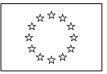

# **European Commission**

Directorate General Regional Policy Directorate General Employment, Social Affairs and Equal Opportunities Directorate General Agricultural and Rural Development Directorate General Maritime Affairs and Fisheries

# SFC2007 Information System

# Member State Managing Authority Manual (Instrument for Pre-Accession Assistance)

| Date:             | 03/07/2009      |
|-------------------|-----------------|
| Version:          | 1.1             |
| Authors:          | Wim NAHON       |
| Revised by:       | Didier BONAERT  |
| Approved by:      | Alan CONNELL    |
| Reference Number: | SFC2007-MAN-210 |

Commission européenne, B-1049 Bruxelles / Europese Commissie, B-1049 Brussel - Belgium. Telephone: (32-2) 299 11 11.

# TABLE OF CONTENTS

| 1. | Introduction                                                                                                    | 6   |
|----|----------------------------------------------------------------------------------------------------|-----|
|    | 1.1. Definitions                                                                                                    |     |
|    | <ul><li>1.1.1. Member State Management Authority (MSMA)</li><li>1.1.2. Instrument for Pre-Accession Assistance (IPA)</li></ul>    |     |
|    | 1.2. Tasks                                                                                                    |     |
|    | 1.3. References used in this Manual                                                                                               |     |
|    | 1.4. Disclaimer                                                                                                    |     |
| 2. | Managing Common Identification Codes (CCI)                                                                                        | 8   |
|    | 2.1. Definition                                                                                                    |     |
|    | 2.2. Managing a CCI: Workflow overview                                                                                            | 9   |
|    | 2.3. Creating and sending a CCI Request 1                                                                                         | 0   |
|    | 2.4. Cancelling a CCI Request 1                                                                                                   | 17  |
|    | 2.5. Handling a CCI Request (by the Commission) 2                                                                                 | 20  |
|    | 2.6. Working with an allocated CCI                                                                                                | 20  |
| 3. | Managing IPA Programmes2                                                                                                    | 2   |
|    | 3.1. Introduction to IPA Programmes                                                                                               | 22  |
|    | 3.2. General IPA Programme Management Workflow 2                                                                                  | 22  |
| 4. | Creating IPA Programmes2                                                                                                    | 25  |
|    | 4.1. Creating IPA Programmes covering component 1 (Support for Transition and Institution Building)                               | 25  |
|    | 4.2. Creating IPA Programmes covering component 2 (Cross-Border Cooperation). 2                                                   | 26  |
|    | 4.3. Creating IPA Programmes covering component 3 (Regional Development) 3                                                        | 32  |
|    | 4.4. Creating IPA Programmes covering component 4 (Human Resources Development)                                                   | \$7 |
|    | 4.5. Creating IPA Programmes covering component 5 (Rural Development)                                                             | 13  |
| 5. | Searching existing IPA Programmes4                                                                                                | !7  |
| 6. | Consulting existing IPA Programmes5                                                                                               | 0   |
|    | 6.1. Consulting the Display Screen for an IPA Programme covering component 1<br>(Support for Transition and Institution Building) | 50  |
|    | 6.2. Consulting the Display Screen for an IPA Programme covering component 2<br>(Cross-Border Cooperation)                        | 51  |
|    | 6.3. Consulting the Display Screen for an IPA Programme covering component 3<br>(Regional Development)                            | 54  |
|    | 6.4. Consulting the Display Screen for an IPA Programme covering component 4<br>(Human Resources Development)                     | 57  |
|    | 6.5. Consulting the Display Screen for an IPA Programme covering component 5<br>(Rural Development)                               | 52  |
| 7. | Updating IPA Programmes                                                                                                    | 6   |

| 7.1. Updating IPA Programmes covering component 1 (Support for Transition a Institution Building)                                                                                                    |              |
|----------------------------------------------------------------------------------------------------|--------------|
| 7.2. Updating IPA Programmes covering component 2 (Cross-Border Cooperati                                                                                                    | on) 67       |
| 7.2.1. Workflow Overview                                                                                                    | 67           |
| 7.2.2. Updating the tab General                                                                                                    |              |
| 7.2.3. Updating the tab Priority Axes                                                                                                    |              |
| <ul><li>7.2.4. Updating the tab Financial Plan</li><li>7.2.4.1. Updating the tab Financial Plan covering both Member States and Candidate Member States and Candidate</li></ul> | / I<br>ombor |
| States (Component 2a)                                                                                                    |              |
| 7.2.4.2. Updating the tab Financial Plan covering both Member States and Candidate M                                                                                                    |              |
| States (Component 2b)                                                                                                    |              |
| 7.2.5. Updating the tab Regions                                                                                                    |              |
| <b>7.3.</b> Updating IPA Programmes covering component 3 (Regional Development).                                                                                                    |              |
| <ul><li>7.3.1. Workflow Overview</li><li>7.3.2. Updating the tab General</li></ul>                                                                                                    |              |
| 7.3.3. Updating the tab Priority Axes                                                                                                    |              |
| 7.3.4. Updating the tab Measures                                                                                                    | 82           |
| 7.3.5. Updating the tab Financial Plan                                                                                                    | 84           |
| 7.3.6. Updating the tab Projects                                                                                                    | 85           |
| 7.4. Updating IPA Programmes covering component 4 (Human Resources                                                                                                    |              |
| Development)                                                                                                    |              |
| 7.4.1. Workflow overview<br>7.4.2. Updating the tab General                                                                                                    |              |
| 7.4.3. Updating the tab Priority Axes                                                                                                    |              |
| 7.4.4. Updating the tab Measures                                                                                                    |              |
| 7.4.5. Updating the tab Financial Plan                                                                                                    | 94           |
| 7.5. Updating IPA Programmes covering component 5 (Rural Development)                                                                                                    |              |
| 7.5.1. Workflow overview                                                                                                    |              |
| <ul><li>7.5.2. Updating the tab General</li><li>7.5.3. Updating the subtab Financial Plan – Annual Detail</li></ul>                                                                                                    |              |
| 7.5.4. Updating the subtab Financial Plan – Axis Detail                                                                                                    |              |
| 7.5.5. Updating the subtab Financial Plan – Measure Detail                                                                                                    |              |
| 8. Validating IPA Programmes                                                                                                    | 102          |
| 9. Sending IPA Programmes to the European Commission                                                                                                    | 104          |
| 10. Evaluating IPA Programmes (by the Commission)                                                                                                    | 106          |
| 11. Correcting returned IPA Programmes                                                                                                    | 109          |
| 12. Creating a new version of an approved IPA Programme                                                                                                    | 111          |
| 13. IPA Programme Data Fields                                                                                                    | 113          |
| 13.1. General IPA Programme Data Fields                                                                                                    | 113          |
| 13.2. Priority Axis Data Fields                                                                                                    |              |
| 13.3. Measure Detail Data Fields                                                                                                    |              |
| 13.4. Region Data Fields                                                                                                    | 118          |
| 13.5. Financial Plan Column Headings (Components 2, 3 and 4)                                                                                                    | 118          |
| 13.6. Financial Plan Column Headings (Component 5)                                                                                                    |              |
| 13.6.1. Annual Detail                                                                                                    |              |
| 13.6.2. Axis Detail<br>13.6.3. Measure Detail                                                                                                    |              |
|                                                                                                    |              |
| 13.7. Major Project Data Fields (Component 3)                                                                                                    | 122          |

| Appendix A: Validation Rules for IPA Programmes           | 123 |
|-----------------------------------------------------------|-----|
| Appendix B: Sample Print Reports                          | 125 |
| B.1 Print Report for IPA Programmes covering component 2a |     |
| B.2 Print Report for IPA Programmes covering component 2b |     |
| B.3 Print Report for IPA Programmes covering component 3  |     |
| B.4 Print Report for IPA Programmes covering component 4  |     |
| B.5 Print Report for IPA Programmes covering component 5  |     |
| Appendix C: Other Standard Reports for IPA Programmes     | 137 |
| C.1 Print All Report                                      |     |
| C.2 Snapshot Report                                       |     |
| C.4 Acknowledgment Report                                 |     |

# **Document History**

| Version | Date       | Comment                                             | Ву |
|---------|------------|-----------------------------------------------------|----|
| 0.1     | 07/04/2008 | Initial draft, based on standard MSMA manual        | WN |
| 0.2     | 05/06/2008 | Included remarks from Didier Bonaert and disclaimer | WN |
| 1.0     | 06/06/2008 | Approved version                                    | AC |
| 1.1     | 03/07/2009 | Applied new template                                | WN |

# **1. INTRODUCTION**

# **1.1. Definitions**

## 1.1.1. <u>Member State Management Authority (MSMA)</u>

The *Member State Management Authority* (MSMA) is a national, regional or local public authority or a public or private body designated by the Member State to manage an Operational Programme (Art. 59 of Council Regulation (EC) No 1083/2006).

For EAFRD, the Member State Managing Authority, which may be either a public or private body acting at national or regional level, or the Member State itself when it carries out that task, designated by the Member State to be in charge of the management of the programme concerned (Art 74 of Council Regulation (EC) N° 1698/2005)

## 1.1.2. Instrument for Pre-Accession Assistance (IPA)

The *Instrument for Pre-Accession Assistance* (IPA) is the Community's financial instrument for the pre-accession process for the period 2007-2013. Assistance is provided on the basis of:

- The *Accession Partnerships* of the *candidate* countries, being:
  - The Former Yugoslav Republic of Macedonia
  - Croatia
  - Turkey
- The *European Partnerships* of the *potential candidate* countries, being:
  - Albania
  - Bosnia and Herzegovina
  - Montenegro
  - Serbia including Kosovo as defined by the United Nations Security Council Resolution 1244

The IPA is made up of five components:

The first and second components concern both *candidate* and *potential candidate* countries:

- Support for Transition and Institution building, aimed at financing capacity and institution building
- *Cross-border cooperation*, aimed at supporting the beneficiary countries in the area of cross-border cooperation between themselves, with the Member States or within the framework of cross-border or inter-regional actions

The third, fourth and fifth components concern only the candidate countries:

- *Regional Development,* aimed at at supporting the countries' preparations for the implementation of the Community's cohesion policy, and in particular for the European Regional Development Fund and the Cohesion Fund
- *Human Resources Development* which concerns preparation for cohesion policy and the European Social Fund
- *Rural Development* which concerns preparation for the common agricultural policy and related policies and for the European Agricultural Fund for Rural Development.

IPA is based on strategic multi-annual planning established in accordance with the broad political guidelines set out in the Commission's enlargement package, which now includes a Multi-annual Indicative Financial Framework (MIFF). The MIFF takes the form of a table presenting the Commission's intentions for the allocation of funds for the three forthcoming years, broken down by beneficiary and by component, on the basis of the needs and the administrative and management capacity of the country concerned and compliance with the Copenhagen criteria.

The strategic planning introduced under the IPA is made up of multi-annual indicative planning documents, with the MIFF constituting the reference framework. They are established for each beneficiary country and cover the main intervention areas envisaged for that country.

As regards action on the ground, annual or multi-annual Operational Programmes (depending on the component) based on the indicative planning documents, are adopted by the Commission. They are implemented in three ways: by centralised, decentralised or shared management.

# 1.2. Tasks

The tasks performed by the Member State Managing Authorities in relation to the IPA Programmes include:

- Managing CCI
- <u>Managing IPA Programmes</u>

# **1.3.** References used in this Manual

| Ref           | Name                                                   | Filename                                                               |
|---------------|--------------------------------------------------------|------------------------------------------------------------------------|
| [ <u>R1</u> ] | Glossary                                               | SFC2007-BM-033 Business Glossary                                       |
| [ <u>R2</u> ] | Introduction Guide                                     | SFC2007-MAN-183 Introduction Guide                                     |
| [R3]          | European Commission Operating<br>Agent Manual          | SFC2007-MAN-190 European Commission<br>Operating Agent Manual          |
| [R4]          | Member State Authority Manual                          | SFC2007-MAN-185 Member State Authority Manual                          |
| [ <u>R5</u> ] | Member State Compliance<br>Assessment Authority Manual | SFC2007-MAN-185 Member State Compliance<br>Assessment Authority Manual |
| [ <u>R6</u> ] | Member State Managing Authority<br>Manual              | SFC2007-MAN-184 Member State Managing<br>Authority Manual              |

The following references are used throughout this manual:

# 1.4. Disclaimer

The information contained in this manual is for guidance only and is a description on how to use the SFC2007 application. There can be no guarantees as to the accuracy of the descriptions due to the evolving nature of the computer system. In no way does this information replace the regulations or could be considered as a legal interpretation of the Commission services.

# 2. MANAGING COMMON IDENTIFICATION CODES (CCI)

# 2.1. Definition

A Common Identification Code (CCI) is a unique 14 character code assigned to an Object like an Operational Programme or a Major Project.

The format of such a code is *yyyyCC990TY###*, where:

- *yyyy* = 4-digit code indicating the year in which the CCI has been allocated
- *CC* = 2-character code representing the member state or geographical group for which the CCI is requested

| Code | Country        | Code | Country/Geographical Group            |
|------|----------------|------|---------------------------------------|
| AT   | Austria        | LT   | Lithuania                             |
| BE   | Belgium        | LU   | Luxembourg                            |
| BG   | Bulgaria       | LV   | Latvia                                |
| CY   | Cyprus         | MT   | Malta                                 |
| CZ   | Czech Republic | NL   | Netherlands                           |
| DE   | Germany        | PL   | Poland                                |
| DK   | Denmark        | PT   | Portugal                              |
| EE   | Estonia        | RO   | Romania                               |
| ES   | Spain          | SE   | Sweden                                |
| FI   | Finland        | SI   | Slovenia                              |
| FR   | France         | SK   | Slovakia (Slovak Republic)            |
| UK   | United Kingdom | СВ   | Cross-border co-operation             |
| GR   | Greece         | CE   | European Commission                   |
| HU   | Hungary        | EU   | European Union                        |
| IE   | Ireland        | HR   | Republic of Croatia                   |
| IT   | Italy          | TR   | Republic of Turkey                    |
|      |                | MK   | Former Yugoslav Republic of Macedonia |

#### **Possible values:**

• 99 = 2-digit code representing the Directorate General in charge of managing the Operational Programme or Project within the Commission

#### **Possible values:**

| Code | Directorate General                   | Abbreviation |
|------|---------------------------------------|--------------|
| 05   | DG for Employement and Social Affairs | EMPL         |
| 06   | DG for Agriculture                    | AGRI         |
| 14   | DG for Fisheries                      | FISH         |
| 16   | DG for Regional Policy                | REGIO        |

• O = 1-character code representing the Objectives and Budget Sources covered by the Operational Programme or Project

## **Possible values:**

| Code | Objective / Budget Source                         |
|------|---------------------------------------------------|
| 1    | Convergence                                       |
| 2    | Competitiveness and Employement                   |
| 3    | EU Territorial Cooperation                        |
| F    | Fisheries Fund (EFF)                              |
| I    | Instrument for the Pre-Accession Assistance (IPA) |
| R    | Rural Development (EAFRD)                         |
| U    | Multi-Objective                                   |

• TY = 2-character code representing the type of Operational Programme or Project

#### **Possible values:**

| Code | Operational Programme or Project Type  |
|------|----------------------------------------|
| AT   | Technical Assistance                   |
| GG   | Global Grant                           |
| NS   | NSRF / NSP                             |
| PO   | Operational Programme                  |
| PR   | Major Project                          |
| RV   | National Contingency Reserve Programme |
| SA   | State Aid Scheme                       |

• ### = 3-digits sequential number, starting at 001, which avoids having documents with identical names

## 2.2. Managing a CCI: Workflow overview

Managing a CCI involves going through a workflow consisting of several procedures. Some procedures are performed by the Member State Managing Authority (MSMA) or Member State Authority (MSA), while other procedures are performed by a European Commission Operating Agent (ECOA).

An overview of this workflow is displayed below.

The procedures handled by the MSA or MSMA are represented as yellow boxes. Click one of the links below to access a detailed description:

- Creating and sending a CCI Request
- Cancelling a CCI Request

• <u>Working with an allocated CCI</u>

The procedures performed by the ECOA are displayed in gray boxes. Click the link below to access a short description. A full description of these procedures can be found in the SFC manuals dedicated to user types:

• Handling a CCI Request

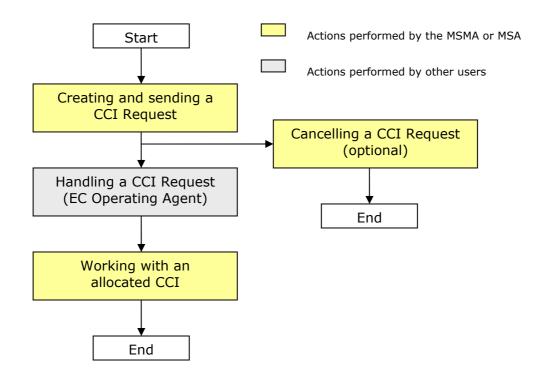

## 2.3. Creating and sending a CCI Request

You typically need a new CCI, when you want to create a new Operational Programme or a new Project. As you cannot create a CCI yourself, you need to request one to the European Commission. The Commission then creates a new CCI and allocates it to you.

#### 1. Log in to the SFC2007 information system.

The login procedure is explained in the <u>SFC2007 Introduction guide</u>. This guide also provides a description of the general aspects of the SFC2007 user interface.

# 2. On the SFC2007 initial screen, select the option *CCI Requests* from the *Utilities* drop-down menu:

| Strategic Planning | Programming | Monitoring | Execution | Audit | Evaluation | Closure | Documentation | Reports | Utilities    |
|--------------------|-------------|------------|-----------|-------|------------|---------|---------------|---------|--------------|
|                    |             |            |           |       |            |         |               |         | CCI Requests |

#### The following screen is displayed:

|                                                                                         |                                                                                                    |                                                                                                    |                                                                           |                                                           |                                                                                                    |                                                                                                    |      | <u>e-Learni</u>                                               | ng <u>Hom</u> e                                | Logout                                 |
|-----------------------------------------------------------------------------------------|----------------------------------------------------------------------------------------------------|----------------------------------------------------------------------------------------------------|---------------------------------------------------------------------------|-----------------------------------------------------------|----------------------------------------------------------------------------------------------------|----------------------------------------------------------------------------------------------------|------|---------------------------------------------------------------|------------------------------------------------|----------------------------------------|
| SFC 2007                                                                                | <b>System for Fund m</b><br>Utilities > CCI Request > Lis                                                                                                    | -                                                                                                    |                                                                           |                                                           | opean Community 200                                                                                                    | 7-2013                                                                                                    |      |                                                               | English (e                                     | n) <u>-</u>                            |
| trategic Plannin                                                                        | ng Programming Monitoring E                                                                                                    | xecution                                                                                                    | Audit Ev                                                                  | valuation (                                               | Closure Documentation Repo                                                                                                    | rts Utilities                                                                                                    |      |                                                               |                                                |                                        |
| earch                                                                                   |                                                                                                    |                                                                                                    |                                                                           |                                                           |                                                                                                    |                                                                                                    |      |                                                               |                                                |                                        |
|                                                                                         |                                                                                                    | s                                                                                                    | how?                                                                      |                                                           |                                                                                                    | s                                                                                                    | how? |                                                               |                                                |                                        |
| I:                                                                                      |                                                                                                    |                                                                                                    | Start V                                                                   | 'ear:                                                     |                                                                                                    |                                                                                                    | •    |                                                               |                                                |                                        |
| rget Area:                                                                              |                                                                                                    | -                                                                                                    | 🔽 Leadin                                                                  | g DG:                                                     |                                                                                                    |                                                                                                    | •    |                                                               |                                                |                                        |
| jective:                                                                                |                                                                                                    | •                                                                                                    | ▼ Type:                                                                   |                                                           |                                                                                                    |                                                                                                    | ~    |                                                               |                                                |                                        |
| itus:                                                                                   |                                                                                                    |                                                                                                    | My Red                                                                    | quests Only:                                              | Г                                                                                                    |                                                                                                    |      |                                                               |                                                |                                        |
|                                                                                         |                                                                                                    |                                                                                                    |                                                                           |                                                           |                                                                                                    | Search C                                                                                                    | lear |                                                               |                                                |                                        |
| it of CCI Reque                                                                         | ests and Allocations                                                                                                    |                                                                                                    |                                                                           |                                                           |                                                                                                    |                                                                                                    |      |                                                               |                                                | _                                      |
| es alts found, dis playi                                                                | ng 351 co 358 🕅 🕨 🕨 Page(s): 27, 28, 2                                                                                                    | 9, 20, 21, 22, 1<br>Start A                                                                                                    | 13, 24, 35, 25, 10er<br>Target A                                          | m(s) ber bage: J0<br>Leading A                            | Samal 🗟 🔂 🖥                                                                                                    | A Tune                                                                                                    | A    | C† shue                                                       | Å La                                           | + Madified                             |
|                                                                                         | ng 351 co 358 <b>K 4 ▶ H</b> Pogejs): 22, 28, 2<br>Title Å                                                                                                    | Start A<br>Year Z                                                                                                    | Target A<br>Area Z                                                        | Leading A<br>DG Z                                         | Objective                                                                                                    | AZ Type<br>Technical                                                                                                    | ÂŻ   | Status                                                        | ~                                              |                                        |
| esuks found, dis alayi<br>llocated CCI 💈                                                | ng 251 co 358 <b>H 4 &gt; H</b> noge(s): 22, 22, 2<br>Title &<br><u>title rft70 2</u><br>OD EMDL SE Exception of Toothor                                                                                                    | Start A<br>Year Z<br>2007                                                                                                    | Target <u>A</u><br>Area Z<br>Sweden                                       | Leading A<br>DG 2<br>EMPL                                 | Objective<br>Convergence                                                                                                    | Technical<br>Assistance                                                                                                    | Â    | Requested                                                     | 31/0                                           | 1/2007                                 |
| vesuks found, displayi                                                                  | ng 351.0 352 <b>K ( )</b> M nopels) 22, 23, 2<br>Title 2<br>title rh70 2<br>15.0 - cc                                                                                                    | Start A<br>Year Z                                                                                                    | Target A<br>Area Z                                                        | Leading A<br>DG Z                                         | Objective                                                                                                    | Technical                                                                                                    | ÅŻ   |                                                               | 31/0                                           |                                        |
| vesuks found, displayi                                                                  | ng 351.00 335 (K ( ) ) nogels): 27, 28, 2<br>Title                                                                                                    | Start A<br>Year 2<br>2007<br>2007                                                                                                    | Target <u>A</u><br>Area Z<br>Sweden                                       | Leading A<br>DG 2<br>EMPL                                 | Objective<br>Convergence<br>Regional Competitiveness and                                                                                                    | Technical<br>Assistance<br>Operational                                                                                     | Ą    | Requested                                                     | 2<br>31/0<br>06/1                              | 1/2007                                 |
| results found, disalayi<br>Ilocated CCI - 2<br>078E052P000<br>078E052P000               | ag 35100 358 <b>H ( )</b> M averation 22, 25, 25<br>Title 2<br><u>50 P EMPL SE Functional Testing</u><br><u>1.5.6 - cc</u><br><u>Operational Programme for</u><br><u>Sweden (AC2) Functional Testing</u><br><u>1.2.16</u><br><u>Operational Programme for</u><br><u>135 Sweden (AC2) Functional Testing</u><br><u>1.2.16</u>                                                                                                    | Start A<br>Year Z<br>2007<br>2007<br>2007                                                                                                    | Target A<br>Area Ž<br>Sweden<br>Sweden                                    | Leading A<br>DG Z<br>EMPL<br>EMPL                         | Objective<br>Convergence<br>Regional Competitiveness and<br>Employment<br>Regional Competitiveness and                                                                               | Technical<br>Assistance<br>Operational<br>Programme<br>Operational                                                         | Å    | Requested<br>Allocated                                        | 2<br>31/0<br>06/1<br>29/0                      | 1/2007<br>2/2006                       |
| results found, disalayi<br>Ilocated CCI - 2<br>078E052P000<br>078E052P000               | ng 351.00 352 K K K K K K K K K K K K K K K K K K K                                                                                                    | Start A<br>Year Z<br>2007<br>2007<br>2007                                                                                                    | Target A<br>Area 2<br>Sweden<br>Sweden<br>Sweden                          | Leading A<br>DG 2<br>EMPL<br>EMPL<br>EMPL                 | Objective<br>Convergence<br>Regional Competitiveness and<br>Employment<br>Regional Competitiveness and<br>Regional Competitiveness and                                               | Technical<br>Assistance<br>Operational<br>Programme<br>Operational<br>Programme<br>Operational                             | Ą    | Requested<br>Allocated<br>Cancelled                           | 20<br>31/0<br>06/1<br>29/0<br>29/0             | 1/2007<br>2/2006<br>9/2006             |
| resulta found, disalayi<br>Illocated CCI 🔮<br>075E052P000<br>075E052P000<br>075E052P000 | The     The       The     The       The     The | Start<br>Year         A           2007         2007           2007         2007           2007         2007                                                                   | Target A<br>Area 2<br>Sweden<br>Sweden<br>Sweden<br>Sweden                | Leading A<br>DG 2<br>EMPL<br>EMPL<br>EMPL<br>EMPL         | Objective<br>Convergence<br>Regional Competitiveness and<br>Employment<br>Regional Competitiveness and<br>Employment<br>Regional Competitiveness and<br>Regional Competitiveness and | Technical<br>Assistance<br>Operational<br>Programme<br>Operational<br>Programme<br>Operational<br>Programme<br>Operational | Ż    | Requested<br>Allocated<br>Cancelled<br>Allocated              | 2 31/C 06/1 29/C 29/C 29/C                     | 2/2006<br>19/2006<br>19/2006           |
| resulta found, disalayi<br>Illocated CCI 🔮<br>075E052P000<br>075E052P000<br>075E052P000 | ng 35100 352 K K N Nopels) 22, 22, 2<br>Title 2<br>Title 7<br>50 PEMPL 3E Functional Testing<br>1.5.6 - cc<br>Operational Programme for<br>Sweden (AC2) Functional Testing<br>1.2.16<br>0 PEMPL 3E Functional Testing<br>1.2.16<br>0 PEMPL 3E Functional Testing<br>1.2.16                                                                                                    | Start<br>Year         A           2007         2           2007         2           2007         2           2007         2           2007         2           2007         2 | Target Area 2<br>Sweden<br>Sweden<br>Sweden<br>Sweden<br>Sweden<br>Sweden | Leading A<br>DG 2<br>EMPL<br>EMPL<br>EMPL<br>EMPL<br>EMPL | Objective<br>Convergence<br>Regional Competitiveness and<br>Employment<br>Regional Competitiveness and<br>Employment<br>Regional Competitiveness and<br>Employment                   | Technical<br>Assistance<br>Operational<br>Programme<br>Operational<br>Programme<br>Operational<br>Programme<br>Operational | Ż    | Requested<br>Allocated<br>Cancelled<br>Allocated<br>Allocated | 2 31/C<br>06/1<br>29/C<br>29/C<br>29/C<br>29/C | 1/2007<br>2/2006<br>19/2006<br>19/2006 |

This screen contains the following standard panes:

- *Search* pane: This pane allows defining Search criteria for finding existing CCI Requests.
- *List of CCI Requests and Allocations*: This pane lists default information for existing CCI Requests The *Allocated CCI* column is empty if:
  - The Request was cancelled by the requesting MSMA or MSA
  - The Request was not yet treated by the EC Operating Agent
  - The Request was rejected by the EC Operating Agent
- **3.** Click the link *Create a new CCI Request* below the *List of CCI Requests and Allocations*.

The following screen is displayed:

| Uper. #0050741 Node. SC                 | ieralon. v2 J J2                                                   |                                       |                   | <u>e-Learning</u> Hom |
|-----------------------------------------|--------------------------------------------------------------------|---------------------------------------|-------------------|-----------------------|
|                                         | <b>r Fund management in the E</b><br>Request > Create CCI Requests | uropean Communit                      | / 2007-2013       | English (en)          |
| Strategic Planning Programming M        | onitoring Execution Audit Evaluation                               | Closure Documentation                 | Reports Utilities |                       |
|                                         | Beaund Revenue                                                     | ne/Project information Seriel Request |                   |                       |
| Create CCI Request - Step 1: Record Pro | gramme/Project Information relevant to de                          |                                       |                   |                       |
| Start Year: *                           | Target Area:                                                       |                                       | *                 |                       |
| eading DG: 📃 💌 * 🕐                      | Objective:                                                         |                                       | *                 |                       |
| ype:                                    | 💽 * Additional Email:                                              |                                       | 2                 |                       |
| itle:                                   |                                                                    |                                       | *                 |                       |
| omments:                                |                                                                    |                                       | <u>×</u>          |                       |
|                                         |                                                                    |                                       | <u> </u>          |                       |
| Attached Document                       |                                                                    |                                       | *                 |                       |
| Attachment:                             |                                                                    |                                       | Browse            |                       |
| Document Date: 🛛 🗳 📲                    |                                                                    |                                       |                   |                       |
| Language: 💉 💉                           | Commission Registratio                                             | n Nº:                                 |                   |                       |
|                                         |                                                                    |                                       | Add Clear         |                       |
|                                         |                                                                    |                                       |                   |                       |
|                                         |                                                                    |                                       |                   | Ca                    |

The current phase *Record Programme/Project Information* is highlighted.

#### 4. Fill out the fields as required.

The following table lists the available fields. For each field the following information is provided:

- Field name
- Description
- Maximum length (M.L.), expressed as a number of characters. If the maximum field length is not relevant, the field contains a dash (-). (The field length is not relevant for check boxes, for fields containing a date and for fields for which a predefined value must be seleted from a drop-down list.)
- Status: M (Mandatory), O (Optional) or C (Calculated by the system)

The following fields are available:

| Field name                              | Description                                                                                                    | M.L. | Status |
|-----------------------------------------|----------------------------------------------------------------------------------------------------|------|--------|
| Start Year                              | In this field, enter the year of the programme.                                                                                                    | 255  | М      |
| Leading DG                              | From the drop-down list, select the Directorate General managing the Programme at the European Commission.                                                                                                    | -    | М      |
| Туре                                    | From the drop-down list, select Operational Programme OR the Project Type for which you require the new CCI.                                                                                                    | -    | М      |
| Title                                   | In this field, enter the title of the Programme or Project.                                                                                                    | 255  | М      |
| Target Area                             | Select the target area from the drop-down list. The available entries match the Member States and the predefined Geographical groups                                                                                                    | -    | Μ      |
| Objective                               | From the drop-down list, select the predefined Objective for the Programme or Project you require the CCI for.                                                                                                    | -    | М      |
| Additional Email                        | In this field, you may enter the e-mail address of an additional person to be notified when the Commission allocates the CCI you are requesting.                                                                                                    | 255  | 0      |
|                                         | If you do not enter an editional e-mail address, you are the only person that will be notified.                                                                                                    |      |        |
| Comments                                | In this field, enter free text comment.                                                                                                    | 2000 | 0      |
| Attached<br>Documents – Title           | The European Commission will only allocate a CCI to you,<br>if you can give an indication what you need it for. You can<br>prove your need by attaching a document about the<br>Operational Program or Project.                                                                                                    | 240  | Μ      |
|                                         | In this field you enter the title for the attached document.                                                                                                    |      | -      |
| Attached<br>Documents –                 | In this field, you can enter the path to the file to be attached as a justification for your CCI request.                                                                                                    | 2000 | 0      |
| Attachment                              | You can also click the Browse button to locate and attach the required file.                                                                                                    |      |        |
| Attached<br>Document –<br>Document Date | In this field you can enter the Document Creation date in<br>the dd/mm/yyyy format. You can also click the Calendar<br>icon ((i)) to select the date from the Calender:<br>Previous (<<) / Next (>>) year<br>(< ) Today 207<br>(< ) Today 2 2<br>() 11 12 13 14 15 16 17<br>18 19 20 21 22 23 24<br>25 26 27 28 29 30<br>Select date<br>Previous (<) and Next (>) month | -    | Μ      |
| Attached<br>Document –<br>Language      | From the drop-down list, select the language in which the attached document is written.                                                                                                    | -    | М      |

# 5. Fill out the fields and make the selections as required.

| 6. | Click the | Add button | to save the | e CCI Request: |
|----|-----------|------------|-------------|----------------|
|----|-----------|------------|-------------|----------------|

| System for Fund management in the European Community 2007-2013         Utilities > CCI Request > Create CCI Requests         Strategic Planning       Monitoring         Execution       Audit       Evaluation         Create CCI Request - Step 11 Record Programme/Project Information relevant to determine CCI Number         Start Vear:       2007*         Trayset Area:       Belgium         Type:       Operational Programme         Operational Programme Belgium       *         Title:       Operational Programme Belgium         Title:       Doc OP Belgium         Title:       Doc OP Belgium         Attached Document       *         Comments:       *         Document Date:       25/06/200@*         Language:       Totte         Commission Registration N°t       Add Creat   |               | User, #0030741 Nade, SC Version, #2.1.12 |                                  | TRAINING                 |             | <u>e-Learning</u> <u>Home</u> |
|----------------------------------------------------------------------------------------------------|---------------|------------------------------------------|----------------------------------|--------------------------|-------------|-------------------------------|
| Record Programme/Project Information relevant to determine CCI Number         Create CCI Request - Step 1: Record Programme/Project Information relevant to determine CCI Number         Start Year: 2007*         Target Area: Belgium         *         Objective: Convergence         Operational Programme         Objective: Convergence         Title: Operational Programme * Additional Email:         Operational Programme * Additional Email:         Comments:         Attached Document         Title: Doc OP Belgium         Attached Document         Title: Doc OP Belgium         Start Yea: Start Yea         Comments:         Comments:         Commentation\CleanUpPlan.xls         Browse         Document Date: 25/06/200@*         Language: Outch * * Commission Registration N°: | SFC           |                                          |                                  | an Community 2007        | 7-2013      | English (en) 💌                |
| Create CCI Request - Step 1: Record Programme/Project Information relevant to determine CCI Number   Start Year: 2007* Target Area: Belgium  Objective: Convergence     Start Year: Operational Programme  * Additional Email:   Title: Operational Programme Belgium   * Additional Email:   * Comments:   Cattached Document   Title: Doc OP Belgium   * Additional CleanUpPlan.xls   Browse Document Date: 25/06/200   * Commission Registration N°:                                                                                                    | Strategic Pla | lanning Programming Monitoring E         | ecution Audit Evaluation Clos    | ure Documentation Report | s Utilities |                               |
| Create CCI Request - Step 1: Record Programme/Project Information relevant to determine CCI Number   Start Yean: 2007 * Target Area: Belgium  * Leading DG: EMPL ** Objective: Convergence * Type: Operational Programme * Operational Programme * Operational Programme Belgium * Comments:  Attached Document Title: Doc OB Belgium * Attachment: G:\S.4.1.4 Specific DG IT applications\Documentation\CleanUpPlan.xls Browse Document Date: 25/06/200 * Language: Dutch * Commission Registration N°:                                                                                                    |               |                                          | •                                | O                        |             |                               |
| Leading DG: EMPL ** ? Objective: Convergence ** Type: Operational Programme * Additional Email: ? Title: Operational Programme Belgium * Comments:  Attached Document Title: Doc OP Belgium * Attachment: G:\5.4.1.4 Specific DG IT applications\Documentation\CleanUpPlan.xls Document Date: 25/06/200 * Language: Outch * Commission Registration N°:                                                                                                    | Create CCI R  | Request - Step 1: Record Programme/Proje |                                  |                          |             |                               |
| Leading DG: EMPL ** ? Objective: Convergence ** Type: Operational Programme * Additional Email: ? Title: Operational Programme Belgium * Comments:  Attached Document Title: Doc OP Belgium * Attachment: G:\5.4.1.4 Specific DG IT applications\Documentation\CleanUpPlan.xls Document Date: 25/06/200 * Language: Outch * Commission Registration N°:                                                                                                    | Start Vaari   | 2007 *                                   | Target Areas                     |                          | 3*          |                               |
| Type: Operational Programme * Additional Email: ?<br>Title: Operational Programme Belgium *<br>Comments:<br>Attached Document<br>Title: Doc OP Belgium *<br>Attachment: G:\5.4.1.4 Specific DG IT applications\Documentation\CleanUpPlan.xls Browse<br>Document Date: 25/06/200 *<br>Language: Outch * Commission Registration N°:                                                                                                    |               |                                          |                                  |                          |             |                               |
| Title: Operational Programme Belgium * Comments:  Attached Document Title: Doc OP Belgium * Attachment: G:\5.4.1.4 Specific DG IT applications\Documentation\CleanUpPlan.xls Browse Document Date: 25/06/200 * Language: Dutch * Commission Registration N°:                                                                                                    |               |                                          |                                  | ice                      |             |                               |
| Comments:                                                                                                    | Гуре:         | Operational Programme                    | * Additional Email:              |                          |             |                               |
| -Attached Document         -Attached Document         Title:       Doc OP Belgium         #         Attachment:       Gx\5.4.1.4 Specific DG IT applications\Documentation\CleanUpPlan.xls         Browse         Document Date:       25/06/200 P         Language:       Dutch                                                                                                    | Fitle:        | Operational Programme Belgium            |                                  |                          | *           |                               |
| Attached Document         Title:       Doc OP Belgium         Gi\5.4.1.4 Specific D6 IT applications\Documentation\CleanUpPlan.xls       Browse         Document Date:       25/06/200 🗳 *         Language:       Dutch * Commission Registration Nº;                                                                                                    |               |                                          |                                  |                          | *           |                               |
| Title:     Doc OP Belgium     *       Attachment:     G:\5.4.1.4 Specific DG IT applications\Documentation\CleanUpPlan.xis     Browse       Document Date:     25/06/200 🖙 *       Language:     Dutch     Commission Registration N°:                                                                                                    | Comments:     |                                          |                                  |                          | -           |                               |
| Attachment:     Gi\5.4.1.4 Specific DG IT applications\Documentation\CleanUpPlan.xls     Browse       Document Date:     25/06/200 🗐 *       Language:     Dutch 🔍 *     Commission Registration N°;                                                                                                    | - Attached Do | ocument                                  |                                  |                          |             |                               |
| Document Date: 25/06/200 %                                                                                                    | Title:        | Doc OP Belgium                           |                                  |                          | *           |                               |
| Language: Dutch - * Commission Registration N°:                                                                                                    | Attachment:   | G:\5.4.1.4 Specific DG IT applicatio     | ns\Documentation\CleanUpPlan.xls | Brows                    | e           |                               |
| Language: Dutch - * Commission Registration N°:                                                                                                    | Document D.   | ate: 25/06/2008                          |                                  |                          |             |                               |
|                                                                                                    |               |                                          |                                  |                          |             |                               |
| Add Clear                                                                                                    | Language:     |                                          | Commission Registration Nº:      |                          |             |                               |
|                                                                                                    |               |                                          |                                  |                          | Add Clear   |                               |
|                                                                                                    |               |                                          |                                  |                          |             |                               |

The following screen is displayed:

|                                                         | User. #0050741 Abd | e. 50 Version. v2 J J3             |                 |                     |                | TRAINING          |           |                       |     | e-Learnin   | <u>Home</u> |
|---------------------------------------------------------|--------------------|------------------------------------|-----------------|---------------------|----------------|-------------------|-----------|-----------------------|-----|-------------|-------------|
| SFC                                                     |                    | n <b>for Fund</b><br>CCI Request > |                 | ent in the E        | uropean        | Communit          | y 2007    | -2013                 |     | English (er | )           |
| Strategic Planning                                      | g Programming      | g Monitoring                       | Execution A     | Audit Evaluation    | n Closure      | Documentation     | Reports   | Utilities             |     |             |             |
|                                                         |                    |                                    |                 | Record Programm     | Project Inform | tion Send Request |           |                       |     |             |             |
| reate CCI Reques                                        | t - Step 1: Reco   | rd Programme/P                     | roject Informat | tion relevant to de |                |                   |           |                       |     |             |             |
| irt Year:                                               | *                  |                                    | Tai             | rget Area:          |                |                   | 1         | ]*                    |     |             |             |
| ading DG:                                               | • * ?              |                                    |                 | jective:            |                |                   |           | *                     |     |             |             |
|                                                         |                    |                                    |                 |                     |                |                   |           |                       | 2)  |             |             |
| oe:                                                     |                    |                                    | ▼ * Ad          | ditional Email:     |                |                   |           |                       | : / |             |             |
| pe:                                                     |                    |                                    | • Ad            | ditional Email:     |                |                   |           | *                     | Ð   |             |             |
|                                                         |                    |                                    | * Ad            | ditional Email:     |                |                   |           | ]*<br>]               | D   |             |             |
| le:                                                     |                    |                                    | * Ad            | ditional Email:     |                |                   |           | <br><br>              | D   |             |             |
| e:                                                      | ent                |                                    | ▼ * Adı         | ditional Email:     |                |                   | land land | ]*                    |     |             |             |
| e: mments: ttached Docume                               | ent                |                                    | ▼ * Adı         | ditional Email:     |                |                   |           |                       |     |             |             |
| ie: mments: ttached Docume                              | int                |                                    | ▼ * Adı         | ditional Email:     |                |                   | Browse    | ]*<br>2<br>]*_        |     |             |             |
| le:<br>mments:<br>ittached Docume<br>tle:<br>itachment: | ent                |                                    | • Ad            | ditional Email:     |                |                   | Browse    | ]*<br>2<br>]*_        |     |             |             |
| le:                                                     |                    |                                    |                 | ditional Email:     | in Nº:         |                   | Browse    | ]*<br>2<br>]*_        |     |             |             |
| le:                                                     | <b>*</b>           |                                    |                 |                     | in Nº:         |                   | Browse    | ]*<br>2<br>]*_        |     |             |             |
| le:                                                     | <b>*</b>           | ,<br>Leading DG                    |                 |                     |                |                   | Browse    | *<br>-<br>-<br>-<br>- |     | Attad       | ment        |

The new CCI definition is displayed in the table at the bottom.

You may now:

- Click the *Start Year* hyperlink to display all CCI Requests for that year.
- Click the *Attachment* hyperlink to open the attachment
- Click the *Rubbish bin* icon (1) to remove the CCI Request.
- 7. Click the *Next* button.

The following screen is displayed:

| SFC                            |                                           | n for Fu               | nd management in<br>st > Create CCI Requests | the Europea                    | n Commu        | nity 2007-2013          | I          | <u>e-Learning Hon</u><br>English (en) |
|--------------------------------|-------------------------------------------|------------------------|----------------------------------------------|--------------------------------|----------------|-------------------------|------------|---------------------------------------|
| Strategic Planni               | ng Programmin                             | g Monito               | ing Execution Audit E                        | Evaluation Closure             | Document       | ation Reports Utilities |            |                                       |
|                                |                                           |                        | RE                                           | cott Programme/Project Externa | Ilon Send Regi | Jet                     |            |                                       |
|                                | est - Step 2: Send<br>nt this request, th |                        | ion will allocate CCI numbers                |                                |                |                         |            |                                       |
| ce you have se                 | nt this request, th                       | e Commiss              | ion will allocate CCI numbers                | s for the following Pro        | grammes/Proj   | ects:                   | Attachment | Additional Fma                        |
| once you have se<br>Start Year | nt this request, th                       | e Commiss<br>eading DG |                                              | s for the following Pro        |                |                         | Attachment | Additional Em                         |

The current phase *Send Request* is highlighted.

You can now:

- Click the *Previous* button to return to the previous screen. You will be able to make required changes.
- Click the *Cancel* button to cancel the CCI Request as a whole.
- Click the *Send* button.

# 8. Click the *Send* button.

The following screen is displayed

| User, #0050                                                                                                    | 741 Made. SC Version. v2.1                                                                | 12                                                                      |                                                                                                    |                                                      | TRAINING                                                                                                    |                                                                                                    |                                                                                                    | e-Learning Home                                                    |
|----------------------------------------------------------------------------------------------------|-------------------------------------------------------------------------------------------|-------------------------------------------------------------------------|----------------------------------------------------------------------------------------------------|------------------------------------------------------|----------------------------------------------------------------------------------------------------|----------------------------------------------------------------------------------------------------|----------------------------------------------------------------------------------------------------|--------------------------------------------------------------------|
| JIC .                                                                                                    | <b>stem for Func</b><br>lities > CCI Request >                                            |                                                                         |                                                                                                    |                                                      | pean Community 2007                                                                                                    | 7-2013                                                                                                    |                                                                                                    | English (en) 💌                                                     |
| Strategic Planning Progr                                                                                                    | amming Monitoring                                                                         | Executio                                                                | n Audit I                                                                                                    | Evaluation C                                         | losure Documentation Report:                                                                                                    | s Utilities                                                                                                    |                                                                                                    |                                                                    |
| CI Request(s) Successfully<br>Search                                                                                                    | Created                                                                                   |                                                                         |                                                                                                    |                                                      |                                                                                                    |                                                                                                    |                                                                                                    | )                                                                  |
| CI: Belgium                                                                                                    | ]                                                                                         |                                                                         |                                                                                                    | Year:<br>ing DG:<br>:                                |                                                                                                    | Show<br>고<br>고<br>고                                                                                            | 2                                                                                                    |                                                                    |
| bjective:<br>tatus:<br>List of CCI Requests and Al<br>Preside Joint M                                                                                                    |                                                                                           |                                                                         |                                                                                                    | equests Only:                                        |                                                                                                    | Search Clear                                                                                                   | 1                                                                                                    | _                                                                  |
| ist of CCI Requests and Al                                                                                                    |                                                                                           |                                                                         |                                                                                                    |                                                      |                                                                                                    |                                                                                                    | )<br>Status                                                                                                    | ∱ Last Modified ∂                                                  |
| ist of CCI Requests and Al<br>results ford, dicalaying 100 80 K 《<br>Allocated CCI 순                                                                                                    | Page(s): 1, 2, Joem                                                                       | (s) ber bage: 10                                                        | 5.220. All 🛃 🕇                                                                                                    | D.F.                                                 | Objective A                                                                                                    | Type 4/2<br>Major Project                                                                                      | 2 Status<br>Requested                                                                                                    | 25/06/2007                                                         |
| ist of CCI Requests and Al<br>reside found, disabying too 10 K a<br>Allocated CCI 🛔                                                                                                    | Title Agents): 1, 2, Joewi<br>Title Agents<br>Major Project                               | ls) oer osge: JØ<br>Start A<br>Yozy Z                                   | Snoo all A                                                                                                    | Leading A                                            | Objective 👌                                                                                                    | Type #                                                                                                    | and the second second se |                                                                    |
| ist of CCI Requests and Al<br>results found, disalaying too to K<br>Nilocated CCI 2<br>Belgium<br>20078E051PO002Training                                                                                | Title A<br>Major Project<br>Programme - CC                                                | s) ser usge: ju<br>  Start ▲<br>You: Ž<br>2007                          | Snon all 🔊 🗍<br>Target A<br>Area Z<br>Belgium                                                                                                    | Leading A<br>EMPL                                    | Objective 2<br>European Territorial Cooperation<br>Regional Competitueness and                                                                           | Type #<br>Major Project<br>Operational                                                                         | Requested                                                                                                    | 25/06/2007                                                         |
| st of CCI Requests and Al<br>easts for CCI Requests and Al<br>store of CCI Requests and Al<br>store of CCI A<br>Belgium<br>107BE051P0002Training<br>107BE052P0002WALLO                                  | Title A<br>Major Project<br>Programme - CC                                                | (s) 007 00000: 10<br>Start &<br>You:<br>2007<br>2007                    | Snoral (2)<br>Target A<br>Belgium<br>Belgium                                                                                                    | Leading A<br>DC Z<br>EMPL<br>EMPL                    | Objective 2<br>European Territorial Cooperation<br>Regional Competitiveness and<br>Employment<br>Regional Competitiveness and<br>Employment              | Type<br>Major Project<br>Operational<br>Programme<br>Operational<br>Operational                                | Requested<br>Allocated                                                                                                    | 25/06/2007<br>07/11/2006                                           |
| st of CCI Requests and Al<br>es ds found, disaloging 100 JD K<br>Illocated CCI 2<br>Belgium<br>107BE051P0002Training<br>107BE052P0002WALLOI<br>107BE052P0002WALLOI                                      | Title A<br>Major Project<br>Programme - CC                                                | (c) per cose: [10<br>Start 10<br>Y-22<br>2007<br>2007                   | Sama al a<br>Target A<br>Belgium<br>Belgium<br>Belgium                                                                                                    | Eleding Z<br>EMPL<br>EMPL<br>EMPL                    | Objective 2<br>European Territorial Cooperation<br>Regional Competitiveness and<br>Employment<br>Regional Competitiveness and<br>Employment              | Type 2<br>Major Project<br>Operational<br>Programme<br>Operational<br>Programme                                | Requested<br>Allocated<br>Allocated                                                                                                    | 25/06/2007<br>07/11/2006<br>07/11/2006                             |
| st of CCI Requests and Al<br>esus found, disapping to JD K<br>illocated CCI 2<br>Belgium<br>1078E051P0002 Training<br>1078E052P0002 WALLO<br>1078E052P0002 WALLO<br>1078E052P0004 MF Test<br>test for:  | Title A<br>Maior Project<br>Programme - CC<br>NIE-BXL                                     | (*) 807 00000: [30<br>Start & 2<br>2007<br>2007<br>2007<br>2007         | Ston all a financial and a financial and a fin | EMPL<br>EMPL<br>EMPL<br>EMPL<br>EMPL<br>EMPL         | Objective<br>European Territorial Cooperation<br>Regional Competitiveness and<br>Employment<br>Regional Competitiveness and<br>Employment                | Type 2<br>Major Project<br>Operational<br>Programme<br>Operational<br>Programme                                | Requested<br>Allocated<br>Allocated<br>Allocated                                                                                                    | 25/06/2007<br>07/11/2006<br>07/11/2006<br>07/11/2006               |
| ist of CCI Requests and Al<br>results found, disaloging 100 JD [K] =<br>Allocated CCI 2<br>Belgium<br>30078E051P0002 Training<br>30078E052P0002 WALLO<br>30078E052P0002 WALLO<br>30078E052P0002 MF Test | Title 2<br>Maior Project<br>Programme - CC<br>VIE-BXL<br>craining by PBO<br>OP EFF - test | (*) 007 00000; (*)<br>Start & 2<br>2007<br>2007<br>2007<br>2007<br>2007 | Belgium<br>Belgium<br>Belgium<br>Belgium<br>Belgium<br>Belgium                                                                                                    | EMPL<br>EMPL<br>EMPL<br>EMPL<br>EMPL<br>EMPL<br>EMPL | Objective<br>European Territorial Cooperation<br>Regional Competitiveness and<br>Employment<br>Regional Competitiveness and<br>Employment<br>Convergence | Type 2<br>Major Project<br>Operational<br>Programme<br>Operational<br>Programme<br>Global Grant<br>Operational | Requested<br>Allocated<br>Allocated<br>Allocated<br>Requested                                                                                                    | 25/06/2007<br>07/11/2006<br>07/11/2006<br>07/11/2006<br>13/12/2006 |

Description:

- The confirmatory message *CCI Request(s) Successfully Created* is displayed at the top of the screen.
- The *List of CCI Requests and Allocations* contains the CCI Request you sent to the Commission. The *Allocated CCI* column is still empty, because the Commission did not yet allocate a CCI to your Request. The CCI Status is set to *Requested*, because the CCI was sent to the Commission, but it was not yet allocated or cancelled.
- You may now click the hyperlink in the *Title* column to display the CCI Request Detail screen:

|                       | User, #0050741 Mode, SC Version, v2 1 12                                                |                                                | e-Learning Home |
|-----------------------|-----------------------------------------------------------------------------------------|------------------------------------------------|-----------------|
| SFC 2007              | <b>System for Fund management in t</b><br>Utilities > CCI Request > Display CCI Request | ne European Community 2007-2013                | English (en) 🔽  |
| Strategic Plan        | ning Programming Monitoring Execution Audit Ev                                          | uation Closure Documentation Reports Utilities |                 |
| <u>return to list</u> |                                                                                         |                                                |                 |
| CCI Request D         | tail                                                                                    |                                                |                 |
| Start Year:           | 2007                                                                                    |                                                |                 |
| Target Area:          | Belgium                                                                                 |                                                |                 |
| Leading DG:           | EMPL                                                                                    |                                                |                 |
| Objective:            | European Territorial Cooperation                                                        |                                                |                 |
| Type:                 | Major Project                                                                           |                                                |                 |
| Requester:            | w0050741                                                                                |                                                |                 |
| Requester Emai        | : no.e-mail@ec.europa.eu                                                                |                                                |                 |
| Additional Emai       | r                                                                                       |                                                |                 |
| Title:                | Belgium Major Project                                                                   |                                                |                 |
| Comments:             |                                                                                         |                                                |                 |
| Request Date:         | 25/06/2007                                                                              |                                                |                 |
| Status:               | Requested                                                                               |                                                |                 |
| Last Modified:        | 25/06/2007                                                                              |                                                |                 |
| Attachment:           | Doc for Belgium Major Project                                                           |                                                |                 |

In this screen you can :

- Click the link in the *Attachment* field to open or to save the attached document
- Click the link *Return to List* to return to the *List of CCI Requests and Allocations*.
- Click the link *Cancel Request* to cancel the CCI Request. This link is only available as long as the Commission did not yet allocate the CCI

#### 9. What to do next?

This concludes the CCI Request Procedure. You will now have to wait until the Operating Agent at the European Commisson evaluates your request and informs you about his decision. Refer to <u>Handling a CCI Request</u> for detailed information.

## 2.4. Cancelling a CCI Request

You may want to cancel a CCI Request you performed, if:

- You submitted the CCI Request, but it was not required
- You made a mistake in the CCI Request definition and you want to replace your request by a corrected one.

Attention: You can only cancel CCI Requests you submitted yourself and as long as the EC Operating Agent did not allocate the CCI. Once the CCI has been allocated, the request cannot be undone. However it is still possible to delete the CCI itself.

1. On the SFC2007 initial screen, select the option *CCI Requests* from the *Utilities* dropdown menu:

| Strategic Planning | Programming       | Monitoring            | Execution | Audit | Evaluation | Closure | Documentation  | Reports | Utilities    |
|--------------------|-------------------|-----------------------|-----------|-------|------------|---------|----------------|---------|--------------|
|                    |                   |                       |           |       |            |         |                |         | CCI Requests |
| he follov          | ving scre         | een is c              | display   | ed:   |            |         |                |         |              |
|                    | User. #0052353 Ad | ide. Pl - Version. v. | 226       |       |            |         | INTERNAL TESTS |         |              |
| CCC .              | Syste             | m for Fu              | nd mana   | geme  | nt in the  | Europe  | ean Commu      | nity 20 | 07-2013      |

| 2007                                                                                                    |                                                                                                    |                                                                                                    |                                                                  |                                                       |                                                                                                    |                                                                                    |                                                                                                    |                                                                                                    |      |                                                               |                                                                    |
|----------------------------------------------------------------------------------------------------|----------------------------------------------------------------------------------------------------|----------------------------------------------------------------------------------------------------|------------------------------------------------------------------|-------------------------------------------------------|----------------------------------------------------------------------------------------------------|------------------------------------------------------------------------------------|----------------------------------------------------------------------------------------------------|----------------------------------------------------------------------------------------------------|------|---------------------------------------------------------------|--------------------------------------------------------------------|
| Strategic Planning                                                                                                    | Programming Monitoring                                                                                                    | Execution                                                                                                    | Audit                                                            | Evaluation                                            | Closure Docum                                                                                                    | nentation Re                                                                       | eports                                                                                                    | Utilities                                                                                                    |      |                                                               |                                                                    |
| òearch                                                                                                    |                                                                                                    |                                                                                                    |                                                                  |                                                       |                                                                                                    |                                                                                    |                                                                                                    |                                                                                                    |      |                                                               |                                                                    |
|                                                                                                    |                                                                                                    | s                                                                                                    | how?                                                             |                                                       |                                                                                                    |                                                                                    |                                                                                                    | s                                                                                                    | how? |                                                               |                                                                    |
| DI:                                                                                                    |                                                                                                    |                                                                                                    | Star                                                             | t Year:                                               |                                                                                                    |                                                                                    |                                                                                                    |                                                                                                    | •    |                                                               |                                                                    |
| rget Area:                                                                                                    |                                                                                                    | •                                                                                                    | 🔽 Lead                                                           | ling DG:                                              | EMPL -                                                                                                    |                                                                                    |                                                                                                    |                                                                                                    | •    |                                                               |                                                                    |
| ojective:                                                                                                    |                                                                                                    |                                                                                                    | 🔽 Туре                                                           |                                                       |                                                                                                    |                                                                                    |                                                                                                    | •                                                                                                    | 2    |                                                               |                                                                    |
| atus:                                                                                                    |                                                                                                    |                                                                                                    | My F                                                             | equests Only                                          | n 🗖                                                                                                    |                                                                                    |                                                                                                    |                                                                                                    |      |                                                               |                                                                    |
|                                                                                                    |                                                                                                    |                                                                                                    |                                                                  |                                                       |                                                                                                    |                                                                                    | s                                                                                                    | Search C                                                                                                    | lear |                                                               |                                                                    |
|                                                                                                    |                                                                                                    |                                                                                                    |                                                                  |                                                       |                                                                                                    |                                                                                    |                                                                                                    |                                                                                                    |      |                                                               |                                                                    |
|                                                                                                    |                                                                                                    |                                                                                                    |                                                                  |                                                       |                                                                                                    |                                                                                    |                                                                                                    |                                                                                                    |      |                                                               |                                                                    |
|                                                                                                    |                                                                                                    |                                                                                                    |                                                                  |                                                       |                                                                                                    |                                                                                    |                                                                                                    |                                                                                                    |      |                                                               |                                                                    |
|                                                                                                    |                                                                                                    |                                                                                                    |                                                                  |                                                       |                                                                                                    |                                                                                    |                                                                                                    |                                                                                                    |      |                                                               |                                                                    |
| ist of CCI Request                                                                                                    | s and Allocations                                                                                                    |                                                                                                    |                                                                  |                                                       |                                                                                                    |                                                                                    |                                                                                                    |                                                                                                    |      |                                                               |                                                                    |
|                                                                                                    | s and Allocations<br>Si to 358 H 4 > H Popels): 27, 28,                                                                                                    | 29, 20, 31, 32, 3                                                                                                    | 13. 32. 35. 36. 1                                                | item (s) per page: [                                  | 10 <u>2000.01</u> (1)                                                                                                    | Đ                                                                                  |                                                                                                    |                                                                                                    |      |                                                               |                                                                    |
| 5 results found, displaying 3                                                                                                    |                                                                                                    | 29. 20. 31. 32. 1<br>Start <u>A</u><br>Year Z                                                                                                    | 13, 12, 35, 35, 1<br>Target<br>Area                              | lcem(s) ner mage: <mark>.</mark><br>A Leading<br>Z DG | 10 <b>5 200 ал</b> (1) (1) (1) (1) (1) (1) (1) (1) (1) (1)                                                                                                    | <b>P</b><br>ective                                                                 | Å                                                                                                    | Туре                                                                                                    | Å    | Status                                                        | A Last Modified                                                    |
| 8 results found, disalaying 8<br>Allocated CCI $\frac{A}{Z}$                                                                                                    | si co 358 <b>N 4 ▶ N</b> Pegels): 27, 28,<br>Title & A<br>title rft70 2                                                                                                    | Start 🛓                                                                                                    | Target                                                           | lœm(s) ær øsge:∏<br>A Leading<br>DG<br>EMPL           | الم معند من المعند من المعند من المعند من المعند من المعند من المعند من المعند من المعند من المعند من المعند من<br>Convergence                                                                                                    |                                                                                    | Te                                                                                                    | Type<br>echnical<br>ssistance                                                                                     | Â    | Status<br>Requested                                           | 출 Last Modified<br>31/01/2007                                      |
| Allocated CCI 🛔                                                                                                    | 51 co 358 <b>H 4 ▶ M</b> Pegels): 27, 28,<br>Title Å                                                                                                    | Start <u>∧</u><br>Year Z                                                                                                    | Target<br>Area                                                   | A Leading<br>Z DG                                     | Å<br>Z Obje                                                                                                    | ective                                                                             | Te<br>A:<br>nd O                                                                                                    | echnical                                                                                                    |      |                                                               |                                                                    |
| i resuks found, displaying 3<br>Allocated CCI 🛔                                                                                                    | Si co 335 N () N Popels): 27, 28,<br>Title &<br>title rft 70 2<br>OP EMPL SE Functional Testing                                                                                                    | Start A<br>Year Z<br>2007<br>2007                                                                                                    | Target<br>Area<br>Sweden                                         | A Leading<br>DG<br>EMPL                               | Z Obje<br>Convergence<br>Regional Comp                                                                                                    | ective<br>betitiveness an                                                          | Te<br>A:<br>nd O<br>Pr<br>nd O                                                                                                    | echnical<br>ssistance<br>perational                                                                               |      | Requested                                                     | 31/01/2007                                                         |
| 5 results found, disalaying 3<br>Allocated CCI &<br>00755E052P0005                                                                                                    | Sto 32 H + H Poetr 2. 2.<br>Title 4<br>OP EMPL SE Functional Testing<br>1.5.6 - cc<br>Operational Programme for<br>Sweden (AC2) Functional Testin<br>1.2.16                                                                                                    | Start A<br>Year Z<br>2007<br>2007<br>2007                                                                                                    | Target<br>Area<br>Sweden<br>Sweden                               | EMPL                                                  | A Obje<br>Convergence<br>Regional Comp<br>Employment<br>Regional Comp                                                                                                    | ective<br>petitiveness an<br>petitiveness an                                       | nd O<br>Pr<br>nd O<br>Pr                                                                                                    | echnical<br>ssistance<br>perational<br>rogramme<br>perational                                                     |      | Requested<br>Allocated                                        | 31/01/2007<br>06/12/2006                                           |
| a results found, displaying 2<br>Allocated CCI 🛔                                                                                                    | Sito 338 <b>H ( ) ) N</b> Popels): 27. 28.<br>Title A<br>20 P EMPL SE Functional Testing<br>1.5.6 - cc<br>Operational Programme for<br>Sweden (ACS) Functional Testin<br>1.2.16<br>Operational Programme for<br>Sweden (ACS) Functional Testin                                                                         | Start A<br>Year Z<br>2007<br>2007<br>2007                                                                                                    | Target<br>Area<br>Sweden<br>Sweden<br>Sweden                     | Leading           EMPL           EMPL           EMPL  | Obje     Convergence     Regional Compe<br>Employment     Regional Compe<br>Employment     Regional Compe<br>Employment     Regional Compe                                                                                                    | ective<br>vetitiveness an<br>vetitiveness an                                       | nd O<br>Pr<br>nd O<br>Pr<br>nd O<br>Pr<br>nd O                                                                                                    | echnical<br>ssistance<br>perational<br>rogramme<br>perational<br>rogramme<br>perational                           |      | Requested<br>Allocated<br>Cancelled                           | 31/01/2007<br>06/12/2006<br>29/09/2006                             |
| e et als found, distalaying 3<br>Nillocated CCI 👌                                                                                                    | ste 338 H + H M Popels 27, 28,<br>Title 2<br>OP EMPL SE Functional Testing<br>1.3.6 - cc<br>Operational Programme for<br>Seeden (AC3) Functional Testin<br>1.2.16<br>Operational Programme for<br>Sweden (AC2) Functional Testin<br>1.2.16<br>OP for Sweden Functional Test<br>1.2.16<br>OP for Sweden Functional Test | Start Year         2           2007         2           2007         2           2007         2           2007         2           2007         2           2007         2           2007         2           2007         2 | Target<br>Area<br>Sweden<br>Sweden<br>Sweden<br>Sweden           | EMPL<br>EMPL<br>EMPL<br>EMPL<br>EMPL                  | Obje           Convergence           Regional Compy           Employment           Regional Compy           Employment           Regional Compy           Employment           Regional Compy           Employment                                          | ective<br>vetitiveness an<br>vetitiveness an                                       | and Operating of the second of the second of | echnical<br>ssistance<br>perational<br>rogramme<br>perational<br>rogramme<br>perational<br>perational             |      | Requested<br>Allocated<br>Cancelled<br>Allocated              | 31/01/2007<br>06/12/2006<br>29/09/2006<br>29/09/2006               |
| Periodic Score, dicitización         2           Nillocated CCI         2           00078E052P0005         2           00078E052P0003         2           00078E052P0002         2 | Sito 32 K ( ) M Popely: 27, 28,<br>Title A<br>D EMPL SE Functional Testing<br>15.6 - cc<br>Operational Programme for<br>Sweden (AC3) Functional Testin<br>1.2.16<br>Operational Programme for<br>Sweden (AC2) Functional Testin<br>1.2.16                                                                              | Start Year         2           2007         2           2007         2           2007         2           2007         2           2007         2           2007         2           2007         2           2007         2 | Target<br>Area<br>Sweden<br>Sweden<br>Sweden<br>Sweden<br>Sweden | Leading<br>DG<br>EMPL<br>EMPL<br>EMPL<br>EMPL<br>EMPL | Obje           Convergence           Regional Comp           Employment           Regional Comp           Employment           Regional Comp           Employment           Regional Comp           Employment           Regional Comp           Employment | ective<br>petitiveness an<br>petitiveness an<br>petitiveness an<br>petitiveness an | and OPP                                                                                                    | echnical<br>ssistance<br>perational<br>rogramme<br>perational<br>rogramme<br>perational<br>rogramme<br>perational |      | Requested<br>Allocated<br>Cancelled<br>Allocated<br>Allocated | 31/01/2007<br>06/12/2006<br>29/09/2006<br>29/09/2006<br>29/09/2006 |

This screen contains the following standard elements:

- *Search pane*: This pane allows defining search criteria for finding the CCI Request you want to cancel. In the screen above, only entries with EMPL as Leading DG are displayed.
- *List of CCI Requests and Allocations*: This pane lists default information for existing CCI Requests.

A detailed description of the standard User Interface elements is provided in the <u>SFC2007</u> <u>Introduction guide</u>.

e-Learning Home Logout

# 2. In the *List of CCI Requests and Allocations*, look for the CCI Request you want to cancel.

If required, define search criteria to find the CCI Request or browse through the pages by clicking the Browse buttons.

3. Click the link in the *Title* field of the CCI Request to be cancelled.

The CCI Request Detail screen is displayed:

| Strategic Planning       Programming       Monitoring       Execution       Audit       Evaluation       Closure       Documentation       Reports       Utilities         return to list Cancel Request         CCI Request Detail         Start Vear:       2007         Target Area:       Portugal         Leading D6:       EMPL         Objective:       Convergence       Type:       Operational Programme         Requester       w0052353       Requester       Additional Email: winnabon@yahoo.com         Title:       OP for Portugal for Convergence       Convergence       Convergence         Comments:       Request Detail       26/06/2007       Status:       Requested         VMIN: Portugal for Convergence         Leading Or Convergence         Comments:         Request Detail | SFC               | User, #053233 Mook, FF Version, #2.2.8<br>System for Fund management in the European Community 2007-2013<br>Utilities > CCI Request > Display CCI Request | <u>e-Learning</u> Hom <u>e</u> Logout<br>English (en) |
|----------------------------------------------------------------------------------------------------|-------------------|----------------------------------------------------------------------------------------------------|-------------------------------------------------------|
| CCT Request Detail         Start Vear:         2007         Target Area:       Portugal         Leading DG:       EMPL         Objective:       Convergence         Type:       Operational Programme         Requester:       w0052353         Requester:       w0052353         Requester:       w0052353         Requester:       w0052363         Requester:       w0052363         Requester:       w0052363         Requester:       w0052363         Requester:       w0052363         Requester:       w0052363         Requester:       w0052363         Requester:       w0052363         Requester:       w0052363         Requester:       w0052363         Requester:       w0052363         Requester:       w005260         Comments:       Requested         Requested       Model           | Strategic Plan    | l<br>Ining Programming Monitoring Execution Audit Evaluation Closure Documentation Reports Utilitie                                                       | es                                                    |
| Start Year:     2007       Target Area:     Portugal       Leading DG:     EMPL       Objective:     Overspence       Operational Programme       Requester:     v052353       Requester Email: no-e-mail@ec.europa.eu       Additional Email:     winnahon@yahoo.com       Title:     OP for bortugal for Convergence       Comments:     Requester       Request Parket:     26/06/2007       Status:     Requested                                                                                                    | return to list Ca | ancel Request                                                                                                    |                                                       |
| Start Year:     2007       Target Area:     Portugal       Leading DG:     EMPL       Objective:     Overspence       Operational Programme       Requester:     v052353       Requester Email: no-e-mail@ec.europa.eu       Additional Email:     winnahon@yahoo.com       Title:     OP for bortugal for Convergence       Comments:     Requester       Request Parket:     26/06/2007       Status:     Requested                                                                                                    | COT Down th D     |                                                                                                    |                                                       |
| Target Area:         Portugal           Leading DG:         EMDL           Objective:         Convergence           Operational Programme         Operational Programme           Requester:         v052353           Requester:         vo.=mail@cs.europa.eu           Additional Encoded for Convergence         Operational for Convergence           Comments:                                                                                                    | CCI Request D     | ल दत्ता                                                                                                    |                                                       |
| Leading DG:     EMPL       Objective:     Onvergence       Operational Programme     Operational Programme       Requester:     v052353       Requester Email:     n=mail@ec.europa.eu       Additional Email:     wim.naho@yahoo.com       Title:     OP fortugal for Convergence       Comments:                                                                                                    | Start Year:       | 2007                                                                                                    |                                                       |
| Objective:     Convergence       Type:     Operational Programme       Requester:     w052353       Requester:     w10x32353       Requester:     w10x3400.com       Itide:     OP for Portugal for Convergence       Comments:     Fequest 10/2007       Status:     Requested                                                                                                    | Target Area:      | Portugal                                                                                                    |                                                       |
| Type:     Operational Programme       Requester:     v0052353       Requester:     moleccurropa.eu       Additional Email:     wim.nahon@yahoo.com       Title:     OP for Portugal for Convergence       Comment:     Fequest Data       Request Data     26/06/2007       Status:     Requested                                                                                                    | Leading DG:       | EMPL                                                                                                    |                                                       |
| Requester: w0052353<br>Requester: Email: no.e-mail@ec.europa.eu<br>Additional Email: wim.nahon@yahoo.com<br>Title: OP for Portugal for Convergence<br>Comments:<br>Request Date: 26/06/2007<br>Status: Requested                                                                                                    | Objective:        | Convergence                                                                                                    |                                                       |
| Requester Email: no.e-mail@ec.europa.eu<br>Additional Email: wim.nahon@yahoo.com<br>Title: OP for Portugal for Convergence<br>Comments:<br>Request Date: 26/06/2007<br>Status: Requested                                                                                                    | Type:             | Operational Programme                                                                                                    |                                                       |
| Additional Email: wim.nahon@yahoo.com<br>Title: OP for Portugal for Convergence<br>Comments:<br>Request Date: 26/06/2007<br>Status: Requested                                                                                                    | Requester:        | w0052353                                                                                                    |                                                       |
| Title: OP for Portugal for Convergence<br>Comments:<br>Request Date: 26/06/2007<br>Status: Requested                                                                                                    | Requester Emai    | il: no.e-mail@ec.europa.eu                                                                                                    |                                                       |
| Comments:<br>Request Date: 26/06/2007<br>Status: Requested                                                                                                    | Additional Emai   | il: wim.nahon@yahoo.com                                                                                                    |                                                       |
| Request Date: 26/06/2007<br>Status: Requested                                                                                                    | Title:            | OP for Portugal for Convergence                                                                                                    |                                                       |
| Status: Requested                                                                                                    | Comments:         |                                                                                                    |                                                       |
|                                                                                                    | Request Date:     | 26/06/2007                                                                                                    |                                                       |
| Land Market and Concern                                                                                                    | Status:           | Requested                                                                                                    |                                                       |
| Last modified: 26/06/2007                                                                                                    | Last Modified:    | 26/06/2007                                                                                                    |                                                       |
| Attachment: OP Portugal Convergence doc                                                                                                    | Attachment:       | OP Portugal Convergence doc                                                                                                    |                                                       |

In this screen you can:

- Click the link in the Attachment field to open or to save the attached document
- Click the link *Return to List* to return to the *List of CCI Requests and Allocations*.
- Click the link *Cancel Request* to cancel the CCI Request. This link is only available as long as the Commission did not yet allocate the CCI.
- Click the *Cancel Request* link.

## 4. Click the Cancel Request link.

The following screen appears:

| SFC                         |                                                                                                    |                           | manage    |       |            | ropean  | Community     | 2007-   | 2013      | <u>e-Learning Home L</u><br>English (en) | .oqout |
|-----------------------------|----------------------------------------------------------------------------------------------------|---------------------------|-----------|-------|------------|---------|---------------|---------|-----------|------------------------------------------|--------|
| Strategic Plan              |                                                                                                    | Monitoring                | Execution | Audit | Evaluation | Closure | Documentation | Reports | Utilities |                                          |        |
| CCI Request De              | etail                                                                                                    |                           |           |       |            |         |               |         |           |                                          |        |
|                             | 2007<br>Portugal<br>EMPL<br>Convergence<br>Operational Program<br>w0052353<br>In no.e-mail@ec.europ<br>Is wim.nahon@yahoo.c<br>OP for Portugal for 0<br>26/06/2007<br>CP Portugal Conver | a.eu<br>om<br>Convergence |           |       |            |         |               |         |           |                                          |        |
| Reason:<br>Do you really wa | nt to cancel this CCI                                                                                                    | Request?                  |           |       |            |         | *             |         |           |                                          |        |

5. Enter a description in the *Reason* field and click the *Yes* button to confirm the cancellation of the CCI Request.

The following screen appears:

| System for Fund management in the European     English (en)       Community 2007-2013     Utilities > CCI Request > Display CCI Request | it<br>•                                                                                                    |
|----------------------------------------------------------------------------------------------------|----------------------------------------------------------------------------------------------------|
| ing Programming Monitoring Execution Audit Evaluation Closure Documentation Reports Utilities                                           |                                                                                                    |
|                                                                                                    |                                                                                                    |
| letail                                                                                                    |                                                                                                    |
| 2007                                                                                                    |                                                                                                    |
| Portugal                                                                                                    |                                                                                                    |
| EMPL                                                                                                    |                                                                                                    |
| Convergence                                                                                                    |                                                                                                    |
| Operational Programme                                                                                                    |                                                                                                    |
| w0052353                                                                                                    |                                                                                                    |
| no.e-mail@ec.europa.eu                                                                                                    |                                                                                                    |
|                                                                                                    |                                                                                                    |
| OP for Portugal for Convergence                                                                                                    |                                                                                                    |
|                                                                                                    |                                                                                                    |
| 26/06/2007                                                                                                    |                                                                                                    |
| Cancelled                                                                                                    |                                                                                                    |
| Cancelled because not required                                                                                                    |                                                                                                    |
| 26/06/2007                                                                                                    |                                                                                                    |
| OP Portugal Convergence doc                                                                                                    |                                                                                                    |
|                                                                                                    | System for Fund management in the European<br>Community 2007-2013<br>Utilities > CCI Request > Display CCI Request       English (en)         ing       Programming       Monitoring       Execution       Audit       Evaluation       Closure       Documentation       Reports       Utilities         ccssfully       Cancelled!       Utilities       Utilities       Utilities         2007       Portugal       EMPL       Utilities       Utilities         Convergence       Operational Programme       Utilities       Utilities         0P for Portugal for Convergence       Utilities       Utilities         26/06/2007       Cancelled       Utilities       Utilities |

Note that:

- A message is displayed indicating that the CCI Request has successfully cancelled
- The status has switched to *Cancelled*
- The reason for cancelling is also displayed.
- Click the link *Return to list* to return to the *List of CCI Requests and Allocations*.

This concludes the procedure *Cancelling a CCI Request*. You can now perform any other task in SFC2007 or log off the system.

# 2.5. Handling a CCI Request (by the Commission)

CCI Requests submitted by Member States are handled by Operating Agents at the European Commission.

The Operating Agent performs the following actions:

- He evaluates whether the request for a new CCI was justified
- If the CCI Request is justified, he creates and allocates a CCI
- If the CCI Request is not justified, he cancels the CCI Request
- In both cases, he notifies the requester.

# 2.6. Working with an allocated CCI

When the EC Operating Agent takes a decision about your CCI Request, a notification e-mail message will be sent to you (the requester) and optionally to the second e-mail address you defined on the request.

If the EC Operating Agent *cancelled* your request, this e-mail message will have the following format.

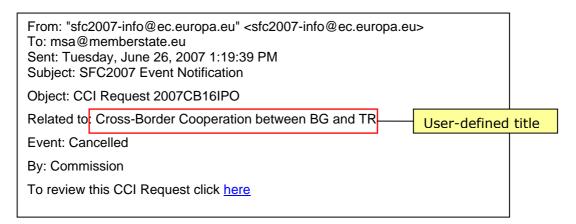

Click the *here* link to view the Detail screen for the CCI Request. It is not possible to "reactivate" the cancelled CCI Request. You can however create a new one, if you think that the CCI Request was wrongfully cancelled. It might then be a good idea to clarify your request by providing some additional justification (e.g. in the *Comments* field) or to contact the Commission prior to sending the new CCI request.

If the EC Operating Agent *allocated* the CCI, the notification e-mail message will have the following format:

| Forwarded Message<br>From: "sfc2007-info@ec.europa.eu" <sfc2007-info@ec.europa.eu><br/>To: msa@memberstate.eu<br/>Sent: Tuesday, June 26, 2007 2:16:15 PM<br/>Subject: SFC2007 Event Notification</sfc2007-info@ec.europa.eu> |  |  |  |  |  |  |  |
|----------------------------------------------------------------------------------------------------|--|--|--|--|--|--|--|
| Object: CCI Request 2007PT163PR                                                                                                    |  |  |  |  |  |  |  |
| Related to: Cross-Border Cooperation between BG and TR User-defined tit                                                                                                    |  |  |  |  |  |  |  |
| Event: Allocated 2007CB16IPO005                                                                                                    |  |  |  |  |  |  |  |
| By: Commission                                                                                                    |  |  |  |  |  |  |  |
| To review this CCI Request click here                                                                                                    |  |  |  |  |  |  |  |

Click the *here* link to view the Detail screen for the CCI Request. Now that your requested CCI is available you can start using it.

# **3. MANAGING IPA PROGRAMMES**

#### **3.1. Introduction to IPA Programmes**

An IPA Programme is a document submitted on behalf of a Member State or a Candiate Member State and adopted by the Commission. It sets out a development strategy with a coherent set of priorities to be carried out with the aid of the IPA Fund. Each IPA Programme covers a period between 1 January 2007 and 31 December 2013.

Each IPA Programme covers one of the following components:

- Support for Transition and Institution building, aimed at financing capacity and institution building
- *Cross-border cooperation,* aimed at supporting the beneficiary countries in the area of cross-border cooperation between themselves, with the Member States or within the framework of cross-border or inter-regional actions. IPA Programmes covering this component are funded by the ERDF (DG REGIO). They are managed by the Managing Authority of a Member State, even if the funds are at least partially spent in a candidate Member State.
- **Regional Development,** aimed at at supporting the countries' preparations for the implementation of the Community's cohesion policy, and in particular for the European Regional Development Fund and the Cohesion Fund
- *Human Resources Development* which concerns preparation for cohesion policy and the European Social Fund
- *Rural Development* which concerns preparation for the common agricultural policy and related policies and for the European Agricultural Fund for Rural Development.

As the procedures for managing IPA Programmes differ according to the covered component, they are covered in separate sections, as indicated above.

#### **3.2. General IPA Programme Management Workflow**

Managing an IPA Programme involves going through a workflow consisting of several procedures. Some procedures are performed by the Member State Managing Authority, while other procedures are performed by European Commission Users (European Commission Operating Agent (ECOA) and European Commission Publishing Officers (ECPO)).

An overview of this general workflow is displayed below:

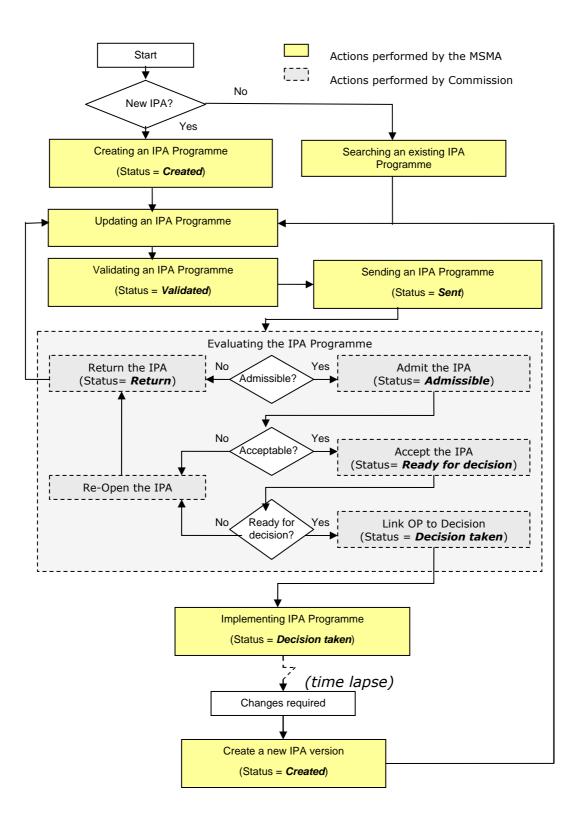

The actions you perform are represented as yellow boxes. Click one of the links below to access a detailed description:

- <u>Creating IPA Programmes</u>
- <u>Searching existing IPA Programmes</u>
- <u>Consulting existing IPA Programmes</u>
- <u>Updating IPA Programmes</u>
- Validating IPA Programmes
- <u>Sending IPA Programmes to the European Commission</u>
- <u>Correcting returned IPA Programmes</u>
- Creating a new version of an approved IPA Programme

The actions performed by European Commission users are displayed in gray boxes. Refer to the section <u>Evaluating IPA Programmes (by the Commission)</u> to access a short description.

## 4. CREATING IPA PROGRAMMES

The IPA Operational Programme creation procedures depend on the covered component. They are therefore explained in separate sections:

- <u>Creating IPA Programmes covering component 1 (Support for Transition and Institution</u> <u>Building)</u>
- <u>Creating IPA Programmes covering component 2 (Cross-Border Cooperation)</u>
- Creating IPA Programmes covering component 3 (Regional Development)
- Creating IPA Programmes covering component 4 (Human Resources Development)
- Creating IPA Programmes covering component 5 (Rural Development)

**4.1.** Creating IPA Programmes covering component 1 (Support for Transition and Institution Building)

TO BE COMPLETED

# **4.2.** Creating IPA Programmes covering component 2 (Cross-Border Cooperation)

Follow the procedure described in this section to create an IPA Programme covering component 2 (Cross-Border Cooperation).

# 1. On the SFC2007 initial screen, select the option *IPA Programme* from the *Programming* drop-down menu:

| Strategic Planning | Programming                   | Monitoring | Execution | Audit | Evaluation | Closure | Utilities |
|--------------------|-------------------------------|------------|-----------|-------|------------|---------|-----------|
|                    | Operational P                 | rogramme   |           |       |            |         |           |
|                    | IPA Programm                  | ne N       |           |       |            |         |           |
|                    | Major Project<br>Commission E | 9          |           |       |            |         |           |

The following screen is displayed:

|                      | Vaer. w0033229 Node, 8G Version, v2 7 26                     |                                       |                          |                  | Help Home Log            | 582 T |
|----------------------|--------------------------------------------------------------|---------------------------------------|--------------------------|------------------|--------------------------|-------|
|                      | user, woosszan mode, als version, vz r za                    |                                       |                          |                  | Help Home Log            | 1000  |
| :::SFC<br>2007       | System for Fund manage<br>Programming > IPA Programme > List | · · · · · · · · · · · · · · · · · · · | mmunity 2007-2013        |                  | English (en)             | •     |
| Strategic Planning   | Programming Monitoring Execution                             | Audit Evaluation Closure Uti          | lities                   |                  |                          |       |
| Search               |                                                              |                                       |                          |                  |                          | E     |
|                      | Show?                                                        |                                       | Show?                    |                  |                          |       |
| CCI:                 | Status:                                                      | ×                                     |                          |                  |                          |       |
| Version:             | Previous Node:                                               |                                       | × V                      |                  |                          |       |
| Title:               | Current Node:                                                |                                       |                          |                  |                          |       |
| Decision:            |                                                              |                                       |                          |                  |                          |       |
|                      |                                                              |                                       | Search Clear             |                  |                          |       |
| List of IPA Program  | umes                                                         |                                       |                          |                  |                          |       |
|                      | co 1 M 4 D M Page(s): 1. Icew(s) per page: 12 500            | nau 🗟 📆 🗒                             |                          |                  |                          |       |
| CCI                  | A Version A                                                  | Title                                 | 👌 Status 👌 Previous Node | 👌 Current Node 👌 | Last Modified 👌 Decision | n ĝ   |
| 2007CB16IPO005       | 1 Cross-Border Coo                                           | peration between BG and TR            | Created Bulgaria         | Bulgaria         | 08/04/2008               | -     |
| Create a new IPA Pro | ogramme                                                      |                                       |                          |                  |                          |       |

This screen contains the following standard elements:

- *Search pane*: This pane allows defining search criteria for searching IPA Programmes.
- *List of existing IPA Programmes*: This pane lists default information for existing IPA Programmes.
- Create a new IPA Programme link

A detailed description of the standard User Interface elements is provided in the <u>SFC2007</u> <u>Introduction guide</u>.

#### 2. Click the link Create a new IPA Programme.

The following screen is displayed:

| User, #005                | 3239 Made, 8G Version, +2 7 26                                             |                                        |                       | Help Home Logout |
|---------------------------|----------------------------------------------------------------------------|----------------------------------------|-----------------------|------------------|
|                           | ystem for Fund management ir<br>ogramming > IPA Programme > Create IPA Pro | ······································ | ity 2007-2013         | English (en) 🗸   |
| Strategic Planning Prog   | amming Monitoring Execution Audit                                          | Evaluation Closure Utilities           |                       |                  |
|                           |                                                                            | General Details Priority               | Avis Measures Regions |                  |
| Create IPA Programme Ste  | p 1 : Provide General Details                                              |                                        |                       |                  |
| Operational Programme Cci | ••••                                                                       | 2 Request CCI                          |                       |                  |
| Title:                    |                                                                            |                                        | *                     |                  |
| First Year:               | 2008 *                                                                     | Last Year:                             | 2010 *                |                  |
| Comments:                 |                                                                            | <ul> <li>2</li> </ul>                  |                       |                  |
|                           |                                                                            |                                        |                       | Next Cancel      |

The current step *General Details* is highlighted.

3. Click the field Operational Programme CCI.

The dialog *List of allocated CCI* is displayed:

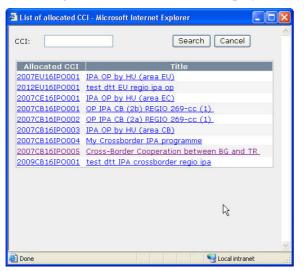

If the list of allocated CCI is too long and you do not easily find the required one, you can define (a part of) the CCI in the *CCI* search field. Then click the *Search* button. The list of allocated CCI matching the search criteria will be displayed. You can use the following wildcards:

- % represents several characters
- \_ (underscore) represents a single characters

If the required CCI is not available in the *List of allocated CCI*, there are several possibilities:

- You have not yet requested the required CCI. In that case you can use the *Request CCI* link to access the *List of CCI Requests and Allocations* page. Refer to the chapter Managing Common Identification Codes.
- You have requested the CCI, but the Commission did not allocate it yet. You will receive an e-mail message, when the CCI is allocated by the Commission.
- The CCI has already been allocated to another Operational Programme.

**Note:** IPA Programmes covering component 2 (Cross-Border Cooperation) are always linked to a CCI with the following format: *YYYYCB16IPO###*, where:

- *YYYY*: 4-digit year indication
- *CB*: code referring to Cross-Border Cooperation
- 16: code referring to DG REGIO
- *I*: code referring to IPA
- **PO**: code referring to Operational Programme
- *###*: sequential number
- 4. Select the required CCI by clicking the matching link in the *Allocated CCI* or *Title* field.

Result:

- The selected CCI is copied into the field *Operational Programme CCI*.
- The title linked to the selected CCI is copied into the *Title* field.
- 5. Fill out the other fields and make the selections as required.

The following fields are available:

- <u>Title</u>
- <u>First Year</u>
- Last Year
- Comments

For a description of these fields, refer to the section <u>General IPA Programme Data Fields</u> or click an individual field link in the list above.

Note: If a mandatory field was not filled out, the system displays the Missing Information icon  $(\triangle)$  next to the field.

#### 6. Click the *Next* button.

The following screen is displayed:

| User. w0053239 Acc               | de. BG Vension. v2 7 26                          |                 |                                                | Help Home Logout            |
|----------------------------------|--------------------------------------------------|-----------------|------------------------------------------------|-----------------------------|
|                                  | <b>n for Fund mana</b><br>ning > IPA Programme > |                 | e European Community 2007-2013<br>ne           | English (en) 💙              |
| Strategic Planning Programmin    | g Monitoring Execut                              | ion Audit Evalu | ation Closure Utilities                        |                             |
|                                  |                                                  |                 | General Details Priority Axis Measures Regions |                             |
| Create IPA Programme - Step 2: D | Jefine Priorities Axes                           |                 |                                                |                             |
| Code:                            | *                                                | Description:    |                                                | *                           |
| Is Technical Assistance          | In Public Cost                                   |                 |                                                |                             |
|                                  | _                                                |                 |                                                | Add Clear                   |
|                                  |                                                  |                 |                                                |                             |
| Code                             |                                                  |                 | Description                                    | Is Technical In Public Cost |
| Add New Priority                 |                                                  |                 |                                                | Previous Next Cancel        |

The current step, Priority Axes, is highlighted.

The following fields are available:

- <u>Code</u>
- <u>Description</u>
- <u>Is Technical Assistance</u>
- In Public Cost

For a description of these fields, refer to section <u>Priority Axes Data fields</u> or click an individual field link in the list above.

7. Fill out the fields and make the selections as required. Then click the *Add* button.

The following screen is displayed:

| User, #0053229 Acole, 8G Version +2.7.26                                                                             | Help Home Logout            |
|----------------------------------------------------------------------------------------------------|-----------------------------|
| System for Fund management in the European Community 2007-2013<br>Programming > IPA Programme > Create IPA Programme | English (en) 🔍              |
| Strategic Planning Programming Monitoring Execution Audit Evaluation Closure Utilities                               |                             |
| General Datails Priority Axis Measures Regions                                                                       |                             |
| Create IPA Programme - Step 2: Define Priorities Axes                                                                |                             |
| ode:                                                                                                    | *                           |
| Is Technical Assistance 🔲 In Public Cost                                                                             |                             |
|                                                                                                    | Add Clea                    |
|                                                                                                    |                             |
| Code Description                                                                                                    | Is Technical In Public Cost |
| Priority 1                                                                                                    |                             |
| Id New Priority                                                                                                    |                             |

The newly added Priority Axis is displayed in the list.

You can now:

- Click the *Rubbish bin* icon (1) to delete the Priority definition.
- Click the link in the *Code* field to copy the Priority definition back into the introduction fields above. You will be able to update the settings and to add the edited definition.
- Click the *Cancel* button to cancel the IPA Programme creation as a whole.
- Repeat step 6 for all Priority Axes you want to assign to the IPA Programme.

#### 8. Once you have added all required Priorities, click the *Next* button.

The following screen is displayed:

|                    | User. w0053239 Acide. 8 | IG Version. v2 7 26           |               |          |           |                    |                |             |               |                 |                 |              | Help   | Home       | Logout   |  |
|--------------------|-------------------------|-------------------------------|---------------|----------|-----------|--------------------|----------------|-------------|---------------|-----------------|-----------------|--------------|--------|------------|----------|--|
| SFC 2007           |                         | for Fund r<br>g > IPA Program |               |          |           | uropean Co         | mmunity        | 2007-201    | 3             |                 |                 |              | En     | glish (en) | ~        |  |
| Strategic Planning | Programming             | Monitoring                    | Execution     | Audit E  | valuatio  | n Closure Util     | lities         |             |               | 241             |                 |              |        |            |          |  |
|                    |                         |                               |               |          |           | General Details    | Priority Axis  | Measures    | Regions       |                 |                 |              |        |            |          |  |
|                    |                         | Vou do not h                  | ave to define | Measures | for Cros: | s-border Co-operat | tion IPA Progr | ammes (Comp | onent 2). You | can skip this s | tep and go to t | ne next one. |        |            |          |  |
|                    |                         |                               |               |          |           |                    |                |             |               |                 |                 |              | Previo | us Ne      | st Cance |  |

As indicated, you do not have to define Measures for an IPA Programme covering the Cross-Border Cooperation component.

#### 9. Click the *Next* button.

The following screen is displayed:

| User, #053229 /b007,85 Ventor, r2.7.26                                                                               | Help Home Logout       |
|----------------------------------------------------------------------------------------------------|------------------------|
| System for Fund management in the European Community 2007-2013<br>Programming > IPA Programme > Create IPA Programme | English (en) 💌         |
| Strategic Planning Programming Monitoring Execution Audit Evaluation Closure Utilities                               |                        |
| General Details - Priority Avis - Measures - Regions                                                                 |                        |
| Ereate IPA Programme - Step 4: Define Regions                                                                        | Ξ.                     |
| Region ••••                                                                                                    |                        |
|                                                                                                    | Add Clear              |
| Transe was as assumed for a state formed (                                                                           |                        |
| Region 2 Description                                                                                                 |                        |
| AUE ITER REQUIR                                                                                                    | Previous Finish Cancel |

10. Click the Region field.

#### The *Regions* dialog is displayed:

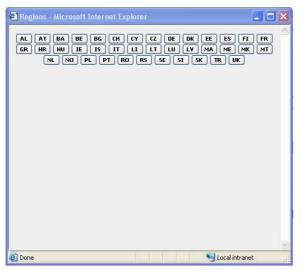

The Country Code buttons are displayed in the upper half of the dialog. Each button refers to a Member State (MS), a candidate Member State (C), a potential candidate Member State (PC) or an associated state (A):

| Code | Country name              | Status | Code | Country name      | Statu |
|------|---------------------------|--------|------|-------------------|-------|
| AL   | Albania                   | PC     | LI   | Liechtenstein     | А     |
| AT   | Austria                   | MS     | LT   | Lithuania         | MS    |
| BA   | Bosnia and<br>Herzegovina | PC     | LU   | Luxembourg        | MS    |
| BE   | Belgium                   | MS     | LV   | Latvia            | MS    |
| BG   | Bulgaria                  | MS     | MA   | Morocco           | А     |
| СН   | Switzerland               | А      | ME   | Montenegro        | PC    |
| CY   | Cyprus                    | MS     | MK   | F.Y.R.O.Macedonia | С     |
| CZ   | Czech Republic            | MS     | MT   | Malta             | MS    |
| DE   | Germany                   | MS     | NL   | Netherlands       | MS    |
| DK   | Denmark                   | MS     | NO   | Norway            | А     |
| EE   | Estonia                   | MS     | PL   | Poland            | MS    |
| ES   | Spain                     | MS     | PT   | Portugal          | MS    |
| FI   | Finland                   | MS     | RO   | Romania           | MS    |
| FR   | France                    | MS     | RS   | Serbia            | PC    |
| GR   | Greece                    | MS     | SE   | Sweden            | MS    |
| HR   | Croatia                   | С      | SI   | Slovenia          | MS    |
| HU   | Hungary                   | MS     | SK   | Slovakia          | MS    |
| IE   | Ireland                   | MS     | TR   | Turkey            | С     |
| IS   | Iceland                   | А      | UK   | United Kingdom    | MS    |
| IT   | Italy                     | MS     |      |                   |       |

11. Click the button matching the country from which a region is covered by the IPA Programme.

The predefined regions (NUTS levels 1 and 2) or the selected country are displayed. In the example below, the regions defined for Bulgaria are displayed:

| 🗿 Regions - Microsoft Internet Explorer                                                                                    |   |
|----------------------------------------------------------------------------------------------------|---|
| AL AT BA BE SG GH CY CZ DE DK EE ES FT FR<br>GR HR HU IE IS IT LI LI LU LV MA ME MK MT<br>NL NO PL PT RO RS SE SI SK TR UK |   |
| <u>BG</u> Bulgaria                                                                                                    |   |
| <u>BG3</u> Severna Bulgaria                                                                                                |   |
| <u>BG31</u> Severozapaden                                                                                                  |   |
| BG311 Vidin                                                                                                    |   |
| <u>BG312</u> Montana                                                                                                    |   |
| <u>BG313</u> Vratsa                                                                                                    |   |
| <u>BG314</u> Pleven                                                                                                    |   |
| <u>BG315</u> Lovech                                                                                                    |   |
| BG32 Severen tsentralen                                                                                                    |   |
| <u>BG321</u> Veliko Tarnovo                                                                                                |   |
| BG322 Gabrovo                                                                                                    |   |
| <u>BG323</u> Ruse                                                                                                    |   |
| <u>BG324</u> Razgrad                                                                                                    |   |
| <u>BG325</u> Silistra                                                                                                    |   |
| <u>BG33</u> Severoiztochen                                                                                                 |   |
| <u>BG331</u> Varna                                                                                                    |   |
| BG332 Dobrich                                                                                                    |   |
| BG333 Shumen                                                                                                    |   |
| <u>BG334</u> Targovishte                                                                                                   |   |
| <u>BG34</u> Yugoiztochen                                                                                                   |   |
| BG341 Burgas                                                                                                    | ~ |
| nenda eltima                                                                                                    |   |
| 🕘 Done 🤤 Local intranet                                                                                                    |   |

#### **12.** Select the required region from the list.

The selected region (in this example: *Yugoiztochen*) is copied into the main screen:

| Uver, #0053279 /note, 85 Version, 12 7 26                                                                            | Help Home Logout       |
|----------------------------------------------------------------------------------------------------|------------------------|
| System for Fund management in the European Community 2007-2013<br>Programming > IPA Programme > Create IPA Programme | English (en) 💌         |
| Strategic Planning Programming Monitoring Execution Audit Evaluation Closure Utilities                               |                        |
| General Details Pilosity Ada Measures Regions                                                                        |                        |
| Create IPA Programme - Step 4: Define Regions                                                                        |                        |
| Region BG34 ••• ¥ Yugoittochen                                                                                       | [Add] Clear            |
| Tre-structure no equate lowed, 🕅 🔞 🖡 🕅 People's : :revelus) and radge 12 2 2000-201                                  |                        |
| mee wee to estat (vet ( ( ( ) ) ) meet): se toge 12 _ available<br>Region ( )<br>Description                         |                        |
| Add New Region                                                                                                    | Previous Finish Cancel |

- 13. Click the Add button to effectively add the selected region to the IPA Programme.
- 14. Repeat steps 10 13 for all regions you want to add to the IPA Programme.

Note: You cannot add multiple regions in one go.

15. Once you have added all required regions, click the Finish button.

The following message is displayed briefly:

Creation of IPA Programme was successful!

Then the following screen is displayed:

| System for Fund management in the European Community 2007-2013   Programming > IPA Programme > Edit IPA Programme                                                                                                    | Deer. #00533                                                           | 29 Aade, 8G Version, v2 7 26                                 |                              | Help Home Logout |
|----------------------------------------------------------------------------------------------------|------------------------------------------------------------------------|--------------------------------------------------------------|------------------------------|------------------|
| Operational Programme PA Programme CCI: 2007CB16IP005 Version: 1 Status: Created ③ Title: Cross-Border Cooperation between BG and TR Central Details Operational Programme CCI: Title: Cross-Border Cooperation between BG and TR First Year: 2008 * Last Year: 2010 * Comments: Created for User Manual |                                                                        |                                                              |                              | English (en) 🗸   |
| PA Programme CCI: 2007CB16IP0005 Version: 1 Status: Created ?<br>ide: Cross-Border Cooperation between BG and TR<br>General Details<br>Operational Programme Cci: 2007CB16IP00                                                                                                    | Strategic Planning Progra                                              | mming Monitoring Execution Audit                             | Evaluation Closure Utilities |                  |
| IPA Programme CCI: 2007CB16IP0005 Version: 1 Status: Created ?  Title: Cross-Border Cooperation between BG and TR  Central Details Operational Programme CCI: 2007CB16IP00                                                                                                    | Operational Programme                                                  |                                                              |                              |                  |
| Operational Programme Citi     2007Cb161P00 eeee <pre></pre>                                                                                                    | itle: Cross-                                                           | Border Cooperation between BG and TR                         |                              |                  |
| Title: Cross-Border Cooperation between BG and TR +<br>First Year: 2008 * Last Year: 2010 *<br>Comments: Created for User Manual                                                                                                    | General Prioricy Ares                                                  | Financial Plan Regions Addior                                | des Documents in charge      |                  |
| First Vear: 2008 * Last Vear: 2010 * Comments: Created for User Manual                                                                                                    | General Details                                                        |                                                              |                              |                  |
| Comments:                                                                                                    | General Details<br>Operational Programme Ccir                          | 2007CB16IPO0                                                 | 2 Request CCI                |                  |
| Comments:                                                                                                    | General Details<br>Operational Programme Cci:<br>Title:                | 2007CB16IPO0 *** *<br>Cross-Border Cooperation between BG an | Request CCI<br>d TR          | <b>*</b>         |
| Save Canc                                                                                                    | General Details<br>Operational Programme Cci:<br>Title:                | 2007CB16IPO0                                                 | Request CCI<br>d TR          |                  |
|                                                                                                    | General Details<br>Operational Programme Ccli<br>Title:<br>First Year: | 2007CB16IPO0                                                 | Request CCI<br>d TR          |                  |

This screen contains a number of tabs allowing updating (editing and/or completing) the IPA Programme definition. Refer to <u>Updating IPA Programmes covering component 2</u> (Cross-Border Cooperation) for a detailed description.

# 4.3. Creating IPA Programmes covering component 3 (Regional Development)

Follow the procedure described in this section to create an IPA Programme covering component 3 (Regional Development).

1. On the SFC2007 initial screen, select the option *IPA Programme* from the *Programming* drop-down menu:

| Strategic Planning | Programming   | Monitoring | Execution | Audit | Evaluation | Closure | Utilities |
|--------------------|---------------|------------|-----------|-------|------------|---------|-----------|
|                    | Operational P |            |           |       |            |         |           |
|                    | IPA Programm  | ne N       |           |       |            |         |           |
|                    | Major Project | 13         |           |       |            |         |           |
|                    | Commission E  | ecision    |           |       |            |         |           |

The following screen is displayed:

| Upper.                               | w0053239 Aade, BG Version, v2 7 26                           |                               |                              |                | <u>Help Home Logout</u>    |
|--------------------------------------|--------------------------------------------------------------|-------------------------------|------------------------------|----------------|----------------------------|
| ::SFC<br>2007                        | System for Fund manage<br>Programming > IPA Programme > List |                               | English (en) 💌               |                |                            |
| Strategic Planning P                 | rogramming Monitoring Execution                              | Audit Evaluation Closure Util | ties                         |                |                            |
| Search                               |                                                              |                               |                              |                |                            |
|                                      | Show?                                                        |                               | Show?                        |                |                            |
| CCI:                                 | Status:                                                      | ×                             |                              |                |                            |
| Version:                             | Previous Node:                                               |                               |                              |                |                            |
| Title:                               | Current Node:                                                |                               | <b>V</b>                     |                |                            |
| Decision:                            |                                                              |                               |                              |                |                            |
|                                      |                                                              |                               | Search Clear                 |                |                            |
| List of IPA Programme                | 9                                                            |                               |                              |                |                            |
| 1 results found, displaying 1 to 1 🕅 | ( ( ) Page(s): 1. Joew(s) per page: 12 Sac                   |                               |                              |                |                            |
| CCI                                  | A Version A                                                  | Title                         | 👌 🛛 Status 👌 📄 Previous Node | 2 Current Node | Last Modified 👌 Decision 👌 |

This screen contains the following standard elements:

- *Search pane*: This pane allows defining search criteria for searching IPA Programmes.
- *List of existing IPA Programmes*: This pane lists default information for existing IPA Programmes.
- Create a new IPA Programme link

A detailed description of the standard User Interface elements is provided in the <u>SFC2007</u> <u>Introduction guide</u>.

#### 2. Click the link Create a new IPA Programme.

The following screen is displayed:

|                          | 53239 Node, BG Version, v2 7 26                              |                                                         | <u>Help</u> <u>Home</u> <u>Loqout</u> |
|--------------------------|--------------------------------------------------------------|---------------------------------------------------------|---------------------------------------|
|                          | system for Fund managemerrogramming > IPA Programme > Create | ent in the European Community 2007-2013<br>PA Programme | English (en) 🗸                        |
| Strategic Planning Prog  | ramming Monitoring Execution A                               | udit Evaluation Closure Utilities                       |                                       |
| reate IPA Programme St   | ep 1 : Provide General Betails                               | General Details Priority Axis Measures Regions          |                                       |
| perational Programme Cci |                                                              | 3 Request CCI                                           |                                       |
| tle:                     |                                                              | *                                                       |                                       |
| rst Year:                | 2008 *                                                       | Last Year: 2010 *                                       |                                       |
| omments:                 |                                                              | <u> </u>                                                |                                       |

The current step *General Details* is highlighted.

# 3. Click the field Operational Programme CCI.

The dialog *List of allocated CCI* is displayed:

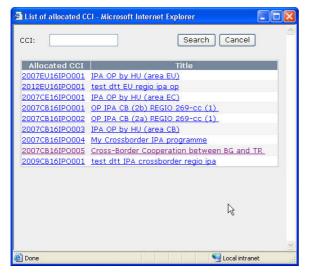

If the list of allocated CCI is too long and you do not easily find the required one, you can define (a part of) the CCI in the *CCI* search field. Then click the *Search* button. The list of allocated CCI matching the search criteria will be displayed. You can use the following wildcards:

- % represents several characters
- \_ (underscore) represents a single characters

If the required CCI is not available in the *List of allocated CCI*, there are several possibilities:

- You have not yet requested the required CCI. In that case you can use the *Request CCI* link to access the *List of CCI Requests and Allocations* page. Refer to the chapter Managing Common Identification Codes.
- You have requested the CCI, but the Commission did not allocate it yet. You will receive an e-mail message, when the CCI is allocated by the Commission.
- The CCI has already been allocated to another Operational Programme.

**Note:** IPA Programmes covering component 3 (Regional Development) are always linked to a CCI with the following format: *YYYYCA16IPO###*, where:

- *YYYY*: 4-digit year indication
- *CA*: code referring to Candidate Member State Country Possible values:
  - *TR*: Turkey
  - *HR*: Croatia
  - MK: Former Yugoslav Republic of Macedonia
- 16: code referring to DG REGIO
- *I*: code referring to IPA
- **PO**: code referring to Operational Programme
- *###*: sequential number
- 4. Select the required CCI by clicking the matching link in the *Allocated CCI* or *Title* field.

Result:

- The selected CCI is copied into the field *Operational Programme CCI*.
- The title linked to the selected CCI is copied into the *Title* field.

#### 5. Fill out the other fields and make the selections as required.

The following fields are available:

- <u>Title</u>
- First Year
- Last Year
- <u>Comments</u>

For a description of these fields, refer to the section <u>General IPA Programme Data Fields</u> or click an individual field link in the list above.

Note: If a mandatory field was not filled out, the system displays the Missing Information icon  $(\triangle)$  next to the field.

#### 6. Click the *Next* button.

The following screen is displayed:

| User, #9003229 /hole, #G Vereion, /2 7 26                                                                            | Help H                           | lome Logout |
|----------------------------------------------------------------------------------------------------|----------------------------------|-------------|
| System for Fund management in the European Community 2007-2013<br>Programming > IPA Programme > Create IPA Programme | Englis                           | h (en) 💌    |
| Strategic Planning Programming Monitoring Execution Audit Evaluation Closure Utilities                               |                                  |             |
| Ofeneral Details Priority Axis Measures Regions                                                                      |                                  |             |
| Create IPA Programme - Step 2: Define Priorities Axes                                                                |                                  | 1           |
| Code: * Description:                                                                                                 | *                                |             |
| Is Technical Assistance In Public Cost                                                                               |                                  |             |
|                                                                                                    |                                  | Add Clea    |
| Code Description                                                                                                    | Is Technical In<br>Assistance In | Public Cost |
| dd New Priority                                                                                                    | Previous                         | Next Cance  |

The current step, *Priority Axes*, is highlighted.

The following fields are available:

- <u>Code</u>
- Description
- <u>Is Technical Assistance</u>
- In Public Cost

For a description of these fields, refer to section <u>Priority Axes Data fields</u> or click an individual field link in the list above.

#### 7. Fill out the fields and make the selections as required. Then click the Add button.

The following screen is displayed:

| War, #2003279 . Node, 8G . Version, 42.7.26                                                                          | Help Home Logout                          |
|----------------------------------------------------------------------------------------------------|-------------------------------------------|
| System for Fund management in the European Community 2007-2013<br>Programming > IPA Programme > Create IPA Programme | English (en) 💌                            |
| Strategic Planning Programming Monitoring Execution Audit Evaluation Closure Utilities                               |                                           |
| Oseneral Details Priority Axis Measures Regions                                                                      |                                           |
| Create IPA Programme - Step 2: Define Priorities Axes                                                                |                                           |
| Code: Description:                                                                                                   | *                                         |
| Is Technical Assistance In Public Cost                                                                               | Add Clear                                 |
| Code Description                                                                                                    | Is Technical<br>Assistance In Public Cost |
| 1 Priority 1                                                                                                    | i i                                       |
| Add New Priority                                                                                                    | Previous Next Cancel                      |

The newly added Priority Axis is displayed in the list.

You can now:

- Click the *Rubbish bin* icon ()) to delete the Priority definition.
- Click the link in the *Code* field to copy the Priority definition into the introduction fields above. You can then update the settings and click the *Update* button to save the edited definition.
- Click the *Cancel* button to cancel the IPA Programme creation as a whole.

#### 8. Repeat step 7 for all Priority Axes you want to assign to the IPA Programme.

9. Once you have added all required Priorities, click the *Next* button.

The following screen is displayed:

|                    | User. w0053236 Mode. | IR Version. v2 7 2        |           |       |             |             |           |           |      | Help Home    | Logout    |
|--------------------|----------------------|---------------------------|-----------|-------|-------------|-------------|-----------|-----------|------|--------------|-----------|
| SFC<br>2007        |                      | for Fund<br>g > IPA Progr |           |       |             | iropear     | Commun    | ity 2007- | 2013 | English (en) | ~         |
| Strategic Planning | Programming          | Monitoring                | Execution | Audit | Evaluation  | Closure     | Utilities |           |      |              |           |
|                    |                      |                           |           | Gene  | Cal Details | Priority Av | Measures  | s Regions |      |              |           |
| Create IPA Progra  | mme - Step 3: Def    | ine Measures              |           |       |             |             |           |           |      |              |           |
| Priority:          |                      | *                         |           |       |             |             |           |           |      |              |           |
| Measure Code:      | · · · ·              | *                         |           |       |             |             |           |           |      |              |           |
| Description:       |                      |                           |           |       |             |             |           |           | *    |              |           |
| 4                  |                      |                           |           |       |             |             |           |           |      |              | Add Clear |
| Priority Code Me   | asure Code           |                           |           |       |             |             | Descrip   | tion      |      |              |           |
| Add New Measure    |                      |                           |           |       |             |             |           |           |      | Previous     | xt Cancel |

The current step *Measures* is indicated.

The following fields are available:

- <u>Priority</u>
- <u>Measure code</u>
- <u>Description</u>

For a description of these fields, refer to section <u>Measure Detail Data fields</u> or click an individual field link in the list above.

#### 10. Fill out the fields and make the selections as required. Then click the *Add* button.

The following screen is displayed:

|                    | Uaer. #0053236 Nade. /R Version. v2.7.28                            | <u>Help Home Logout</u> |
|--------------------|---------------------------------------------------------------------|-------------------------|
| SEC                | System for Fund management in the European Community 2007-2013      | English (en)            |
| 2007               | Programming > IPA Programme > Create IPA Programme                  |                         |
| Strategic Planning | Programming Monitoring Execution Audit Evaluation Closure Utilities |                         |
|                    |                                                                     |                         |
| Create IPA Program | mme - Step 3: Define Measures                                       | F                       |
| riority:           | *                                                                   |                         |
| Measure Code:      | *                                                                   |                         |
| Description:       | *                                                                   |                         |
|                    |                                                                     | Add Clea                |
| Priority Code Mea  | sure Code Description                                               |                         |
| 1 1-3              | 1 Measure 1 for Priority 1                                          | <u>ů</u>                |

The newly added Measure is displayed in the list.

You can now:

- Click the *Rubbish bin* icon ()) to delete the Priority definition.
- Click the link in the *Priority Code* or *Measure Code* field to copy the Measure definition into the introduction fields above. You can then update the settings and click the *Update* button to save the edited definition.
- Click the *Cancel* button to cancel the IPA Programme creation as a whole.

# 11. Repeat step 10 for all Measures you want to assign to the Priorities defined for the IPA Programme.

## 12. Click the *Next* button.

The following screen is displayed:

|                    | User, #0033236 Hoole, IR Version, +2 7 28                                                                                                    | Help Home Logout |  |  |  |  |  |
|--------------------|----------------------------------------------------------------------------------------------------|------------------|--|--|--|--|--|
| SFC 2007           | System for Fund management in the European Community 2007-2013<br>Programming > IPA Programme > Create IPA Programme                               |                  |  |  |  |  |  |
| Strategic Planning | Programming Monitoring Execution Audit Evaluation Closure Utilities                                                                                |                  |  |  |  |  |  |
|                    | General Details Priority Avis Measures Regions<br>Regional coverage is not required for non Cross-border Cooperation IPA Programmes. You can click |                  |  |  |  |  |  |

As indicated, you do not have to define regions for IPA Programmes covering component 3 (Regional Development).

### 13. Click the *Finish* button.

The following message is displayed briefly:

## Creation of IPA Programme was successful!

Then the following screen is displayed:

|                            | 36 Acolo, /R Version, v2 7 28                                                                             | <u>Help</u> <u>Home</u><br>English (en) | Loqout   |
|----------------------------|----------------------------------------------------------------------------------------------------|-----------------------------------------|----------|
|                            | stem for Fund management in the European Community 2007-2013 ramming > IPA Programme > Edit IPA Programme | anginari (crij                          |          |
| Strategic Planning Progra  | mming Monitoring Execution Audit Evaluation Closure Utilities                                             |                                         |          |
| Operational Programme      |                                                                                                    |                                         |          |
|                            | 216IPO001 Version: 1 Status: Created 3                                                                    |                                         |          |
| Title: IPA pro             | gramme Component 3 Regional Development                                                                   |                                         |          |
| General Priority Axes      | Measures Financial Plan Projects Authorities Documents In Charge                                          |                                         |          |
| General Details            |                                                                                                    |                                         |          |
| Operational Programme Cci: | 2007TR16IP00                                                                                              |                                         |          |
| Title:                     | IPA programme Component 3 Regional Development *                                                          |                                         |          |
| First Year:                | 2008 * Last Year: 2010 *                                                                                  |                                         |          |
| Comments:                  |                                                                                                    |                                         |          |
|                            |                                                                                                    | Sau                                     | e Cancel |
|                            |                                                                                                    |                                         |          |
| Return to Display          |                                                                                                    |                                         |          |

This screen contains a number of tabs allowing updating (editing and/or completing) the IPA Programme definition. Refer to <u>Updating IPA Programmes covering component 3</u> (Regional Development) for a detailed description.

## **4.4.** Creating IPA Programmes covering component 4 (Human Resources Development)

Follow the procedure described in this section to create an IPA Programme covering component 4 (Human Resources Development).

1. On the SFC2007 initial screen, select the option *IPA Programme* from the *Programming* drop-down menu:

| Strategic Planning | Programming   | Monitoring | Execution | Audit | Evaluation | Closure | Utilities |
|--------------------|---------------|------------|-----------|-------|------------|---------|-----------|
|                    | Operational P | rogramme   |           |       |            |         |           |
|                    | IPA Programm  | ne N       |           |       |            |         |           |
|                    | Major Project | 13         |           |       |            |         |           |
|                    | Commission D  | ecision    |           |       |            |         |           |

The following screen is displayed:

| Ure                  | r. w0033239 Nade. 8G Version. +2 7 26                                     |                                       |                            |                  | Help Home         | Logout   |
|----------------------|---------------------------------------------------------------------------|---------------------------------------|----------------------------|------------------|-------------------|----------|
| SFC                  | <b>System for Fund manageme</b><br>Programming > IPA Programme > List IPA | · · · · · · · · · · · · · · · · · · · | nmunity 2007-2013          |                  | English (en       | ) 🔽      |
| Strategic Planning   | Programming Monitoring Execution Au                                       | dit Evaluation Closure Utili          | ties                       |                  |                   |          |
| Search               |                                                                           |                                       |                            |                  |                   | 1        |
|                      | Show?                                                                     |                                       | Show?                      |                  |                   |          |
| CI:                  | Status:                                                                   | *                                     |                            |                  |                   |          |
| ersion:              | Previous Node:                                                            |                                       |                            |                  |                   |          |
| tle:                 | Current Node:                                                             |                                       |                            |                  |                   |          |
| ecision:             |                                                                           |                                       |                            |                  |                   |          |
|                      |                                                                           |                                       | Search Clear               |                  |                   |          |
| List of IPA Programm | 105                                                                       |                                       |                            |                  |                   |          |
|                      | H + H Page(s): 1. Joew(s) per page: 12 Snoon all                          | a=                                    |                            |                  |                   |          |
| COL                  | A Version A                                                               | Title                                 | 👌 Status 👌 🛛 Previous Node | e 👌 Current Node | Last Modified 👌 🛛 | Decision |
| 007CB16IPO005        |                                                                           | tion between BG and TR                | Created Bulgaria           | Bulgaria         | 08/04/2008        |          |

This screen contains the following standard elements:

- *Search pane*: This pane allows defining search criteria for searching IPA Programmes.
- *List of existing IPA Programmes*: This pane lists default information for existing IPA Programmes.
- Create a new IPA Programme link

A detailed description of the standard User Interface elements is provided in the <u>SFC2007</u> <u>Introduction guide</u>.

## 2. Click the link *Create a new IPA Programme*.

The following screen is displayed:

| User. w00                 | 053239 Node, 8G Version, v2 7 26                                     |                                                    | Help Home Logout |
|---------------------------|----------------------------------------------------------------------|----------------------------------------------------|------------------|
|                           | System for Fund managemen<br>rogramming > IPA Programme > Create IPA | t in the European Community 2007-2013<br>Programme | English (en) 🗸   |
| Strategic Planning Prog   | gramming Monitoring Execution Audi                                   | : Evaluation Closure Utilities                     |                  |
| Greate IDA Drogramme St   | tep 1 : Provide General Details                                      | General Details Priority Axis Measures Regions     |                  |
| Operational Programme Cci |                                                                      | 2 Request CCI                                      |                  |
| Title:                    |                                                                      | *                                                  |                  |
| First Vear:               | 2008 *                                                               | Last Year: 2010 *                                  |                  |
| Comments:                 |                                                                      | ×                                                  |                  |
|                           |                                                                      |                                                    | Next Cance       |

The current step *General Details* is highlighted.

3. Click the field *Operational Programme CCI*.

The dialog *List of allocated CCI* is displayed:

| 🕘 List of allocated C            | Cl - Microsoft Internet Explorer |
|----------------------------------|----------------------------------|
| CCI:                             | Search Cancel                    |
| Allocated CCI                    | Title                            |
| 2007EU16IPO001                   | IPA OP by HU (area EU)           |
| 2012EU16IPO001                   | test dtt EU regio ipa op         |
| 2007CE16IPO001                   | IPA OP by HU (area EC)           |
| 2007CB16IPO001                   | OP IPA CB (2b) REGIO 269-cc (1)  |
| 2007CB16IPO002                   | OP IPA CB (2a) REGIO 269-cc (1)  |
| 2007CB16IP0003                   | IPA OP by HU (area CB)           |
| 2007CB16IPO004<br>2007CB16IPO005 | My Crossborder IPA programme     |
| 2007CB16IPO003<br>2009CB16IPO001 |                                  |
|                                  |                                  |
|                                  |                                  |
| 🕘 Done                           | Second Intranet                  |

If the list of allocated CCI is too long and you do not easily find the required one, you can define (a part of) the CCI in the *CCI* search field. Then click the *Search* button. The list of allocated CCI matching the search criteria will be displayed. You can use the following wildcards:

- % represents several characters
- \_ (underscore) represents a single characters

If the required CCI is not available in the *List of allocated CCI*, there are several possibilities:

- You have not yet requested the required CCI. In that case you can use the *Request CCI* link to access the *List of CCI Requests and Allocations* page. Refer to the chapter Managing Common Identification Codes.
- You have requested the CCI, but the Commission did not allocate it yet. You will receive an e-mail message, when the CCI is allocated by the Commission.
- The CCI has already been allocated to another Operational Programme.

**Note:** IPA Programmes covering component 4 (Human Resources Development) are always linked to a CCI with the following format: *YYYYCA16IPO###*, where:

- *YYYY*: 4-digit year indication
- *CA*: code referring to Candidate Member State Country

Possible values:

- *TR*: Turkey
- HR: Croatia
- *MK*: Former Yugoslav Republic of Macedonia
- *05*: code referring to DG EMPL
- *I*: code referring to IPA
- **PO**: code referring to Operational Programme
- *###*: sequential number
- 4. Select the required CCI by clicking the matching link in the *Allocated CCI* or *Title* field.

Result:

- The selected CCI is copied into the field *Operational Programme CCI*.
- The title linked to the selected CCI is copied into the *Title* field, but can be edited.

#### 5. Fill out the other fields and make the selections as required.

The following fields are available:

- <u>Title</u>
- First Year
- Last Year
- <u>Comments</u>

For a description of these fields, refer to the section <u>General IPA Programme Data Fields</u> or click an individual field link in the list above.

Note: If a mandatory field was not filled out, the system displays the Missing Information icon  $(\triangle)$  next to the field.

## 6. Click the *Next* button.

The following screen is displayed:

| 8                 |                      |                                           |           |            |                                                 |                             |
|-------------------|----------------------|-------------------------------------------|-----------|------------|-------------------------------------------------|-----------------------------|
|                   | User. w0053239 Ande. | .8G Version. v2 7 26                      |           |            |                                                 | Help Home Logout            |
| SFC               |                      | I <b>for Fund ma</b><br>ng > IPA Programm |           |            | e European Community 2007-2013<br><sup>me</sup> | English (en) 💌              |
| Strategic Plannin | g Programming        | Monitoring Ex                             | ecution / | Audit Eval | ation Closure Utilities                         |                             |
|                   |                      |                                           |           |            | General Details Priority Axis Measures Regions  |                             |
| Create IPA Progra | ımme - Step 2: De    | fine Priorities Axes                      |           |            |                                                 |                             |
| Code:             |                      | *                                         | Des       | scription: |                                                 | *                           |
| 🗌 Is Technical A  | ssistance            | 🔲 In Public Cos                           | t         |            |                                                 | Add Clear                   |
| Code              |                      |                                           |           |            | Description                                     | Is Technical In Public Cost |
| Add New Priority  |                      |                                           |           |            |                                                 | Previous Next Cancel        |

The current step, *Priority Axes*, is highlighted.

The following fields are available:

- <u>Code</u>
- <u>Description</u>
- <u>Is Technical Assistance</u>
- In Public Cost

For a description of these fields, refer to section <u>Priority Axes Data fields</u> or click an individual field link in the list above.

### 7. Fill out the fields and make the selections as required. Then click the *Add* button.

The following screen is displayed:

| New, #003228 News #6 Version 12 7 26                                                                                 | Help Home Logou          |      |
|----------------------------------------------------------------------------------------------------|--------------------------|------|
| System for Fund management in the European Community 2007-2013<br>Programming > IPA Programme > Create IPA Programme |                          | ~    |
| Strategic Planning Programming Monitoring Execution Audit Evaluation Closure Utilities                               |                          |      |
| Observal Details Priority Axis Measures Regions                                                                      |                          |      |
| Create IPA Programme - Step 2: Define Priorities Axes                                                                |                          | =    |
| Code:                                                                                                    | *                        |      |
| Is Technical Assistance In Public Cost                                                                               |                          |      |
|                                                                                                    | Add C                    | lear |
|                                                                                                    |                          |      |
|                                                                                                    | Technical In Public Cost |      |
| 1 Priority 1                                                                                                    |                          | Û    |
| Add New Priority                                                                                                    | Previous Next Ca         | ncel |

The newly added Priority Axis is displayed in the list.

You can now:

- Click the *Rubbish bin* icon ()) to delete the Priority definition.
- Click the link in the *Code* field to copy the Priority definition into the introduction fields above. You can then update the settings and click the *Update* button to save the edited definition.
- Click the *Cancel* button to cancel the IPA Programme creation as a whole.
- 8. Repeat step 7 for all Priority Axes you want to assign to the IPA Programme.
- 9. Once you have added all required Priorities, click the Next button.

The following screen is displayed:

|                    | User. #0053236 Mode. 17                                                                                              | R Veralon. v2 7 2 | ,         |       |                |               |           |         |   |           | Help Hom | ie Loqout  | 2 |
|--------------------|----------------------------------------------------------------------------------------------------|-------------------|-----------|-------|----------------|---------------|-----------|---------|---|-----------|----------|------------|---|
| SFC 2007           | System for Fund management in the European Community 2007-2013<br>Programming > IPA Programme > Create IPA Programme |                   |           |       |                |               |           |         |   | English ( | en) 💌    |            |   |
| Strategic Planning | Programming                                                                                                    | Monitoring        | Execution | Audit | Evaluation     | Closure       | Jtilities |         |   |           |          |            |   |
|                    |                                                                                                    |                   |           | Gen   | Orecal Details | Priority Axis | Measures  | Regions |   |           |          |            |   |
| Create IPA Program | nme - Step 3: Defi                                                                                                   | ne Measures       |           |       |                |               |           |         |   |           |          | l.         | 2 |
| Priority:          |                                                                                                    | *                 |           |       |                |               |           |         |   |           |          |            |   |
| Measure Code:      | *                                                                                                    | ¢                 |           |       |                |               |           |         |   |           |          |            |   |
| Description:       |                                                                                                    |                   |           |       |                |               |           |         | * |           |          |            |   |
|                    |                                                                                                    |                   |           |       |                |               |           |         |   |           |          | Add Clea   | Ð |
| Priority Code Meas | sure Code                                                                                                    | _                 | _         | _     | _              | _             | Descripti | on      | _ | _         | _        |            |   |
| Mud new Measure    |                                                                                                    |                   |           |       |                |               |           |         |   |           | Previous | Next Cance | ) |

The current step *Measures* is indicated.

The following fields are available:

- <u>Priority</u>
- <u>Measure code</u>
- <u>Description</u>

For a description of these fields, refer to section <u>Measure Detail Data fields</u> or click an individual field link in the list above.

#### 10. Fill out the fields and make the selections as required. Then click the Add button.

The following screen is displayed:

|                    | Ucer. #0053236 Node. /R Version. r2 7 28                            | <u>Help Home Loqout</u> |
|--------------------|---------------------------------------------------------------------|-------------------------|
| SFC                | System for Fund management in the European Community 2007-2013      | English (en) 💽          |
| 2007               | Programming > IPA Programme > Create IPA Programme                  |                         |
| Strategic Planning | Programming Monitoring Execution Audit Evaluation Closure Utilities |                         |
|                    |                                                                     |                         |
| Create IPA Program | nme - Step 3: Define Measures                                       | - E                     |
| Priority:          | *                                                                   |                         |
| 1easure Code:      | *                                                                   |                         |
| Description:       | · · · · · · · · · · · · · · · · · · ·                               | *                       |
|                    |                                                                     | Add Clear               |
| Priority Code Mea  | sure Code Description                                               |                         |
| <u>1 1-1</u>       |                                                                     | <u>Ů</u>                |
| dd New Measure     |                                                                     |                         |

The newly added Measure is displayed in the list.

You can now:

- Click the *Rubbish bin* icon (i) to delete the Priority definition.
- Click the link in the *Priority Code* or *Measure Code* field to copy the Measure definition into the introduction fields above. You can then update the settings and click the *Update* button to save the edited definition.
- Click the *Cancel* button to cancel the IPA Programme creation as a whole.
- 11. Repeat step 10 for all Measures you want to assign to the Priorities defined for the IPA Programme.

#### 12. Click the *Next* button.

The following screen is displayed:

|                    | Neer, #0000236 Acode, 7A Version, +2 7 28                                                                                                    | Help Home Logout               |
|--------------------|----------------------------------------------------------------------------------------------------|--------------------------------|
| SFC                | System for Fund management in the European Community 2007-2013 Programming > IPA Programme > Create IPA Programme                                                                  | English (en) 💌                 |
| Strategic Planning | Programming Monitoring Execution Audit Evaluation Closure Utilities                                                                                                    |                                |
|                    | General Details Pilonty Add Measures Regions<br>Regional coverage is not required for non Cross-border Cooperation IPA Programmes. You can click on Finish to complete your creati | on process.                    |
|                    | Regional coverage is not required for non Cross-border Cooperation IPA Programmes. You can click on Finish to complete your creati                                                 | on process.<br>Previous Finish |

As indicated, you do not have to define regions for IPA Programmes covering component 4 (Human Resources Development).

#### 13. Click the *Finish* button.

The following message is displayed briefly:

### Creation of IPA Programme was successful!

Then the following screen is displayed:

| User. #00532                             | 6 Acole, /R Version, v2 7 28                                                                                 | <u>Help Home</u> | Logout   |
|------------------------------------------|----------------------------------------------------------------------------------------------------|------------------|----------|
|                                          | stem for Fund management in the European Community 2007-2013<br>ramming > IPA Programme > Edit IPA Programme | English (en)     | •        |
| Strategic Planning Program               | nming Monitoring Execution Audit Evaluation Closure Utilities                                                |                  |          |
| Operational Programme                    |                                                                                                    |                  |          |
| IPA Programme CCI: 2007TF                | 16IP0001 Version: 1 Status: Created 🧿                                                                        |                  |          |
| -                                        | gramme Component 3 Regional Development                                                                      |                  |          |
|                                          | Measures Financial Plan Projects Authorities Documents In Charge                                             |                  |          |
| General Priority Axes<br>General Details | Measures Financial Plan Projects Authorities Documents In Charge                                             |                  |          |
| Operational Programme Cci:               | 2007TR16IPO0                                                                                                 |                  |          |
| Title:                                   | IPA programme Component 3 Regional Development *                                                             |                  |          |
| First Year:                              | 2008 * Last Year: 2010 *                                                                                     |                  |          |
| Comments:                                |                                                                                                    |                  |          |
| р.<br>У                                  |                                                                                                    | Sav              | e Cancel |
| Return to Display                        |                                                                                                    |                  |          |

This screen contains a number of tabs allowing updating (editing and/or completing) the IPA Programme definition. Refer to <u>Updating IPA Programmes covering component 4</u> (<u>Human Resources Development</u>) for a detailed description.

## 4.5. Creating IPA Programmes covering component 5 (Rural Development)

Follow the procedure described in this section to create an IPA Programme covering component 5 (Rural Development).

1. On the SFC2007 initial screen, select the option *IPA Programme* from the *Programming* drop-down menu:

| Strategic Planning | Programming   | Monitoring | Execution | Audit | Evaluation | Closure | Utilities |
|--------------------|---------------|------------|-----------|-------|------------|---------|-----------|
|                    | Operational P | rogramme   |           |       |            |         |           |
|                    | IPA Programm  | ne N       |           |       |            |         |           |
|                    | Major Project | 13         |           |       |            |         |           |
|                    | Commission E  | ecision    |           |       |            |         |           |

The following screen is displayed:

| User.                            | w0053239 Node, 8G Version, v2 7 26                              |                                       |                  |               |                | Help            | Home Logout  |
|----------------------------------|-----------------------------------------------------------------|---------------------------------------|------------------|---------------|----------------|-----------------|--------------|
| SFC 2007                         | System for Fund manager<br>Programming > IPA Programme > List I | · · · · · · · · · · · · · · · · · · · | mmunity 2007-20: | 13            |                | Eng             | glish (en) 💌 |
| Strategic Planning P             | Programming Monitoring Execution                                | Audit Evaluation Closure Uti          | lities           |               |                |                 |              |
| Search                           |                                                                 |                                       |                  |               |                |                 |              |
|                                  | Show?                                                           |                                       | Sho              | w?            |                |                 |              |
| CI:                              | Status:                                                         | ~                                     |                  | 2             |                |                 |              |
| ersion:                          | Previous Node:                                                  |                                       | × .              | 2             |                |                 |              |
| itle:                            | Current Node:                                                   |                                       | × .              | 2             |                |                 |              |
| ecision:                         |                                                                 |                                       |                  |               |                |                 |              |
|                                  |                                                                 |                                       | Search Cle       | ear           |                |                 |              |
| List of IPA Programme            | 29                                                              |                                       |                  |               |                |                 |              |
| results found, displaying 1 to 1 | H I I Regels): L. Joewis) per page: 12 Second                   |                                       |                  |               |                |                 |              |
| CCI                              | ∱   Version ≜                                                   | Title                                 | 👌 Status 👌       | Previous Node | Å Current Node | A Last Modified | A Decision   |
| 007CB16IPO005                    | 1 Cross-Border Coop                                             | eration between BG and TR             | Created E        | Bulgaria      | Bulgaria       | 08/04/2008      |              |

This screen contains the following standard elements:

- *Search pane*: This pane allows defining search criteria for searching IPA Programmes.
- *List of existing IPA Programmes*: This pane lists default information for existing IPA Programmes.
- Create a new IPA Programme link

A detailed description of the standard User Interface elements is provided in the <u>SFC2007</u> <u>Introduction guide</u>.

## 2. Click the link Create a new IPA Programme.

The following screen is displayed:

| Us                   | er. #0053239 Acode. 8G Version. x2 7 26                                            |                                                | Help Home Logout |
|----------------------|------------------------------------------------------------------------------------|------------------------------------------------|------------------|
| SFC                  | <b>System for Fund management i</b><br>Programming > IPA Programme > Create IPA Pr | n the European Community 2007-2013<br>ogramme  | English (en) 💌   |
| Strategic Planning   | Programming Monitoring Execution Audit                                             | Evaluation Closure Utilities                   |                  |
|                      |                                                                                    | General Details Priority Axis Measures Regions |                  |
| Create IPA Program   | ne Step 1 : Provide General Details                                                |                                                |                  |
| Operational Programm | ne Cci: •••• *                                                                     | 2 Request CCI                                  |                  |
| Title:               |                                                                                    | *                                              |                  |
| First Year:          | 2008 *                                                                             | Last Year: 2010 *                              |                  |
| Comments:            |                                                                                    | <br>⊻                                          |                  |
|                      |                                                                                    |                                                | [Next] Cancel    |

The current step *General Details* is highlighted.

3. Click the field Operational Programme CCI.

The dialog *List of allocated CCI* is displayed:

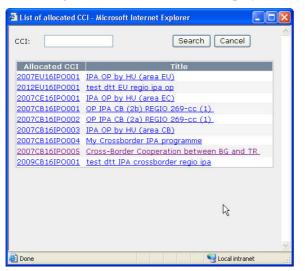

If the list of allocated CCI is too long and you do not easily find the required one, you can define (a part of) the CCI in the *CCI* search field. Then click the *Search* button. The list of allocated CCI matching the search criteria will be displayed. You can use the following wildcards:

- % represents several characters
- \_ (underscore) represents a single characters

If the required CCI is not available in the *List of allocated CCI*, there are several possibilities:

- You have not yet requested the required CCI. In that case you can use the *Request CCI* link to access the *List of CCI Requests and Allocations* page. Refer to the chapter Managing Common Identification Codes.
- You have requested the CCI, but the Commission did not allocate it yet. You will receive an e-mail message, when the CCI is allocated by the Commission.
- The CCI has already been allocated to another Operational Programme.

**Note:** IPA Programmes covering component 3 (Regional Development) are always linked to a CCI with the following format: *YYYYCA06IPO###*, where:

- *YYYY*: 4-digit year indication
- *CA*: code referring to Candidate Member State Country

Possible values:

- **TR**: Turkey
- HR: Croatia
- MK: Former Yugoslav Republic of Macedonia
- *06*: code referring to DG AGRI
- *I*: code referring to IPA
- **PO**: code referring to Operational Programme
- *###*: sequential number
- 4. Select the required CCI by clicking the matching link in the *Allocated CCI* or *Title* field.

Result:

- The selected CCI is copied into the field *Operational Programme CCI*.
- The title linked to the selected CCI is copied into the *Title* field.

## 5. Fill out the other fields and make the selections as required.

The following fields are available:

- <u>Title</u>
- First Year
- Last Year
- <u>Comments</u>

For a description of these fields, refer to the section <u>General IPA Programme Data Fields</u> or click an individual field link in the list above.

Note: If a mandatory field was not filled out, the system displays the Missing Information icon ( $\triangle$ ) next to the field.

## 6. Click the *Next* button.

The following screen is displayed:

|                    | User, #0033238 hook. /R. Version. /2.7.28                                                                                                    | Help Home    | Logout     |
|--------------------|----------------------------------------------------------------------------------------------------|--------------|------------|
| SFC 2007           | System for Fund management in the European Community 2007-2013<br>Programming > IPA Programme > Create IPA Programme                                                               | English (en) | ~          |
| Strategic Planning | Programming Monitoring Execution Audit Evaluation Closure Utilities                                                                                                    |              |            |
|                    | Orneral Details Priority Axis Measures Regions<br>Priority Axes for Rural Development IPA Programmes (Component 5) are pre-defined. You can skip this step and go to the next one, | Previous     | xt) Cancel |

The current step, *Priority Axes*, is highlighted. As indicated, you do not have to define Priority Axes for IPA Programmes covering component 5 (Rural Development), as these Priority Axes are pre-defined.

## 7. Click the *Next* button.

The following screen is displayed:

| C'ACEC             | System | for Fund                     |              | ment     | in the Eu                | iropean        | Commu         | nity 2007      | 7-2013                 |                    | <u>Help</u><br>Eng | <u>Home</u><br>glish (en) | Loqout   | 7 |
|--------------------|--------|------------------------------|--------------|----------|--------------------------|----------------|---------------|----------------|------------------------|--------------------|--------------------|---------------------------|----------|---|
| Strategic Planning |        | ig > IPA Progr<br>Monitoring | amme > Crea  |          | -                        | Closure        | Utilities     |                |                        |                    |                    |                           |          | - |
|                    |        |                              |              |          | General De M             | lis Pifot ly A | Mes ILITe I   | Regions        |                        |                    |                    |                           |          |   |
|                    | Me     | asures for Rur               | al Developme | nt IPA P | <sup>o</sup> rogrammes ( | Component      | 5) are pre-de | fined. You car | n skip this step and g | o to the next one, |                    |                           |          |   |
|                    |        |                              |              |          |                          |                |               |                |                        |                    | Previo             | us Ne                     | t Cancel |   |

The current step, *Measures*, is highlighted. As indicated, you do not have to define Measures for IPA Programmes covering component 5 (Rural Development), as these Measures are pre-defined.

## 8. Click the *Next* button.

The following screen is displayed:

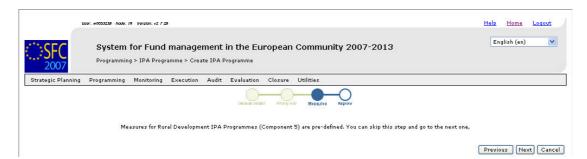

The current step, *Measures*, is highlighted. As indicated, you do not have to define Measures for IPA Programmes covering component 5 (Rural Development), as these Measures are pre-defined.

## 9. Click the *Next* button.

The following screen is displayed:

|                    | aar. #0053236 Mode. /R Va | ralon. x2 7 28                        |                  |                                  |                         |           |                       | Hel                      | p <u>Home</u> | Logout    |
|--------------------|---------------------------|---------------------------------------|------------------|----------------------------------|-------------------------|-----------|-----------------------|--------------------------|---------------|-----------|
| SFC 2007           |                           | • Fund manage<br>IPA Programme > Crea | ment in the Eu   | ropean Co                        | mmunity                 | 2007-2013 |                       |                          | English (en)  | ~         |
| Strategic Planning | Programming Mo            | nitoring Execution                    | Audit Evaluation | Closure Ut                       | lities                  |           |                       |                          |               |           |
|                    | Regional covera           | ige is not required for r             | General Details  | Priority Acis<br>eration IPA Pro | Measures<br>grammes. Yo | Regions   | h to complete your cr | eation process.<br>Previ |               | sh Cancel |

The current step, *Regions*, is highlighted. As indicated, you do not have to define Regions for IPA Programmes covering component 5 (Rural Development).

### 10. Click the *Finish* button.

The following message is displayed briefly:

#### Creation of IPA Programme was successful!

Then the following screen is displayed:

| and the second             | 8 hode, IR Version, v2 7 28                                                                                          |                       |           |   | <u>Help</u> <u>Home</u> Loqout |
|----------------------------|----------------------------------------------------------------------------------------------------|-----------------------|-----------|---|--------------------------------|
|                            | tem for Fund management in the Eu<br>ramming > IPA Programme > Edit IPA Programme                                    | ropean Community      | 2007-2013 |   | English (en) 💌                 |
| Strategic Planning Program | nming Monitoring Execution Audit Evaluation                                                                          | Closure Utilities     |           |   |                                |
| Operational Programme      |                                                                                                    |                       |           |   |                                |
| -                          | 06IPO001 Version: 1 Status: Created ③<br>gramme for Component 5 Rural Development<br>Authorities Documents In Charge |                       |           |   |                                |
| General Details            | Honorides Documents In charge                                                                                        |                       |           |   |                                |
| Operational Programme Cci: | 2007TR06IPO0 +                                                                                                    | 2 Request CCI         |           |   |                                |
| Title:                     | IPA Programme for Component 5 Rural Development                                                                      |                       |           | * |                                |
| First Year:                | 2008 *                                                                                                    | Last Year:            | 2010 *    |   |                                |
| Comments:                  |                                                                                                    | <ul> <li>N</li> </ul> |           |   |                                |
|                            |                                                                                                    |                       |           |   | Save Cancel                    |
|                            |                                                                                                    |                       |           |   |                                |

This screen contains a number of tabs allowing updating (editing and/or completing) the IPA Programme definition. Refer to <u>Updating IPA Programmes covering component 5</u> (Rural Development) for a detailed description.

## 5. SEARCHING EXISTING IPA PROGRAMMES

You typically search an existing IPA Programme, if you need to display or update its settings.

1. On the SFC2007 initial screen, select the option *IPA Programme* from the *Programming* drop-down menu:

| Strategic Planning | Programming   | Monitoring | Execution | Audit | Evaluation | Closure | Utilities |
|--------------------|---------------|------------|-----------|-------|------------|---------|-----------|
|                    | Operational P | rogramme   |           |       |            |         |           |
|                    | IPA Programm  | ne N       |           |       |            |         |           |
|                    | Major Project | 13         |           |       |            |         |           |
|                    | Commission E  | ecision    |           |       |            |         |           |

The following screen is displayed:

|                                         | User, w0053229 Ande, 8G Version, +2 7 26                     |                                       |                                          |                                 | Help Home Logout           |
|-----------------------------------------|--------------------------------------------------------------|---------------------------------------|------------------------------------------|---------------------------------|----------------------------|
| SFC 2007                                | System for Fund manage<br>Programming > IPA Programme > List | · · · · · · · · · · · · · · · · · · · | ommunity 2007-2013                       |                                 | English (en)               |
| Strategic Planning                      | Programming Monitoring Execution                             | Audit Evaluation Closure U            | tilities                                 |                                 |                            |
| Search                                  |                                                              |                                       |                                          |                                 |                            |
|                                         | Show?                                                        |                                       | Show?                                    |                                 |                            |
| CCI:                                    | Status:                                                      | ×                                     |                                          |                                 |                            |
| Version:                                | Previous Node:                                               |                                       |                                          |                                 |                            |
| Title:                                  | Current Node:                                                | 0                                     |                                          |                                 |                            |
| Decision:                               |                                                              |                                       |                                          |                                 |                            |
|                                         |                                                              |                                       | Search Clear                             |                                 |                            |
| List of IPA Program                     | -                                                            |                                       |                                          |                                 |                            |
|                                         |                                                              | <b>AA C</b>                           |                                          |                                 |                            |
| 1 results found, displaying 1 or<br>CCT | o 1 K K Page(s): 1. Joew(s) per page: 12 Sac                 | Title                                 |                                          |                                 | Last Modified              |
| 2007CB16IP0005                          | 6                                                            | peration between BG and TR            | Status Previous Node<br>Created Bulgaria | 2 Current Node 2<br>Bulgaria 08 | Last Modified 👌 Decision 👌 |
| Create a new IPA Pro                    |                                                              | person between 50 and TR              | Created Bulgaria                         | Doigana Do                      | 104/2000                   |

This screen contains the following standard elements:

- *Search pane*: This pane allows defining search criteria for searching Operational Programmes.
- *List of existing IPA Programmes*: This pane lists default information for existing Operational Programmes.
- Create a new IPA Programme link

A detailed description of the standard User Interface elements is provided in the <u>SFC2007</u> <u>Introduction guide</u>.

## 2. Define search criteria in the fields available in the *Search* pane, if you do not immediately find the required IPA Programme.

The following search fields are available:

- <u>CCI</u>
- <u>Version</u>
- <u>Title</u>
- <u>Status</u>
- Previous Node
- <u>Current Node</u>
- <u>Decision</u>

For a description of these fields, refer to refer to section <u>General IPA Programme Data</u> <u>Fields</u> or click an individual field link in the list above.

### 3. Click the *Search* button.

The IPA Programmes matching your search criteria are displayed in the *List of IPA Programmes:* 

| User, #0033239 Acde. BG                                                 | Version, v2.7.26                                                                                                    | Help Home Logout                                          |
|-------------------------------------------------------------------------|----------------------------------------------------------------------------------------------------|-----------------------------------------------------------|
|                                                                         | r Fund management in the European Community 2007-2013<br>IPA Programme > List IPA Programmes                                                         | English (en) 🔍                                            |
| Strategic Planning Programming M                                        | Ionitoring Execution Audit Evaluation Closure Utilities                                                                                              |                                                           |
| Search                                                                  |                                                                                                    |                                                           |
| CI: 2007% Define V<br>ersion: Cross% Define V<br>itle: Cross% Define V  | Show? Status: Created V Select.kode: V Current Node: V Click. Clear                                                                                  |                                                           |
| .ist of IPA Programmes<br>esults found, displaying 1 co 1 🔣 🕇 🕨 Page(s) | •                                                                                                    |                                                           |
| CCI 2 Version                                                           | A         Title         A         Status         Previous Node           Cross-Border Cooperation between BG and TR         Created         Bulgaria | Current Node Last Modified Decision<br>Bulgaria08/04/2008 |

4. Click the link in the *CCI* column matching the IPA Programme for which you want to verify or update the settings.

The *Display Screen* for the selected IPA Programme is displayed. At the top of the screen, a number of links is displayed:

|                                                                                | User. #0032354 Made. PT                   | Version, v2 3 15 |           |       |            |         |               |         | e-Lea     | arning J | Home L  | oqout |
|--------------------------------------------------------------------------------|-------------------------------------------|------------------|-----------|-------|------------|---------|---------------|---------|-----------|----------|---------|-------|
| SFC 2007                                                                       | System fo<br>2013<br>Programming ?        |                  | -         |       |            | •       | Community     | 2007-   |           | Engli    | sh (en) | ~     |
| Strategic Planning                                                             | Programming 1                             | Monitoring       | Execution | Audit | Evaluation | Closure | Documentation | Reports | Utilities |          |         |       |
| <mark>eturn to list Delete</mark> !<br>Version                                 | <u>Validate</u> <u>Print</u> <u>Print</u> | <u>cAll</u>      |           |       | Links      |         |               |         |           |          |         | ţ     |
| Operational Program<br>Title: OP for MP<br>Period of Eligibility:<br>Comments: |                                           |                  |           |       |            |         | l: 09/08/2007 |         |           |          |         |       |
| Contains Trans                                                                 | sitional Support Reg                      | jions            |           |       |            |         |               |         |           |          |         |       |
| Edit                                                                           |                                           |                  |           |       |            |         |               |         |           |          |         |       |

| Link           | Description                                                                                                    |
|----------------|----------------------------------------------------------------------------------------------------|
| Return to list | This link is always available.<br>Click this link to return to the list of IPA Programmes matching your<br>search criteria.                                                                                                    |
| Delete         | This link is available if: <ul> <li>The IPA Programme is treated on the Member State level.</li> <li>The IPA Programme status is <i>Created</i> or <i>Validated</i></li> <li>The IPA Programme has never been sent to the Commission before.</li> </ul> Click this link to delete the currently displayed IPA Programme version. The following dialog is displayed: <b>Were and the Event</b> of the Event of the Event of the Even |
| Validate       | <ul> <li>This link is available if:</li> <li>The IPA Programme is treated on the Member State level.</li> <li>The IPA Programme status is <i>Created</i> or <i>Returned</i></li> <li>Click this link to validate the IPA Programme. Refer to <u>Validating IPA</u><br/><u>Programmes</u> for more information.</li> </ul>                                                                                                    |
| Send           | <ul> <li>This link is available if:</li> <li>The IPA Programme is treated on the Member State level.</li> <li>The IPA Programme status is <i>Validated</i>.</li> <li>Click this link to send the IPA Programme. Refer to <u>Sending IPA</u><br/><u>Programmes to the European Commission</u> for more information.</li> </ul>                                                                                                    |
| Print          | This link is always available.<br>Click this link to generate a Report containing all encoded official<br>information that allows the Member State to verify what he has entered<br>in the system. Refer to <u>Appendix B: Sample Print Reports</u> .                                                                                                    |
| Print All      | This link is always available.<br>Click this link to generate a Detailed Report containing all encoded<br>official information, plus information required to manage the IPA<br>Programme like <i>Last Validation Results</i> , <i>History</i> and <i>Officials in</i><br><i>Charge</i> . Refer to <u>Appendix C.1 Print All Report</u> .                                                                                                    |

Dependent on the IPA Programme status, the following links can be available:

The rest rest of the *Display Screen* consists of a number of sections listing the current settings for the IPA Programme. The type of the IPA Programme determines which sections are available and what information is listed. Refer to the section <u>Consulting the Display Screen of an IPA Programme</u> for detailed information.

## 6. CONSULTING EXISTING IPA PROGRAMMES

Once you have <u>searched an IPA Programme</u>, its *Display Screen* is shown. This Display Screen consists of a number of *Information Sections* showing the current settings of the IPA Programme. The component covered by the IPA Programme determines which sections are available and what information is displayed. Refer to the following sections for detailed information:

- <u>Consulting the Display Screen for an IPA Programme covering component 1 (Support for</u> <u>Transition and Institution Building)</u>
- Consulting the Display Screen for an IPA Programme covering component 2 (Cross-Border Cooperation)
- <u>Consulting the Display Screen for an IPA Programme covering component 3 (Regional Development)</u>
- <u>Consulting the Display Screen for an IPA Programme covering component 4 (Human Resources Development)</u>
- <u>Consulting the Display Screen for an IPA Programme covering component 5 (Rural Development)</u>

## **6.1.** Consulting the Display Screen for an IPA Programme covering component 1 (Support for Transition and Institution Building)

TO BE COMPLETED

# **6.2.** Consulting the Display Screen for an IPA Programme covering component 2 (Cross-Border Cooperation)

Follow the procedure below to verify the information sections in the Display Screen for an IPA Programme covering component 2 (Cross-Border Cooperation).

1. Search and select the required IPA Programme to access the Display Screen.

Refer to Searching existing IPA Programmes for detailed instructions.

#### 2. Verify the settings in the *Version* section.

```
IPA Programme CEI: 2007CB16IPO005 Version: 1 Status: Created Last Modified: 08/04/2008
Title: Cross-Border Cooperation between BG and TR
Period of Eligibility: - Commission Decision:
Comments: Created for User Manual
Edit
```

This section lists the basic settings for this version of the IPA Programme. The following fields are available:

- <u>IPA Programme CCI</u>
- <u>Version</u>

Version

- <u>Status</u>
- Last Modified
- <u>Title</u>
- Period of Eligibility
- Commission Decision
- <u>Comments</u>

For a description of these fields, refer to section <u>General IPA Programme Data Fields</u> or click an individual field link in the list above.

The *Edit* link is available, if the IPA Programme status allows edition (i.e. if its status is *Created*, *Validated* or *Returned*). Click this link to change the settings. For a detailed description of the update procedure, refer to section <u>Updating the tab General Info</u>.

3. Verify the settings in the *Regions Covered* section.

| Code          | Yugoiztochen | Description |  |
|---------------|--------------|-------------|--|
| BG34<br>TR213 | Kirklareli   |             |  |
| TR213         | Kirklareli   |             |  |

This section lists the Regions selected for the IPA Programme.

Click the *Edit* link in this section to change its settings. For a detailed description of the the update procedure, refer to <u>Updating the tab Regions</u>.

#### 4. Verify the settings in the *Priority Axis* section.

| Code | т.а. | Expressed In Public<br>Cost | c Description |
|------|------|-----------------------------|---------------|
| 1    |      |                             | Priority 1    |

This section lists Priority Axes defined for the IPA Programme.

Click the *Edit* link in this section to change its settings. For a detailed description of the the update procedure, refer to <u>Updating the tab Priority Axes</u>.

- 5. Verify the settings in the *Financial Detail of the IPA Programme by Year and Priority* section.
  - For IPA Programmes referring to both Member States and Candiate Member States (also referred to as *Component 2a*), this section has the following appearance:

| 7 results found, displayi | ng 1 co 7 😰 📆 🗐 |           |                 |                  |           |        |        |
|---------------------------|-----------------|-----------|-----------------|------------------|-----------|--------|--------|
| Year                      | Priority        | Community | National Public | National Private | Total     | Rate % | Other  |
| 2008                      | 1               | 200,000   | 300,000         | 100,000          | 600,000   | 33.33  | 5,000  |
| 2008                      | 2               | 250,000   | 350,000         | 150,000          | 750,000   | 33.33  | 5,000  |
| 2009                      | 1               | 300,000   | 400,000         | 200,000          | 900,000   | 33.33  | 5,000  |
| 2009                      | 2               | 350,000   | 450,000         | 250,000          | 1,050,000 | 33.33  | 5,000  |
| 2010                      | 1               | 400,000   | 500,000         | 300,000          | 1,200,000 | 33.33  | 5,000  |
| 2010                      | 2               | 450,000   | 550,000         | 350,000          | 1,350,000 | 33.33  | 5,000  |
|                           |                 | 1,950,000 | 2,550,000       | 1,350,000        | 5,850,000 |        | 30,000 |

It lists annual amounts per year and per Priority. At the end a total of these amounts is provided.

• For IPA Programmes referring to Candidate Member States only (also referred to as *Component 2b*), this section has the following appearance:

| 13 results found, display | Ing 1 co 13 🛐 📆 🗐 |          |           |                 |                  |            |        |        |
|---------------------------|-------------------|----------|-----------|-----------------|------------------|------------|--------|--------|
| Country                   | Year              | Priority | Community | National Public | National Private | Total      | Rate % | Other  |
| HR                        | 2008              | 1        | 100,000   | 200,000         | 50,000           | 350,000    | 28.57  | 5,000  |
| HR                        | 2008              | 2        | 150,000   | 250,000         | 75,000           | 475,000    | 31.58  | 5,000  |
| HR                        | 2009              | 1        | 200,000   | 300,000         | 100,000          | 600,000    | 33.33  | 5,000  |
| HR                        | 2009              | 2        | 250,000   | 350,000         | 125,000          | 725,000    | 34.48  | 5,000  |
| HR                        | 2010              | 1        | 300,000   | 400,000         | 150,000          | 850,000    | 35.29  | 5,000  |
| HR                        | 2010              | 2        | 350,000   | 450,000         | 175,000          | 975,000    | 35.90  | 5,000  |
| TR                        | 2008              | 1        | 400,000   | 500,000         | 200,000          | 1,100,000  | 36.36  | 5,000  |
| TR                        | 2008              | 2        | 450,000   | 550,000         | 225,000          | 1,225,000  | 36.73  | 5,000  |
| TR                        | 2009              | 1        | 500,000   | 600,000         | 250,000          | 1,350,000  | 37.04  | 5,000  |
| TR                        | 2009              | 2        | 550,000   | 650,000         | 275,000          | 1,475,000  | 37.29  | 5,000  |
| TR                        | 2010              | 1        | 600,000   | 700,000         | 300,000          | 1,600,000  | 37.50  | 5,000  |
| TR                        | 2010              | 2        | 650,000   | 750,000         | 350,000          | 1,750,000  | 37.14  | 5,000  |
|                           |                   |          | 4,500,000 | 5,700,000       | 2,275,000        | 12,475,000 |        | 60,000 |

Edit

It lists annual amounts per country, per year and by Priority. At the end, a total of these amounts is provided.

Click the *Edit* link in this section to change its settings. For a detailed description the update procedure, refer to <u>Updating the tab Financial Plan</u>.

#### 6. Verify the settings in the *Authorities* section.

| Туре               | Name                        | Address     | Contact         | Phone         | Fax           | Email                     |
|--------------------|-----------------------------|-------------|-----------------|---------------|---------------|---------------------------|
| Managing Authority | Ministery of Social Affairs | Main Street | Stojanova Irena | 359 2 123 456 | 359 2 234 567 | irena.stojanova@socmin.bg |

This section lists information on the Authorities designated by the Member State for this IPA Programme. Each of the Authority Types must be defined:

- *Managing Authority*: a national, regional or local public authority or a public or private body designated by the Member State to manage the IPA Programme
- *Certifying Authority*: a national, regional or local public authority or body designated by the Member State to certify statement of expenditure and applications for payment before they are sent to the Commission
- *Audit Authority*: a national, regional or local public authority or body, functionally independent of the managing authority and the certifying authority, designated by the Member State for each IPA programme and responsible for verifying the effective functioning of the management and control system

Click the *Edit* link in this section to change the settings. For a detailed description of the fields and the update procedure, refer to the section *Authorities tab* in the <u>SFC2007</u> <u>Introduction guide</u>.

7. Verify the settings in the Associated Documents section.

| Title                           | Туре                                    | Language  | Attachments | Document Date | Sent Date |
|---------------------------------|-----------------------------------------|-----------|-------------|---------------|-----------|
| Official IPA Programme Proposal | Official Operational Programme Proposal | Bulgarian | 1           | 09/04/2008    |           |
| Informal IPA Programme Proposal | Informal Operational Programme Proposal | Bulgarian | 1           | 09/04/2008    |           |
| Additional Explanations         | Other Member State Document             | Bulgarian | 1           | 09/04/2008    |           |

This section lists information on the Documents and attachments defined for the IPA Programme. Click the *Edit* link in this section to change the settings. For a detailed description of the fields and the update procedure, refer to the section *Documents tab* in the <u>SFC2007 Introduction guide</u>.

8. Verify the settings in the *Officials In Charge* section.

| Name           | Phone | Fax | Email                       | Valid From | Until      |
|----------------|-------|-----|-----------------------------|------------|------------|
| tojanova Irena |       |     | irena.stojanova@bulgaria.bg | 01/04/2008 | 30/04/2013 |

This section lists information on the Officials in Charge of the IPA Programme. Click the *Edit* link in this section to change the settings. For a detailed description of the fields and the update procedure, refer to the section *Officials in Charge* in the <u>SFC2007</u> Introduction guide.

9. Expand the Last Validation Results section by clicking the Expand icon (±).

The following screen appears:

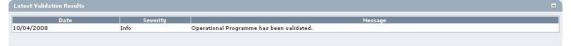

This section lists error, warning and information messages about the last validation attempt. At least all errors must be corrected before the IPA Programme can be sent to the European Commission. For a detailed description of the Validation process, refer to Validating IPA Programmes.

10. Expand the *History* section by clicking the *Expand* icon (±).

The following screen appears:

| Status             | Comment                    | By Level   | Date             | User     |
|--------------------|----------------------------|------------|------------------|----------|
| Decision Taken     |                            | Commission | 10/04/2008 14:50 | w0050144 |
| Ready for Decision |                            | Commission | 10/04/2008 14:30 | w0050144 |
| Admissible         |                            | Commission | 10/04/2008 14:29 | w0050144 |
| Sent               |                            | Bulgaria   | 10/04/2008 14:29 | w0053239 |
| Validated          |                            | Bulgaria   | 10/04/2008 14:28 | w0053239 |
| Returned           | Not sufficiently motivated | Commission | 10/04/2008 13:52 | w0050144 |
| Sent               | After Re-Open              | Commission | 10/04/2008 13:51 | w0050144 |
| Decision Taken     |                            | Commission | 10/04/2008 13:46 | w0050144 |
| Ready for Decision |                            | Commission | 10/04/2008 13:34 | w0050144 |
| Admissible         |                            | Commission | 10/04/2008 13:27 | w0050144 |
| Sent               |                            | Bulgaria   | 10/04/2008 11:45 | w0053239 |
| Validated          |                            | Bulgaria   | 10/04/2008 11:28 | w0053239 |
| Created            |                            | Bulgaria   | 10/04/2008 11:28 | w0053239 |
| Created            |                            | Bulgaria   | 10/04/2008 11:28 | w0053239 |
| Created            |                            | Bulgaria   | 09/04/2008 16:22 | w0053239 |
| Created            |                            | Bulgaria   | 09/04/2008 15:10 | w0053239 |
| Created            |                            | Bulgaria   | 09/04/2008 12:02 | w0053239 |
| Created            |                            | Bulgaria   | 09/04/2008 12:00 | w0053239 |
| Created            |                            | Bulgaria   | 09/04/2008 11:51 | w0053239 |
| Created            | created by wizard          | Bulgaria   | 08/04/2008 17:22 | w0053239 |

This section lists, in inversed chronological order, all "events" that occurred during the life of this IPA Programme. All entries are read-only, some are generated by the system, while others have been defined by a Commision or Member State user.

The following fields are displayed:

| Field    | Description                                                                                                  |
|----------|----------------------------------------------------------------------------------------------------|
| Status   | This field displays the status of the IPA Programme at the moment of the event.                              |
| Comment  | This field contains a system-generated comment for some standard "events".                                   |
| By level | This field contains the name of the Level (node) where the IPA Programme resided at the moment of the event. |
| Date     | This field contains the timestamp (date and time) of the event.                                              |
| User     | This field contains the username used by the person initiating the event.                                    |

# **6.3.** Consulting the Display Screen for an IPA Programme covering component 3 (Regional Development)

Follow the procedure below to verify the information sections in the Display Screen for an IPA Programme covering component 3 (Regional Development).

1. Search and select the required IPA Programme to access the Display Screen.

Refer to Searching existing IPA Programmes for detailed instructions.

2. Verify the settings in the *Version* section.

```
IPA Programme CCI: 2007TR16IPO001 Version: 1 Status: Created Last Modified: 15/04/2008
Title: IPA programme Component 3 Regional Development
Period of Eligibility: - Commission Decision:
Comments:
Edit
```

This section lists the basic settings for this version of the IPA Programme. The following fields are available:

- <u>IPA Programme CCI</u>
- <u>Version</u>
- <u>Status</u>
- Last Modified
- <u>Title</u>
- Period of Eligibility
- <u>Commission Decision</u>
- <u>Comments</u>

For a description of these fields, refer to section <u>General IPA Programme Data Fields</u> or click an individual field link in the list above.

The *Edit* link is available, if the IPA Programme status allows edition (i.e. if its status is *Created*, *Validated* or *Returned*). Click this link to change the settings. For a detailed description of the update procedure, refer to section <u>Updating the tab General Info</u>.

3. Verify the settings in the *Indicative List of Major Projects* section.

```
Indicative List of Major Projects

        Priority
        CCI
        Title

        1
        2007TR16IPR001
        TR Major Project for IPA Component 3

        Edit
        Edit
        Edit
```

This section lists the Major Projects linked to the IPA Programme. The following fields are available:

- <u>Priority</u>
- <u>CCI</u>
- <u>Title</u>

For a description of these fields, refer to section <u>Major Projects Data Fields</u> or click an individual field link in the list above.

4. Verify the settings in the *Priority Axis* section.

| Code | т.а. | Expressed In Public<br>Cost | r<br>Description |
|------|------|-----------------------------|------------------|
|      |      |                             | Priority 1       |
|      |      |                             | Priority 2       |

This section lists Priority Axes defined for the IPA Programme. The following fields are available:

- <u>Code</u>
- <u>T.A.</u>
- Expressed in Public Cost
- <u>Description</u>

For a description of these fields, refer to section <u>Priority Axis Data fields</u> LINK or click an individual field link in the list above.

Click the *Edit* link in this section to change its settings. For a detailed description of the the update procedure, refer to <u>Updating the tab Priority Axes</u>.

#### 5. Verify the settings in the *Measure Details* section.

| Priority | Code Measure ( | Code                     | Description |
|----------|----------------|--------------------------|-------------|
| 1        | 1 - 1          | Measure 1 for Priority 1 |             |
| l.       | 1 - 2          | Measure 2 for Priority 1 |             |
| :<br>:   | 2 - 1          | Measure 1 for Priority 2 |             |
| 2        | 2 - 2          | Measure 2 for Priority 2 |             |

This section lists Measure Details defined for the IPA Programme. The following fields are available:

- <u>Priority Code</u>
- Measure Code
- <u>Description</u>

For a description of these fields, refer to section <u>Measure Data fields</u> or click an individual field link in the list above.

Click the *Edit* link in this section to change its settings. For a detailed description of the the update procedure, refer to <u>Updating the tab Measures</u>.

6. Verify the settings in the *Financial Detail of the IPA Programme by Year and Measure* section.

| 13 results found, display | /ing 1 co 13 🛐 🛃 🧾 |           |                 |                  |           |        |        |
|---------------------------|--------------------|-----------|-----------------|------------------|-----------|--------|--------|
| Year                      | Measure            | Community | National Public | National Private | Total     | Rate % | Other  |
| 2008                      | 1 - 1              | 100,000   | 150,000         | 75,000           | 325,000   | 30.77  | 5,000  |
| 2008                      | 1 - 2              | 150,000   | 150,000         | 75,000           | 375,000   | 40.00  | 5,000  |
| 2008                      | 2 - 1              | 100,000   | 150,000         | 75,000           | 325,000   | 30.77  | 5,000  |
| 2008                      | 2 - 2              | 150,000   | 150,000         | 75,000           | 375,000   | 40.00  | 5,000  |
| 2009                      | 1 - 1              | 100,000   | 150,000         | 75,000           | 325,000   | 30.77  | 5,000  |
| 2009                      | 1 - 2              | 170,000   | 150,000         | 75,000           | 395,000   | 43.04  | 5,000  |
| 2009                      | 2 - 1              | 100,000   | 150,000         | 75,000           | 325,000   | 30.77  | 5,000  |
| 2009                      | 2 - 2              | 190,000   | 150,000         | 75,000           | 415,000   | 45.78  | 5,000  |
| 2010                      | 1 - 1              | 140,000   | 150,000         | 75,000           | 365,000   | 38.36  | 5,000  |
| 2010                      | 1 - 2              | 130,000   | 150,000         | 75,000           | 355,000   | 36.62  | 5,000  |
| 2010                      | 2 - 1              | 100,000   | 150,000         | 75,000           | 325,000   | 30.77  | 5,000  |
| 2010                      | 2 - 2              | 190,000   | 150,000         | 75,000           | 415,000   | 45.78  | 5,000  |
|                           |                    | 1,620,000 | 1,800,000       | 900,000          | 4,320,000 |        | 60,000 |

Edit

The section lists annual amounts per year and per Measure. At the end a total of these amounts is provided.

Click the *Edit* link in this section to change its settings. For a detailed description the update procedure, refer to <u>Updating the tab Financial Plan</u>.

#### 7. Verify the settings in the *Authorities* section.

| Туре                 | Name                         | Address  | Contact       | Phone          | Fax            | Email                    |
|----------------------|------------------------------|----------|---------------|----------------|----------------|--------------------------|
| Managing Authority   | Turkish Managing Authority   | ISTANBUL | Barsi Erton   | 90 212 234 567 | 90 212 234 568 | basri.erton@turkiye.tr   |
| Certifying Authority | Turkish Certifying Authortiy | ADANA    | Mamat Feridun | 90 322 234 567 | 90 322 234 568 | mamat.feridun@turkiye.tr |
| Audit Authority      | Turkish Audit Authority      | ANKARA   | Turgay Rober  | 90 312 567 890 | 90 312 567 980 | turgay.rober@turkiye.tr  |

This section lists information on the Authorities designated by the Member State for this IPA Programme. Each of the Authority Types must be defined:

- *Managing Authority*: a national, regional or local public authority or a public or private body designated by the Member State to manage the IPA Programme
- *Certifying Authority*: a national, regional or local public authority or body designated by the Member State to certify statement of expenditure and applications for payment before they are sent to the Commission
- *Audit Authority*: a national, regional or local public authority or body, functionally independent of the managing authority and the certifying authority, designated by the Member State for each IPA programme and responsible for verifying the effective functioning of the management and control system

Click the *Edit* link in this section to change the settings. For a detailed description of the fields and the update procedure, refer to the section *Authorities tab* in the <u>SFC2007</u> <u>Introduction guide</u>.

8. Verify the settings in the Associated Documents section.

| Title                           | Туре                                    | Language | Attachments | Document Date | Sent Date |
|---------------------------------|-----------------------------------------|----------|-------------|---------------|-----------|
| Official IPA Programme Proposal | Official Operational Programme Proposal | English  | 1           | 09/04/2008    |           |
| Informal IPA Programme Proposal | Informal Operational Programme Proposal | English  | 1           | 09/04/2008    |           |
| Additional Explanations         | Other Member State Document             | English  | 1           | 09/04/2008    |           |

This section lists information on the Documents and attachments defined for the IPA Programme. Click the *Edit* link in this section to change the settings. For a detailed description of the fields and the update procedure, refer to the section *Documents tab* in the <u>SFC2007 Introduction guide</u>.

9. Verify the settings in the *Officials In Charge* section.

Officials in Charge

| Name         | Phone          | Fax            | Email                   | ¥alid From | Until      |
|--------------|----------------|----------------|-------------------------|------------|------------|
| Mehmet Orhan | 90 312 234 567 | 90 312 234 568 | mehmet.orhan@turkiye.tr | 16/04/2008 | 30/04/2012 |

This section lists information on the Officials in Charge of the IPA Programme. Click the *Edit* link in this section to change the settings. For a detailed description of the fields and

the update procedure, refer to the section *Officials in Charge* in the <u>SFC2007</u> <u>Introduction guide</u>.

## 10. Expand the Last Validation Results section by clicking the Expand icon (±).

The following screen appears:

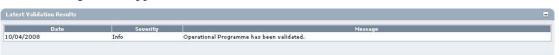

This section lists error, warning and information messages about the last validation attempt. At least all errors must be corrected before the IPA Programme can be sent to the European Commission. For a detailed description of the Validation process, refer to Validating IPA Programmes.

11. Expand the *History* section by clicking the *Expand* icon (🖃).

The following screen appears:

| Status             | Comment                    | By Level           | Date             | User     |
|--------------------|----------------------------|--------------------|------------------|----------|
| Decision Taken     |                            | Republic of Turkey | 10/04/2008 14:50 | w0050144 |
| Ready for Decision |                            | Commission         | 10/04/2008 14:30 | w0050144 |
| Admissible         |                            | Commission         | 10/04/2008 14:29 | w0050144 |
| Sent               |                            | Republic of Turkey | 10/04/2008 14:29 | w0053239 |
| /alidated          |                            | Republic of Turkey | 10/04/2008 14:28 | w0053239 |
| Returned           | Not sufficiently motivated | Commission         | 10/04/2008 13:52 | w0050144 |
| Sent               | After Re-Open              | Commission         | 10/04/2008 13:51 | w0050144 |
| Decision Taken     |                            | Commission         | 10/04/2008 13:46 | w0050144 |
| Ready for Decision |                            | Commission         | 10/04/2008 13:34 | w0050144 |
| Admissible         |                            | Commission         | 10/04/2008 13:27 | w0050144 |
| Sent               |                            | Republic of Turkey | 10/04/2008 11:45 | w0053239 |
| /alidated          |                            | Republic of Turkey | 10/04/2008 11:28 | w0053239 |
| Created            |                            | Republic of Turkey | 10/04/2008 11:28 | w0053239 |
| Created            |                            | Republic of Turkey | 10/04/2008 11:28 | w0053239 |
| Created            |                            | Republic of Turkey | 09/04/2008 16:22 | w0053239 |
| reated             |                            | Republic of Turkey | 09/04/2008 15:10 | w0053239 |
| Created            |                            | Republic of Turkey | 09/04/2008 12:02 | w0053239 |
| Created            |                            | Republic of Turkey | 09/04/2008 12:00 | w0053239 |
| Created            |                            | Republic of Turkey | 09/04/2008 11:51 | w0053239 |
| Created            | created by wizard          | Republic of Turkey | 08/04/2008 17:22 | w0053239 |

This section lists, in inversed chronological order, all "events" that occurred during the life of this IPA Programme. All entries are read-only, some are generated by the system, while others have been defined by a Commision or Member State user.

| The following fields are display | ed: |
|----------------------------------|-----|
|----------------------------------|-----|

| Field    | Description                                                                                                  |
|----------|----------------------------------------------------------------------------------------------------|
| Status   | This field displays the status of the IPA Programme at the moment of the event.                              |
| Comment  | This field contains a system-generated comment for some standard "events".                                   |
| By level | This field contains the name of the Level (node) where the IPA Programme resided at the moment of the event. |
| Date     | This field contains the timestamp (date and time) of the event.                                              |
| User     | This field contains the username used by the person initiating the event.                                    |

# **6.4.** Consulting the Display Screen for an IPA Programme covering component 4 (Human Resources Development)

Follow the procedure below to verify the information sections in the Display Screen for an IPA Programme covering component 4 (Human Resources Development).

1. Search and select the required IPA Programme to access the Display Screen.

Refer to Searching existing IPA Programmes for detailed instructions.

2. Verify the settings in the *Version* section.

```
IPA Programme CEI: 2007TR05IPO001 Version: 1 Status: Created Last Modified: 15/04/2008
Title: IPA for Turkey Component 4 HR Management
Period of Eligibility: - Commission Decision:
Comments:
Edit
```

This section lists the basic settings for this version of the IPA Programme. The following fields are available:

- IPA Programme CCI
- <u>Version</u>
- <u>Status</u>
- Last Modified
- <u>Title</u>
- <u>Period of Eligibility</u>
- <u>Commission Decision</u>
- <u>Comments</u>

For a description of these fields, refer to section <u>General IPA Programme Data Fields</u> or click an individual field link in the list above.

The *Edit* link is available, if the IPA Programme status allows edition (i.e. if its status is *Created*, *Validated* or *Returned*). Click this link to change the settings. For a detailed description of the update procedure, refer to section <u>Updating the tab General Info</u>.

3. Verify the settings in the *Priority Axis* section.

| Priority Axis |      |                             | E Contraction and the second second second second second second second second second second second second second |
|---------------|------|-----------------------------|----------------------------------------------------------------------------------------------------|
| Code          | T.A. | Expressed In Public<br>Cost | Description                                                                                                    |
| 1             |      |                             | Priority 1                                                                                                    |
| 2             |      |                             | Priority 2                                                                                                    |
|               |      |                             |                                                                                                    |

This section lists Priority Axes defined for the IPA Programme. The following fields are available:

- <u>Code</u>
- <u>T.A.</u>
- Expressed in Public Cost
- Description

For a description of these fields, refer to section <u>Priority Axis Data fields</u> or click an individual field link in the list above.

Click the *Edit* link in this section to change its settings. For a detailed description of the the update procedure, refer to <u>Updating the tab Priority Axes</u>.

#### 4. Verify the settings in the Measure Details section.

| <b>Priority Code</b> | Measure Code |                          | Description |  |
|----------------------|--------------|--------------------------|-------------|--|
| 1                    | 1 - 1        | Measure 1 for Priority 1 |             |  |
| 1                    | 1 - 2        | Measure 2 for Priority 1 |             |  |
| 2                    | 2 - 1        | Measure 1 for Priority 2 |             |  |
| 2                    | 2-2          | Measure 2 for Priority 2 |             |  |

This section lists Measure Details defined for the IPA Programme. The following fields are avialable:

- <u>Priority Code</u>
- Measure Code
- <u>Description</u>

For a description of these fields, refer to section <u>Measure Data fields</u> or click an individual field link in the list above.

Click the *Edit* link in this section to change its settings. For a detailed description of the the update procedure, refer to <u>Updating the tab Measures</u>.

## 5. Verify the settings in the *Financial Detail of the IPA Programme by Year and Measure* section.

| 13 results found, display | ying 1 to 13 🗟 📆 🗐 |           |                 |                  |           |        |        |
|---------------------------|--------------------|-----------|-----------------|------------------|-----------|--------|--------|
| Year                      | Measure            | Community | National Public | National Private | Total     | Rate % | Other  |
| 2008                      | 1 - 1              | 100,000   | 150,000         | 75,000           | 325,000   | 30.77  | 5,000  |
| 2008                      | 1 - 2              | 150,000   | 150,000         | 75,000           | 375,000   | 40.00  | 5,000  |
| 2008                      | 2 - 1              | 100,000   | 150,000         | 75,000           | 325,000   | 30.77  | 5,000  |
| 2008                      | 2 - 2              | 150,000   | 150,000         | 75,000           | 375,000   | 40.00  | 5,000  |
| 2009                      | 1 - 1              | 100,000   | 150,000         | 75,000           | 325,000   | 30.77  | 5,000  |
| 2009                      | 1 - 2              | 170,000   | 150,000         | 75,000           | 395,000   | 43.04  | 5,000  |
| 2009                      | 2 - 1              | 100,000   | 150,000         | 75,000           | 325,000   | 30.77  | 5,000  |
| 2009                      | 2 - 2              | 190,000   | 150,000         | 75,000           | 415,000   | 45.78  | 5,000  |
| 2010                      | 1 - 1              | 140,000   | 150,000         | 75,000           | 365,000   | 38.36  | 5,000  |
| 2010                      | 1 - 2              | 130,000   | 150,000         | 75,000           | 355,000   | 36.62  | 5,000  |
| 2010                      | 2 - 1              | 100,000   | 150,000         | 75,000           | 325,000   | 30.77  | 5,000  |
| 2010                      | 2 - 2              | 190,000   | 150,000         | 75,000           | 415,000   | 45.78  | 5,000  |
|                           |                    | 1,620,000 | 1,800,000       | 900,000          | 4,320,000 |        | 60,000 |

The section lists annual amounts per year and per Measure. At the end a total of these amounts is provided.

Click the *Edit* link in this section to change its settings. For a detailed description the update procedure, refer to <u>Updating the tab Financial Plan</u>.

#### 6. Verify the settings in the *Authorities* section.

| Туре                 | Name                         | Address  | Contact       | Phone          | Fax            | Email                    |
|----------------------|------------------------------|----------|---------------|----------------|----------------|--------------------------|
| Managing Authority   | Turkish Managing Authority   | ISTANBUL | Barsi Erton   | 90 212 234 567 | 90 212 234 568 | basri.erton@turkiye.tr   |
| Certifying Authority | Turkish Certifying Authortiy | ADANA    | Mamat Feridun | 90 322 234 567 | 90 322 234 568 | mamat.feridun@turkiye.tr |
| Audit Authority      | Turkish Audit Authority      | ANKARA   | Turgay Rober  | 90 312 567 890 | 90 312 567 980 | turgay.rober@turkiye.tr  |

This section lists information on the Authorities designated by the Member State for this IPA Programme. Each of the Authority Types must be defined:

- *Managing Authority*: a national, regional or local public authority or a public or private body designated by the Member State to manage the IPA Programme
- *Certifying Authority*: a national, regional or local public authority or body designated by the Member State to certify statement of expenditure and applications for payment before they are sent to the Commission
- *Audit Authority*: a national, regional or local public authority or body, functionally independent of the managing authority and the certifying authority, designated by the Member State for each IPA programme and responsible for verifying the effective functioning of the management and control system

Click the *Edit* link in this section to change the settings. For a detailed description of the fields and the update procedure, refer to the section *Authorities tab* in the <u>SFC2007</u> <u>Introduction guide</u>.

7. Verify the settings in the Associated Documents section.

| Title                           | Type                                    | Language | Attachments | Document Date | Sent Dat |
|---------------------------------|-----------------------------------------|----------|-------------|---------------|----------|
| Official IPA Programme Proposal | Official Operational Programme Proposal | English  | 1           | 09/04/2008    |          |
| Informal IPA Programme Proposal | Informal Operational Programme Proposal | English  | 1_          | 09/04/2008    |          |
| Additional Explanations         | Other Member State Document             | English  | 1           | 09/04/2008    |          |

Edit

This section lists information on the Documents and attachments defined for the IPA Programme. Click the *Edit* link in this section to change the settings. For a detailed description of the fields and the update procedure, refer to the section *Documents tab* in the <u>SFC2007 Introduction guide</u>.

8. Verify the settings in the *Officials In Charge* section.

| Name         | Phone          | Fax            | Email                   | ¥alid From | Unti       |
|--------------|----------------|----------------|-------------------------|------------|------------|
| Mehmet Orhan | 90 312 234 567 | 90 312 234 568 | mehmet.orhan@turkiye.tr | 16/04/2008 | 30/04/2012 |

This section lists information on the Officials in Charge of the IPA Programme. Click the *Edit* link in this section to change the settings. For a detailed description of the fields and the update procedure, refer to the section *Officials in Charge* in the <u>SFC2007</u> Introduction guide.

9. Expand the Last Validation Results section by clicking the Expand icon (±).

The following screen appears:

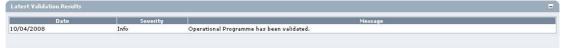

This section lists error, warning and information messages about the last validation attempt. At least all errors must be corrected before the IPA Programme can be sent to the European Commission. For a detailed description of the Validation process, refer to Validating IPA Programmes.

10. Expand the *History* section by clicking the *Expand* icon (±).

The following screen appears:

| Status             | Comment                    | By Level           | Date             | User     |
|--------------------|----------------------------|--------------------|------------------|----------|
| Decision Taken     |                            | Republic of Turkey | 10/04/2008 14:50 | w0050144 |
| Ready for Decision |                            | Commission         | 10/04/2008 14:30 | w0050144 |
| Admissible         |                            | Commission         | 10/04/2008 14:29 | w0050144 |
| Sent               |                            | Republic of Turkey | 10/04/2008 14:29 | w0053239 |
| Validated          |                            | Republic of Turkey | 10/04/2008 14:28 | w0053239 |
| Returned           | Not sufficiently motivated | Commission         | 10/04/2008 13:52 | w0050144 |
| Sent               | After Re-Open              | Commission         | 10/04/2008 13:51 | w0050144 |
| Decision Taken     |                            | Commission         | 10/04/2008 13:46 | w0050144 |
| Ready for Decision |                            | Commission         | 10/04/2008 13:34 | w0050144 |
| Admissible         |                            | Commission         | 10/04/2008 13:27 | w0050144 |
| Sent               |                            | Republic of Turkey | 10/04/2008 11:45 | w0053239 |
| Validated          |                            | Republic of Turkey | 10/04/2008 11:28 | w0053239 |
| Created            |                            | Republic of Turkey | 10/04/2008 11:28 | w0053239 |
| Created            |                            | Republic of Turkey | 10/04/2008 11:28 | w0053239 |
| Created            |                            | Republic of Turkey | 09/04/2008 16:22 | w0053239 |
| Created            |                            | Republic of Turkey | 09/04/2008 15:10 | w0053239 |
| Created            |                            | Republic of Turkey | 09/04/2008 12:02 | w0053239 |
| Created            |                            | Republic of Turkey | 09/04/2008 12:00 | w0053239 |
| Created            |                            | Republic of Turkey | 09/04/2008 11:51 | w0053239 |
| Created            | created by wizard          | Republic of Turkey | 08/04/2008 17:22 | w0053239 |

This section lists, in inversed chronological order, all "events" that occurred during the life of this IPA Programme. All entries are read-only, some are generated by the system, while others have been defined by a Commision or Member State user.

The following fields are displayed:

| Field    | Description                                                                                                  |
|----------|----------------------------------------------------------------------------------------------------|
| Status   | This field displays the status of the IPA Programme at the moment of the event.                              |
| Comment  | This field contains a system-generated comment for some standard "events".                                   |
| By level | This field contains the name of the Level (node) where the IPA Programme resided at the moment of the event. |
| Date     | This field contains the timestamp (date and time) of the event.                                              |
| User     | This field contains the username used by the person initiating the event.                                    |

# **6.5.** Consulting the Display Screen for an IPA Programme covering component 5 (Rural Development)

Follow the procedure below to verify the information sections in the Display Screen for an IPA Programme covering component 5 (Rural Development).

1. Search and select the required IPA Programme to access the Display Screen.

Refer to Searching existing IPA Programmes for detailed instructions.

## 2. Verify the settings in the *Version* section.

```
IPA Programme CCI: 2007TR06IP0001 Version: 1 Status: Created Last Modified: 16/04/2008
Title: IPA Programme for Component 5 Rural Development
Period of Eligibility: - Commission Decision:
Comments:
Covers: 
Normal Ipa Regions
Edit
```

This section lists the basic settings for this version of the IPA Programme. The following fields are available:

- <u>IPA Programme CCI</u>
- <u>Version</u>

Versi

- <u>Status</u>
- Last Modified
- <u>Title</u>
- <u>Period of Eligibility</u>
- Commission Decision
- <u>Comments</u>
- <u>Covers normal IPA Regions</u>

For a description of these fields, refer to section <u>General IPA Programme Data Fields</u> or click an individual field link in the list above.

The *Edit* link is available, if the IPA Programme status allows edition (i.e. if its status is *Created*, *Validated* or *Returned*). Click this link to change the settings. For a detailed description of the update procedure, refer to section <u>Updating the tab General Info</u>.

3. Verify the settings in the *Financial Table – Annual Detail* section.

| 2 results found, displaying 1 to 2 🛐 📆 🗐 |      |         |         |         |      |      |      |         |
|------------------------------------------|------|---------|---------|---------|------|------|------|---------|
| Regions                                  | 2007 | 2008    | 2009    | 2010    | 2011 | 2012 | 2013 | Total   |
| Normal Ipa Regions                       |      | 200,000 | 300,000 | 400,000 |      |      |      | 900,000 |
| Total                                    | 0    | 200,000 | 300,000 | 400,000 | 0    | 0    | 0    | 900,000 |

The section lists amounts per year. At the end a total of these amounts is provided.

Click the *Edit* link in this section to change its settings. For a detailed description the update procedure, refer to <u>Updating the subtab Financial Plan – Annual Detail</u>.

4. Verify the settings in the *Financial Table – Axis Detail for Normal IPA Regions* section.

| 5 results found, displaying 1 to 5 😰 📆 📳                                               |                              |                          |                 |
|----------------------------------------------------------------------------------------|------------------------------|--------------------------|-----------------|
| Axis                                                                                   | Total Public Expenditure (1) | EU Contribution Rate (%) | EU Contribution |
| 1 Improving market efficiency and implementing Community Standards                     | 1,200,000                    | 25.00                    | 300,00          |
| 2 Preparatory actions for the implementation of agri-environmental measures and Leader | 1,200,000                    | 25.00                    | 300,00          |
| 3 Development of the rural economy                                                     | 1,000,000                    | 20.00                    | 200,00          |
| 5 Technical assistance                                                                 | 555,556                      | 18.00                    | 100,00          |
| Total                                                                                  | 3,955,556                    | 22.75                    | 900,00          |

The section lists amounts for each predefined Priority Axis. At the end a total of these amounts is provided.

Click the *Edit* link in this section to change its settings. For a detailed description the update procedure, refer to <u>Updating the subtab Financial Plan – Axis Detail</u>.

#### 5. Verify the settings in the *Financial Table – Measure Detail* section.

| Axis/Measure                                                                                                    | EU<br>Contribution | Total Public<br>Expenditure (1) | Private<br>Expenditure | Total Cost<br>(1) |
|----------------------------------------------------------------------------------------------------|--------------------|---------------------------------|------------------------|-------------------|
| 101 Investments in agricultural holdings to restructure and to upgrade to Community standards. Art 174                                                                     | 100,000            | 400,000                         | 32,000                 | 432,00            |
| 102 Support for the setting-up of producer groups. Art 175                                                                                                    | 100,000            | 400,000                         | 32,000                 | 432,00            |
| 103 Investments in the processing and marketing of agriculture and fishery products to restructure those activities and to<br>upgrade them to Community standards. Art 176 | 100,000            | 400,000                         | 32,000                 | 432,00            |
| 201 Actions to improve the environment and the countryside. Art 177                                                                                                    | 150,000            | 600,000                         | 32,000                 | 632,00            |
| 202 Preparation and implementation of local rural development strategies. Art 178                                                                                          | 150,000            | 600,000                         | 32,000                 | 632,00            |
| 301 Improvement and development of rural infrastructure. Art 179                                                                                                    | 100,000            | 500,000                         | 32,000                 | 532,00            |
| 302 Diversification and development of rural economic activities. Art 180                                                                                                  | 50,000             | 250,000                         | 32,000                 | 282,00            |
| 303 Improvement of training. Art 181                                                                                                    | 50,000             | 250,000                         | 32,000                 | 282,00            |
| 501 Technical Assistance, Art 182                                                                                                    | 75,000             | 416,667                         | 32,000                 | 448,66            |
| 502 European Network for Rural Development. Art 183                                                                                                    | 25,000             | 138,889                         | 32,000                 | 170,88            |
| Total                                                                                                    | 900,000            | 3,955,556                       | 320,000                | 4,275,55          |

The section lists amounts for each predefined Measure. At the end a total of these amounts is provided.

Click the *Edit* link in this section to change its settings. For a detailed description the update procedure, refer to <u>Updating the subtab Financial Plan – Measure Detail</u>.

#### 6. Verify the settings in the *Authorities* section.

| Туре                 | Name                         | Address  | Contact       | Phone          | Fax            | Email                    |
|----------------------|------------------------------|----------|---------------|----------------|----------------|--------------------------|
| Managing Authority   | Turkish Managing Authority   | ISTANBUL | Barsi Erton   | 90 212 234 567 | 90 212 234 568 | basri.erton@turkiye.tr   |
| Certifying Authority | Turkish Certifying Authortiy | ADANA    | Mamat Feridun | 90 322 234 567 | 90 322 234 568 | mamat.feridun@turkiye.tr |
| Audit Authority      | Turkish Audit Authority      | ANKARA   | Turgay Rober  | 90 312 567 890 | 90 312 567 980 | turgay.rober@turkiye.tr  |

This section lists information on the Authorities designated by the Member State for this IPA Programme. Each of the Authority Types must be defined:

- *Managing Authority*: a national, regional or local public authority or a public or private body designated by the Member State to manage the IPA Programme
- *Certifying Authority*: a national, regional or local public authority or body designated by the Member State to certify statement of expenditure and applications for payment before they are sent to the Commission
- *Audit Authority*: a national, regional or local public authority or body, functionally independent of the managing authority and the certifying authority, designated by the Member State for each IPA programme and responsible for verifying the effective functioning of the management and control system

Click the *Edit* link in this section to change the settings. For a detailed description of the fields and the update procedure, refer to the section *Authorities tab* in the <u>SFC2007</u> <u>Introduction guide</u>.

7. Verify the settings in the Associated Documents section.

| Title                           | Туре                                    | Language | Attachments | Document Date | Sent Date |
|---------------------------------|-----------------------------------------|----------|-------------|---------------|-----------|
| Official IPA Programme Proposal | Official Operational Programme Proposal | English  | 1           | 09/04/2008    |           |
| Informal IPA Programme Proposal | Informal Operational Programme Proposal | English  | 1           | 09/04/2008    |           |
| Additional Explanations         | Other Member State Document             | English  | 1           | 09/04/2008    |           |

This section lists information on the Documents and attachments defined for the IPA Programme. Click the *Edit* link in this section to change the settings. For a detailed description of the fields and the update procedure, refer to the section *Documents tab* in the <u>SFC2007 Introduction guide</u>.

8. Verify the settings in the *Officials In Charge* section.

| Name         | Phone          | Fax            | Email                   | ¥alid From | Until      |
|--------------|----------------|----------------|-------------------------|------------|------------|
| Aehmet Orhan | 90 312 234 567 | 90 312 234 568 | mehmet.orhan@turkive.tr | 16/04/2008 | 30/04/2012 |

This section lists information on the Officials in Charge of the IPA Programme. Click the *Edit* link in this section to change the settings. For a detailed description of the fields and the update procedure, refer to the section *Officials in Charge* in the <u>SFC2007</u> Introduction guide.

9. Expand the Last Validation Results section by clicking the Expand icon (±).

The following screen appears:

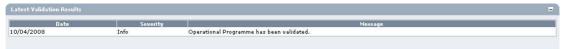

This section lists error, warning and information messages about the last validation attempt. At least all errors must be corrected before the IPA Programme can be sent to the European Commission. For a detailed description of the validation process, refer to Validating IPA Programmes.

10. Expand the *History* section by clicking the *Expand* icon (±).

The following screen appears:

| Status             | Comment                    | By Level           | Date             | User     |
|--------------------|----------------------------|--------------------|------------------|----------|
| Decision Taken     |                            | Republic of Turkey | 10/04/2008 14:50 | w0050144 |
| Ready for Decision |                            | Commission         | 10/04/2008 14:30 | w0050144 |
| Admissible         |                            | Commission         | 10/04/2008 14:29 | w0050144 |
| Sent               |                            | Republic of Turkey | 10/04/2008 14:29 | w0053239 |
| Validated          |                            | Republic of Turkey | 10/04/2008 14:28 | w0053239 |
| Returned           | Not sufficiently motivated | Commission         | 10/04/2008 13:52 | w0050144 |
| Sent               | After Re-Open              | Commission         | 10/04/2008 13:51 | w0050144 |
| Decision Taken     |                            | Commission         | 10/04/2008 13:46 | w0050144 |
| Ready for Decision |                            | Commission         | 10/04/2008 13:34 | w0050144 |
| Admissible         |                            | Commission         | 10/04/2008 13:27 | w0050144 |
| Sent               |                            | Republic of Turkey | 10/04/2008 11:45 | w0053239 |
| Validated          |                            | Republic of Turkey | 10/04/2008 11:28 | w0053239 |
| Created            |                            | Republic of Turkey | 10/04/2008 11:28 | w0053239 |
| Created            |                            | Republic of Turkey | 10/04/2008 11:28 | w0053239 |
| Created            |                            | Republic of Turkey | 09/04/2008 16:22 | w0053239 |
| Created            |                            | Republic of Turkey | 09/04/2008 15:10 | w0053239 |
| Created            |                            | Republic of Turkey | 09/04/2008 12:02 | w0053239 |
| Created            |                            | Republic of Turkey | 09/04/2008 12:00 | w0053239 |
| Created            |                            | Republic of Turkey | 09/04/2008 11:51 | w0053239 |
| Created            | created by wizard          | Republic of Turkey | 08/04/2008 17:22 | w0053239 |

This section lists, in inversed chronological order, all "events" that occurred during the life of this IPA Programme. All entries are read-only, some are generated by the system, while others have been defined by a Commision or Member State user.

The following fields are displayed:

| Field    | Description                                                                                                  |
|----------|----------------------------------------------------------------------------------------------------|
| Status   | This field displays the status of the IPA Programme at the moment of the event.                              |
| Comment  | This field contains a system-generated comment for some standard "events".                                   |
| By level | This field contains the name of the Level (node) where the IPA Programme resided at the moment of the event. |
| Date     | This field contains the timestamp (date and time) of the event.                                              |
| User     | This field contains the username used by the person initiating the event.                                    |

## 7. UPDATING IPA PROGRAMMES

The way IPA Programmes are updated depends on the covered component. Refer to the sections listed below:

- <u>Updating IPA Programmes covering component 1 (Support for Transition and Institution</u> <u>Building)</u>
- <u>Updating IPA Programmes covering component 2 (Cross-Border Cooperation)</u>
- <u>Updating IPA Programmes covering component 3 (Regional Development)</u>
- IPA Programmes covering component 4 (Human Resources Development)
- IPA Programmes covering component 5 (Rural Development)

# **7.1. Updating IPA Programmes covering component 1 (Support for Transition and Institution Building)**

TO BE COMPLETED

# **7.2. Updating IPA Programmes covering component 2 (Cross-Border Cooperation)**

## 7.2.1. <u>Workflow Overview</u>

The following graphic shows the Workflow for updating IPA Programmes covering component 2 (Cross-Border Cooperation). It is a subset from the general IPA Programme Workflow shown in the section <u>General IPA Programme management workflow</u>.

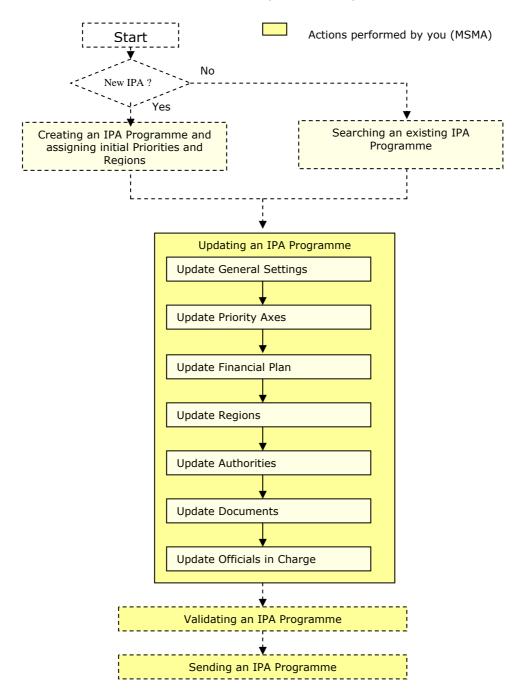

These actions are described in separate procedures:

- Updating the tab General
- <u>Updating the tab Priority Axes</u>
- <u>Updating the tab Financial Plan</u>
- Updating the tab Regions

The update procedure for the *Authorities*, *Documents* and *Officials In Charge* tabs are explained in the <u>SFC2007 Introduction guide</u>.

#### 7.2.2. Updating the tab General

The tab *General* on the *IPA Programme Update* screen lists basic information about the IPA Programme, such as the associated CCI, the Operational Programme title, and first and last years of the IPA Programme. Follow the procedure described in this section to update the existing settings.

#### 1. Browse to the General tab on the Update IPA Programme screen.

Refer to one of the following procedures for instructions:

- Creating IPA Programmes covering component 2 (Cross-Border Cooperation)
- <u>Searching existing IPA Programmes</u>

The screen looks as follows:

| User. #00532               | 9 Acobe 8G Version, 12 7 26                                                                                                    | <u>Help Home Loqout</u> |
|----------------------------|----------------------------------------------------------------------------------------------------|-------------------------|
|                            | stem for Fund management in the European Community 2007-2013<br>ramming > IPA Programme > Edit IPA Programme                         | English (en) 💌          |
| Strategic Planning Progra  | nming Monitoring Execution Audit Evaluation Closure Utilities                                                                        |                         |
| Operational Programme      |                                                                                                    |                         |
|                            | 161P0005 Version: 1 Status: Created<br>order Cooperation between BG and TR<br>Financial Plan Regions Authorities Documents In Charge |                         |
| General Details            |                                                                                                    |                         |
| Operational Programme Cci: | 2007CB16IP00                                                                                                    |                         |
| Title:                     | Cross-Border Cooperation between BG and TR                                                                                           |                         |
| First Year:                | 2008 * Last Year: 2010 *                                                                                                    |                         |
| Comments:                  | Created for User Manual                                                                                                    |                         |
|                            |                                                                                                    | Save Cancel             |

#### Return to Display

## 2. Verify the basic information about the IPA Programme in the information pane at the top of the screen.

The following fields are available:

- <u>IPA Programme CCI</u>
- <u>Version</u>
- <u>Status</u>
- <u>Title</u>

For a description of these fields, refer to section <u>General IPA Programme Data fields</u> or click an individual link in the list above.

## 3. Update the values in the *General* tab as required.

The following fields are available:

- <u>IPA Programme CCI</u>
- <u>Title</u>
- First Year
- Last Year
- <u>Comments</u>

For a description of these fields, refer to section <u>General IPA Programme Data fields</u> or click an individual link in the list above.

## 4. Perform the required changes and click the *Save* button.

This concludes the procedure *Updating the tab General*.

You can now:

- <u>Update the tab Priority Axes</u> (logical next step)
- Update another tab on the on the IPA Programme Update screen. Refer to the <u>Action</u> <u>Overview</u> in the section *Updating IPA Programmes covering component 2 (Cross-Border Cooperation)*.

## 7.2.3. Updating the tab Priority Axes

The tab *Priority Axes* on the *IPA Programme Update* screen lists the Priorities defined for the IPA Programme. During the IPA Programme creation procedure, at least one Priority has been defined. This screen allows editing or deleting existing Priorities, as well as adding new Priorities. If you are working with a higher version of an IPA Programme, it is no longer possible to delete existing priorities.

#### 1. Browse to the Priority Axes tab on the Update IPA Programme screen.

Refer to one of the following procedures for instructions:

- Creating IPA Programmes covering component 2 (Cross-Border Cooperation)
- <u>Searching existing IPA Programmes</u>

The screen looks as follows:

|                                                                                                    | leer. #0053239 Aode. 8                                          | IG Version. v2 7 2 | 26                     |                  |                     |          |           |          |        |     |   |                      | Help | Home        | Logout |
|----------------------------------------------------------------------------------------------------|-----------------------------------------------------------------|--------------------|------------------------|------------------|---------------------|----------|-----------|----------|--------|-----|---|----------------------|------|-------------|--------|
| SFC 2007                                                                                                    |                                                                 |                    | manage<br>ramme > Edit |                  |                     | iropeai  | n Commi   | unity 2  | 2007-2 | 013 |   |                      | Er   | nglish (en) |        |
| Strategic Planning                                                                                                    | Programming                                                     | Monitoring         | Execution              | Audit            | Evaluation          | Closure  | Utilities |          |        |     |   |                      |      |             |        |
| Operational Program                                                                                                    | ume.                                                            |                    |                        |                  |                     |          |           |          |        |     |   |                      |      |             |        |
|                                                                                                    |                                                                 |                    |                        |                  |                     |          |           |          |        |     |   |                      |      |             |        |
| operational Program                                                                                                    |                                                                 |                    |                        |                  |                     |          |           |          |        |     |   |                      |      |             |        |
| PA Programme CCI                                                                                                    | 2007CB16IPO                                                     |                    |                        |                  |                     |          |           |          |        |     |   |                      |      |             |        |
| PA Programme CCI                                                                                                    |                                                                 |                    |                        |                  |                     |          |           |          |        |     |   |                      |      |             |        |
| PA Programme CCI<br>itle:                                                                                               | 2007CB16IPO<br>Cross-Border C                                   |                    | etween BG an           |                  | ies Doc             | uments   | In Charge | ר        |        |     |   |                      |      |             |        |
| PA Programme CCI<br>itle:                                                                                               | 2007CB16IPO<br>Cross-Border C                                   | ooperation be      |                        | I TR             | ies Doc             | uments   | In Charge | <u>]</u> |        |     |   |                      |      |             |        |
| PA Programme CCI<br>"itle:<br>General <b>Priorit</b>                                                                    | 2007CB16IPO<br>Cross-Border C                                   | ooperation be      | etween BG an           | I TR             | ies Doc             | uments   | In Charge | ٦        | _      | _   | _ | _                    |      | _           |        |
| PA Programme CCI<br>itle:<br>General Priorit<br>Priority Axes<br>Z-resultz found, displaying 1                          | 2007CB16IPO<br>Cross-Border C<br><b>y Axes</b> Finar            | ooperation be      | etween BG and          | I TR<br>Authorit | ies Doc             | uments 1 | In Charge | 7        |        |     |   |                      |      |             |        |
| PA Programme CCI<br>itle:<br><u>General</u> Priorit<br>Priority Axes                                                    | 2007CB16IPO<br>Cross-Border C<br><b>y Axes</b> Finar            | ooperation be      | etween BG and          | I TR<br>Authorit | ies Doc<br>Descript |          | In Charge | 7        |        |     |   | Is Techn<br>Assistar |      | In Public ( | Cost   |
| PA Programme CCI<br>ittle:<br>General <b>Priorit</b><br>Priority Axes<br>2 resets found, dis playing 1<br>Code <u>2</u> | 2007CB16IPO<br>Cross-Border C<br><b>y Axes</b> Finar            | ooperation be      | etween BG and          | I TR<br>Authorit |                     |          | In Charge | 1        |        |     |   |                      |      | In Public ( | Cost   |
| PA Programme CCI<br>ittle:<br>General Priorit<br>Priority Axes<br>2-raida ford, disabying 1<br>Code <u>A</u><br>1 Prio  | 2007CB16IPO<br>Cross-Border C<br>y Axes Finan<br>w 2 M 4 F M Po | ooperation be      | etween BG and          | I TR<br>Authorit |                     |          | In Charge | 1        |        |     |   |                      |      | In Public ( | Cost   |

2. Verify the basic information about the Operational Programme in the information pane at the top of the screen.

The following fields are available:

- IPA Programme CCI
- <u>Version</u>
- <u>Status</u>
- <u>Title</u>

For a description of these fields, refer to section <u>General IPA Programme Data fields</u> or click an individual link in the list above.

## 3. Verify the values for the existing Priorities.

For each Priority, the following fields are available:

- <u>Code</u>
- <u>Description</u>
- <u>Is Technical Assistance</u>
- In Public Cost

For a description of these fields, refer to section <u>Priority Axis Data fields</u> or click an individual link in the list above.

## 4. Click the link in the *Code* field to change the settings for an existing Priority.

The screen looks as follows:

| General                 | Priority Axes    | Financial Plan | Regions | Authorities    | Documents   | In Charge |  |                            |                |       |
|-------------------------|------------------|----------------|---------|----------------|-------------|-----------|--|----------------------------|----------------|-------|
| Priority Ax             | e <i>s</i>       |                |         |                |             |           |  |                            |                | =     |
| Code:                   |                  | *              | Descrip | tion: Priority | 1           |           |  |                            | *              |       |
|                         | nical Assistance | In Public C    |         | i 700a ali     |             |           |  |                            | Update         | Clear |
| No. of Concession, Name | <u></u>          |                |         |                | Description |           |  | Is Technical<br>Assistance | In Public Cost |       |
| 1                       | Priority 1       |                |         |                |             |           |  |                            |                | Û     |
| 2                       | Priority 2       |                |         |                |             |           |  |                            |                | Û     |
| Add New Pric            | rity             |                |         |                |             |           |  |                            |                |       |

For a description of these fields, refer to section <u>Priority Axis Data Fields</u> or click an individual field link in the list above.

## 5. Click the link *Add New Priority* to create an additional Priority for the IPA Programme.

The following screen is displayed:

| General Pri      | ority Axes Financial Plan | Regions Authorities | Documents  | In Charge | ) |                            |                |       |
|------------------|---------------------------|---------------------|------------|-----------|---|----------------------------|----------------|-------|
| Priority Axes    |                           |                     |            |           |   |                            |                | =     |
| Code:            | *                         | Description:        |            |           |   |                            | *              |       |
| Is Technica      | Assistance In Public C    |                     |            |           |   |                            | (PPP)          | Clear |
| Code 🛓           |                           |                     | escription |           |   | Is Technical<br>Assistance | In Public Cost |       |
| 1 1              | riority 1                 |                     |            |           |   |                            |                | Û     |
| 2 1              | riority 2                 |                     |            |           |   |                            |                | Û     |
| Add New Priority |                           |                     |            |           |   |                            |                |       |

For a description of the available fields, refer to section <u>Priority Axis Data Fields</u> or click an individual field link in the list above.

6. Once you have completed the fields as required, click the *Add* button and repeat this step for all Priorities you want to add.

This concludes the procedure *Updating the tab Priority Axes*.

You can now:

- <u>Update the tab Financial Plan</u> (logical next step)
- Update another tab on the on the IPA Programme Update screen. Refer to the <u>Action</u> <u>Overview</u> in the section *Updating IPA Programmes covering component 2 (Cross-Border Cooperation)*.

## 7.2.4. Updating the tab Financial Plan

There is a specific procedure:

- <u>Updating the tab Financial Plan for IPA Programmes covering both Member States and</u> <u>Candidate Member States (Component 2a)</u>
- <u>Updating the tab Financial Plan for IPA Programmes covering only Candidate Member</u> <u>States (Component 2b)</u>

7.2.4.1. Updating the tab Financial Plan covering both Member States and Candidate Member States (Component 2a)

The tab *Fiancial Plan* on the *IPA Programme Update* screen for lists annual amounts for each defined priority and for each year in the implementation Period.

#### 1. Browse to the tab Financial Plan on the Operational Programme Update screen.

Refer to one of the following procedures for instructions:

- <u>Creating IPA Programmes covering component 2 (Cross-Border Cooperation)</u>
- <u>Searching existing IPA Programmes</u>

The screen looks as follows:

| SF                                                           | C Sys                                                                                        | * Node: #G Vereion, v2 7 26<br><b>:tem for Fund mana</b><br>ramming > IPA Programme > E | gement in the Europe                                           | an Community 2007                                                                  | -2013                                                                |                                                             | Help Home Loqout                          |
|--------------------------------------------------------------|----------------------------------------------------------------------------------------------|-----------------------------------------------------------------------------------------|----------------------------------------------------------------|------------------------------------------------------------------------------------|----------------------------------------------------------------------|-------------------------------------------------------------|-------------------------------------------|
| Strategic                                                    | Planning Program                                                                             | nming Monitoring Executi                                                                | ion Audit Evaluation Closu                                     | ure Utilities                                                                      |                                                                      |                                                             |                                           |
|                                                              |                                                                                              |                                                                                         |                                                                |                                                                                    |                                                                      |                                                             |                                           |
| Operation                                                    | ial Programme                                                                                |                                                                                         |                                                                |                                                                                    |                                                                      |                                                             |                                           |
|                                                              |                                                                                              |                                                                                         |                                                                |                                                                                    |                                                                      |                                                             |                                           |
| 1000 CONTRACTOR                                              |                                                                                              | 16IPO005 Version: 1 Sta                                                                 |                                                                |                                                                                    |                                                                      |                                                             |                                           |
| itle:                                                        | Cross-B                                                                                      | order Cooperation between BG                                                            | and IR                                                         |                                                                                    |                                                                      |                                                             |                                           |
|                                                              |                                                                                              |                                                                                         | ****                                                           |                                                                                    |                                                                      |                                                             |                                           |
| General                                                      | Priority Axes                                                                                | Financial Plan Regions                                                                  | Authorities Documents                                          | In Charge                                                                          |                                                                      |                                                             |                                           |
|                                                              | Thomey three                                                                                 |                                                                                         |                                                                |                                                                                    |                                                                      |                                                             |                                           |
|                                                              |                                                                                              |                                                                                         |                                                                |                                                                                    |                                                                      |                                                             |                                           |
| Financial                                                    | Plan of the Operati                                                                          | ionnal Programme (in EUR)                                                               | * *                                                            |                                                                                    |                                                                      |                                                             |                                           |
| Financial<br>Year                                            | Plan of the Operati                                                                          | ionnal Programme (in EUR)<br>Community                                                  | National Public                                                | National Private                                                                   | Total                                                                | Rate %                                                      | Other                                     |
| Year                                                         |                                                                                              |                                                                                         | National Public<br>300,000                                     |                                                                                    | Total 600,000                                                        | Rate %                                                      | Other<br>5,000                            |
| Year<br>008                                                  | Priority                                                                                     | Community                                                                               |                                                                | National Private                                                                   |                                                                      |                                                             |                                           |
| Year<br>008<br>008                                           | Priority 1                                                                                   | Community<br>200,000                                                                    | 300,000                                                        | National Private<br>100,000                                                        | 600,000                                                              | 33.33                                                       | 5,000                                     |
| Year<br>008<br>008<br>009                                    | Priority<br>1<br>2                                                                           | Community<br>200,000<br>250,000                                                         | 300,000<br>350,000                                             | National Private<br>100,000<br>150,000                                             | 600,000<br>750,000                                                   | 33.33<br>33.33                                              | 5,000                                     |
| Year<br>008<br>008<br>009<br>009                             | Priority 1 2 1 2 2 1 2                                                                       | Community<br>200,000<br>250,000<br>300,000<br>350,000                                   | 300,000<br>350,000<br>400,000<br>450,000                       | National Private<br>100,000<br>150,000<br>200,000<br>250,000                       | 600,000<br>750,000<br>900,000<br>1,050,000                           | 33.33<br>33.33<br>33.33<br>33.33                            | 5,000<br>5,000<br>5,000                   |
| Year<br>2008<br>2008<br>2009<br>2009<br>2010                 | Priority           1           2           1           2           1           2           1 | Community<br>200,000<br>250,000<br>300,000<br>350,000<br>400,000                        | 300,000<br>350,000<br>400,000<br>450,000<br>500,000            | National Private<br>100,000<br>150,000<br>200,000<br>250,000<br>300,000            | 600,000<br>750,000<br>900,000<br>1,050,000<br>1,200,000              | 33.33<br>33.33<br>33.33<br>33.33<br>33.33<br>33.33          | 5,000<br>5,000<br>5,000<br>5,000<br>5,000 |
|                                                              | Priority 1 2 1 2 2 1 2                                                                       | Community<br>200,000<br>250,000<br>300,000<br>350,000                                   | 300,000<br>350,000<br>400,000<br>450,000                       | National Private<br>100,000<br>150,000<br>200,000<br>250,000                       | 600,000<br>750,000<br>900,000<br>1,050,000                           | 33.33<br>33.33<br>33.33<br>33.33                            | 5,000<br>5,000<br>5,000                   |
| Year<br>:008<br>:008<br>:009<br>:009<br>:010<br>:010<br>:010 | Priority 1 2 1 2 1 2 1 2 precise Rate used to                                                | Community<br>200,000<br>250,000<br>300,000<br>350,000<br>400,000<br>450,000             | 300,000<br>350,000<br>400,000<br>450,000<br>500,000            | National Private<br>100,000<br>150,000<br>200,000<br>250,000<br>300,000<br>350,000 | 600,000<br>750,000<br>900,000<br>1,050,000<br>1,200,000<br>1,350,000 | 33.33<br>33.33<br>33.33<br>33.33<br>33.33<br>33.33<br>33.33 | 5,000<br>5,000<br>5,000<br>5,000<br>5,000 |
| Year<br>2008<br>2009<br>2009<br>2009<br>2010<br>2010         | Priority 1 2 1 2 1 2 1 2 precise Rate used to                                                | Community<br>200,000<br>250,000<br>300,000<br>350,000<br>400,000<br>450,000             | 300,000<br>350,000<br>400,000<br>450,000<br>500,000<br>550,000 | National Private<br>100,000<br>150,000<br>200,000<br>250,000<br>300,000<br>350,000 | 600,000<br>750,000<br>900,000<br>1,050,000<br>1,200,000<br>1,350,000 | 33.33<br>33.33<br>33.33<br>33.33<br>33.33<br>33.33<br>33.33 | 5,000<br>5,000<br>5,000<br>5,000<br>5,000 |

Return to Display

An amount must be provided for each Priority and each year in the IPA Programme implementation period.

2. Verify the basic information about the Operational Programme in the information pane at the top of the screen.

The following fields are available:

• <u>IPA Programme CCI</u>

- <u>Version</u>
- <u>Status</u>
- <u>Title</u>

For a description of these fields, refer to section <u>General IPA Programme Data Fields</u> or click an individual field link in the list above.

## 3. Verify and/or edit the annual amounts in the *Financial Plan*.

It is not necessary to format the amounts as this will be done automatically by the system when saving.

## 4. Click the *Save* button to save the entered values.

The entered amounts are formatted according the regional settings of your computer. Decimal values are not accepted.

#### This concludes the procedure *Updating the tab Financial Plan*.

You can now:

- <u>Update the tab Regions</u> (logical next step)
- Update another tab on the on the IPA Programme Update screen. Refer to the <u>Action</u> <u>Overview</u> in the section *Updating IPA Programmes covering component 2 (Cross-Border Cooperation)*.

# 7.2.4.2. Updating the tab Financial Plan covering both Member States and Candidate Member States (Component 2b)

The tab *Fiancial Plan* on the *IPA Programme Update* screen for lists annual amounts for each defined priority and for each year in the implementation Period.

## 1. Browse to the tab Financial Plan on the Operational Programme Update screen.

Refer to one of the following procedures for instructions:

- <u>Creating IPA Programmes covering component 2 (Cross-Border Cooperation)</u>
- <u>Searching existing IPA Programmes</u>

### The screen looks as follows:

| STC                      | 1053236 Mode. /# Version. +2 7 28<br>System for Fund m<br>Programming ≻ IPA Programm | -                                  | European Commu                                                                                                    | nity 2007-2013            |           | Help   | Home Loqout                                                                                                    |
|--------------------------|--------------------------------------------------------------------------------------|------------------------------------|----------------------------------------------------------------------------------------------------|---------------------------|-----------|--------|----------------------------------------------------------------------------------------------------|
| Strategic Planning Pro   | gramming Monitoring E                                                                | ecution Audit Evaluation           | on Closure Utilities                                                                                                    |                           |           |        |                                                                                                    |
|                          |                                                                                      |                                    |                                                                                                    |                           |           |        |                                                                                                    |
| perational Programme     |                                                                                      |                                    |                                                                                                    |                           |           |        |                                                                                                    |
| A Programme CCI: 200     | 7CB16IPO006 Version: 1                                                               | Status: Created                    |                                                                                                    |                           |           |        |                                                                                                    |
| de: Cro                  | ss border defined by Turkey (                                                        | Component 2b)                      |                                                                                                    |                           |           |        |                                                                                                    |
|                          |                                                                                      |                                    |                                                                                                    |                           |           |        |                                                                                                    |
| General Priority Ax      | Es Financial Plan Re                                                                 | gions Authorities D                | ocuments In Charge                                                                                                    |                           |           |        |                                                                                                    |
| Einancial Plan of the On | erationnal Programme (in EU                                                          | RÌ                                 |                                                                                                    |                           |           |        |                                                                                                    |
|                          |                                                                                      |                                    |                                                                                                    |                           |           |        |                                                                                                    |
| Country                  | Year Priority                                                                        | Community                          | National Public                                                                                                    | National Private          | Total     | Rate % | Other                                                                                                    |
| epublic of Croatia       | 2008 1                                                                               | 100,000                            | 200,000                                                                                                    | 50,000                    | 350,000   | 28.57  | 5,000                                                                                                    |
| epublic of Croatia       | 2008 2                                                                               | 150,000                            | 250,000                                                                                                    | 75,000                    | 475,000   | 31.58  | 5,000                                                                                                    |
| epublic of Croatia       | 2009 1                                                                               | 200,000                            | 300,000                                                                                                    | 100,000                   | 600,000   | 33.33  | 5,000                                                                                                    |
| epublic of Croatia       | 2009 2                                                                               | 250,000                            | 350,000                                                                                                    | 125,000                   | 725,000   | 34.48  | 5,000                                                                                                    |
| epublic of Croatia       | 2010 1                                                                               | 300,000                            | 400,000                                                                                                    | 150,000                   | 850,000   | 35.29  | 5,000                                                                                                    |
| epublic of Croatia       | 2010 2                                                                               | 350,000                            | 450,000                                                                                                    | 175,000                   | 975,000   | 35.90  | 5,000                                                                                                    |
| epublic of Turkey        | 2008 1                                                                               | 400,000                            | 500,000                                                                                                    | 200,000                   | 1,100,000 | 36.36  | 5,000                                                                                                    |
| epublic of Turkey        | 2008 2                                                                               | 450,000                            | 550,000                                                                                                    | 225,000                   | 1,225,000 | 36.73  | 5,000                                                                                                    |
| epublic of Turkey        | 2009 1                                                                               | 500,000                            | 600,000                                                                                                    | 250,000                   | 1,350,000 | 37.04  | 5,000                                                                                                    |
| epublic of Turkey        | 2009 2                                                                               | 550,000                            | 650,000                                                                                                    | 275,000                   | 1,475,000 | 37.29  | 5,000                                                                                                    |
| epublic of Turkey        | 2010 1                                                                               | 600,000                            | 700,000                                                                                                    | 300,000                   | 1,600,000 | 37.50  | 5,000                                                                                                    |
| epublic of Turkey        | 2010 2                                                                               | 650,000                            | 750,000                                                                                                    | 350,000                   | 1,750,000 | 37.14  | 5,000                                                                                                    |
|                          |                                                                                      | terminations and the second second | hanness and the second second se |                           |           |        | termination of the second second second second second second second second second second second second second s |
|                          |                                                                                      |                                    |                                                                                                    | unding decided in the com |           |        |                                                                                                    |

Return to Display

An amount must be provided for each Priority, each Country and each year in the IPA Programme implementation period.

# 2. Verify the basic information about the Operational Programme in the information pane at the top of the screen.

The following fields are available:

- <u>IPA Programme CCI</u>
- <u>Version</u>
- Status
- <u>Title</u>

For a description of these fields, refer to section <u>General IPA Programme Data Fields</u> or click an individual field link in the list above.

### 3. Verify and/or edit the annual amounts in the *Financial Plan*.

It is not necessary to format the amounts as this will be done automatically by the system when saving.

## 4. Click the *Save* button to save the entered values.

The entered amounts are formatted according the regional settings of your computer. Decimal values are not accepted.

This concludes the procedure Updating the tab Financial Plan.

You can now:

- <u>Update the tab Regions</u> (logical next step)
- Update another tab on the on the IPA Programme Update screen. Refer to the <u>Action</u> <u>Overview</u> in the section *Updating IPA Programmes covering component 2 (Cross-Border Cooperation)*.

# 7.2.5. <u>Updating the tab Regions</u>

The tab *Regions* on the *IPA Programme Update* screen displays the regions for which the IPA Programme applies.

Follow the procedure described in this section to update this tab.

### 1. Browse to the *Regions* tab on the *Update IPA Programme* screen.

Refer to one of the following procedures for instructions:

- Creating IPA Programmes covering component 2 (Cross-Border Cooperation)
- <u>Searching existing IPA Programmes</u>

The screen looks as follows:

| User, #033229 hode. 8G Version, r2.7.26                                                                                                    | Help Home Logout |
|----------------------------------------------------------------------------------------------------|------------------|
| System for Fund management in the European Community 2007-2013 Programming > IPA Programme > Edit IPA Programme                                                                                                   | English (en) 💌   |
| Strategic Planning Programming Monitoring Execution Audit Evaluation Closure Utilities                                                                                                    |                  |
| Operational Programme IPA Programme CCI: 2007CB16IPO005 Version: 1 Status: Created Title: Cross-Border Cooperation between BG and TR General Priority Axes Financial Plan Regions Authorities Documents In Charge |                  |
| Regions                                                                                                    | Ŧ                |
| 2 -es uts found, disetsymp 1 to 2 M 4 b M Regis (; 1, 164 m is ) ser taget: 12 Button di                                                                                                    |                  |
| Region 👌 Description                                                                                                    |                  |
| BG34 Yugoiztochen                                                                                                    | Ô                |
| TR213 Kirklareli                                                                                                    | Û                |
| Add New Region                                                                                                    |                  |
| Return to Display                                                                                                    |                  |

# 2. Verify the basic information about the Operational Programme in the information pane at the top of the screen.

The following fields are available:

- IPA Programme CCI
- Version
- <u>Status</u>
- Title

For a description of these fields, refer to section <u>General IPA Programme Data Fields</u> or click an individual field link in the list above.

### **3.** Verify the values for the existing Regions.

For each Region, the following fields are available:

- <u>Region</u>
- <u>Description</u>

For a description of these fields, refer to section <u>Region Data Fields</u> or click an individual field link in the list above.

- 4. Click the *Rubbish bin* icon (1) to remove the matching Region definition, if required.
- 5. Click the link *Add a new Region* to create an additional Region entry for the IPA Programme.

The following screen is displayed:

|                            | lber, #0553239 Made, 8G Version v2 7 26                                                                            | Help Home    | Logout    |
|----------------------------|----------------------------------------------------------------------------------------------------|--------------|-----------|
| SFC                        | System for Fund management in the European Community 2007-2013<br>Programming > IPA Programme > Edit IPA Programme | English (en) |           |
| Strategic Plannir          | g Programming Monitoring Execution Audit Evaluation Closure Utilities                                              |              |           |
| Operational Prog           | ramme<br>Cl: 2007CB16IPO005 Version: 1 Status: Created                                                             |              |           |
| Title:                     | Cross-Border Cooperation between BG and TR                                                                         |              |           |
| General Priv               | rity Axes Financial Plan Regions Authorities Documents In Charge                                                   |              |           |
| Regions                    |                                                                                                    |              |           |
| Region                     | *                                                                                                    | æ            | Add Clear |
| Z results found, displayin | g 1 to 2 1 1 1 1 1 1 1 1 1 1 1 1 1 1 1 1 1 1                                                                       |              |           |
| Region 🛓                   | Description                                                                                                    |              |           |
| <u>BG34</u> Y              | ugoiztochen                                                                                                    |              | Û         |
| 10                         | rklareli                                                                                                    |              | Û         |
| Add New Region             |                                                                                                    |              |           |
| Return to Display          |                                                                                                    |              |           |

# 6. Click the gray Region field to display the Regions dialog.

The *Regions* dialog is displayed:

| 🗿 Regions - Microsoft Internet Explorer                                                                                    |       |
|----------------------------------------------------------------------------------------------------|-------|
| AL AT BA BE BG CH CY CZ DE DK EE ES FI<br>FR GR HR HU IE IS IT LI LT LU LV MA ME<br>MK MT NL NO PL PT RO RS SE SI SK TR UK | 2     |
|                                                                                                    |       |
|                                                                                                    |       |
| 🗃 Done 😌 Local intranet                                                                                                    | 1. IS |

The Country Code buttons are displayed in the upper half of the dialog. Each button refers to a Member State (MS), a candidate Member State (C), a potential candidate Member State (PC) or an associated state (A):

| Code | Country name              | Status | Code | Country name  | Status |
|------|---------------------------|--------|------|---------------|--------|
| AL   | Albania                   | PC     | LI   | Liechtenstein | А      |
| AT   | Austria                   | MS     | LT   | Lithuania     | MS     |
| BA   | Bosnia and<br>Herzegovina | PC     | LU   | Luxembourg    | MS     |

| Code | Country name   | Status | Code | Country name      | Status |
|------|----------------|--------|------|-------------------|--------|
| BE   | Belgium        | MS     | LV   | Latvia            | MS     |
| BG   | Bulgaria       | MS     | MA   | Morocco           | А      |
| СН   | Switzerland    | А      | ME   | Montenegro        | PC     |
| CY   | Cyprus         | MS     | MK   | F.Y.R.O.Macedonia | С      |
| CZ   | Czech Republic | MS     | MT   | Malta             | MS     |
| DE   | Germany        | MS     | NL   | Netherlands       | MS     |
| DK   | Denmark        | MS     | NO   | Norway            | А      |
| EE   | Estonia        | MS     | PL   | Poland            | MS     |
| ES   | Spain          | MS     | PT   | Portugal          | MS     |
| FI   | Finland        | MS     | RO   | Romania           | MS     |
| FR   | France         | MS     | RS   | Serbia            | PC     |
| GR   | Greece         | MS     | SE   | Sweden            | MS     |
| HR   | Croatia        | С      | SI   | Slovenia          | MS     |
| HU   | Hungary        | MS     | SK   | Slovakia          | MS     |
| IE   | Ireland        | MS     | TR   | Turkey            | С      |
| IS   | Iceland        | А      | UK   | United Kingdom    | MS     |
| IT   | Italy          | MS     |      |                   |        |

# 7. Click the button matching the country from which a region is covered by the IPA Programme.

The predefined regions for the selected country are displayed. In the example below, the regions defined for Turkey are displayed:

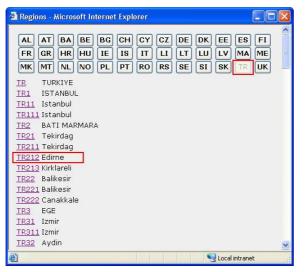

**Note**: The predefined regions in this list correspond to the NUTS regions levels I, II and III.

### 8. Select the required region from the list.

The selected region (in this example: *Edirne*) is copied into the main screen:

| System for Fund management in the European Community 2007-2013         Programming > IPA Programme > Edit IPA Programme         Strategic Planning       Programming Monitoring Execution Audit Evaluation Closure Utilities         Operational Programme         Operational Programme         Coperational Programme         Coperation Detween BG and TR         Coperation         Regions         Region       Edime         Image: Status/programme       Edime         Image: Status/programme       Edime         Image: Status/programme       Edime         Image: Status/programme       Edime         Image: Status/programme       Edime         Image: Status/programe       Edime                                                                                                    | Uzer, w0053239 /hode, 8G Version, +2 7 26                                                                                                    | <u>Help Home Loqout</u> |
|----------------------------------------------------------------------------------------------------|----------------------------------------------------------------------------------------------------|-------------------------|
| Operational Programme         PA Programme CCI: 2007CB161P0005         Version: 1: Status:: Created         itle:       Cross-Border Cooperation between BG and TR         General       Priority Axes         Financial Plan       Regions         Regions       Regions         Region       TR212         **       Edirne         Zendets how, disbudging too Z N (L > N Ange); L. Incom(L) Ser sage: 12: Sace all         Region       Description         BG34       Yugoittochen                                                                                                    |                                                                                                    | English (en) 💌          |
| PA Programme CCI: 2007CB16IP0005 Version: 1 Status: Created<br>irde: Cross-Border Cooperation between BG and TR<br>General Priority Axes Financial Plan Regions Authorities Documents In Charge<br>Regions<br>Region TR212                                                                                                    | Strategic Planning Programming Monitoring Execution Audit Evaluation Closure Utilities                                                                            |                         |
| Itle:     Cross-Border Cooperation between BG and TR       General     Priority Axes     Financial Plan     Regions       Regions     Regions     In Charge       2 ecides found, disblying too 2 K ( ) M (sepile) arrays: 12 Saxe all     Region ( ) Description       2 ecides found, disblying too 2 K ( ) M (sepile) arrays: 12 Saxe all     Description                                                                                                    | Operational Programme                                                                                                    |                         |
| 2 45 akts (hynd, dis blying 1 to 2 [K ] ] [] [] frequels [] 2 1 5 con (d)<br>Region 2<br>Region 2<br>R |                                                                                                    |                         |
| Region 2000 Description                                                                                                    |                                                                                                    | =                       |
| 2034 Yugoiztochen                                                                                                    | Regions                                                                                                    | -<br>[Add][Clear        |
|                                                                                                    | Regions         TR212         #         Edime           2 results found, disaboring 100 2 [K] [] [] food(s); j. J. foom(s) per large: 12         50000.001        |                         |
| TR213 Kirklareli                                                                                                    | Regions<br>Region TR212 •••• • Edirne<br>2 results found, disalaying 1 co 2 H ( ) H Popular 1, Rewijk) arr space 12 alone all<br>Region $\frac{1}{2}$ Description | (Add) Clear             |
| Add New Region                                                                                                    | Regions Region TR212                                                                                                    | (Add) [Clear            |

### 9. Select the *Add* button to add the region to the table of selected Regions.

The Region is added:

|                                                                                                    | User, w0053239 Node, 8G Version, v2 /                                                                                             | 26                              |              |         |           |           |      |   | Help | <u>Home</u> | Logout |
|----------------------------------------------------------------------------------------------------|----------------------------------------------------------------------------------------------------|---------------------------------|--------------|---------|-----------|-----------|------|---|------|-------------|--------|
| SFC                                                                                                 | System for Fund<br>Programming > IPA Prog                                                                                         | _                               |              | ropean  | i Communi | ty 2007-: | 2013 |   | Eng  | lish (en)   | ~      |
| Strategic Planning                                                                                  | Programming Monitoring                                                                                                    | Execution Audit                 | : Evaluation | Closure | Utilities |           |      |   |      |             |        |
| ansaction Succes:                                                                                   | sfully Completed                                                                                                    |                                 |              |         |           |           |      |   |      |             |        |
| Dperational Progra                                                                                  | any compressed.                                                                                                    |                                 |              |         |           |           |      |   |      |             |        |
| PA Programme CC                                                                                     | I: 2007CB16IPO005 Versi                                                                                                    |                                 | łd           |         |           |           |      | _ |      |             |        |
| PA Programme CC<br>itle:                                                                            |                                                                                                    |                                 |              | ments   | In Charge |           |      |   |      | _           |        |
| PA Programme CC<br>tle:<br>General Prior<br>Regions                                                 | I: 2007CB16IPO005 Versi<br>Cross-Border Cooperation b                                                                             | etween BG and TR Regions Author |              | ments   | In Charge | _         |      |   |      |             |        |
| A Programme CC<br>tle:<br>General Prior<br>Regions<br>Securs duals dualsying<br>Region &            | I: 2007CB16IPO005 Versi<br>Cross-Border Cooperation t<br>ity Axes Financial Plan                                                  | etween BG and TR Regions Author |              |         | In Charge |           |      | _ |      |             |        |
| A Programme CC<br>tle:<br>General Prior<br>Regions<br>Regions<br>Region $\frac{1}{2}$               | I: 2007CB16IPO005 Versi<br>Cross-Border Cooperation b<br>ity Axes Financial Plan                                                  | etween BG and TR Regions Author |              |         |           |           |      |   | _    |             |        |
| PA Programme CC<br>ttle:<br>General Prior<br>Regions<br>3 esuts found, disalaying<br>Region 👌       | I: 2007CB16IPO005 Versi<br>Cross-Border Cooperation b<br>ity Axes Financial Plan<br>ito 2 K 4 F M Peeela: 1. rewlay<br>goiztochen | etween BG and TR Regions Author |              |         |           | _         |      |   |      |             |        |
| A Programme CC<br>tte:<br>General Prior<br>Regions<br>Region 2<br>Region 2<br>8034 Yuu<br>TR212 Edi | I: 2007CB16IPO005 Versi<br>Cross-Border Cooperation b<br>ity Axes Financial Plan<br>ito 2 K 4 F M Peeela: 1. rewlay<br>goiztochen | etween BG and TR Regions Author |              |         |           |           |      | _ | _    |             |        |

# **10.** Repeat steps 5 – 9 for all Regions to be added.

Note: It is not possible to add multiple Regions in one go.

This concludes the procedure *Updating the tab Regions*.

You can now:

- Update the tabs common to all SFC2007 Objects: *Authorities*, *Documents* and *Officials in Charge*. Refer to the <u>SFC2007 Introduction guide</u> for a detailed description.
- Update another tab on the on the IPA Programme Update screen. Refer to the <u>Action</u> <u>Overview</u> in the section *Updating IPA Programmes covering component 2 (Cross-Border Cooperation)*.

Once you have updated all tabs as required, the next logical step to do is to <u>validate the IPA</u> <u>Programme</u>.

# 7.3. Updating IPA Programmes covering component 3 (Regional Development)

## 7.3.1. <u>Workflow Overview</u>

The following graphic shows the Workflow for updating IPA Programmes covering component 3 (Regional Development). It is a subset from the general IPA Programme Workflow shown in the section <u>General IPA Programme management workflow</u>.

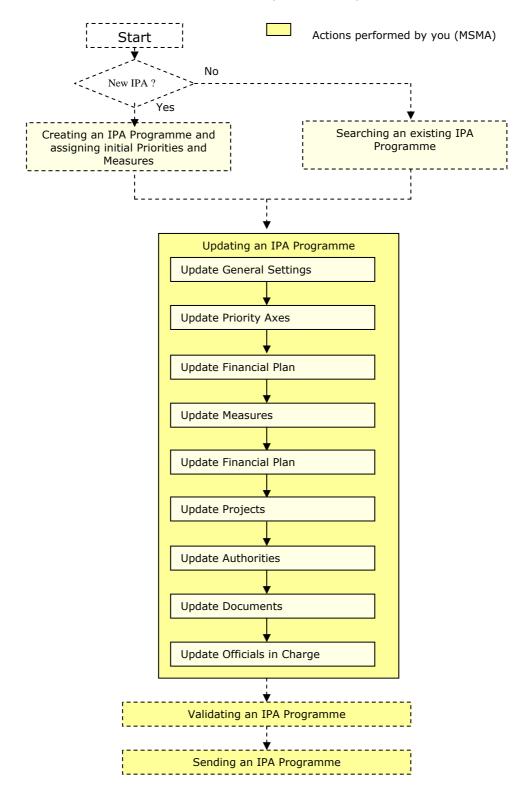

These actions are described in separate procedures:

- Updating the tab General
- <u>Updating the tab Priority Axes</u>
- <u>Updating the tab Measures</u>
- <u>Updating the tab Financial Plan</u>
- Updating the tab Projects

The update procedure for the *Authorities*, *Documents* and *Officials In Charge* tabs are explained in the <u>SFC2007 Introduction guide</u>.

## 7.3.2. Updating the tab General

The tab *General* on the *IPA Programme Update* screen lists basic information about the IPA Programme, such as the associated CCI, the Operational Programme title, and first and last years of the IPA Programme. Follow the procedure described in this section to update the existing settings.

1. Browse to the General tab on the Update IPA Programme screen.

Refer to one of the following procedures for instructions:

- <u>Creating IPA Programmes covering component 3 (Regional Development)</u>
- <u>Searching existing IPA Programmes</u>

The screen looks as follows:

|                                          | 0053236 Adde, /R. Veraton, v2 7 28                                                                                                    | Help Home Logout |
|------------------------------------------|----------------------------------------------------------------------------------------------------|------------------|
| SFC 2007                                 | System for Fund management in the European Community 2007-2013<br>Programming > IPA Programme > Edit IPA Programme                                             | English (en) 💌   |
| Strategic Planning P                     | ogramming Monitoring Execution Audit Evaluation Closure Utilities                                                                                              |                  |
| Operational Programme                    |                                                                                                    |                  |
| General Priority A                       | 07TR16IPO001 Version: I Status: Created<br>A programme Component 3 Regional Development<br>es Measures Financial Plan Projects Authorities Documents In Charge |                  |
| General Details<br>Operational Programme | Cci: 2007TR16IPO0()* 2007TR16IPO0()                                                                                                    |                  |
| Title:                                   | IPA programme Component 3 Regional Development *                                                                                                    |                  |
| First Vear:                              | 2008 * Last Year: 2010 *                                                                                                    |                  |
| Comments:                                | × •                                                                                                    |                  |
|                                          |                                                                                                    |                  |

Return to Display

2. Verify the basic information about the IPA Programme in the information pane at the top of the screen.

The following fields are available:

- <u>IPA Programme CCI</u>
- <u>Version</u>
- <u>Status</u>
- Title

For a description of these fields, refer to section <u>General IPA Programme Data fields</u> or click an individual link in the list above.

## 3. Update the values in the *General* tab as required.

The following fields are available:

- Operational Programme CCI
- <u>Title</u>
- First Year
- Last Year
- <u>Comments</u>

For a description of these fields, refer to section <u>General IPA Programme Data fields</u> or click an individual link in the list above.

## 4. Perform the required changes and click the *Save* button.

This concludes the procedure *Updating the tab General*.

You can now:

- <u>Update the tab Priority Axes</u> (logical next step)
- Update another tab on the on the IPA Programme Update screen. Refer to the <u>Action</u> <u>Overview</u> in the section *Updating IPA Programmes covering component 3* (*Regional Development*).

# 7.3.3. Updating the tab Priority Axes

The tab *Priority Axes* on the *IPA Programme Update* screen lists the Priorities defined for the IPA Programme. During the IPA Programme creation procedure, at least one Priority has been defined. If you are working with Version 1 of an IPA Programme, this screen allows editing or deleting existing Priorities, as well as adding new Priorities. If you are working with a higher version of an IPA programme, you can no longer delete Priorities defined in an earlier version.

## 1. Browse to the Priority Axes tab on the Update IPA Programme screen.

Refer to one of the following procedures for instructions:

- Creating IPA Programmes covering component 3 (Regional Development)
- <u>Searching existing IPA Programmes</u>

The screen looks as follows:

| User. w0                                                                                                    | 053239 Aode, 8G Version, v2 7 26                           |                                 |                        |           |           |                      |       |                            | Help Home   | Logout |
|----------------------------------------------------------------------------------------------------|------------------------------------------------------------|---------------------------------|------------------------|-----------|-----------|----------------------|-------|----------------------------|-------------|--------|
|                                                                                                    | System for Fund m<br>Programming > IPA Programm            |                                 |                        | opean (   | Communi   | ty 2007 <sup>.</sup> | -2013 |                            | English (en | )      |
| trategic Planning Pro                                                                                              | gramming Monitoring E                                      | ecution Audit                   | Evaluation             | Closure   | Utilities |                      |       |                            |             |        |
|                                                                                                    |                                                            |                                 |                        |           |           |                      |       |                            |             |        |
|                                                                                                    |                                                            |                                 |                        |           |           |                      |       |                            |             |        |
| erational Programme                                                                                                | _                                                          |                                 |                        |           |           |                      |       |                            |             |        |
| Programme CCI: 200                                                                                                 | 7CB16IPO005 Version: 1                                     |                                 |                        |           |           |                      |       |                            |             |        |
|                                                                                                    | 7CB16IPO005 Version: 1<br>s-Border Cooperation betwe       |                                 |                        |           |           |                      |       |                            |             |        |
| A Programme CCI: 200                                                                                               |                                                            |                                 |                        | 14.74     |           |                      |       |                            |             |        |
| . Programme CCI: 200<br>e: Cro:                                                                                    | s-Border Cooperation betwe                                 |                                 | es Docum               | nents I   | In Charge |                      |       |                            |             |        |
| eneral Priority Axe                                                                                                | s-Border Cooperation betwe                                 | en BG and TR                    | es Docun               | nents I   | In Charge |                      |       |                            |             |        |
| A Programme CCI: 200<br>e: Cro:<br>eneral <b>Priority A</b> xe                                                     | s-Border Cooperation betwe                                 | en BG and TR                    | es Docum               | nents I   | In Charge | _                    | _     | _                          |             |        |
| A Programme CCI: 200<br>e: Cros<br>ieneral <b>Priority Axe</b> s                                                   | s-Border Cooperation betwe                                 | an BG and TR<br>gions Authoriti | es Docun               | ments   I | In Charge |                      |       |                            |             |        |
| eneral Priority Axes                                                                                               | ss-Border Cooperation betwe                                | an BG and TR<br>gions Authoriti | es Docun<br>Descriptio |           | In Charge |                      |       | Is Technical               | In Public   |        |
| A Programme CCI: 200<br>le: Cros<br>eneral <b>Priority Axe</b><br>hiority Axes                                     | ss-Border Cooperation betwe                                | an BG and TR<br>gions Authoriti |                        |           | (n Charge |                      |       | Is Technical<br>Assistance | In Public   |        |
| Programme CCI: 200<br>e: Cros<br>eneral Priority Axe<br>riority Axes<br>sats found, disaboling 1 to 2 [K<br>Code A | is - Border Cooperation betwe<br>Is Financial Plan Re<br>《 | an BG and TR<br>gions Authoriti |                        |           | In Charge |                      |       |                            | In Public   | : Cost |

# 2. Verify the basic information about the Operational Programme in the information pane at the top of the screen.

The following fields are available:

- IPA Programme CCI
- <u>Version</u>
- <u>Status</u>
- <u>Title</u>

For a description of these fields, refer to section <u>General IPA Programme Data fields</u> or click an individual link in the list above.

### 3. Verify the values for the existing Priorities.

For each Priority, the following fields are available:

- <u>Code</u>
- Description
- Is Technical Assistance
- In Public Cost

For a description of these fields, refer to section <u>Priority Axis Data fields</u> or click an individual link in the list above.

# 4. Click the link in the *Code* field to change the settings for an existing Priority.

The screen looks as follows:

| General      | Priority Axes Financial Plan Regions Authorities Documents In Charge |                            |                |
|--------------|----------------------------------------------------------------------|----------------------------|----------------|
| Priority Axe |                                                                      |                            | =              |
| ode:         | 1 * Description: Priority 1                                          |                            | *              |
|              | cal Assistance In Public Cost                                        |                            | Update Clear   |
| Code         |                                                                      | Is Technical<br>Assistance | In Public Cost |
| -0           | Priority 1                                                           |                            | Û              |
|              | Priority 2                                                           |                            | 0              |
| d New Prior  | ty                                                                   |                            |                |

For a description of these fields, refer to section <u>Priority Axis Data Fields</u> or click an individual field link in the list above.

# 5. Click the link *Add New Priority* to create an additional Priority for the IPA Programme.

The following screen is displayed:

| eneral Prio                     | iority Axes Financial Plan Regions Authorities Documents In Charge             |                            |                |     |
|---------------------------------|--------------------------------------------------------------------------------|----------------------------|----------------|-----|
| riority Axes                    |                                                                                |                            |                | -   |
| de:                             | * Description:                                                                 |                            | *              |     |
| Is Technical                    | l Assistance 🗌 In Public Cost                                                  |                            |                |     |
|                                 |                                                                                |                            | Add            | Cle |
|                                 |                                                                                |                            |                |     |
|                                 |                                                                                |                            |                |     |
|                                 |                                                                                |                            |                |     |
| alks found, displayin           | ting 1 co 2 🔣 📕 🕨 Regels (): (L. Icent) (s) per sege: 12 Sacks.dll             |                            |                |     |
| saks found, displayin<br>Code A | ing 1 co 2 [K] (] [K] Appels); J. Josevis) av apps: 12 Satonall<br>Description | Is Technical<br>Assistance | In Public Cost |     |
| Code ≜                          |                                                                                |                            | In Public Cost | ť   |

For a description of the available fields, refer to section <u>Priority Axis Data Fields</u> or click an individual field link in the list above.

# 6. Once you have completed the fields as required, click the *Add* button and repeat this step for all Priorities you want to add.

This concludes the procedure Updating the tab Priority Axes.

You can now:

- <u>Update the tab Measures</u> (logical next step)
- Update another tab on the on the IPA Programme Update screen. Refer to the <u>Action</u> <u>Overview</u> in the section *Updating IPA Programmes covering component 3 (Human Resources Development)*.

# 7.3.4. Updating the tab Measures

The tab *Measures* on the *IPA Programme Update* screen lists the Measures defined for the Priority Axes linked to the IPA Programme. During the IPA Programme creation procedure, at least one Measure has been defined. If you are working with Version 1 of an IPA Programme, this screen allows editing or deleting existing Measures, as well as adding new Measures. If you are working with a higher version of an IPA programme, you can no longer delete Measures defined in an earlier version.

### 1. Browse to the Measures tab on the Update IPA Programme screen.

Refer to one of the following procedures for instructions:

- Creating IPA Programmes covering component 3 (Regional Development)
- <u>Searching existing IPA Programmes</u>

The screen looks as follows:

|                                                      | User. with                                                                    | 33236 Apode, IR Veralon. v2 7 28                                                                                                    | Help Home | Logout |
|------------------------------------------------------|-------------------------------------------------------------------------------|----------------------------------------------------------------------------------------------------|-----------|--------|
| ∵:SF                                                 | C s                                                                           | ystem for Fund management in the European Community 2007                                                                                                    | -2013     |        |
| 20                                                   | 07 <sup>P</sup>                                                               | rogramming ≻ IPA Programme ≻ Edit IPA Programme                                                                                                    |           |        |
| trategic                                             | Planning Prog                                                                 | ramming Monitoring Execution Audit Evaluation Closure Utilities                                                                                                    |           |        |
| peration                                             | nal Programme                                                                 |                                                                                                    |           |        |
|                                                      |                                                                               |                                                                                                    |           |        |
|                                                      |                                                                               |                                                                                                    |           |        |
|                                                      |                                                                               | TR16IPO001 Version: 1 Status: Created                                                                                                    |           |        |
| A Progra<br>le:                                      |                                                                               | TR16IPO001 Version: 1 Status: Created<br>programme Component 3 Regional Development                                                                                                    |           |        |
| le:                                                  | IPA                                                                           | vrogramme Component 3 Regional Development                                                                                                    |           |        |
| le:<br>ieneral                                       | IPA<br>Priority Axe                                                           | vrogramme Component 3 Regional Development                                                                                                    | 1         |        |
| e:<br>ieneral                                        | IPA<br>Priority Axe                                                           | vrogramme Component 3 Regional Development                                                                                                    | 1         |        |
| e:<br>eneral<br>leasures                             | IPA<br>Priority Axe                                                           | orogramme Component 3 Regional Development                                                                                                    | 1         |        |
| e:<br>ieneral<br>feasures<br>esuks /oun:<br>Priority | IPA<br>Priority Axe<br>diselsying 1 co 4 M                                    | orogramme Component 3 Regional Development<br>5 Measures Financial Plan Projects Authorities Documents In Charge<br>( ) ) Projects J. Involation or angle Iz Stom all                                                                                                    | 1         |        |
| ei<br>eneral<br>leasures<br>suks /ounc               | IPA<br>Priority Axe<br>s<br>d, diseleving 1 co 4 M<br>Z Measure<br>Code       | orogramme Component 3 Regional Development                                                                                                    | 1         |        |
| e:<br>eneral<br>leasures<br>suks found<br>Priority   | IPA<br>Priority Axe<br>s<br>d. dkalaying 100 / M<br>Z<br>Code<br><u>1 - 1</u> | vrogramme Component 3 Regional Development<br>Measures Financial Plan Projects Authorities Documents In Charge<br>▲ ▶ N Regnin: L. Revelo: error socie<br>2<br>Description<br>Measure 1 for Priority 1                                                                                                    | 1         |        |
| e:<br>eneral<br>leasures<br>esuks fourc<br>Priority  | Priority Axe<br>di disabujing 1 co o (K)<br>Measure<br>Code<br>1-1<br>1-2     | Authorities     Documents     In Charge       Image: State State Stat |           |        |
| e:<br>eneral<br>leasures<br>esuks fourc<br>Priority  | IPA<br>Priority Axe<br>s<br>d. dkalaying 100 / M<br>Z<br>Code<br><u>1 - 1</u> | vrogramme Component 3 Regional Development<br>Measures Financial Plan Projects Authorities Documents In Charge<br>▲ ▶ N Regnin: L. Revelo: error socie<br>2<br>Description<br>Measure 1 for Priority 1                                                                                                    |           |        |

# 2. Verify the basic information about the Operational Programme in the information pane at the top of the screen.

The following fields are available:

- IPA Programme CCI
- <u>Version</u>
- <u>Status</u>
- <u>Title</u>

For a description of these fields, refer to section <u>General IPA Programme Data fields</u> or click an individual link in the list above.

### **3.** Verify the values for the existing Measures.

For each Measure, the following fields are available:

- <u>Priority Code</u>
- <u>Measure Code</u>
- <u>Description</u>

For a description of these fields, refer to section <u>Measure Data fields</u> or click an individual link in the list above.

# 4. Click the link in the *Priority Code* or *Measure Code* field to change the settings for an existing Meausre.

The screen looks as follows:

| General            | Priority Ax         | es Measures         | Financial Plan           | Projects | Authorities | Documents | In Charge | ] |              |
|--------------------|---------------------|---------------------|--------------------------|----------|-------------|-----------|-----------|---|--------------|
| Measures           |                     |                     |                          |          |             |           |           |   | =            |
| Priority:          |                     | 1 - Priority 1 💌 *  |                          |          |             |           |           |   |              |
| Measure Co         | de:                 | 1 - 1 *             |                          |          |             |           |           |   |              |
| Description:       | : [                 | Measure 1 for Prior | ity 1                    |          |             |           |           | * |              |
|                    |                     |                     |                          |          |             |           |           |   | Update Clear |
|                    |                     |                     |                          |          |             |           |           |   |              |
| A results found, d | dis alaying 1 co 4  | Page s):  .         | Joemijs) per page: 12 St | Wa all   |             |           |           |   |              |
| Priority<br>Code   | A Measure<br>Z Code | ² ≜<br>Ž            | Landard                  |          |             | Desc      | ription   |   |              |
| 1                  | <u>1 - 1</u>        | Measure 1 fe        | or Priority 1            |          |             |           |           |   | 1<br>1       |
| 1                  | <u>1 - 2</u>        | Measure 2 fe        | or Priority 1            |          |             |           |           |   | D            |
| 2                  | 2 - 1               | Measure 1 fe        | or Priority 2            |          |             |           |           |   | Û            |
| 2                  | 2 - 2               | Measure 2 fe        | or Priority 2            |          |             |           |           |   |              |
| Add New Mea        | asure               |                     |                          |          |             |           |           |   |              |

The following fields are available for the selected Measure:

- Priority Code
- <u>Measure Code</u>
- <u>Description</u>

For a description of these fields, refer to section <u>Measure Detail Data Fields</u> or click an individual field link in the list above.

# 5. Click the link *Add New Measure* to create an additional Measure for the IPA Programme.

The following screen is displayed:

| General             | Priority Axes           | Measures                   | Financial Plan         | Projects | Authorities | Documents | In Charge |   |           |
|---------------------|-------------------------|----------------------------|------------------------|----------|-------------|-----------|-----------|---|-----------|
| Measures            |                         |                            |                        |          |             |           |           |   | =         |
| Priority:           |                         | *                          |                        |          |             |           |           |   |           |
| Measure Cod         | de:                     | *                          |                        |          |             |           |           |   |           |
| Description:        |                         |                            |                        |          |             |           |           | * |           |
|                     |                         |                            |                        |          |             |           |           |   | Add Clear |
| -                   |                         |                            |                        |          |             |           |           |   |           |
| A results found, di | is allaying 1 to 4 🕅 🖣  | ▶ M Page(s): <u>1</u> . Je | cerv(s) cer sege: 12 5 | non all  |             |           |           |   |           |
| Priority<br>Code    | A Measure A<br>Z Code 2 | 2                          |                        |          |             | Desc      | ription   |   |           |
| 1                   | <u>1 - 1</u>            | Measure 1 fo               | r Priority 1           |          |             |           |           |   | Û         |
| 1                   | <u>1 - 2</u>            | Measure 2 fo               | r Priority 1           |          |             |           |           |   | Û         |
| 2                   | <u>2 - 1</u>            | Measure 1 fo               | r Priority 2           |          |             |           |           |   | Û         |
| 2                   | 2 - 2                   | Measure 2 fo               | r Priority 2           |          |             |           |           |   | Û         |
| Add New Mea         | sure                    |                            |                        |          |             |           |           |   |           |

For a description of the available fields, refer to section <u>Measure Data Fields</u> or click an individual field link in the list above.

# 6. Fill out the fields as required and click the *Add* button. Repeat this step for all Measures you want to add.

This concludes the procedure Updating the tab Measures.

You can now:

- <u>Update the tab Financial Plan</u> (logical next step)
- Update another tab on the on the IPA Programme Update screen. Refer to the <u>Action</u> <u>Overview</u> in the section Updating IPA Programmes covering component 3 (Regional Development).

## 7.3.5. Updating the tab Financial Plan

The tab *Fiancial Plan* on the *IPA Programme Update* screen for lists annual amounts for each defined measure and for each year in the implementation Period.

### 1. Browse to the tab Financial Plan on the Operational Programme Update screen.

Refer to one of the following procedures for instructions:

- Creating IPA Programmes covering component 3 (Regional Development)
- <u>Searching existing IPA Programmes</u>

The screen looks as follows:

| ** 0-                |                      |                                               |                                  |                                 | 0010                    |                    | English (en)                |
|----------------------|----------------------|-----------------------------------------------|----------------------------------|---------------------------------|-------------------------|--------------------|-----------------------------|
| SF<br>200            |                      | iem TOF FUNG Mana<br>amming > IPA Programme > | gement in the Europe             | an Community 2007               | -2013                   |                    |                             |
| Strategic            | Planning Program     | ming Monitoring Execut                        | ion Audit Evaluation Closu       | ure Utilities                   |                         |                    |                             |
| Decation             | al Programme         |                                               |                                  |                                 |                         |                    |                             |
| Ipterarcion          | ran Programme        |                                               |                                  |                                 |                         |                    |                             |
|                      |                      | 6IPO005 Version: 1 Sta                        |                                  |                                 |                         |                    |                             |
| tle:                 | Cross-Bo             | rder Cooperation between BC                   | 3 and TR                         |                                 |                         |                    |                             |
|                      | V 84                 | . <u>.</u>                                    | 2742                             | 242 W                           |                         |                    |                             |
| General              | Priority Axes        | Financial Plan Regions                        | Authorities Documents            | In Charge                       |                         |                    |                             |
| Financial            | Plan of the Operatio | onnal Programme (in EUR)                      |                                  |                                 |                         |                    |                             |
|                      | 1                    |                                               |                                  |                                 |                         |                    |                             |
| Year<br>008          | Priority<br>1        | Community<br>200,000                          | National Public<br>300,000       | National Private<br>100.000     | Total<br>600.000        | Rate %<br>33.33    | Other<br>5,000              |
| :008                 | 2                    | 250,000                                       | 350,000                          | 150,000                         | 750,000                 | 33.33              | 5,000                       |
| :008                 | 17                   | 300.000                                       | 400,000                          | 200.000                         |                         | 33.33              |                             |
| 009                  | 1                    |                                               |                                  |                                 | 900,000                 |                    | 5,000                       |
|                      | 2                    | 350,000                                       | 450,000                          | 250,000                         | 1,050,000               | 33.33              | 5,000                       |
|                      | 1                    | 400,000                                       | 500,000                          | 300,000                         | 1,200,000               | 33.33              | 5,000                       |
|                      |                      | 450,000                                       | 550,000                          | 350,000                         | 1,350,000               | 33.33              | 5,000                       |
| 2009<br>2010<br>2010 | 2                    | 430,000                                       |                                  |                                 |                         |                    |                             |
| 010<br>010           | precise Rate used to |                                               | atio between the Community fundi | ng and the Total funding decide | d in the commision deci | sion approving the | e OP. Other funding are for |

. . .

An amount must be provided for each Measure and each year in the IPA Programme implementation period.

# 2. Verify the basic information about the Operational Programme in the information pane at the top of the screen.

The following fields are available:

- <u>IPA Programme CCI</u>
- <u>Version</u>
- <u>Status</u>
- <u>Title</u>

For a description of these fields, refer to section <u>General IPA Programme Data Fields</u> or click an individual field link in the list above.

### 3. Verify and/or edit the annual amounts in the *Financial Plan*.

It is not necessary to format the amounts as this will be done automatically by the system when saving.

### 4. Click the *Save* button to save the entered values.

The entered amounts are formatted according the regional settings of your computer. Decimal values are not accepted.

### This concludes the procedure Updating the tab Financial Plan.

You can now:

- <u>Update the tab Projects</u> (logical next step)
- Update another tab on the on the IPA Programme Update screen. Refer to the <u>Action</u> <u>Overview</u> in the section *Updating IPA Programmes covering component 3* (*Regional Development*).

### 7.3.6. Updating the tab Projects

The tab *Projects* on the *IPA Programme Update* screen displays the Major Projects linked to this Operational Programmes for which the IPA Programme applies.

Follow the procedure described in this section to update this tab.

### 1. Browse to the *Projects* tab on the *Update IPA Programme* screen.

Refer to one of the following procedures for instructions:

- Creating IPA Programmes covering component 3 (Regional Development)
- <u>Searching existing IPA Programmes</u>

The screen looks as follows:

| User. w0053236 Ande. /R Ven                                   | Non. 12 7 28                                                                            | <u>Help</u> <u>Home</u> Loqout |
|---------------------------------------------------------------|-----------------------------------------------------------------------------------------|--------------------------------|
|                                                               | Fund management in the European Community 2007-2013<br>A Programme ≻ Edit IPA Programme | English (en) 💌                 |
| Strategic Planning Programming Mon                            | itoring Execution Audit Evaluation Closure Utilities                                    |                                |
| Operational Programme                                         |                                                                                         |                                |
|                                                               |                                                                                         |                                |
| IPA Programme CCI: 2007TR16IPO001<br>Title: IPA programme Com | Version: 1 Status: Created<br>sonent 3 Regional Development                             |                                |
| 4                                                             |                                                                                         |                                |
| General Priority Axes Measures                                | Financial Plan Projects Authorities Documents In Charge                                 |                                |
| Indicative list of Major Projects                             |                                                                                         |                                |
| Priority CCI                                                  | Title                                                                                   |                                |
| 1 2007TR16IPR001                                              | TR Major Project for IPA Component 3                                                    | 1                              |
| Add a new Major Project                                       |                                                                                         |                                |
| Add a new Major Project Return to Display                     |                                                                                         |                                |

# 2. Verify the basic information about the Operational Programme in the information pane at the top of the screen.

The following fields are available:

- <u>IPA Programme CCI</u>
- <u>Version</u>
- <u>Status</u>
- <u>Title</u>

For a description of these fields, refer to section <u>General IPA Programme Data Fields</u> or click an individual field link in the list above.

### 3. Verify the values for the existing Projects.

For each Project, the following fields are available:

- <u>Priority</u>
- CCI
- <u>Title</u>

For a description of these fields, refer to section <u>Major Project Data Fields</u> or click an individual field link in the list above.

- 4. Click the *Rubbish bin* icon (1) to remove the matching Project definition, if required.
- 5. Click the link *Add a new Major Project* to link an additional Majour Project to the IPA Programme.

The following screen is displayed:

| General     | Priority Axes Measure  | s Financial Plan Pro     | jects Authorities | Documents | In Charge |   |
|-------------|------------------------|--------------------------|-------------------|-----------|-----------|---|
| Indicative  | list of Major Projects |                          |                   |           |           | = |
| Priority:   | *                      |                          |                   |           |           |   |
| CCI:        | ••••                   |                          |                   |           |           |   |
| Title:      |                        |                          |                   |           | *         |   |
|             |                        |                          |                   | (         | Add Clear |   |
|             |                        |                          |                   |           |           |   |
| Priority    | CCI                    |                          |                   |           | Title     |   |
| 1           | 2007TR16IPR001         | TR Major Project for IPA | Component 3       |           |           | Û |
| Add a new I | Major Project          |                          |                   |           |           |   |

#### 6. Fill out the available fields.

For a description of these fields, refer to section <u>Major Project Data Fields</u> or click an individual field link in the list above.

7. Click the *Add* button, once you have completed the fields as required.

The selected region (in this example: *Edirne*) is copied into the main screen:

| User, #0033239 Rode, 85 Version, r2 / 26                                                                                                    | <u>Help</u> <u>Home</u> Loqout |
|----------------------------------------------------------------------------------------------------|--------------------------------|
| System for Fund management in the European Community 2007-2013<br>Programming > IPA Programme > Edit IPA Programme                                                                                 | English (en) 💙                 |
| 2007<br>Strategic Planning Programming Monitoring Execution Audit Evaluation Closure Utilities                                                                                                    |                                |
| Operational Programme                                                                                                    |                                |
| PA Programme CCI: 2007CB16IPO005 Version: 1 Status: Created                                                                                                    |                                |
| itle: Cross-Border Cooperation between BG and TR                                                                                                    |                                |
|                                                                                                    |                                |
| General Priority Axes Financial Plan Regions Authorities Documents In Charge                                                                                                    |                                |
| General Priority Axes Financial Plan <b>Regions</b> Authorities Documents In Charge                                                                                                    | -                              |
|                                                                                                    |                                |
| Regions                                                                                                    | -                              |
| Regions Region TR212 ••• • Edirme                                                                                                    |                                |
| Regions Region TR212 *** * Edirne 2 results found, dis storying 1 to 2 K ( ) H / Popular; L. Internia) per store tage                                                                              |                                |
| Regions Region TR212 ••• • Edirme                                                                                                    | (Add)                          |
| Regions       Region     TR212       *     Edirine       2 results (word, disalwing 1 co 2 K ( ) K result); jur respectaz     States, all       Region     2       Region     2       Begion     2 |                                |

- 8. Select the *Add* button to add the region to the table of selected Regions.
- 9. Repeat steps 7 8 for all Major Projects to be added.

Note: It is not possible to add multiple Major Projects in one go.

This concludes the procedure *Updating the tab Projects*.

You can now:

- Update the tabs common to all SFC2007 Objects: *Authorities*, *Documents* and *Officials in Charge*. Refer to the <u>SFC2007 Introduction guide</u> for a detailed description.
- Update another tab on the on the IPA Programme Update screen. Refer to the <u>Action</u> <u>Overview</u> in the section *Updating IPA Programmes covering component 3* (*Regional Development*).

Once you have updated all tabs as required, the next logical step to do is to <u>validate the IPA</u> <u>Programme</u>.

# 7.4. Updating IPA Programmes covering component 4 (Human Resources Development)

# 7.4.1. <u>Workflow overview</u>

The following graphic shows the Workflow for updating IPA Programmes covering component 4 (Human Resources Development). It is a subset from the general IPA Programme Workflow shown in the section <u>General IPA Programme management workflow</u>.

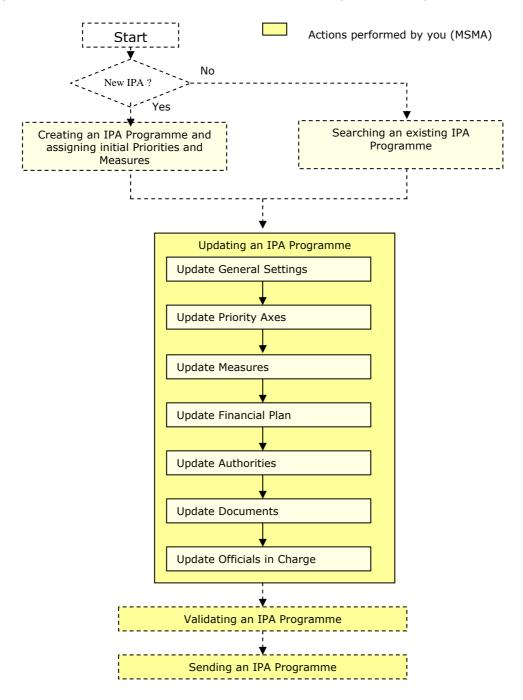

These actions are described in separate procedures:

- <u>Updating the tab General</u>
- <u>Updating the tab Priority Axes</u>
- <u>Updating the tab Measures</u>
- <u>Updating the tab Financial Plan</u>

The update procedure for the *Authorities*, *Documents* and *Officials In Charge* tabs are explained in the <u>SFC2007 Introduction guide</u>.

### 7.4.2. Updating the tab General

The tab *General* on the *IPA Programme Update* screen lists basic information about the IPA Programme, such as the associated CCI, the Operational Programme title, and first and last years of the IPA Programme. Follow the procedure described in this section to update the existing settings.

#### 1. Browse to the General tab on the Update IPA Programme screen.

Refer to one of the following procedures for instructions:

- Creating IPA Programmes covering component 4 (Human Resources Development)
- Searching existing IPA Programmes

The screen looks as follows:

| System for Fund management in the European Community 2007-2013         Programming > IPA Programme > Edit IPA Programme         Strategic Planning       Programming Monitoring       Execution       Audit       Evaluation       Closure       Utilities         Operational Programme         Programme CCI: 2007TR0SIPO001 Version: 1 Status: Created         Title:       IPA for Turkey Component 4 HR Development         Operational Programme CCI: 2007TR0SIPO0         Operational Programme CCI: 2007TR0SIPO0         Operational Programme CCI: 2007TR0SIPO0         Priority Axes         Measures         Financial Plan         Authorities         Documents         ID A for Turkey Component 4 HR Development         Title:         IPA for Turkey Component 4 HR Development         Operational Programme CCI: 2007TR05IP00         Operational Programme CCI: 2007TR05IP00         *         *         Colspan="2">*         Colspan= 2:         Operational Programme CCI: 2007TR05IP00         *         * | <u>Help Home Loqout</u> |   |                   |                   |              | 8                  | ode. TR Version. v2 7 2 | lear. #0053237 A |                    |
|----------------------------------------------------------------------------------------------------|-------------------------|---|-------------------|-------------------|--------------|--------------------|-------------------------|------------------|--------------------|
| Operational Programme         IPA Programme CCI: 2007TR05IPO001 Version: 1 Status: Created         Title:       IPA for Turkey Component 4 HR Development         General Details         Operational Programme Cci:       2007TR05IPO0[]*         Operational Programme Cci:       2007TR05IPO0[]*         Title:       IPA for Turkey Component 4 HR Development         First Vear:       2008 *                                                                                                    | English (en) 💌          |   | nmunity 2007-2013 | ropean Comr       |              |                    |                         |                  | SFC 2007           |
| IPA Programme CCI: 2007TR05IPO001 Version: 1 Status: Created<br>Title: IPA for Turkey Component 4 HR Development                                                                                                    |                         |   | ties              | Closure Utilitie: | t Evaluation | Execution Audi     | ng Monitoring           | Programmi        | trategic Planning  |
| IPA Programme CCI: 2007TR05IPO001 Version: 1 Status: Created<br>Title: IPA for Turkey Component 4 HR Development                                                                                                    |                         |   |                   |                   |              |                    |                         | ome              | perational Program |
| Ceneral     Priority Axes     Measures     Financial Plan     Authorities     Documents     In Charge       Ceneral Details       Operational Programme Ccli     2007TR05IP00 *** * * * * * * * * * * * * * * * *                                                                                                     |                         |   |                   |                   | ≥d           |                    |                         |                  |                    |
| General Details       Operational Programme Cci:     2007TR05IPO0     *       Title:     IPA for Turkey Component 4 HR Development     *       First Year:     2008 *     Last Year:     2010 *                                                                                                    |                         |   |                   |                   |              | HR Development     | ey Component 4          | IPA for Turl     | le:                |
| Operational Programme Ccl: 2007TR05IPO0                                                                                                    |                         |   | Charge            | uments In Cha     | norities Doo | ancial Plan Aut    | 1easures Fin            | y Axes N         | eneral Priorit     |
| Title: IPA for Turkey Component 4 HR Development * First Year: 2010 *                                                                                                    |                         |   |                   |                   |              | - 20               |                         |                  | ieneral Details    |
| First Year: 2008 * Last Year: 2010 *                                                                                                    |                         |   | <u>01</u>         | 2 Request CCI     |              | •                  | 07TR05IP00              | nme Cci: 20      | perational Program |
|                                                                                                    |                         | * |                   |                   | oment        | oonent 4 HR Develo | A for Turkey Com        | IP               | tle:               |
| Comments:                                                                                                    |                         |   | 2010 *            | Last Year:        |              |                    | * 80                    | 20               | rst Vear:          |
|                                                                                                    |                         |   | ~                 |                   |              |                    |                         |                  | omments:           |
|                                                                                                    | Save Cancel             |   |                   |                   |              |                    |                         |                  |                    |

### Return to Display

2. Verify the basic information about the IPA Programme in the information pane at the top of the screen.

The following fields are available:

- IPA Programme CCI
- <u>Version</u>
- <u>Status</u>
- <u>Title</u>

For a description of these fields, refer to section <u>General IPA Programme Data fields</u> or click an individual link in the list above.

## 3. Update the values in the *General* tab as required.

The following fields are available:

- Operational Programme CCI
- <u>Title</u>
- First Year
- Last Year
- <u>Comments</u>

For a description of these fields, refer to section <u>General IPA Programme Data fields</u> or click an individual link in the list above.

## 4. Perform the required changes and click the *Save* button.

This concludes the procedure *Updating the tab General*.

You can now:

- <u>Update the tab Priority Axes</u> (logical next step)
- Update another tab on the on the IPA Programme Update screen. Refer to the <u>Action</u> <u>Overview</u> in the section *Updating IPA Programmes covering component 4 (Human Resources Development)*.

# 7.4.3. Updating the tab Priority Axes

The tab *Priority Axes* on the *IPA Programme Update* screen lists the Priorities defined for the IPA Programme. During the IPA Programme creation procedure, at least one Priority has been defined. If you are working with Version 1 of an IPA Programme, this screen allows editing or deleting existing Priorities, as well as adding new Priorities. If you are working with a higher version of an IPA programme, you can no longer delete Priorities defined in an earlier version.

## 1. Browse to the *Priority Axes* tab on the *Update IPA Programme* screen.

Refer to one of the following procedures for instructions:

- <u>Creating IPA Programmes covering component 4 (Human Resources Development)</u>
- <u>Searching existing IPA Programmes</u>

The screen looks as follows:

| La<br>La                                                                                 | rer. #0053237 Mode. /R Ven                                                             | aron. v2 / 28                   |            |                        |          |           |         |       |                            | <u>Help Home</u> | Logout           |
|------------------------------------------------------------------------------------------|----------------------------------------------------------------------------------------|---------------------------------|------------|------------------------|----------|-----------|---------|-------|----------------------------|------------------|------------------|
| SFC 2007                                                                                 |                                                                                        | Fund manag<br>PA Programme > Ed |            |                        | ropean   | Communi   | ty 2007 | -2013 |                            | English (en)     | ) <mark>v</mark> |
| rategic Planning                                                                         | Programming Mor                                                                        | nitoring Execution              | n Audit I  | Evaluation             | Closure  | Utilities |         |       |                            |                  |                  |
|                                                                                          |                                                                                        |                                 |            |                        |          |           |         |       |                            |                  |                  |
|                                                                                          |                                                                                        |                                 |            |                        |          |           |         |       |                            |                  |                  |
| erational Program                                                                        | me                                                                                     |                                 |            |                        |          |           |         |       |                            |                  |                  |
|                                                                                          |                                                                                        | Varcion: 1 Statu                | e: Created | _                      |          |           |         |       |                            |                  |                  |
| Programme CCI:                                                                           | me<br>2007TR05IPO001<br>IPA for Turkey Comp                                            |                                 |            |                        |          |           |         |       |                            |                  |                  |
| Programme CCI:                                                                           | 2007TR05IP0001                                                                         |                                 |            |                        |          |           |         |       |                            |                  |                  |
| Programme CCI:<br>e:                                                                     | 2007TR05IPO001<br>IPA for Turkey Comp                                                  | oonent 4 HR Develo              | oment      |                        |          |           |         |       |                            |                  |                  |
| eneral <b>Priorit</b>                                                                    | 2007TR05IPO001<br>IPA for Turkey Comp                                                  | oonent 4 HR Develo              |            | ties Doc               | uments 1 | In Charge |         |       |                            |                  |                  |
| eneral <b>Priorit</b>                                                                    | 2007TR05IPO001<br>IPA for Turkey Comp                                                  | oonent 4 HR Develo              | oment      | ties Doc               | uments 1 | In Charge |         |       |                            |                  |                  |
| Programme CCI:<br>e:<br>eneral <b>Priorit</b> y<br>niority Axes                          | 2007TR05IP0001<br>IPA for Turkey Comp<br>7 Axes Measures                               | Financial Plan                  | Authorit   | ties Doc               | uments 1 | In Charge |         |       |                            |                  |                  |
| Programme CCI:<br>ar<br>eneral <b>Priority</b><br>riority Axes                           | 2007TR05IPO001<br>IPA for Turkey Comp                                                  | Financial Plan                  | oment      |                        |          | In Charge |         |       | Te Technical               |                  |                  |
| Programme CCI:<br>a:<br>eneral <b>Priorit</b> y<br>riority Axes                          | 2007TR05IP0001<br>IPA for Turkey Comp<br>7 Axes Measures                               | Financial Plan                  | Authorit   | ties Doc<br>Descriptic |          | In Charge |         |       | Is Technical<br>Assistance | In Public        |                  |
| Programme CCI:<br>e:<br>eneral <b>Priority</b><br>riority Axes                           | 2007TR05IP0001<br>IPA for Turkey Comp<br>/ Axes Measures                               | Financial Plan                  | Authorit   |                        |          | In Charge |         |       |                            | 1 In Public      | Cost [           |
| Programme CCI:<br>aneral Priority<br>riority Axes<br>subs found, dissipying 10<br>Code A | 2007TR05IP0001<br>IPA for Turkey Comp<br><b>J Akes</b> Measures<br>2 K ( ) M readily J | Financial Plan                  | Authorit   |                        |          | In Charge |         | _     |                            | In Public        |                  |

# 2. Verify the basic information about the Operational Programme in the information pane at the top of the screen.

The following fields are available:

- IPA Programme CCI
- <u>Version</u>
- <u>Status</u>
- <u>Title</u>

For a description of these fields, refer to section <u>General IPA Programme Data fields</u> or click an individual link in the list above.

### 3. Verify the values for the existing Priority Axes.

For each Priority Axis, the following fields are available:

- <u>Code</u>
- Description
- Is Technical Assistance
- In Public Cost

For a description of these fields, refer to section <u>Priority Axis Data fields</u> or click an individual link in the list above.

# 4. Click the link in the *Code* field to change the settings for an existing Priority.

The screen looks as follows:

| General      | Priority Axes Financial Plan Regions Authorities Documents In Charge |                            |                |
|--------------|----------------------------------------------------------------------|----------------------------|----------------|
| Priority Axe | 15                                                                   |                            |                |
| ode:         | 1 * Description: Priority 1                                          |                            | *              |
|              | ical Assistance In Public Cost                                       |                            | Update Clea    |
| ÷            | A<br>Z Description                                                   | Is Technical<br>Assistance | In Public Cost |
| 1            | Priority 1                                                           |                            | 1              |
| 2            | Priority 2                                                           |                            |                |
| dd New Prio  | vity                                                                 |                            |                |

For a description of these fields, refer to section <u>Priority Axis Data Fields</u> or click an individual field link in the list above.

# 5. Click the link *Add New Priority* to create an additional Priority for the IPA Programme.

The following screen is displayed:

| ieneral           | Priority Axes Financial Plan Regions Authorities Documents In C                                                                                                    | large |                            |                         |     |
|-------------------|----------------------------------------------------------------------------------------------------|-------|----------------------------|-------------------------|-----|
| Priority Aa       |                                                                                                    |       |                            |                         |     |
| de:               | * Description:                                                                                                    |       |                            | *                       |     |
| Is Tech           | :hnical Assistance 🔲 In Public Cost                                                                                                    |       |                            |                         |     |
|                   |                                                                                                    |       |                            | (Add                    | Cle |
| es alles found, i | , disalaying 1 to 2 🔣 🔞 🖡 🕅 Respirational Josephia (and several and several several se |       |                            | (Add                    | Cle |
|                   | , disablying 1 co 2 K K K M Popels); j. Assmirs) are soge: 12 Sace all                                                                                                    |       | Is Technical<br>Assistance | Add (<br>In Public Cost | Cle |
|                   |                                                                                                    |       |                            |                         | Cle |

For a description of the available fields, refer to section <u>Priority Axis Data Fields</u> or click an individual field link in the list above.

6. Once you have completed the fields as required, click the *Add* button and repeat this step for all Priority Axes you want to add.

This concludes the procedure Updating the tab Priority Axes.

You can now:

- <u>Update the tab Measures</u> (logical next step)
- Update another tab on the on the IPA Programme Update screen. Refer to the <u>Action</u> <u>Overview</u> in the section *Updating IPA Programmes covering component 4 (Human Resources Development)*.

# 7.4.4. Updating the tab Measures

The tab *Measures* on the *IPA Programme Update* screen lists the Measures defined for the Priority Axes linked to the IPA Programme. During the IPA Programme creation procedure, at least one Measure has been defined. If you are working with Version 1 of an IPA Programme, this screen allows editing or deleting existing Measures, as well as adding new Measures. If you are working with a higher version of an IPA programme, you can no longer delete Measures defined in an earlier version.

### 1. Browse to the Measures tab on the Update IPA Programme screen.

Refer to one of the following procedures for instructions:

- Creating IPA Programmes covering component 4 (Human Resources Development)
- <u>Searching existing IPA Programmes</u>

The screen looks as follows:

|                 | User. with                   | 333237 Hode. (R. Version. v2.7.28                                | <u>Heip</u> <u>Home</u> Logout |
|-----------------|------------------------------|------------------------------------------------------------------|--------------------------------|
| :.              | FC s                         | System for Fund management in the European Community 2007-2013   | English (en)                   |
| 20              | 007 <sup>P</sup>             | rogramming > IPA Programme > Edit IPA Programme                  |                                |
| trategi         | c Planning Pro               | gramming Monitoring Execution Audit Evaluation Closure Utilities |                                |
| in the second   |                              |                                                                  |                                |
| eratio          | onal Programme               |                                                                  |                                |
| 100 C 10        |                              | 7TR05IP0001 Version: 1 Status: Created                           |                                |
| e:              | IPA                          | for Turkey Component 4 HR Development                            |                                |
|                 | . Y                          |                                                                  |                                |
| eneral          |                              | s Measures Financial Plan Authorities Documents In Charge        |                                |
| leasure         | es                           |                                                                  |                                |
| es altes for    | und, displaying 1 to 4 🕅     | Page(s): 1, Joew(s) der ange: 12 Sinon, all                      |                                |
|                 | ty 🛕 Measure                 |                                                                  |                                |
| Priorit         | <u>1 - 1</u>                 | Measure 1 for Priority 1                                         | 1                              |
| Priorit<br>Code |                              | Measure 2 for Priority 1                                         | 1                              |
|                 | 1 - 2                        |                                                                  |                                |
|                 | <u>1 - 2</u><br><u>2 - 1</u> | Measure 1 for Priority 2                                         |                                |
|                 | -                            |                                                                  | 1<br>1<br>1<br>1               |

# 2. Verify the basic information about the Operational Programme in the information pane at the top of the screen.

The following fields are available:

- IPA Programme CCI
- <u>Version</u>
- <u>Status</u>
- <u>Title</u>

For a description of these fields, refer to section <u>General IPA Programme Data fields</u> or click an individual link in the list above.

### **3.** Verify the values for the existing Measures.

For each Measure, the following fields are available:

- <u>Priority Code</u>
- <u>Measure Code</u>
- <u>Description</u>

For a description of these fields, refer to section <u>Measure Data fields</u> or click an individual link in the list above.

# 4. Click the link in the *Priority Code* or *Measure Code* field to change the settings for an existing Meausre.

The screen looks as follows:

| General            | Priority A:        | kes Measures        | Financial Plan         | Projects | Authorities | Documents | In Charge |   | 3            |
|--------------------|--------------------|---------------------|------------------------|----------|-------------|-----------|-----------|---|--------------|
| Measures           |                    |                     |                        |          |             |           |           |   | =            |
| Priority:          |                    | 1 - Priority 1 💌 *  |                        |          |             |           |           |   |              |
| Measure Coo        | de:                | 1 - 1 *             |                        |          |             |           |           |   |              |
| Description:       |                    | Measure 1 for Prior | ty 1                   |          |             |           |           | * |              |
|                    |                    |                     |                        |          |             |           |           |   | Update Clear |
| -                  |                    |                     |                        |          |             |           |           |   |              |
| A results found, d | ils alaying 1 co 4 | N A D N Poge(s): 1  | tem (s) per page: 12 5 | ntra all |             |           |           |   |              |
| Priority<br>Code   | A Measur<br>Z Code |                     |                        |          |             | Desc      | ription   |   |              |
| 1                  | 1 - 1              | Measure 1 fo        | r Priority 1           |          |             |           |           |   |              |
| 1                  | <u>1 - 2</u>       | Measure 2 fo        | r Priority 1           |          |             |           |           |   | Û            |
| 2                  | 2 - 1              | Measure 1 fo        | r Priority 2           |          |             |           |           |   | Û            |
| 2                  | 2 - 2              | Measure 2 fo        | r Priority 2           |          |             |           |           |   | 1            |
| Add New Mea        | asure              |                     |                        |          |             |           |           |   |              |

For a description of these fields, refer to section <u>Measure Data fields</u> or click an individual field link in the list above.

# 5. Click the link *Add New Measure* to create an additional Measure for the IPA Programme.

The following screen is displayed:

| Measure          | 15                                         |                                    |           |        |       |     |                                         |
|------------------|--------------------------------------------|------------------------------------|-----------|--------|-------|-----|-----------------------------------------|
| iority:          |                                            | *                                  |           |        |       |     |                                         |
| easure           | Code:                                      | *                                  |           |        |       |     |                                         |
| escripti         | ion:                                       |                                    |           |        |       | *   |                                         |
|                  |                                            |                                    |           |        |       | 1.1 |                                         |
|                  |                                            |                                    |           |        |       |     | Add Cle                                 |
|                  |                                            |                                    |           |        |       |     | Add CI                                  |
|                  |                                            |                                    |           |        |       |     | Add Cle                                 |
| results four     | nd, displaying 1 to 4 M                    | Popeia): J. Joernia') der gege: 12 | 5924 all  |        |       |     |                                         |
| Priorit          | y 🔬 Measure                                | Pegels): L. Joew(s) per age: 12    | Stor all  | Descri | ntion |     |                                         |
|                  | y A Measure<br>Z Code                      | Ź                                  | Store all | Descri | ption |     |                                         |
| Priorit          | y 🔬 Measure                                |                                    | Store all | Descri | ption |     |                                         |
| Priority<br>Code | y A Measure<br>Z Code                      | Ź                                  | Stove all | Descri | ption | _   |                                         |
| Priority         | y <u>A</u> Measure<br>Code<br><u>1 - 1</u> | 2<br>Measure 1 for Priority 1      | ີ 1932 ລຢ | Descri | ption | _   | الله الله الله الله الله الله الله الله |

For a description of the available fields, refer to section <u>Measure Data Fields</u> or click an individual field link in the list above.

# 6. Fill out the fields as required and click the *Add* button. Repeat this step for all Measures you want to add.

This concludes the procedure Updating the tab Measures.

You can now:

- <u>Update the tab Financial Plan</u> (logical next step)
- Update another tab on the on the IPA Programme Update screen. Refer to the <u>Action</u> <u>Overview</u> in the section *Updating IPA Programmes covering component 4 (Human Resources Development)*.

## 7.4.5. Updating the tab Financial Plan

The tab *Fiancial Plan* on the *IPA Programme Update* screen for lists annual amounts for each defined measure and for each year in the implementation Period.

### 1. Browse to the tab Financial Plan on the Operational Programme Update screen.

Refer to one of the following procedures for instructions:

- <u>Creating IPA Programmes covering component 4 (Human Resources Development)</u>
- Searching existing IPA Programmes

The screen looks as follows:

| Strategic Planning Pro                                                                                                    |                                                                |                                                                           |                                                                    |                                                                           |                                                             | English (en)                                                |
|----------------------------------------------------------------------------------------------------|----------------------------------------------------------------|---------------------------------------------------------------------------|--------------------------------------------------------------------|---------------------------------------------------------------------------|-------------------------------------------------------------|-------------------------------------------------------------|
|                                                                                                    | gramming Monitoring Executio                                   | on Audit Evaluation Closure                                               | 2 Utilities                                                        |                                                                           |                                                             |                                                             |
|                                                                                                    |                                                                |                                                                           |                                                                    |                                                                           |                                                             |                                                             |
| Operational Programme                                                                                                    |                                                                |                                                                           |                                                                    |                                                                           |                                                             |                                                             |
| A D                                                                                                    | TROFIL ON LINE A COM                                           |                                                                           |                                                                    |                                                                           |                                                             |                                                             |
|                                                                                                    | 7TR05IPO001 Version: 1 Stat<br>for Turkey Component 4 HR Devel |                                                                           |                                                                    |                                                                           |                                                             |                                                             |
|                                                                                                    | ,,                                                             |                                                                           |                                                                    |                                                                           |                                                             |                                                             |
|                                                                                                    |                                                                |                                                                           |                                                                    |                                                                           |                                                             |                                                             |
| General Priority Axe                                                                                                    |                                                                | Authorities Documents                                                     | In Charge                                                          |                                                                           |                                                             |                                                             |
| Financial Plan of the Ope                                                                                                    | erationnal Programme (in EUR)                                  |                                                                           |                                                                    |                                                                           |                                                             |                                                             |
| Year Measure                                                                                                    | Community                                                      | National Public                                                           | National Private                                                   | Total                                                                     | Rate %                                                      | Other                                                       |
| 008 1 - 1                                                                                                    | 100,000                                                        | 230,000                                                                   | 75,000                                                             | 405,000                                                                   | 24.69                                                       | 5,000                                                       |
| 008 1-2                                                                                                    |                                                                |                                                                           |                                                                    |                                                                           |                                                             |                                                             |
|                                                                                                    | 120,000                                                        | 250,000                                                                   | 75,000                                                             | 445,000                                                                   | 26.97                                                       | 5,000                                                       |
|                                                                                                    | 120,000                                                        | 250,000                                                                   | 75,000                                                             | 445,000<br>575,000                                                        | 26.97<br>34.78                                              | 5,000                                                       |
| 008 2 - 1                                                                                                    |                                                                |                                                                           |                                                                    |                                                                           |                                                             |                                                             |
| 2008 2 - 1<br>2008 2 - 2                                                                                                    | 200,000                                                        | 300,000                                                                   | 75,000                                                             | 575,000                                                                   | 34.78                                                       | 5,000                                                       |
| 2008 2 - 1<br>2008 2 - 2<br>2009 1 - 1                                                                                                    | 200,000<br>240,000                                             | 300,000<br>340,000                                                        | 75,000<br>75,000                                                   | 575,000<br>655,000                                                        | 34.78<br>36.64                                              | 5,000                                                       |
| 2 - 1<br>2008 2 - 2<br>2009 1 - 1<br>2009 1 - 2                                                                                                    | 200,000<br>240,000<br>140,000                                  | 300,000<br>340,000<br>260,000                                             | 75,000<br>75,000<br>75,000                                         | 575,000<br>655,000<br>475,000                                             | 34.78<br>36.64<br>29.47                                     | 5,000<br>5,000<br>5,000                                     |
| 2008 2 - 1<br>2008 2 - 2<br>2009 1 - 1<br>2009 1 - 2<br>2009 2 - 1                                                                                                  | 200,000<br>240,000<br>140,000<br>160,000                       | 300,000<br>340,000<br>260,000<br>280,000                                  | 75,000<br>75,000<br>75,000<br>75,000                               | 575,000<br>655,000<br>475,000<br>515,000                                  | 34.78<br>36.64<br>29.47<br>31.07                            | 5,000<br>5,000<br>5,000<br>5,000                            |
| 0008         2 - 1           0008         2 - 2           0009         1 - 1           0009         1 - 2           0009         2 - 1           0009         2 - 2 | 200,000<br>240,000<br>140,000<br>160,000<br>260,000            | 300,000<br>340,000<br>260,000<br>280,000<br>300,000                       | 75,000<br>75,000<br>75,000<br>75,000<br>75,000                     | 575,000<br>655,000<br>475,000<br>515,000<br>635,000                       | 34.78<br>36.64<br>29.47<br>31.07<br>40.94                   | 5,000<br>5,000<br>5,000<br>5,000<br>5,000                   |
| 2008         2 - 1           2008         2 - 2           2009         1 - 1           2009         2 - 1           2009         2 - 2           2010         1 - 1 | 200,000<br>240,000<br>140,000<br>260,000<br>280,000            | 300.000<br>340.000<br>260.000<br>280.000<br>300.000<br>420.000            | 75,000<br>75,000<br>75,000<br>75,000<br>75,000<br>75,000           | 575,000<br>655,000<br>475,000<br>515,000<br>635,000<br>775,000            | 34.78<br>36.64<br>29.47<br>31.07<br>40.94<br>36.13          | 5,000<br>5,000<br>5,000<br>5,000<br>5,000                   |
| 2008         2 - 1           2008         2 - 2           2009         1 - 1           2009         2 - 1           2009         2 - 2           2009         1 - 1 | 200,000<br>240,000<br>140,000<br>260,000<br>280,000<br>180,000 | 300.000<br>340.000<br>260.000<br>280.000<br>300.000<br>420.000<br>210.000 | 75,000<br>75,000<br>75,000<br>75,000<br>75,000<br>75,000<br>75,000 | 575,000<br>655,000<br>475,000<br>515,000<br>635,000<br>775,000<br>465,000 | 34.78<br>36.64<br>29.47<br>31.07<br>40.94<br>36.13<br>38.71 | 5,000<br>5,000<br>5,000<br>5,000<br>5,000<br>5,000<br>5,000 |

An amount must be provided for each Measure and each year in the IPA Programme implementation period.

# 2. Verify the basic information about the Operational Programme in the information pane at the top of the screen.

The following fields are available:

- <u>IPA Programme CCI</u>
- <u>Version</u>
- <u>Status</u>
- <u>Title</u>

For a description of these fields, refer to section <u>General IPA Programme Data Fields</u> or click an individual field link in the list above.

### 3. Verify and/or edit the annual amounts in the *Financial Plan*.

It is not necessary to format the amounts as this will be done automatically by the system when saving.

### 4. Click the *Save* button to save the entered values.

The entered amounts are formatted according the regional settings of your computer. Decimal values are not accepted.

### This concludes the procedure Updating the tab Financial Plan.

You can now:

- Update the tabs common to all SFC2007 Objects: *Authorities*, *Documents* and *Officials in Charge*. Refer to the <u>SFC2007 Introduction guide</u> for a detailed description.
- Update another tab on the on the IPA Programme Update screen. Refer to the <u>Action</u> <u>Overview</u> in the section *Updating IPA Programmes covering component 4 (Human Resources Development)*.

Once you have updated all tabs as required, the next logical step to do is to <u>validate the IPA</u> <u>Programme</u>.

# 7.5. Updating IPA Programmes covering component 5 (Rural Development)

## 7.5.1. Workflow overview

The following graphic shows the Workflow for updating IPA Programmes covering component 5 (Rural Development). It is a subset from the general IPA Programme Workflow shown in the section General IPA Programme management workflow.

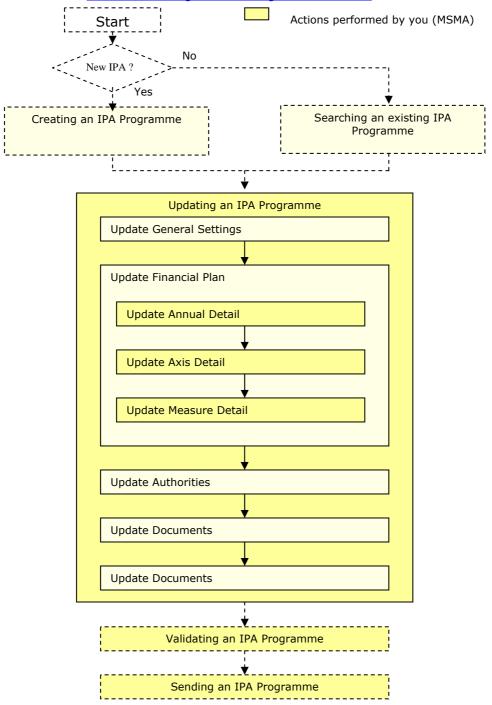

These actions are described in separate procedures:

- <u>Updating the tab General</u>
- <u>Updating the subtab Financial Plan Annual Detail</u>
- Updating the sibtab Financial Plan Axis Detail
- <u>Updating the subtab Financial Plan Measure Detail</u>

The update procedure for the *Authorities*, *Documents* and *Officials In Charge* tabs are explained in the <u>SFC2007 Introduction guide</u>.

### 7.5.2. Updating the tab General

The tab *General* on the *IPA Programme Update* screen lists basic information about the IPA Programme, such as the associated CCI, the Operational Programme title, and first and last years of the IPA Programme. Follow the procedure described in this section to update the existing settings.

#### 1. Browse to the General tab on the Update IPA Programme screen.

Refer to one of the following procedures for instructions:

- Creating IPA Programmes covering component 5 (Rural Resources Development)
- Searching existing IPA Programmes

The screen looks as follows:

| User, ed                             | 053238 Node. /R Version. v2 / 2            | 9                   |              |         |           |         |         |   | Help | <u>Home</u> | Logout   |
|--------------------------------------|--------------------------------------------|---------------------|--------------|---------|-----------|---------|---------|---|------|-------------|----------|
|                                      | System for Fund                            |                     |              | iropear | ı Commu   | nity 20 | 07-2013 |   | Engl | ish (en)    | <b>*</b> |
| Strategic Planning Pro               | gramming Monitoring                        | Execution Audi      | t Evaluation | Closure | Utilities |         |         |   |      |             |          |
| Operational Programme                |                                            |                     |              |         |           |         |         |   |      |             |          |
| IPA Programme CCI: 200<br>Title: IPA | 7TR06IPO001 Versi<br>Programme for Compone |                     |              |         |           |         |         |   |      |             |          |
| General Financial Pl                 | an Authorities C                           | ocuments In C       | harge        |         |           |         |         |   |      |             |          |
| General Details                      |                                            |                     |              |         |           |         |         |   |      |             |          |
| Operational Programme C              | ci: 2007TR06IPO0                           | • *                 |              | 2 Req   | uest CCI  |         |         |   |      |             |          |
| Title:                               | IPA Programme for                          | Component 5 Rural [ | Development  |         |           |         |         | * |      |             |          |
| First Year:                          | 2008 *                                     |                     |              | Last Ye | ar:       | [       | 2010 *  |   |      |             |          |
| Comments:                            |                                            |                     |              |         |           | ~ >     |         |   |      |             |          |
|                                      |                                            |                     |              |         |           |         |         |   |      | Sav         | e Cancel |
|                                      |                                            |                     |              |         |           |         |         |   |      |             |          |

### Return to Display

2. Verify the basic information about the IPA Programme in the information pane at the top of the screen.

The following fields are available:

- IPA Programme CCI
- <u>Version</u>
- <u>Status</u>
- <u>Title</u>

For a description of these fields, refer to section <u>General IPA Programme Data fields</u> or click an individual link in the list above.

### 3. Update the values in the *General* tab as required.

The following fields are available:

- Operational Programme CCI
- <u>Title</u>
- First Year
- Last Year
- <u>Comments</u>

For a description of these fields, refer to section <u>General IPA Programme Data fields</u> or click an individual link in the list above.

## 4. Perform the required changes and click the *Save* button.

This concludes the procedure *Updating the tab General*.

You can now:

- <u>Update the subtab Financial Plan Annual Detail</u> (logical next step)
- Update another tab or subtab on the on the IPA Programme Update screen. Refer to the <u>Action Overview</u> in the section *Updating IPA Programmes covering component* 5 (*Rural Development*).

## 7.5.3. <u>Updating the subtab Financial Plan – Annual Detail</u>

The subtab *Financial Plan - Annual Detail* on the *IPA Programme Update* screen lists the annual EU contributions for each year in the implementation period.

# 1. Browse to the *Financial Plan – Annual Detail* subtab on the *Update IPA Programme* screen.

Refer to one of the following procedures for instructions:

- <u>Creating IPA Programmes covering component 5 (Rural Development)</u>
- <u>Searching existing IPA Programmes</u>

The screen looks as follows:

| System System                                                                            | e. /# Version. 47.728<br>n for Fund management in the European Community 2007-2013<br>ing > IPA Programme > Edit IPA Programme | Halp Home Logout |
|------------------------------------------------------------------------------------------|----------------------------------------------------------------------------------------------------|------------------|
| Strategic Planning Programmin                                                            | g Monitoring Execution Audit Evaluation Closure Utilities                                                                      |                  |
|                                                                                          | 10001 Version: 1 Status: Created<br>me for Component 5 Rural Development                                                       |                  |
| General Financial Plan A<br>Annual Detail Axis Detail<br>Annual EU contributions (in EUR | uthorities Documents In Charge<br>Measure Detail                                                                               |                  |
| Year                                                                                     | EU Contributions                                                                                                    |                  |
|                                                                                          | Normal Ipa Regions                                                                                                    |                  |
| 2008                                                                                     | 200,000                                                                                                    |                  |
| 2009                                                                                     | 300,000                                                                                                    |                  |
| 2010                                                                                     | 400,000                                                                                                    |                  |
|                                                                                          |                                                                                                    |                  |
| Return to Display                                                                        |                                                                                                    | Save Cancel      |

An EU Contribution amount must be provided for each year in the IPA Programme implementation period.

# 2. Verify the basic information about the Operational Programme in the information pane at the top of the screen.

For a description of these fields, refer to section <u>General IPA Programme Data Fields</u> or click an individual field link in the list above.

3. Verify and/or edit the annual amounts in the Financial Plan – Annual Detail subtab.

It is not necessary to format the amounts as this will be done automatically by the system when saving.

### 4. Click the *Save* button to save the entered values.

The entered amounts are formatted according the regional settings of your computer. Decimal values are not accepted.

This concludes the procedure Updating the subtab Financial Plan - Annual Detail.

- <u>Update the subtab Financial Plan Axis Detail</u> (logical next step)
- Update another tab or subtab on the on the IPA Programme Update screen. Refer to the <u>Action Overview</u> in the section *Updating IPA Programmes covering component* 5 (*Rural Development*).

### 7.5.4. Updating the subtab Financial Plan – Axis Detail

The subtab *Financial Plan - Axis Detail* on the *IPA Programme Update* screen lists amounts per Priority Axis for the complete implementation period.

# 1. Browse to the *Financial Plan – Axis Detail* subtab on the *Update IPA Programme* screen.

Refer to one of the following procedures for instructions:

- <u>Creating IPA Programmes covering component 5 (Rural Development)</u>
- Searching existing IPA Programmes

The screen looks as follows:

| Us                       | eer. #0033238 Mode. (R. Veralon, #2.7.28                                                         |                          | <u>Help Home Logout</u> |
|--------------------------|--------------------------------------------------------------------------------------------------|--------------------------|-------------------------|
| SFC 2007                 | System for Fund management in the European C<br>Programming > IPA Programme > Edit IPA Programme | community 2007-2013      | English (en) 🛛 👻        |
| Strategic Planning       | Programming Monitoring Execution Audit Evaluation Closure U                                      | Jtilities                |                         |
| Operational Program      | me                                                                                               |                          |                         |
| A Programme CCI:         | 2007TR06JPO001 Version: 1 Status: Created                                                        |                          |                         |
|                          | IPA Programme for Component 5 Rural Development                                                  |                          |                         |
|                          |                                                                                                  |                          |                         |
| General Financi          | ial Plan Authorities Documents In Charge                                                         |                          |                         |
| Annual Detail            | Axis Detail Measure Detail                                                                       |                          |                         |
| Financial Plan by A      | axis (in EUR)                                                                                    |                          |                         |
| Axis                     | Total Public Expenditure (1)                                                                     | EU Contribution Rate (%) | EU contributions        |
|                          | Normal Ipa R                                                                                     |                          |                         |
| 1                        | 1,200,000                                                                                        | 25                       | 300,000                 |
| 2                        | 1,200,000                                                                                        | 25                       | 300,000                 |
| 3                        | 1,000,000                                                                                        | 20                       | 200,000                 |
|                          | 555,556                                                                                          | 18                       | 100,000                 |
| 5                        |                                                                                                  |                          |                         |
|                          | nt rounded to the euros                                                                          |                          |                         |
| 5<br>(1) Calculated amou | nt rounded to the euros                                                                          |                          |                         |
|                          | nt rounded to the euros                                                                          |                          | (Save) (Canc            |
|                          | nt rounded to the euros                                                                          |                          | Save) Cano              |
|                          | nt rounded to the euros                                                                          |                          | (Save) (Can             |

An amount must be provided for each Priority Axis covered by IPA Programme for the complete implementation period. The Public Expenditure is based on the user-defined EU contribution rate.

# 2. Verify the basic information about the Operational Programme in the information pane at the top of the screen.

For a description of these fields, refer to section <u>General IPA Programme Data Fields</u> or click an individual field link in the list above.

## 3. Verify and/or edit the annual amounts in the Financial Plan – Axis Detail subtab.

It is not necessary to format the amounts as this will be done automatically by the system when saving.

## 4. Click the *Save* button to save the entered values.

The entered amounts are formatted according the regional settings of your computer. Decimal values are not accepted.

This concludes the procedure Updating the subtab Financial Plan - Axis Detail.

- <u>Update the subtab Financial Plan Measure Detail</u> (logical next step)
- Update another tab or subtab on the on the IPA Programme Update screen. Refer to the <u>Action Overview</u> in the section *Updating IPA Programmes covering component* 5 (*Rural Development*).

# 7.5.5. Updating the subtab Financial Plan – Measure Detail

The subtab *Financial Plan - Measure Detail* on the *IPA Programme Update* screen lists amounts per predefined Measure for the complete implementation period.

1. Browse to the *Financial Plan – Measure Detail* subtab on the *Update IPA Programme* screen.

Refer to one of the following procedures for instructions:

- <u>Creating IPA Programmes covering component 5 (Rural Development)</u>
- <u>Searching existing IPA Programmes</u>

### The screen looks as follows:

|                                                                                                    |                                                                         |                                                                           | Help                                                                         | Home Logout                                                                                                    |
|----------------------------------------------------------------------------------------------------|-------------------------------------------------------------------------|---------------------------------------------------------------------------|------------------------------------------------------------------------------|----------------------------------------------------------------------------------------------------|
| System for Fund management in the<br>2007 Programming > IPA Programme > Edit IPA Programme                                                                                                    | European Commu                                                          | nity 2007-2013                                                            | En                                                                           | ıglish (en) 🛛 👻                                                                                                    |
| trategic Planning Programming Monitoring Execution Audit Evalua                                                                                                    | tion Closure Utilities                                                  |                                                                           |                                                                              |                                                                                                    |
| iperational Programme                                                                                                    |                                                                         |                                                                           |                                                                              |                                                                                                    |
| Seneral <b>Financial Plan</b> Authorities Documents In Charge                                                                                                    |                                                                         |                                                                           |                                                                              |                                                                                                    |
| Annual Detail Axis Detail Measure Betail                                                                                                    |                                                                         |                                                                           |                                                                              |                                                                                                    |
|                                                                                                    | EU Contribution                                                         | Total Public Expenditure (1)                                              | Private Expenditure                                                          | Total Cost (1)                                                                                                    |
| Annual Detail Axis Detail Measure Detail<br>Indicative Breakdown by Measure (in EUR)<br>Measure                                                                                                    | EU Contribution                                                         | Total Public Expenditure (1)<br>400,000                                   | Private Expenditure<br>32,000                                                |                                                                                                    |
| Annual Detail Axis Detail Measure Detail<br>Indicative Breakdown by Measure (in EUR)<br>Measure<br>01. Investments in agricultural holdings to restructure and                                                                                                    |                                                                         |                                                                           |                                                                              | 432,000.00                                                                                                    |
| Annual Detail Axis Detail Measure Detail<br>Indicative Breakdown by Measure (in EUR)<br>Measure<br>01. Investments in agricultural holdings to restructure and<br>02. Support for the setting-up of producer groups Art 175                                                                                                    | 100,000                                                                 | 400,000                                                                   | 32,000                                                                       | 432,000.00<br>432,000.00                                                                                                    |
| Annual Detail Axis Detail Measure Detail<br>Indicative Breakdown by Measure (in EUR)<br>Measure<br>01. Investments in agricultural holdings to restructure and<br>02. Support for the setting-up of producer groups Art 175<br>03. Investments in the processing and marketing of agricul                                                                                                    | 100,000                                                                 | 400,000<br>400,000                                                        | 32,000<br>32,000                                                             | 432,000.00<br>432,000.00<br>432,000.00                                                                                                    |
| Annual Detail Axis Detail Measure Detail<br>Indicative Breakdown by Measure (in EUR)<br>01. Investments in agricultural holdings to restructure and<br>02. Support for the setting-up of producer groups Art 175<br>03. Investments in the processing and marketing of agricul<br>01. Actions to improve the environment and the countryside                                                                                                    | 100,000<br>100,000<br>100,000                                           | 400,000<br>400,000<br>400,000                                             | 32,000<br>32,000<br>32,000                                                   | 432,000.00<br>432,000.00<br>432,000.00<br>632,000.00                                                                                         |
| Annual Detail Axis Detail Measure Detail<br>Indicative Breakdown by Measure (in EUR)<br>Measure<br>01. Investments in agricultural holdings to restructure and<br>02. Support for the setting-up of producer groups Art 175<br>03. Investments in the processing and marketing of agricul<br>201. Actions to improve the environment and the countryside<br>202. Preparation and implementation of local rural develop                                                                                                    | 100,000<br>100,000<br>100,000<br>150,000                                | 400,000<br>400,000<br>400,000<br>600,000                                  | 32,000<br>32,000<br>32,000<br>32,000                                         | 432,000.00<br>432,000.00<br>432,000.00<br>632,000.00<br>632,000.00                                                                           |
| Annual Detail Axis Detail Measure Detail Indicative Breakdown by Measure (in EUR) Neasure 01. Investments in agricultural holdings to restructure and 02. Support for the setting-up of producer groups Art 175 03. Investments in the processing and marketing of agricul 101. Actions to improve the environment and the countryside 102. Preparation and implementation of local rural develop 101. Improvement and development of rural infrastructure Art 179                                                                                                    | 100,000<br>100,000<br>150,000<br>150,000                                | 400,000<br>400,000<br>400,000<br>600,000<br>600,000                       | 32,000<br>32,000<br>32,000<br>32,000<br>32,000                               | 432,000.00<br>432,000.00<br>432,000.00<br>632,000.00<br>632,000.00<br>532,000.00                                                             |
| Annual Detail Axis Detail Measure Detail<br>Indicative Breakdown by Measure (in EUR)<br>Neasure<br>101. Investments in agricultural holdings to restructure and<br>102. Support for the setting-up of producer groups Art 175<br>103. Investments in the processing and marketing of agricul<br>101. Actions to improve the environment and the countryside<br>102. Preparation and implementation of local rural develop<br>103. Improvement and development of rural infrastructure Art 179<br>102. Diversification and development of rural economic                        | 100,000<br>100,000<br>150,000<br>150,000<br>100,000                     | 400,000<br>400,000<br>400,000<br>600,000<br>600,000<br>500,000            | 32,000<br>32,000<br>32,000<br>32,000<br>32,000<br>32,000                     | 432,000.00<br>432,000.00<br>632,000.00<br>632,000.00<br>532,000.00<br>282,000.00                                                             |
| Annual Detail Axis Detail Measure Detail<br>Indicative Breakdown by Measure (in EUR)                                                                                                    | 100,000<br>100,000<br>150,000<br>150,000<br>100,000<br>50,000           | 400,000<br>400,000<br>600,000<br>600,000<br>500,000<br>250,000            | 32,000<br>32,000<br>32,000<br>32,000<br>32,000<br>32,000<br>32,000           | Total Cost (1)<br>432,000.00<br>432,000.00<br>632,000.00<br>632,000.00<br>532,000.00<br>282,000.00<br>282,000.00<br>282,000.00<br>448,667.00 |
| Annual Detail Axis Detail Measure Detail Indicative Breakdown by Measure (in EUR) Measure I.O.I. Investments in agricultural holdings to restructure and I.O.2. Support for the setting-up of producer groups Art 175 I.O.3. Investments in the processing and marketing of agricul I.O.2. Actions to improve the environment and the countryside I.O.2. Preparation and implementation of local rural develop I. Improvement and development of rural infrastructure Art 179 I.O.2. Diversification and development of rural economic I.O.3. Improvement of training Art 1813 | 100,000<br>100,000<br>150,000<br>150,000<br>100,000<br>50,000<br>50,000 | 400,000<br>400,000<br>600,000<br>600,000<br>500,000<br>250,000<br>250,000 | 32,000<br>32,000<br>32,000<br>32,000<br>32,000<br>32,000<br>32,000<br>32,000 | 432,000.00<br>432,000.00<br>632,000.00<br>632,000.00<br>532,000.00<br>282,000.00<br>282,000.00                                               |

An EU contribution amount can be provided for each predefined Measure covered by IPA Programme for the complete implementation period. The Public Expenditure is based on the user-defined EU contribution rate defined on the *Axis Detail* subtab.

# 2. Verify the basic information about the Operational Programme in the information pane at the top of the screen.

For a description of these fields, refer to section <u>General IPA Programme Data Fields</u> or click an individual field link in the list above.

# **3.** Verify and/or edit the annual amounts in the *Financial Plan – Measure Detail* subtab.

It is not necessary to format the amounts as this will be done automatically by the system when saving. A "EU contribution" field containing zero or nothing means that the measure is not implemented.

### 4. Click the *Save* button to save the entered values.

The entered amounts are formatted according the regional settings of your computer. Decimal values are not accepted.

### This concludes the procedure Updating the subtab Financial Plan – Measure Detail.

You can now:

- Update the tabs common to all SFC2007 Objects: *Authorities*, *Documents* and *Officials in Charge*. Refer to the <u>SFC2007 Introduction guide</u> for a detailed description.
- Update another tab on the on the IPA Programme Update screen. Refer to the <u>Action</u> <u>Overview</u> in the section *Updating IPA Programmes covering component 4 (Human Resources Development)*.

Once you have updated all tabs as required, the next logical step to do is to <u>validate the IPA</u> <u>Programme</u>.

# 8. VALIDATING IPA PROGRAMMES

When you validate an IPA Programme, the system will check the validity and completeness of the information related to a version of the IPA Programme. Refer to <u>Appendix A:</u> <u>Validation rules for IPA Programmes</u> for a detailed list of the validation rules. You will logically perform a validation of your IPA Programme AFTER having <u>created</u> and <u>updated</u> it and BEFORE <u>sending</u> it to the European Commission for acceptance.

You can only validate an IPA Programme, if it has the status *Created* or *Returned* (by the Commission).

Follow the procedure detailed in this section to validate an IPA Programme.

### 1. Search the IPA Programme to be validated.

Refer to Searching existing IPA Programmes for a detailed description.

2. Once you have accessed the IPA Programme Display, click the Validate link.

| Ueer, #0553239 Rode, 8G Vention, v2 7 26                                                                                                    | Help Home Logout |
|----------------------------------------------------------------------------------------------------|------------------|
| System for Fund management in the European Community 2007-2013<br>Programming > IPA Programme > Display IPA Programme                                                                        | English (en)     |
| Strategic Planning Programming Monitoring Execution Audit Evaluation Closure Utilities                                                                                                    |                  |
| return to list Delete Validate Print Print All Click                                                                                                    |                  |
| IPA Programme CCI: 2007CB16IPO005 Version: 1 Status: Created Last Modified: 09/04/2008<br>Title: Cross-Border Cooperation between BG and TR<br>Period of Eligibility: - Commission Decision: |                  |
| Comments: Created for User Manual                                                                                                    |                  |
| Edit                                                                                                    |                  |

The Validation Results are displayed:

| Us<br>Us                                                   | ier. #0053239 Abde. 8G Ve               |                                 |                      |            |         |           |            |    |   | <u>Help</u> | Home     | Logout |
|------------------------------------------------------------|-----------------------------------------|---------------------------------|----------------------|------------|---------|-----------|------------|----|---|-------------|----------|--------|
| SFC 2007                                                   |                                         | Fund manag<br>'A Programme > Va |                      |            | ropean  | Communit  | y 2007-201 | 13 |   | Engli       | ish (en) | ~      |
| Strategic Planning                                         | Programming Mor                         | itoring Execution               | Audit                | Evaluation | Closure | Utilities |            |    |   |             |          |        |
|                                                            |                                         |                                 |                      |            |         |           |            |    |   |             |          |        |
|                                                            |                                         |                                 |                      |            |         |           |            |    |   |             |          |        |
| General Details                                            |                                         |                                 |                      |            |         |           |            |    |   |             |          |        |
|                                                            | 2007CB16IPO005                          | Version: 1 Statu                | 5: Created           |            |         |           |            | -  | - |             |          |        |
| PA Programme CCI:                                          | 2007CB16IPO005<br>Cross-Border Coope    |                                 |                      |            |         | -         |            |    |   |             |          |        |
| PA Programme CCI:                                          |                                         |                                 |                      |            |         |           |            |    |   |             |          |        |
| PA Programme CCI:<br>itle:                                 | Cross-Border Coope                      |                                 |                      |            |         |           |            |    |   |             |          | -      |
| PA Programme CCI:<br>itle:                                 | Cross-Border Coope                      |                                 |                      |            |         |           | Message    |    |   |             |          | -      |
| PA Programme CCI:<br>itle:<br>Latest Validation Re<br>Date | Cross-Border Coope                      |                                 | nd TR                |            |         |           | Message    |    |   |             |          | -      |
| PA Programme CCI:<br>itle:<br>Latest Validation Re         | Cross-Border Coope<br>sults<br>Severity | ation between BG a              | nd TR<br>g authority |            |         |           | Message    | _  |   |             |          | -      |

The table lists messages in three severity levels:

- *Error*: Errors are blocking shortcomings to the IPA Programme. The IPA Programme will not get the *Validated* status and you will not be able to send it to the European Commission, as long as errors persist.
- *Warning*: Warnings are non-blocking shortcomings to the IPA Programme. The IPA Programme will get the *Validated* status and you will be able to send it to the European Commission, while warnings persist. However, the Commission is more likely to return the IPA Programme to you in order to remove the warnings.

• *Info*: Informational messages provide a conclusion of the Error and Warning messages, such as the info message in the screen above:

Operational Programme could not be validated. Please correct errors.

For a detailed overview of the Validation Rules, refer to <u>Appendix A: Validation Rules</u> for IPA Programmes.

3. Analyse the Validation results and correct the errors (and the warnings).

Refer to the procedures in chapter Updating IPA Programmes.

- 4. Once you think you have corrected all errors (required) and all warnings (preferably), try validating the IPA Programme again.
- 5. Repeat the steps above, until all errors have been eliminated.

The Validation report will look as follows:

| USW.                             | . w0053239 Node. 8G Version. v2 i                | 26            |            |            |            |                         |           |         | Hel | p <u>Home</u> | Logout |
|----------------------------------|--------------------------------------------------|---------------|------------|------------|------------|-------------------------|-----------|---------|-----|---------------|--------|
| SFC                              | System for Fun<br>Programming > IPA Pro          | -             |            | ·····      | pean Co    | ommunit                 | y 2007-   | 2013    | [   | English (er   | ) 💌    |
| Strategic Planning               | Programming Monitoring                           | Execution     | Audit Eval | luation Cl | losure Uti | tilities                |           |         |     |               |        |
|                                  |                                                  |               |            |            |            |                         |           |         |     |               |        |
|                                  |                                                  |               |            |            |            |                         |           |         |     |               |        |
| General Details                  |                                                  |               |            |            |            |                         |           |         |     |               |        |
|                                  | 007CB16IPO005 Versi                              | on: 1 Status: | Validated  |            | Status     | s has been              | updated   |         |     |               |        |
| IPA Programme CCI: 2             | 007CB16IPO005 Versi<br>ross-Border Cooperation I |               |            | -          | - Status   | s has been              | ı updated |         |     |               | -      |
| PA Programme CCI: 2              |                                                  |               |            |            | Status     | s has been              | n updated |         |     |               |        |
| IPA Programme CCI: 2             | ross-Border Cooperation I                        |               |            |            | - Status   | <mark>s has been</mark> | ) updated |         |     |               | -      |
| IPA Programme CCI: 2<br>Title: C | ross-Border Cooperation  <br>Its                 |               |            |            | - Status   | s has been              |           | lessage |     |               | -      |

6. You can now send the IPA Programme to the European Commission for approval. Refer to Sending IPA Programmes to the European Commission.

# 9. SENDING IPA PROGRAMMES TO THE EUROPEAN COMMISSION

Once you have <u>validated</u> an IPA Programme, you can send it to the European Commission for Approval.

Sending an IPA Programme to the Commission is only possible, if it has the status Validated.

Follow the procedure detailed in this section to send an IPA Programme to the Commission.

1. Search the IPA Programme you want to send to the European Commission.

Refer to Searching existing IPA Programmes for a detailed description.

2. Once you have accessed the IPA Programme Display screen, click the *Send* link, as indicated below:

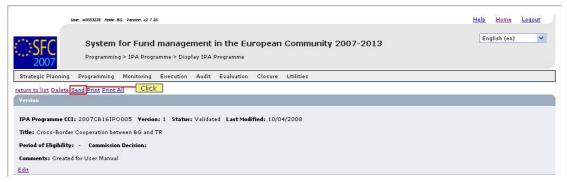

### The following screen is displayed:

|                                                                    |                               |               |                                               |          |            |                     |           |       |         |          |                     |          |    | E DIA      | ~   |
|--------------------------------------------------------------------|-------------------------------|---------------|-----------------------------------------------|----------|------------|---------------------|-----------|-------|---------|----------|---------------------|----------|----|------------|-----|
| SEC                                                                | System                        | for Fund      | manager                                       | nent i   | n the Eu   | iropeai             | n Comn    | unity | 2007-2  | 013      |                     |          |    | English (e | nj  |
| 2007                                                               | Programmin                    | g > IPA Progr | amme ≻ Send                                   | IPA Prog | gramme     |                     |           |       |         |          |                     |          |    |            |     |
| rategic Planning                                                   | Programming                   | Monitoring    | Execution                                     | Audit    | Evaluation | Closure             | Utilities | 8     |         |          |                     |          |    |            |     |
|                                                                    |                               |               |                                               |          |            |                     |           |       |         |          |                     |          |    |            |     |
|                                                                    |                               |               |                                               |          |            |                     |           |       |         |          |                     |          |    |            |     |
| neral Details                                                      |                               |               |                                               |          |            |                     |           |       |         |          |                     |          |    |            |     |
|                                                                    | 2007CB16IPO                   | 005 Version   | n 1 Status:                                   | Validate | d          |                     |           |       |         |          |                     |          |    |            |     |
| eneral Details<br>A Programme CCI:<br>e:                           | 2007CB16IPO<br>Cross-Border C |               |                                               |          | d          |                     |           |       |         |          |                     |          |    |            |     |
| A Programme CCI:                                                   |                               |               |                                               |          | d          |                     |           |       |         |          |                     |          |    |            |     |
| A Programme CCI:                                                   |                               |               |                                               |          | d          |                     |           |       |         |          |                     |          |    |            |     |
| A Programme CCI:<br>e:                                             |                               |               |                                               |          | d          | _                   |           | _     |         |          |                     |          |    |            |     |
| A Programme CCI:<br>e:<br>ocuments<br>uks found, diselaying 1 co J | Cross-Border C                | ooperation be | tween BG and                                  | TR       | d          |                     |           |       |         |          |                     |          |    |            |     |
| Programme CCI:<br>e:<br>cuments                                    | Cross-Border C                | ooperation be | tween BG and<br>oge: 12 <u>5000</u> .<br>Type | TR<br>M  | ź          | Langua<br>Bulgarian | ge 🁌      | Atta  | chments | <u>A</u> | Docum:<br>0/04/2008 | ent Date | AZ | Sent Dat   | e Å |

The Snapshot report is generated. This snapshot shows the data that will be sent to the Commission, once you confirm the sending.

3. Click the link in the Attachment field to open and verify the PDF Snapshot report.

### 4. Click the *Yes* button.

Results:

- The IPA Programme is sent to the Commission.
- The European Commission is notified of this event by means of a standard e-mail message.
- The IPA Programme Display screen is again displayed.
- The Status of the IPA Programme is set to *Sent*.

This concludes the procedure Sending IPA Programmes to the European Commission.

You will now have to wait until the European Commission evaluates your IPA Programme and notifies you of their decision.

The Commission procedures are not explained in detail in this manual. For a short description, refer to Evaluating IPA Programmes (by the Commission).

Note: Once the IPA Programme is sent to the Commission (status is *Sent*), only the *Officials in Charge* and the *Documents* sections are available for editing. You are not able to modify the rest of the data.

### **10. EVALUATING IPA PROGRAMMES (BY THE COMMISSION)**

The European Commission Operating Agent (ECOA) is responsible for evaluating the validated Operational Programme you sent to the Commission. The following diagramme provides an overview of the evaluating actions.

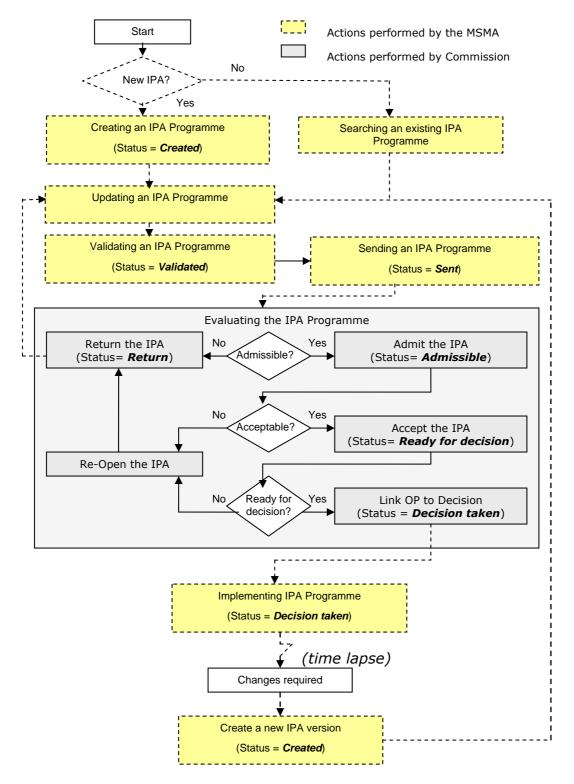

### **Explanation**:

### • Admitting the IPA Programme

When you send your validated IPA Programme to the European Commission, the responsible ECOA is notified of this fact. The ECOA then determines if your IPA Programme can be admitted in its current form.

If your IPA Programme cannot be admitted in its current form, the ECOA returns it to you for correction. Refer to the procedure <u>Correcting returned IPA Programmes</u> for detailed instructions.

If your IPA Programme can be admitted, the ECOA admits the IPA Programme and sets its status to *Admissible*. You can verify the evolution in the IPA Programme Display:

| Verv. #033329 Acde. 8G Version. v2 7 28                                                                               | Help Home Logout |
|----------------------------------------------------------------------------------------------------|------------------|
| System for Fund management in the European Community 2007-2013<br>Programming > IPA Programme > Display IPA Programme | English (en) 🔍   |
| Strategic Planning Programming Monitoring Execution Audit Evaluation Closure Utilities                                |                  |
| The available links do not allow any update or status change           Version                                        |                  |
| IPA Programme CCI: 2007CB16IP0005 Version: 1 Status: Admissible Last Modified: 10/04/2008                             |                  |
| Title: Cross-Border Cooperation between BG and TR Period of Eligibility: 01/01/2007 - 31/12/2012 Commission Decision: |                  |
| Comments: Created for User Manual                                                                                     |                  |

**Note**: The available links do not allow you to update or change the IPA Programme at this stage, except uploading non-integral documents and officials in charge.

### • Accepting the Operational Programme

After the ECOA admitted your IPA Programme, he determines if your IPA Programme can be accepted in its current form.

If your IPA Programme cannot be accepted in its current form, the ECOA re-opens it and then returns it you for correction. Refer to the procedure <u>Correcting returned IPA</u> <u>Programmes</u> for detailed instructions.

If your IPA Programme can be accepted, the ECOA accepts the IPA Programme and sets its status to *Ready for Decision*. You can verify the evolution in the IPA Programme Display:

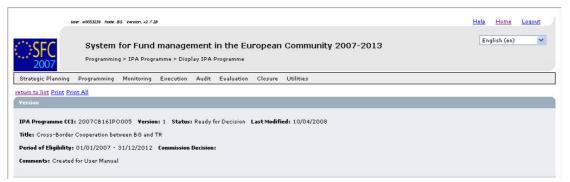

**Note**: The available links do not allow you to update or change the IPA Programme at this stage, except uploading non-integral documents and officials in charge.

### • Linking the IPA Programme to a Commission Decision

After the ECOA accepted your IPA Programme and a Decision is taken, the ECOA creates the Decision in SFC2007 and links your programme to this Decision.

The status of the programme is set to *Decision Taken*.

Even at this stage, the ECOA can re-open the IPA Programme and return it you for minor corrections. Refer to the procedure <u>Correcting returned IPA Programmes</u> for detailed instructions.

You and the officials in charge will be notified by e-mail and can verify the evolution in the IPA Programme Display screen:

|                      | Verer, #0053229 /hode, 8G Version, +2 7 28                                                                                                    | Help Home    | Logout |
|----------------------|----------------------------------------------------------------------------------------------------|--------------|--------|
| ::::SFC<br>2007      | System for Fund management in the European Community 2007-2013<br>Programming > IPA Programme > Display IPA Programme                                                                                   | English (en) | ~      |
| Strategic Plannin    | Programming Monitoring Execution Audit Evaluation Closure Utilities                                                                                                    |              |        |
| return to list Creat | <u>New Version Print All</u><br>You cannot change the settings for this IPA Programme anymore. However<br>you can create a new version to reflect changed circumstances.                                |              |        |
| Title: Cross-Bord    | 21: 2007CB16IPO005 Version: 1 Status: Decision Taken Last Modified: 10/04/2008<br>er Cooperation between BG and TR<br>9: 01/01/2007 - 31/12/2012 Commission Decision: <u>CBC-BG-TR-001 - 10/04/2008</u> |              |        |

Once the Commission has linked a decision to your IPA Programme, you can start implementing it.

Note that you cannot change the settings of a Commission-approved IPA Programme. The link *Create a new version* however allows you to create a new version of the IPA Programme, which might reflect changed circumstances. Refer to the procedure <u>Creating</u> <u>a new version of an approved IPA Programme</u>.

# 11. CORRECTING RETURNED IPA PROGRAMMES

If the responsible European Commission Operating Agent (ECOA) determines that a sent Operational Programme proposal cannot be admitted in its current form, he will return it to the sender for correction.

You are notified of this event by means of an e-mail message in the following format:

| From: "sfc2007-info@ec.europa.eu" <sfc2007-info@ec.europa.eu><br/>To: msma@portugal.pt<br/>Sent: Tuesday, June 26, 2007 1:19:39 PM<br/>Subject: SFC2007 Event Notification</sfc2007-info@ec.europa.eu> |  |
|----------------------------------------------------------------------------------------------------|--|
| Object: IPA Programme 2007PT161PO001 Version 1                                                                                                    |  |
| Event: Returned                                                                                                    |  |
| By: Commission                                                                                                    |  |
| To: Portugal                                                                                                    |  |
| Next Action: The Member State is expected to correct this IPA Programme Proposal.                                                                                                    |  |
| To review this Operational Programme version click here                                                                                                    |  |
|                                                                                                    |  |

Perform the following procedure to correct the IPA Programme.

### 1. Search returned IPA Programme.

Accoriated Documer

Click the *Here* link in the notification e-mail message above or refer to <u>Searching existing</u> <u>IPA Programmes</u>.

2. In the IPA Programme Display screen, browse to the Associated Documents section:

| Title                           | Туре                                                                 | Language  | Attachments | Document Date | Sent Date  |
|---------------------------------|----------------------------------------------------------------------|-----------|-------------|---------------|------------|
| Official IPA Programme Proposal | Official Operational Programme Proposal                              | Bulgarian | 1           | 09/04/2008    | 10/04/2008 |
| Informal IPA Programme Proposal | Informal Operational Programme Proposal                              | Bulgarian | 1_          | 09/04/2008    |            |
| Additional Explanations         | Other Member State Document                                          | Bulgarian | 1           | 09/04/2008    |            |
| prepareDocument - bg            | Snapshot of data before send                                         | Bulgarian | 1           | 10/04/2008    | 10/04/2008 |
| Acknowledgement_bg.pdf          | OP Sent Acknowledgement Document                                     | Bulgarian | 1           | 10/04/2008    | 10/04/200  |
| Additional Explanations         | Official Commission's Observations on Operational Programme Proposal | English   | 1           | 10/04/2008    | 10/04/200  |

If the ECOA attached a document to your IPA Programme proposal motivating his decision to return it to you for correction, this document will be listed in this section (probably on the last line).

**3.** Click the link in the *Attachments* column to open the document and follow the guidelines to correct the IPA Programme.

4. In the IPA Programme Display screen, browse to the *History* section as well:

| Status    | Comment                  | Ry Level   | Nate             | lise     |
|-----------|--------------------------|------------|------------------|----------|
| Returned  | not adequately motivated | Commission | 08/08/2007 10:58 | w0050139 |
| Sent      |                          | Portugal   | 08/08/2007 10:22 | w0052354 |
| Validated |                          | Portugal   | 08/08/2007 10:21 | w0052354 |
| Created   |                          | Portugal   | 07/08/2007 15:06 | w0052354 |
| Created   |                          | Portugal   | 07/08/2007 15:06 | w0052354 |

Look for the line marking the return of your IPA Programme (probably the first line) and consult the *Comment* field.

In this field, the ECOA may have briefly explained why he returned your IPA Programme to you.

### 5. Perform the required changes to the IPA Programme.

Refer to the procedures described in section Updating IPA Programmes.

### 6. Validate the revised IPA Programme.

Refer to the procedure described in section Validating IPA Programmes.

7. Send the revised and validated Operational Programme again to the Commission.

Refer to the procedure described in section <u>Sending IPA Programmes (to the Commission)</u>.

You will now have to wait until the European Commission evaluates your revised IPA Programme and notifies you of their decision.

The Commission procedures are not explained in detail in this manual. For a short description, refer to Evaluating IPA Programmes (by the European Commission).

### 12. CREATING A NEW VERSION OF AN APPROVED IPA PROGRAMME

If you need to change the settings of an approved IPA Programme linked to a European Commission decision (status "*Decision Taken*"), you must create a new version of that IPA Programme.

Perform the following procedure to create a new version of an IPA Programme:

### 1. Search the IPA Programme for which you need to create a new version.

Refer to Searching existing IPA Programmes.

### 2. In the IPA Programme display screen, click the link Create New Version:

| 6                     | Leer, #0533239 hode, 8G Version, #2 7 28                                                                                                    | <u>Help Home Loqout</u> |
|-----------------------|----------------------------------------------------------------------------------------------------|-------------------------|
| SFC 2007              | System for Fund management in the European Community 2007-2013<br>Programming > IPA Programme > Display IPA Programme                                                                                                    | English (en) 💌          |
| Strategic Planning    | Programming Monitoring Execution Audit Evaluation Closure Utilities                                                                                                    |                         |
| return to list Create | New Version Print Print All Click                                                                                                    |                         |
| Title: Cross-Borde    | 1: 2007CB16IPO005 <b>Version: 1 Status:</b> Decision Taken <b>Last Modified:</b> 10/04/2008<br>r Cooperation between BG and TR<br>: 01/01/2007 - 31/12/2012 <b>Commission Decision: <u>CBC-BG-TR-001 - 10/04/2008</u><br/>d for User Manual</b> |                         |

### The following screen is displayed:

|                       | eer. #0033239 Noole 8G Version. r2.7.28                                                                            | Help Home Logout |
|-----------------------|----------------------------------------------------------------------------------------------------|------------------|
| SFC<br>2007           | System for Fund management in the European Community 2007-2013<br>Programming > IPA Programme > Create New Version | English (en) 💌   |
| Strategic Planning    | Programming Monitoring Execution Audit Evaluation Closure Utilities                                                |                  |
| General Details       |                                                                                                    | Ň                |
| IPA Programme CCI     | 2007CB16IPO005 Version: 1 Status: Decision Taken                                                                   |                  |
| Title:                | Cross-Border Cooperation between BG and TR                                                                         |                  |
| Do you really want to | reate a new version for this IPA Programme?                                                                        |                  |
| Ves No Click          |                                                                                                    |                  |

# 3. Click the Yes button.

The new version is created and displayed on the screen.

### Some settings in the *Version* section have changed:

|                                                                      | User. #005323                                  | 39 Node, 8G Version, v2 7 28                                                                                        |                                                                                                    |                                                               |                                            | Help Home                                 | Logout                                |
|----------------------------------------------------------------------|------------------------------------------------|----------------------------------------------------------------------------------------------------|----------------------------------------------------------------------------------------------------|---------------------------------------------------------------|--------------------------------------------|-------------------------------------------|---------------------------------------|
| SFC                                                                  |                                                | stem for Fund manageme<br>rramming > IPA Programme > Display                                                        | and the second second second second second second second second second second second second second second second | nmunity 2007-2013                                             |                                            | English (er                               | ) 💌                                   |
| Strategic Pla                                                        | anning Program                                 | mming Monitoring Execution A                                                                                        | udit Evaluation Closure Utili                                                                                    | ties                                                          |                                            |                                           |                                       |
| eturn to list <u>D</u><br>Version                                    | <u>Delete</u> <u>Validate</u> (                | Print Print All                                                                                                    | available as normal for IPA                                                                                      | Programmes with <b>Created</b> S                              | itatus.                                    |                                           | _                                     |
| Title: Cross-                                                        | -Border Coopera                                | B16IPO005 <b>Version:</b> 2 <b>Status:</b> Cr<br>ition between BG and TR<br>2007 - 31/12/2012 <b>Commission Dec</b> |                                                                                                    | 6                                                             |                                            |                                           |                                       |
|                                                                      | -                                              |                                                                                                    | ision:                                                                                                    | Decision code associated                                      | with version 1 h                           | as been remov                             | /ed                                   |
| Comments: (                                                          | Created for User                               | Manual                                                                                                    |                                                                                                    |                                                               |                                            |                                           |                                       |
| Edit                                                                 |                                                |                                                                                                    |                                                                                                    |                                                               |                                            |                                           |                                       |
| Regions Cove                                                         | ered                                           |                                                                                                    |                                                                                                    |                                                               |                                            |                                           | - 16                                  |
|                                                                      |                                                | Code                                                                                                    |                                                                                                    | Description                                                   |                                            |                                           |                                       |
| BG34                                                                 |                                                |                                                                                                    | Yugoiztochen                                                                                                    |                                                               |                                            |                                           |                                       |
| TR212                                                                |                                                |                                                                                                    | Edirne                                                                                                    |                                                               |                                            |                                           |                                       |
| TR213                                                                |                                                |                                                                                                    | Kirklareli                                                                                                    |                                                               |                                            |                                           |                                       |
| Edit                                                                 |                                                |                                                                                                    |                                                                                                    |                                                               |                                            |                                           |                                       |
| Priority Axis                                                        | Y.                                             |                                                                                                    |                                                                                                    |                                                               |                                            |                                           |                                       |
| Code                                                                 | T.A.                                           | Expressed In Public<br>Cost                                                                                         |                                                                                                    | Description                                                   |                                            |                                           |                                       |
| 1                                                                    |                                                | Priority 1                                                                                                    |                                                                                                    |                                                               |                                            |                                           |                                       |
|                                                                      |                                                | Priority 2                                                                                                    |                                                                                                    | Regions Covered, Priority Axe<br>en copied to the new versior |                                            |                                           |                                       |
| 2                                                                    |                                                |                                                                                                    |                                                                                                    |                                                               | 22 J                                       |                                           |                                       |
| 2                                                                    |                                                |                                                                                                    |                                                                                                    |                                                               |                                            |                                           |                                       |
| 2<br>Edit                                                            |                                                |                                                                                                    |                                                                                                    |                                                               |                                            |                                           |                                       |
| Edit                                                                 | tail of the IPA P                              | rogramme by Year and Priority (In EU                                                                                | R)                                                                                                    |                                                               | 7.5                                        |                                           | 5                                     |
| Edit<br>Financial Det                                                |                                                |                                                                                                    | 8)                                                                                                    |                                                               |                                            |                                           | E                                     |
| dit<br>Financial Det<br>results found, disp<br>Year                  | alaying 1 co 7 📓 📆<br>Pri                      | P<br>ority Community                                                                                                | National Public                                                                                                  | National Private                                              | Total                                      | Rate %                                    | Other                                 |
| Edit<br>Financial Det<br>results found, dist<br>Year<br>2008         | olaying 1 co 7 😰 📆<br>Pri-                     | ority Community<br>200,000                                                                                          | National Public<br>300,000                                                                                       | 100,000                                                       | 600,000                                    | 33.33                                     | Other<br>5,00                         |
| Edit<br>Financial Det<br>results found, diso<br>Year<br>2008<br>2008 | olaying 1 co 7 🔊 р<br>Pri<br>1<br>2            | Community<br>200,000<br>250,000                                                                                     | National Public<br>300,000<br>350,000                                                                            | 100,000<br>150,000                                            | 600,000<br>750,000                         | 33.33<br>33.33                            | Other<br>5,00                         |
| Financial Det<br>Financial Det<br>Vear<br>2008<br>2008<br>2009       | alaying 1 co 7 🔊 Prin<br>1<br>2<br>1           | Community<br>200,000<br>250,000<br>300,000                                                                          | National Public<br>300,000<br>350,000<br>400,000                                                                 | 100,000<br>150,000<br>200,000                                 | 600,000<br>750,000<br>900,000              | 33.33<br>33.33<br>33.33                   | Other<br>5,00<br>5,00<br>5,00         |
| Edit<br>Financial Det<br>Year<br>2008<br>2008<br>2009<br>2009        | alaying 1 co 7 🔊 🏹<br>Prin<br>1<br>2<br>1<br>2 | Community<br>200,000<br>250,000<br>300,000<br>350,000                                                               | National Public<br>300,000<br>350,000<br>400,000<br>450,000                                                      | 100,000<br>150,000<br>200,000<br>250,000                      | 600,000<br>750,000<br>900,000<br>1,050,000 | 33.33<br>33.33<br>33.33<br>33.33<br>33.33 | Other<br>5,00<br>5,00<br>5,00<br>5,00 |
| Edit<br>Financial Det<br>Vesar<br>2008<br>2008<br>2009               | alaying 1 co 7 🔊 Prin<br>1<br>2<br>1           | Community<br>200,000<br>250,000<br>300,000                                                                          | National Public<br>300,000<br>350,000<br>400,000                                                                 | 100,000<br>150,000<br>200,000                                 | 600,000<br>750,000<br>900,000              | 33.33<br>33.33<br>33.33                   | Other<br>5,00<br>5,00                 |

The values in the sections Associated Documents, Last Validation Results and History are initialised.

### 4. Perform the required updates vor the new IPA Programme version.

Refer to the procedures described in section Updating IPA Programmes.

5. Validate the new version of the IPA Programme.

Refer to the procedure described in the section Validating IPA Programmes.

### 6. Send the validated IPA Programme to the European Commission.

Refer to the procedure described in section Sending IPA Programmes.

7. You will now have to wait until the European Commission evaluates the new version of the IPA Programme and notifies you of their decision.

Refer to Evaluating IPA Programmes (by the European Commission)

# **13. IPA PROGRAMME DATA FIELDS**

This section provides a detailed description of the data fields you can encounter when managing IPA Programmes. The fields are grouped in a table per section or tab.

The tables always have the same structure and contain the following information for each field:

- Field name
- Description
- Maximum Length (M.L.) expressed as a number of characters.

If the maximum field length is pre-defined, the field contains a dash (-). This is the case check boxes, for fields containing a date or another fix-format entry (such as a CCI) and for fields for which a predefined value must be selected from a drop-down list.

• Status: M (Mandatory), O (Optional), C (Calculated by the system)

# **13.1.** General IPA Programme Data Fields

The following table lists the data fields containing General Settings about the IPA Programme. You can find them on one or more of the following screens:

- The IPA Programme Search pane
- The List of IPA Programmes
- The IPA Programme Creation Wizards
- The *Version* section of the IPA Programme Display screens
- The *General* tab of the IPA Programme Update screens

Note: This does not mean that all listed fields appear on all screens.

For a description of the table structure, refer to the Table legend in section <u>IPA Programme</u> <u>Data Fields</u>

| Field name                                          | Description                                                                                                    | M.L. | Status |
|-----------------------------------------------------|----------------------------------------------------------------------------------------------------|------|--------|
| IPA Programme<br>CCI<br><b>or</b>                   | <b>Note</b> : On the various SFC2007 screens managing IPA Programmes, the fields referring to the CCI of an IPA Programme are named in different ways:                                                                                                    | -    | М      |
| Operational<br>Programme<br>CCI<br><b>or</b><br>CCI | <ul> <li>IPA Programme CCI</li> <li>Operational Programme CCI</li> <li>CCI</li> <li>As they invariably refer to the IPA Programme CCI, they are treated together in this table.</li> <li>The <i>IPA Programme CCI</i> is to the Common Identification Code (CCI) assigned to the IPA Programme. It allows an unambiguous identification of the IPA Programme. For an explanation of the CCI structure, refer to the section Managing Common Identification Codes.</li> <li>When you are creating an IPA Programme or editing a first version of an Operational Programme, the field appears as follows:</li> </ul> |      |        |

| Field name         | Description                                                                                                    | M.L. | Status |
|--------------------|----------------------------------------------------------------------------------------------------|------|--------|
|                    | Click the field to select another CCI from the List of allocated CCI dialog.                                                                                                    |      |        |
|                    | If you are editing a higher version of an Operational Programme, you can no longer change the CCI.                                                                                                    |      |        |
| Version            | The version of the IPA Programme is a numeric value<br>that is automatically incremented by 1, each time a new<br>version of the IPA Programme is created.                                                                                                    | -    | С      |
| Title              | The Title field contains the title linked to the CCI you selected for the IPA Programme. It can however be edited manually.                                                                                                    | 255  | М      |
| Status             | This field indicates the status of the IPA Programme you are working with. This is a read-only field completed automatically by the system.                                                                                                    | -    | С      |
|                    | An IPA Programme can have the following status indications:                                                                                                    |      |        |
|                    | • <b>Created</b> : The IPA Programme has been created by the Member State user, but not yet validated.                                                                                                    |      |        |
|                    | • <b>Validated</b> : The IPA Programme has been validated<br>by the Member State user, which means that it is in<br>line with the Validation rules and can be sent to the<br>European Commission.                                                                                                    |      |        |
|                    | • <b>Sent</b> : The IPA Programme has been sent to the Commission by the Member State user and awaits treatment by the European Commission Operating Agent (ECOA).                                                                                                    |      |        |
|                    | • <b>Returned</b> : The IPA Programme was not admitted by the ECOA and sent back to the Member State for correction.                                                                                                    |      |        |
|                    | • <b>Admissible</b> : The IPA Programme was admitted for evaluation by the ECOA.                                                                                                    |      |        |
|                    | Ready for Decision: The IPA Programme was accepted by the ECOA.                                                                                                    |      |        |
|                    | • <b>Decision taken</b> : The Commission Decision<br>Document is linked to the IPA Programme and it is<br>sent back to the Member State. This is normally the<br>last phase in the IPA Programme's life cycle. If<br>changes must be performed once a Decision is<br>taken, a new IPA Programme version must be<br>created. |      |        |
| Last Modified      | This field contains the date at which the IPA Programme definition was changed for the last time.                                                                                                    | -    | С      |
| First Year         | This field contains the first year of the IPA Programme<br>Annual Plan. The default value in this field is the current<br>year                                                                                                    | -    | М      |
|                    | When you are completing or editing an IPA Programme definition, you can enter another year.                                                                                                    |      |        |
| Last Year          | This field contains the last year of the Programme<br>Annual Plan. The default value in this field is 2010.<br>When you are completing or editing an Operational                                                                                                    | -    | М      |
|                    | Programme definition, you can enter another year.                                                                                                    |      |        |
| Eligibility Period | This field contains the start and end dates of the IPA<br>Programme Eligibility Period. It is automatically filled out,<br>when the IPA Programme is sent to the European                                                                                                    | -    | С      |

| Field name             | Description                                                                                                    | M.L. | Status |
|------------------------|----------------------------------------------------------------------------------------------------|------|--------|
|                        | Commission.                                                                                                    |      |        |
|                        | By default, the <i>Start Date</i> of the Eligibility Period is set<br>to a predefined date selected by the Leading DG. For<br>instance, the Start Date of the Eligibility Period for IPA<br>Programmes funded by DG REGIO (covering<br>component 3 Regional Development) is set by default to<br>01/01/2007. |      |        |
|                        | The End Date of the Eligibility Period is set to the 31/12 of the user-defined Last Year + 2. For instance, if the Last Year is set to 2010, the Eligibility Period will end on 31/12/2012.                                                                                                    |      |        |
| Previous Node          | This field contains the Node where the IPA Programme resided, before it was transferred to the current Node                                                                                                    | -    | С      |
|                        | When you are searching an IPA Programme, select the required Node from the drop-down list.                                                                                                    |      |        |
| Current Node           | This field contains the Node where the IPA Programme is residing now.                                                                                                    | -    | С      |
|                        | When you are searching an IPA Programme, you can select the required Node from the drop-down list.                                                                                                    |      |        |
| Comments               | This field contains free comments about the IPA<br>Programme. When you are completing or editing an IPA<br>Programme, you can enter free text comment in this<br>field                                                                                                    | 255  | 0      |
| Decision<br><b>or</b>  | This field can contain the Commission Decision code linked to the IPA Programme.                                                                                                    | -    | 0      |
| Commission<br>Decision | When you are searching an IPA Programme, you can enter the number to be searched in this list.                                                                                                    |      |        |
|                        | When you are displaying an IPA Programme, the<br>Commission Decision code is presented as a link. Click<br>the link to display the Decision's details.                                                                                                    |      |        |
| Covers                 | This field only applies for IPA Programmes covering component 5 (Rural Development). Furthermore the field can only contain the following default value:                                                                                                    | -    | С      |
|                        | Normal IPA Regions                                                                                                    |      |        |

# **13.2.** Priority Axis Data Fields

The following table lists the data fields containing Priority Axes defined for IPA Programmes. You can find them on one or more of the following screens for IPA Programmes covering components 2 (Cross-Border Cooperation), 3 (Regional Development) and 4 (Human Resources Development):

- The IPA Programme Creation Wizards
- The *Priority Axis* section of the IPA Programme Display screens
- The *Priority Axes* tab of the IPA Programme Update screens

Note: This does not mean that all listed fields appear on all screens.

For a description of the table structure, refer to the Table legend in section <u>IPA Programme</u> <u>Data Fields</u>.

| Field name                              | Description                                                                                                    | M.L. | Status |
|-----------------------------------------|----------------------------------------------------------------------------------------------------|------|--------|
| Code                                    | The Priority Axis Code is defined by the user who created the priority. Though its maximum length is 5 characters, it is mostly a single-digit number.                                                                                                    | 5    | М      |
|                                         | When you are creating a new Priority Axis or editing a<br>Priority Axis created in the current version of the IPA<br>Programme, you can enter a value or change the<br>existing value in this field.                                                                        |      |        |
|                                         | When you are editing a Priority Axis created in an earlier version of the IPA Programme, you can no longer change the value.                                                                                                    |      |        |
| Description                             | The Priority Axis description is a free user-defined text.                                                                                                    | 60   | М      |
|                                         | When you are creating a new Priority Axis or editing a<br>Priority Axis created in the current version of the IPA<br>Programme, you can enter or change the value in this<br>field.                                                                                         |      |        |
|                                         | When you are editing a Priority Axis created in an earlier version of the IPA Programme, you can no longer change the value.                                                                                                    |      |        |
| Expressed in<br>Public Cost             | The Contribution rate for a priority can be based on public or total cost.                                                                                                    | -    | 0      |
| <b>or</b><br>In Public Cost             | When you are creating or editing a Priority Axis, select<br>the check box if the contribution rate is based on public<br>cost. Clear it, if the contribution rate is based on total<br>cost.                                                                                |      |        |
|                                         | This status can also be changed for Priority Axes defined in previous versions of the IPA Programme                                                                                                    |      |        |
| Is Technical<br>Assistance<br><b>or</b> | A Priority can involve Technical Assistance or not. For a detailed description, refer to Articles 45 and 46 of the Council Regulation (EC) No 1083/2006.                                                                                                    | -    | 0      |
| T.A.                                    | When you are creating a new Priority Axis or editing a<br>Priority Axis created in the current version of the IPA<br>Programme, you can select the check box to indicate<br>that the priority is a technical assistance priority or clear<br>it to indicate that it is not. |      |        |
|                                         | If the Priority Axis was defined in an earlier version of<br>the IPA Programme, you can no longer change this<br>setting.                                                                                                    |      |        |

# **13.3. Measure Detail Data Fields**

The following table lists the data fields available for Measure Details. You can find them on one or more of the following screens for IPA Programmes covering components 3 (Regional Development) and 4 (Human Resources Development):

- The IPA Programme Creation Wizards
- The *Measure Details* section of the IPA Programme Display screens
- The *Measures* tab of the IPA Programme Update screens

For a description of the table structure, refer to the Table legend in section <u>IPA Programme</u> <u>Data Fields</u>.

| Field name             | Description                                                                                                    | M.L.      | Status |
|------------------------|----------------------------------------------------------------------------------------------------|-----------|--------|
| Priority Code          | This field contains the Region code code which the<br>Measure code is linked to. The Priority Code has been<br>defined by the user on the Priority Axis tab.                                                                    | 5         | Μ      |
|                        | When you are adding a new Measure, you must select an available Priority Code from a drop-down list.                                                                                                    |           |        |
| Measure Code           | The Measure Code is defined by the user who created the priority.                                                                                                    | ???       | М      |
|                        | When you are creating a new Priority Axis or editing a<br>Priority Axis created in the current version of the IPA<br>Programme, you can enter a value or change the<br>existing value in this field.                            |           |        |
|                        | When you are editing a Priority Axis created in an earlier version of the IPA Programme, you can no longer change the value.                                                                                                    |           |        |
| Measure<br>Description | The Measure description is a free user-defined text.<br>When you are creating a new Measure or editing a<br>Measure created in the current version of the IPA<br>Programme, you can enter or change the value in this<br>field. | 60??<br>? | Μ      |
|                        | When you are editing a Measure created in an earlier version of the IPA Programme, you can no longer change the value.                                                                                                    |           |        |

# **13.4. Region Data Fields**

The following table lists the data fields available for Measure Details. You can find them on one or more of the following screens for IPA Programmes covering component 2 (Cross-Border Cooperation):

- The IPA Programme Creation Wizards
- The *Regions covered* section of the IPA Programme Display screens
- The *Regions* tab of the IPA Programme Update screens

For a description of the table structure, refer to the Table legend in section <u>IPA Programme</u> <u>Data Fields</u>.

| Field name                         | Description                                                                                                    | M.L. | Status |
|------------------------------------|----------------------------------------------------------------------------------------------------|------|--------|
| Region<br><i>or</i><br>Region Code | This field contains the Priority code as deined in the common classification of territorial units for statistics (NUTS). | -    | Μ      |
| Region Code                        | When you are adding a new Region, you must click this field to select the Region from a separate dialog.                 |      |        |
| Description                        | This field contains the predefined description of the Region matching the selected Region Code.                          | ???  | М      |

# **13.5.** Financial Plan Column Headings (Components 2, 3 and 4)

For IPA Programmes covering components 2 (Cross-Border Cooperation), 3 (Regional Development) and 4 (Human Resources Development), the *Financial Detail* section on the IPA Programme Display screen and the *Financial Plan* tab on the IPA Programme Update screen contain a table with the following columns:

| Column Heading            | Description                                                                                                    |  |  |  |  |  |  |
|---------------------------|----------------------------------------------------------------------------------------------------|--|--|--|--|--|--|
| Country<br>(Component 2b) | The <i>Country</i> column is only available for IPA Programmes covering component 2b (Cross-Border Cooperation covering regions of Candiate Member States only).                                              |  |  |  |  |  |  |
|                           | The column contains the country code of the candidate Member States concerned. Possible values:                                                                                                    |  |  |  |  |  |  |
|                           | • TR: Turkey                                                                                                    |  |  |  |  |  |  |
|                           | HR: Croatia                                                                                                    |  |  |  |  |  |  |
|                           | MK: Former Yugoslav Republic of Macedonia                                                                                                    |  |  |  |  |  |  |
|                           | If the table contains multiple lines for a single Candiate Member<br>State (e.g. multiple years and/or multiple priorities), the country<br>code is repeated on each line.                                    |  |  |  |  |  |  |
| Year                      | The <b>Year</b> column is available for all IPA Programmes covering component 2, 3 and 4. The user-defined <i>First Year</i> and <i>Last Year</i> are listed in this column, as well as all years in between. |  |  |  |  |  |  |
|                           | A single year will appear on several lines in the table, if there are<br>annual values for several Candidate Member States (component 21<br>only) or several Priorities.                                      |  |  |  |  |  |  |
| Priority (Component 2)    | The <i>Priority</i> column is available for IPA Progammes covering component 2 (Cross-Border Cooperation). It contains the Priority codes defined by the user on the <i>Priority Axis</i> tab.                |  |  |  |  |  |  |
|                           | A single Priority code will appear on several lines in the table, if<br>there are annual values for several Candidate Member States<br>(component 2b only) or several Years.                                  |  |  |  |  |  |  |

| Column Heading                  | Description                                                                                                    |
|---------------------------------|----------------------------------------------------------------------------------------------------|
| Measure<br>(Components 3 and 4) | The <i>Measure</i> column is available for IPA Progammes covering component 3 (Regional Development) and component 4 (Human Resources Development). It contains the Measure codes defined by the user on the <i>Measures</i> tab.                                                               |
|                                 | A single Measure code will appear on several lines in the table, if there are annual values several Years.                                                                                                    |
| Community                       | The <b>Community</b> column is available for all IPA Programmes<br>covering component 2, 3 and 4. Each line contains the user-defined<br>amount of the European Community contribution for the year,<br>country, priority and/or measure mentioned on that line.                                |
| National Public                 | The <b>National Public</b> column is available for all IPA Programmes covering component 2, 3 and 4. Each line contains the user-defined amount of the Member State public contribution for the year, country, priority and/or measure mentioned on that line.                                  |
| National Private                | The <b>National Private</b> column is available for all IPA Programmes covering component 2, 3 and 4. Each line contains the user-defined amount of the Member State's private sector contribution for the year, country, priority and/or measure mentioned on that line.                       |
| Total                           | The <b>Total</b> column is available for all IPA Programmes covering component 2, 3 and 4. Each line contains the calculated total amount for the year, country, priority and/or measure mentioned on that line.                                                                                |
|                                 | The total amount is calculated with the following formula:                                                                                                    |
|                                 | Total = Community + National Public + National Private                                                                                                    |
| Rate %                          | The <i>Rate</i> column is available for all IPA Programmes covering component 2, 3 and 4. Each line contains the calculated rate of the Community contributions in relation with the calculated total amount.                                                                                   |
|                                 | The total amount is calculated with the following formula:                                                                                                    |
|                                 | <i>Rate</i> = Community / Total                                                                                                    |
| Other                           | The <b>Other</b> column is available for all IPA Programmes covering component 2, 3 and 4. Each line contains contains the financing amount from other sources than the ones listed above. This field is used for informational purposes only and is not taken into account in any calculation. |

# 13.6. Financial Plan Column Headings (Component 5)

For IPA Programmes covering component 5 (Rural Development), there are three *Financial Detail* sections on the IPA Programme Display screen. These sections match the three *Financial Plan* subtabs on the IPA Programme Update screen:

- <u>Annual Detail</u>
- <u>Axis Detail</u>
- <u>Measure Detail</u>

These sections or subtabs are explained in the following sections:

| Column Heading                       | Description                                                                                                    |
|--------------------------------------|----------------------------------------------------------------------------------------------------|
| Year indication<br><b>or</b><br>Year | The <b>Annual Detail</b> section on the IPA Programme Display screen contains a column for each year from 2007 to 2013 included. The user-defined <b>EU Contribution</b> amounts are listed on the sole line in the table labelled <b>Normal IPA regions</b> . |
|                                      | The <b>Year</b> column on the subtab <b>Financial Plan - Annual Detail</b> on the IPA Programme Update screen lists the years for which a EU Contribution amount can be defined, i.e. the Start Year, End Year and the years in between.                       |
| EU Contribution                      | The <i>EU Contribution</i> column is available on the subtab <i>Financial Plan</i> – <i>Annual Detail</i> . It contains the user-defined annual amounts for the year listed in the Year column.                                                                |

# 13.6.1. Annual Detail

# 13.6.2. <u>Axis Detail</u>

| Column Heading              | Description                                                                                                    |
|-----------------------------|----------------------------------------------------------------------------------------------------|
| Axis                        | This column contains the default Priority Axis Codes (1, 2, 3 and 5). On the IPA Programme Display screen, the Axis descriptions are also provided: |
|                             | 1. Improving market efficiency and implementing Community Standards                                                                                 |
|                             | 2. Preparatory actions for the implementation of agri-environmental measures and Leader                                                             |
|                             | 3. Development of the rural economy                                                                                                    |
|                             | 5. Technical Assistance                                                                                                    |
| Total Public<br>Expenditure | This column lists for each Priority Axis the Total Public Expenditure Amount.                                                                       |
|                             | This amount is calculated with the following formula:                                                                                               |
|                             | Total Public Expenditure =                                                                                                    |
|                             | (EU Contribution / EU Contribution Rate) X 100                                                                                                    |
| EU Contribution<br>Rate     | This column lists for each Priority Axis the user-defined EU Contribution Rate.                                                                     |
| EU Contribution             | This column lists for each Priority Axis the user-defined EU Contribution amount.                                                                   |

# 13.6.3. Measure Detail

| Column Heading         | Description                                                                                                    |
|------------------------|----------------------------------------------------------------------------------------------------|
| Measure                | This column contains the default Measure codes. A Measure code is                                                                                                    |
| or                     | always a three-digit code, where:                                                                                                    |
| Axis/Measure           | • The first digit refers to the Axis code (1, 2, 3 or 5)                                                                                                    |
|                        | • The second digit is a 0.                                                                                                    |
|                        | • The third digit is a sequential number: 1, 2, 3                                                                                                    |
|                        | The following Measure codes are available:                                                                                                    |
|                        | 101. Investments in agricultural holdings to restructure and to upgrade to Community standards (Commission Regulation (EC) N° 718/2007, Art. 174)                                                             |
|                        | 102. Support for the setting-up of producer groups (Commission Regulation (EC) N° 718/2007, Art. 175)                                                                                                    |
|                        | 103. Investments in processing and marketing of agriculture and fishery products to restructure those activities and to upgrade them to Community standads (Commission Regulation (EC) N° 718/2007, Art. 176) |
|                        | 201. Actions to improve the environment and the countryside (Commission Regulation (EC) N° 718/2007, Art. 177)                                                                                                |
|                        | 202. Preparation and implementation of local rural development strategies (Commission Regulation (EC) N° 718/2007, Art. 178)                                                                                  |
|                        | 301. Improvement and development of rural infrastructure (Commission Regulation (EC) N° 718/2007, Art. 179)                                                                                                   |
|                        | 302. Diversification and development of rural economic activities (Commission Regulation (EC) N° 718/2007, Art. 180)                                                                                          |
|                        | 303. Improvement of training (Commission Regulation (EC) N° 718/2007, Art. 181)                                                                                                    |
|                        | 501. Technical Assistance (Commission Regulation (EC) N° 718/2007, Art. 182)                                                                                                    |
|                        | 502. European Network for Rural Development (Commission Regulation (EC) N° 718/2007, Art. 183)                                                                                                    |
| EU Contribution        | This column lists for each Measure the user-defined EU Contribution amount.                                                                                                    |
| Total Public           | This column lists for each Measure the Total Public Expenditure Amount.                                                                                                    |
| Expenditure            | This amount is calculated with the following formula:                                                                                                    |
|                        | Total Public Expenditure =                                                                                                    |
|                        | (EU Contribution / EU Contribution Rate for the applicable Priority Axis) X 100                                                                                                    |
| Private<br>Expenditure | This column lists for each Measure the user-defined Private Expenditure Amount.                                                                                                    |
| Total Cost             | This column lists for each Measure the Total Cost amount.                                                                                                    |
|                        | This amount is calculated with the following formula:                                                                                                    |
|                        | Total Cost =                                                                                                    |
|                        | Total Public Expenditure + Private Expenditure                                                                                                    |

# **13.7.** Major Project Data Fields (Component 3)

The following table lists the data fields available for Major Projects linked to an IPA Programme covering component 3 (Regional Development). You can find them on the following screens for IPA Programmes covering components 3 (Regional Development):

- The *Measure Details* section of the IPA Programme Display screens
- The *Measures* tab of the IPA Programme Update screens

For a description of the table structure, refer to the Table legend in section <u>IPA Programme</u> <u>Data Fields</u>.

| Field name | Description                                                                                                    | M.L. | Status |
|------------|----------------------------------------------------------------------------------------------------|------|--------|
| Priority   | This field contains the Priority code which the Major<br>Project is is linked to. The Priority Code has been<br>defined by the user on the Priority Axis tab.         | 5    | М      |
|            | When you are adding a new Major Project, you must select an available Priority Code from a drop-down list.                                                            |      |        |
| CCI        | This field contains the CCI associated with the linked Major Project.                                                                                                 | -    | М      |
| Title      | By default, this field contains the title associated with the Major Project CCI. You can however change the title, when you are editing or ading additional Projects. |      |        |

# APPENDIX A: VALIDATION RULES FOR IPA PROGRAMMES

The following table lists the rules applied during the validation of an IPA Programme.

### Notes:

- The identification code in the left column can be helpful in your contacts with the SFC2007 Support.
- The severity column indicates which type of message is generated in case of noncompliance with the rule. As long as the IPA Programme generates errors, it cannot be validated and sent to the Commission.

| Code | Severity | Description                                                                                                    |
|------|----------|----------------------------------------------------------------------------------------------------|
| 2.1  | Error    | The start year and the last year must not be earlier than 2007 and not be later than 2013. The start year must not be later than the last year                |
| 2.2  | Error    | Version 1 of the programme must contain three consecutive years or, when exceeding 2013, the number of years left.                                            |
| 2.3  | Error    | At least one priority axis must have been defined for Programmes covering component 2, 3 or 4.                                                                |
| 2.4  | Error    | At least one Measure must be defined under each Priority for<br>Programmes covering component 3 or 4.                                                         |
| 2.5  | Error    | The financial plan must contain:                                                                                                    |
|      |          | • all the years between start and last year,                                                                                                    |
|      |          | • all priorities defined (Component 2a),                                                                                                    |
|      |          | all Countries Involved (Component 2b)                                                                                                    |
| 2.6  | Error    | The financial plan must contain:                                                                                                    |
|      |          | all the years between start and last year                                                                                                    |
|      |          | • all measures defined (Components 3 and 4).                                                                                                    |
| 2.7  | Error    | The annual financial plan must contain all the years between start and last year for all the Region Types selected (Component 5)                              |
| 2.8  | Error    | The financial plan per Region Type and Priority must contain all pre-defined Priorities (Component 5)                                                         |
| 2.9  | Error    | The financial plan per Measure must contain all pre-defined Measures (Component 5)                                                                            |
| 2.10 | Warning  | The financial plan must contain community contribution for each record (Components 2, 3 and 4).                                                               |
| 2.11 | Warning  | The financial plan per priority axis must contain EU contribution and a co-financing rate for each priority axis (Component 5).                               |
| 2.12 | Error    | The financial plan per measure must contain EU contribution for at least one measure that has a EU contribution defined under the Priority Axis (Component 5) |
| 2.13 | Error    | The sum of EU contributions on the priority axis must equal the sum of the EU contributions of the measures defined under that priority axis (Component 5).   |
| 2.14 | Error    | One and only one Managing Authority has been specified                                                                                                    |
| 2.15 | Warning  | At least one Audit Authority must have been specified                                                                                                    |
| 2.16 | Error    | One and only one Certifying Authority must have been specified (Components 2, 3 and 4).                                                                       |
| 2.17 | Error    | One and only one National Authorising Officer, who certifies the expenditure made, must have been specified (Component 5) for that Member State per year.     |

| Code | Severity            | Description                                                                                                    |
|------|---------------------|----------------------------------------------------------------------------------------------------|
| 2.18 | Error               | One and only one Candidate Country Paying Agency must have been specified (Component 5).                                                                                                    |
| 2.19 | Warning             | One and only one National IPA Coordinator must have been specified (Component 5).                                                                                                    |
| 2.20 | Error               | The official IPA Programme proposal document must have been uploaded in the system                                                                                                    |
| 2.21 | Warning             | At least one official in charge of the (candidate) Member State must exist.                                                                                                    |
| 2.22 | Error               | At least Region Type 'Normal IPA Regions' must be covered (Component 5).                                                                                                    |
| 2.23 | Error               | At least one NUTS region from two different countries are entered<br>(Component 2); for Component 2a this must be at least one<br>Member State and at least one (potential) candidate Member State,<br>for Component 2b it must be at least 2 (potential) candidate<br>Member States and no Member State.                                                                                                    |
| 2.24 | Error               | There must be no Projects, defined under Programmes, with a Leading DG different to DG REGIO.                                                                                                    |
| 2.25 | Error or<br>Warning | <ul> <li>For subsequent versions and compared to the previous version</li> <li>the First Year must not be increased (ERROR)</li> <li>the Last Year must not be decreased (ERROR)</li> <li>no Region Type must be unset on Component 5 (ERROR)</li> <li>no Priorities of Component 2, 3 and 4 Programmes must be removed, nor can their Description, Technical Assistance Indicator be modified (ERROR).</li> <li>the Community contributions in closed previous years must not</li> </ul> |
| 2.26 | Error               | have been modified. (WARNING)<br>The Authority Types specified must be valid for the Fund in the<br>programme                                                                                                    |
| 2.27 | Error               | The sum of EU contributions in the financial plan by Year and<br>Region Type mut be equal to the sum of the EU contributions in the<br>financial plan by Priority and Region Type (Component 5).                                                                                                    |
| 2.28 | Error               | There must be at least one Component 5 priority with a EU contribution and a co-financing rate different from 0.                                                                                                    |
| 2.29 | Error               | All calculations based on all Priority Axes of the Programme must<br>be identical (either all "Public Cost" or either all "Total Cost") for<br>programmes covering component 4                                                                                                    |
| 2.30 | Error               | All calculation based on all Priority Axes of the Programme must be of type "Public Cost" for programmes covering component 3.                                                                                                    |

# **APPENDIX B: SAMPLE PRINT REPORTS**

This appendix contains a sample Print Report for each IPA Programme type:

- <u>Print Report for IPA Programmes covering Component 2a</u> (Cross-Border Cooperation between Member States and Candidate Member States)
- <u>Print Report for IPA Programmes covering Component 2b</u> (Cross-Border Cooperation between Candidate Member States)
- <u>Print Report for IPA Programmes covering Component 3</u> (Regional Development)
- <u>Print Report for IPA Programmes covering Component 4</u> (Human Resources Development)
- Print Report for IPA Programmes covering Component 5 (Rural Development)

### **B.1 Print Report for IPA Programmes covering component 2a**

IPA Reports covering Component 2a refer to Cross-Border Cooperation between Member States and Candidate Member States (Turkey, Former Yugoslav Republic of Macedonia, and Croatia).

You obtain this report if you click the Print link on the IPA Programme Display screen.

#### IPA Programme

Commission Reference NR: 2007CB16IPO005 Title: Cross-Border Coopeation between BG and TR Period of Eligibility: 01/01/2007 - 31/12/2012

| 1. Financial Tables<br>Eligible expenditure with refe | range to: Total Eve      | ondituro                    | (in euro)                      |                             |                         |                         |                  |
|-------------------------------------------------------|--------------------------|-----------------------------|--------------------------------|-----------------------------|-------------------------|-------------------------|------------------|
|                                                       | erence to. Total Exp     |                             | Public E                       | xpenditure                  |                         |                         | For Information  |
| YEARS 2008 - 2010                                     | Total<br>Expenditure     | Total Public<br>expenditure | Community<br>Contrib.<br>(IPA) | National Public<br>Contrib. | Private<br>(Indicative) | IPA cofinancing<br>rate | Other (IFI, etc) |
|                                                       | (1)=(2)+(5)<br>(Eur)     | (2)=(3)+(4)<br>(Eur)        | (3) (Eur)                      | (4) (Eur)                   | (5) (Eur)               | (6)=(3)/(1) (%)         | (Eur)            |
| 1. Priority 1                                         | 2,700,000                | 2.100.000                   | 900.000                        | 1.200.000                   | 600,000                 | 33.33%                  | 15.000           |
| 2. Priority 2                                         | 3,150,000                | 2.400.000                   | 1.050.000                      | 1.350.000                   | 750,000                 | 33.33%                  | 15.000           |
| Total Years 2008 - 2010                               | 5,850,000                | 4.500.000                   | 1.950.000                      | 2.550.000                   | 1,350,000               | 33.33%                  | 30.000           |
|                                                       |                          |                             | Public E                       | xpenditure                  |                         |                         | For Information  |
| YEARS 2008                                            | Total<br>Expenditure     | Total Public<br>expenditure | Community<br>Contrib.<br>(IPA) | National Public<br>Contrib. | Private<br>(Indicative) | IPA cofinancing<br>rate | Other (IFI, etc) |
|                                                       | (1) = (2) + (5)<br>(Eur) | (2) =(3)+(4)<br>(Eur)       | (3) (Eur)                      | (4) (Eur)                   | (5) (Eur)               | (6) = (3)/(1) (%)       | (Eur)            |
| 1. Priority 1                                         | 600,000                  | 500.000                     | 200.000                        | 300.000                     | 100,000                 | 33.33%                  | 5.000            |
| 2. Priority 2                                         | 750,000                  | 600.000                     | 250.000                        | 350.000                     | 150,000                 | 33.33%                  | 5.000            |
| Total Years 2008 - 2010                               | 1,350,000                | 1.100.000                   | 450.000                        | 650.000                     | 250,000                 | 33.33%                  | 10.000           |
|                                                       |                          |                             | Public E                       | xpenditure                  |                         |                         | For Information  |
| YEARS 2009                                            | Total<br>Expenditure     | Total Public<br>expenditure | Community<br>Contrib.<br>(IPA) | National Public<br>Contrib. | Private<br>(Indicative) | IPA cofinancing<br>rate | Other (IFI, etc) |
|                                                       | (1) = (2) + (5)<br>(Eur) | (2) =(3)+(4)<br>(Eur)       | (3) (Eur)                      | (4) (Eur)                   | (5) (Eur)               | (6) = (3)/(1) (%)       | (Eur)            |
| 1. Priority 1                                         | 900,000                  | 700.000                     | 300.000                        | 400.000                     | 200,000                 | 33.33%                  | 5.000            |
| 2. Priority 2                                         | 1,050,000                | 800.000                     | 350.000                        | 340.000                     | 250,000                 | 33.33%                  | 5.000            |
| Total Years 2008 - 2010                               | 1,950,000                | 1.500.000                   | 650.000                        | 850.000                     | 450,000                 | 33.33%                  | 10.000           |

|                         |                          |                             | Public Expenditure             |                             |                         |                         | For Information  |
|-------------------------|--------------------------|-----------------------------|--------------------------------|-----------------------------|-------------------------|-------------------------|------------------|
| YEARS 2010              | Total<br>Expenditure     | Total Public<br>expenditure | Community<br>Contrib.<br>(IPA) | National Public<br>Contrib. | Private<br>(Indicative) | IPA cofinancing<br>rate | Other (IFI, etc) |
|                         | (1) = (2) + (5)<br>(Eur) | (2) =(3)+(4)<br>(Eur)       | (3) (Eur)                      | (4) (Eur)                   | (5) (Eur)               | (6) = (3)/(1) (%)       | (Eur)            |
| 1. Priority 1           | 1,200,000                | 900.000                     | 400.000                        | 500.000                     | 300,000                 | 33.33%                  | 5.000            |
| 2. Priority 2           | 1,350,000                | 1.000.000                   | 450.000                        | 350.000                     | 350,000                 | 33.33%                  | 5.000            |
| Total Years 2008 - 2010 | 2,550,000                | 1.900.000                   | 850.000                        | 1.050.000                   | 650,000                 | 33.33%                  | 10.000           |

### 2. List of Regions covered

| Code  | Description  |
|-------|--------------|
| BG34  | Yugoiztochen |
| TR212 | Edirne       |
| TR213 | Kirklareli   |

### 3. Authorities

| Managing Authority                                                                                          |  |  |  |  |  |  |  |  |  |
|----------------------------------------------------------------------------------------------------|--|--|--|--|--|--|--|--|--|
| Name         Address         Contact         Phone         Fax         Email                                |  |  |  |  |  |  |  |  |  |
| Managing Auth.         Stojanova E.         359 2 123 456         359 2 234 567         e.stojanova@bulg.bg |  |  |  |  |  |  |  |  |  |

| Certifying Authority |         |         |                 |               |                     |  |  |
|----------------------|---------|---------|-----------------|---------------|---------------------|--|--|
| Name                 | Address | Contact | Phone           | Fax           | Email               |  |  |
| Certifying Auth.     |         | Name    | 359 2 123 456   | 359 2 234 567 | e.stojanova@bulg.bg |  |  |
|                      |         |         | Audit Authority |               | I                   |  |  |
|                      |         | ,       | aut Autionty    |               |                     |  |  |
| Name                 | Address | Contact | Phone           | Fax           | Email               |  |  |
| Certifying Auth.     |         | Name    | 359 2 123 456   | 359 2 234 567 | e.stojanova@bulg.bg |  |  |

### 4. Supporting Documents

| Title                                       | Туре                                                    | Language  | Document   | Sent Date  | Commission<br>Registration No | Local<br>Reference |
|---------------------------------------------|---------------------------------------------------------|-----------|------------|------------|-------------------------------|--------------------|
| Informal IPA doc                            | Informal Operational<br>Programme Proposal              | Bulgarian | 09/04/2008 |            |                               |                    |
| Additional explanations                     | Other Member State<br>Document                          | Bulgarian | 09/04/2008 |            |                               |                    |
| Acknowledgment_bg.pdf                       | OP Sent<br>Acknowledgment<br>Document                   | Bulgarian | 10/04/2008 | 10/04/2008 |                               |                    |
| Official IPA Programme<br>Proposal document | Official Operational<br>Programme Proposal              | Bulgarian | 10/04/2008 | 10/04/2008 |                               |                    |
| prepareDocument – bg                        | Snapshot of data before send                            | Bulgarian | 10/04/2008 | 10/04/2008 |                               |                    |
| Additional Explanations                     | Official Commission's<br>observations on OP<br>proposal | English   | 10/04/2008 | 10/04/2008 |                               |                    |

# **B.2 Print Report for IPA Programmes covering component 2b**

IPA Reports covering Component 2a refer to Cross-Border Cooperation between Member States and Candidate Member States (Turkey, Former Yugoslav Republic of Macedonia, and Croatia).

You obtain this report if you click the Print link on the IPA Programme Display screen.

IPA Programme Commission Reference NR: 2007CB16IPO006 Title: Cross-Border defined by Turkey (Component 2b) Period of Eligibility: -

Version: 1 Status: Created Last Modified: 10/04/2008 Decision:

| <b>1. Financial Tables</b><br>Eligible expenditure with ref | ference to: Total Evo | enditure                 | (in euro)                      |                             |                         |                         |                  |
|-------------------------------------------------------------|-----------------------|--------------------------|--------------------------------|-----------------------------|-------------------------|-------------------------|------------------|
|                                                             |                       |                          | Public E                       | xpenditure                  |                         |                         | For Information  |
| YEARS 2008 - 2010                                           | Total<br>Expenditure  | Total Public expenditure | Community<br>Contrib.<br>(IPA) | National Public<br>Contrib. | Private<br>(Indicative) | IPA cofinancing<br>rate | Other (IFI, etc) |
|                                                             | (1)=(2)+(5)<br>(Eur)  | (2)=(3)+(4)<br>(Eur)     | (3) (Eur)                      | (4) (Eur)                   | (5) (Eur)               | (6)=(3)/(1) (%)         | (Eur)            |
| 1. Priority 1                                               | 5,850,000             | 4,800,000                | 2,100,000                      | 2,700,000                   | 1,050,000               | 35.90%                  | 45,000           |
| HR                                                          | 1,800,000             | 1,500,000                | 600,000                        | 900,000                     | 300,000                 | 33.33%                  | 15,000           |
| TR                                                          | 4,050,000             | 3,300,000                | 1,500,000                      | 1,800,000                   | 750,000                 | 37.01%                  | 30,000           |
| 2. Priority 2                                               | 6,625,000             | 5,400,000                | 2,400,000                      | 3,000,000                   | 1,225,000               | 36.23%                  | 45,000           |
| HR                                                          | 2,175,000             | 1,800,000                | 750,000                        | 1,050,000                   | 375,000                 | 34.48%                  | 15,000           |
| TR                                                          | 4,450,000             | 3,600,000                | 1,650,000                      | 1,950,000                   | 850,000                 | 37.08%                  | 30,000           |
|                                                             |                       |                          |                                |                             |                         |                         |                  |
| Total Years 2008 - 2010                                     | 12,475,000            | 10,200,000               | 4,500,000                      | 5,700,000                   | 2,275,000               | 36.07%                  | 90,000           |
|                                                             |                       |                          | Public E                       | xpenditure                  |                         |                         | For Information  |
| YEAR 2008                                                   | Total<br>Expenditure  | Total Public expenditure | Community<br>Contrib.<br>(IPA) | National Public<br>Contrib. | Private<br>(Indicative) | IPA cofinancing<br>rate | Other (IFI, etc) |
|                                                             | (1)=(2)+(5)<br>(Eur)  | (2)=(3)+(4)<br>(Eur)     | (3) (Eur)                      | (4) (Eur)                   | (5) (Eur)               | (6)=(3)/(1) (%)         | (Eur)            |
| 1. Priority 1                                               | 1,450,000             | 1,200,000                | 500,000                        | 700,000                     | 250,000                 | 34.48%                  | 10,000           |
| HR                                                          | 350,000               | 300,000                  | 100,000                        | 200,000                     | 50,000                  | 28,57%                  | 5,000            |
| TR                                                          | 1,100,000             | 900,000                  | 400,000                        | 500,000                     | 200,000                 | 37.01%                  | 5,000            |
| 2. Priority 2                                               | 1,700,000             | 1,400,000                | 600,000                        | 800,000                     | 300,000                 | 35.29%                  | 10,000           |
| HR                                                          | 475.000               | 400.000                  | 150.000                        | 250.000                     | 75,000                  | 31.58%                  | 5.000            |
| TR                                                          | 1,225,000             | 1,000,000                | 450,000                        | 550,000                     | 225,000                 | 36.73%                  | 5,000            |
| IN                                                          | 1,229,000             | 1,000,000                | 400,000                        | ວວບ,ບບບ                     | 223,000                 | 30.73%                  | 5,000            |
| Total Year 2008                                             | 3,150,000             | 2,600,000                | 1,100,000                      | 1,500,000                   | 550,000                 | 34.92%                  | 20,000           |

|                         |                      |                          | Public E                       | xpenditure                            |                         |                         | For Information  |
|-------------------------|----------------------|--------------------------|--------------------------------|---------------------------------------|-------------------------|-------------------------|------------------|
| YEAR 2009               | Total<br>Expenditure | Total Public expenditure | Community<br>Contrib.<br>(IPA) | National Public<br>Contrib.           | Private<br>(Indicative) | IPA cofinancing<br>rate | Other (IFI, etc) |
|                         | (1)=(2)+(5)<br>(Eur) | (2)=(3)+(4)<br>(Eur)     | (3) (Eur)                      | (4) (Eur)                             | (5) (Eur)               | (6)=(3)/(1) (%)         | (Eur)            |
| 1. Priority 1           | 1,950,000            | 1,600,000                | 700,000                        | 900,000                               | 350,000                 | 35.90%                  | 10,000           |
| HR                      | 600,000              | 500,000                  | 200,000                        | 300,000                               | 100,000                 | 33.33%                  | 5,000            |
| TR                      | 1,350,000            | 1,100,000                | 500,000                        | 600,000                               | 250,000                 | 37.04%                  | 5,000            |
| 2. Priority 2           | 2,200,000            | 1,800,000                | 800,000                        | 1,000,000                             | 400,000                 | 36.36%                  | 10,000           |
| HR                      | 725,000              | 600,000                  | 250,000                        | 350,000                               | 125,000                 | 34.48%                  | 5,000            |
| TR                      | 1,475,000            | 1,200,000                | 550,000                        | 650,000                               | 275,000                 | 37.29%                  | 5,000            |
| Total Year 2009         | 4,150,000            | 3,400,000                | 1,500,000                      | 1,900,000                             | 750,000                 | 36.14%                  | 20,000           |
|                         | .,,                  | 0,100,000                | 1,000,000                      | 1,000,000                             |                         |                         |                  |
|                         |                      |                          | Public E                       | xpenditure                            |                         |                         | For Information  |
| YEAR 2010               | Total<br>Expenditure | Total Public expenditure | Community<br>Contrib.<br>(IPA) | National Public<br>Contrib.           | Private<br>(Indicative) | IPA cofinancing<br>rate | Other (IFI, etc) |
|                         | (1)=(2)+(5)<br>(Eur) | (2)=(3)+(4)<br>(Eur)     | (3) (Eur)                      | (4) (Eur)                             | (5) (Eur)               | (6)=(3)/(1) (%)         | (Eur)            |
| 1. Priority 1           | 2,450,000            | 2,000,000                | 900,000                        | 1,100,000                             | 450,000                 | 36.73%                  | 10,000           |
| HR                      | 850,000              | 700,000                  | 300,000                        | 400,000                               | 150,000                 | 35.29%                  | 5,000            |
| TR                      | 1,600,000            | 1,300,000                | 600,000                        | 700,000                               | 300,000                 | 37.50%                  | 5,000            |
| 2. Priority 2           | 2,725,000            | 2,200,000                | 1,000,000                      | 1,200,000                             | 525,000                 | 36.70%                  | 10,000           |
| HR                      | 975,000              | 800,000                  | 350,000                        | 450,000                               | 175,000                 | 35.90%                  | 5,000            |
| TR                      | 1,750,000            | 1,400,000                | 650,000                        | 750,000                               | 350,000                 | 37.14%                  | 5,000            |
| Total Year 2010         | 5,175,000            | 4,200,000                | 1,900,000                      | 2,300,000                             | 975,000                 | 36.71%                  | 20,00            |
| 2. List of Regions cove | ered                 | <u> </u>                 |                                | · · · · · · · · · · · · · · · · · · · |                         |                         | ł                |
| Code                    | De                   | scription                |                                |                                       |                         |                         |                  |

| Code | Description |
|------|-------------|
| HR   | HRVATSKA    |
| TR   | TURKIYE     |

3. Authorities

|                  |          | Manag          | ging Authority |                |                      |
|------------------|----------|----------------|----------------|----------------|----------------------|
| Name             | Address  | Contact        | Phone          | Fax            | Email                |
| Managing Auth.   | ISTANBUL | Barsi Erton    | 90 212 234 567 | 90 212 234 568 | b.erton@turkiye.tr   |
|                  |          | Certify        | ying Authority |                |                      |
| Name             | Address  | Contact        | Phone          | Fax            | Email                |
| Certifying Auth. | ADANA    | Marmat Feridun | 90 322 234 567 | 90 322 234 568 | m.feridun@turkiye.tr |
|                  |          | Aud            | lit Authority  |                |                      |
| Name             | Address  | Contact        | Phone          | Fax            | Email                |
| Certifying Auth. | ANKARA   | Turgay Rober   | 90 312 567 894 | 90 312 567 895 | t.rober@turkiye.tr   |

#### 4. Supporting Documents

| Title                                       | Туре                                                    | Language | Document   | Sent Date  | Commission<br>Registration No | Local<br>Reference |
|---------------------------------------------|---------------------------------------------------------|----------|------------|------------|-------------------------------|--------------------|
| Informal IPA doc                            | Informal Operational<br>Programme Proposal              | English  | 09/04/2008 |            |                               |                    |
| Additional explanations                     | Other Member State<br>Document                          | English  | 09/04/2008 |            |                               |                    |
| Acknowledgment_en.pdf                       | OP Sent<br>Acknowledgment<br>Document                   | English  | 10/04/2008 | 10/04/2008 |                               |                    |
| Official IPA Programme<br>Proposal document | Official Operational<br>Programme Proposal              | English  | 10/04/2008 | 10/04/2008 |                               |                    |
| prepareDocument – en                        | Snapshot of data before send                            | English  | 10/04/2008 | 10/04/2008 |                               |                    |
| Additional Explanations                     | Official Commission's<br>observations on OP<br>proposal | English  | 10/04/2008 | 10/04/2008 |                               |                    |

# **B.3 Print Report for IPA Programmes covering component 3**

IPA Reports covering Component 3 refer to Regional Development.

You obtain this report if you click the Print link on the IPA Programme Display screen.

(in euro)

IPA Programme Commission Reference NR: 2007TR16IPO001 Title: Cross-Border defined by Turkey (Component 3) Period of Eligibility: 01/01/2007 – 31/12/2012

Status: Created Last Modified: 10/04/2008 Decision: Version: 1

1. Financial Tables Eligible expenditure with reference to: Total Expenditure

|                                 |                    |                            |                            |                         | For information                      |
|---------------------------------|--------------------|----------------------------|----------------------------|-------------------------|--------------------------------------|
| YEARS 2008 - 2010               | Public Expenditure | Community<br>Funding (IPA) | National Public<br>Funding | IPA cofinancing<br>rate | Other (IFI national<br>Private, etc) |
|                                 | (x+y) (Eur)        | (x) (Eur)                  | (y) (Eur)                  | x/(x+y) (%)             | (Eur)                                |
| 1. Priority 1                   | 1,690,000          | 790,000                    | 900,000                    | 46.75%                  | 45,000                               |
| 1 – 1. Measure 1 for Priority 1 | 790,000            | 340,000                    | 450,000                    | 43,04%                  | 15,000                               |
| 1 – 2. Measure 2 for Priority 1 | 900,000            | 450,000                    | 450,000                    | 50,00%                  | 30,000                               |
|                                 |                    |                            |                            |                         | 1                                    |
| 2. Priority 2                   | 1,730,000          | 830,000                    | 900,000                    | 47,98%                  | 45,000                               |
| 2 – 1. Measure 1 for Priority 2 | 750,000            | 300,000                    | 450,000                    | 40.00%                  | 15,000                               |
| 2 – 2. Measure 2 for Priority 2 | 980,000            | 530,000                    | 450,000                    | 54.08%                  | 30,000                               |
|                                 |                    |                            |                            |                         | •                                    |
| Total Years 2008 - 2010         | 3,420,000          | 1,620,000                  | 1,800,000                  | 47.37%                  | 90,000                               |

|                                 |                    |                            |                            |                         | For information                      |
|---------------------------------|--------------------|----------------------------|----------------------------|-------------------------|--------------------------------------|
| YEAR 2008                       | Public Expenditure | Community<br>Funding (IPA) | National Public<br>Funding | IPA cofinancing<br>rate | Other (IFI national<br>Private, etc) |
|                                 | (x+y) (Eur)        | (x) (Eur)                  | (y) (Eur)                  | x/(x+y) (%)             | (Eur)                                |
| 1. Priority 1                   | 550,000            | 250,000                    | 300,000                    | 45.45%                  | 10,000                               |
| 1 – 1. Measure 1 for Priority 1 | 250,000            | 100,000                    | 150,000                    | 40.00%                  | 5,000                                |
| 1 – 2. Measure 2 for Priority 1 | 300,000            | 150,000                    | 150,000                    | 50.00%                  | 5,000                                |
|                                 |                    |                            |                            |                         |                                      |
| 2. Priority 2                   | 550,000            | 250,000                    | 300,000                    | 45.45%                  | 10,000                               |
| 2 - 1. Measure 1 for Priority 2 | 250,000            | 100,000                    | 150,000                    | 40.00%                  | 5,000                                |
| 2 – 2. Measure 2 for Priority 2 | 300,000            | 150,000                    | 150,000                    | 50.00%                  | 5,000                                |
|                                 | I                  |                            |                            |                         | 1                                    |
| Total Year 2008                 | 1,100,000          | 500,000                    | 600,000                    | 45.45%                  | 20.000                               |

|                                 |                    |                            |                            |                         | For information                      |
|---------------------------------|--------------------|----------------------------|----------------------------|-------------------------|--------------------------------------|
| YEAR 2009                       | Public Expenditure | Community<br>Funding (IPA) | National Public<br>Funding | IPA cofinancing<br>rate | Other (IFI national<br>Private, etc) |
|                                 | (x+y) (Eur)        | (x) (Eur)                  | (y) (Eur)                  | x/(x+y) (%)             | (Eur)                                |
| 1. Priority 1                   | 570,000            | 270,000                    | 300,000                    | 47.37%                  | 10,000                               |
| 1 – 1. Measure 1 for Priority 1 | 250,000            | 100,000                    | 150,000                    | 40.00%                  | 5,000                                |
| 1 – 2. Measure 2 for Priority 1 | 320,000            | 170,000                    | 150,000                    | 53.13%                  | 5,000                                |
|                                 |                    |                            |                            |                         | 1                                    |
| 2. Priority 2                   | 590,000            | 290,000                    | 300,000                    | 49.15%                  | 10,000                               |
| 2 – 1. Measure 1 for Priority 2 | 250,000            | 100,000                    | 150,000                    | 40.00%                  | 5,000                                |
| 2 – 2. Measure 2 for Priority 2 | 340,000            | 190,000                    | 150,000                    | 58.88%                  | 5,000                                |
|                                 |                    |                            |                            |                         |                                      |
| Total Year 2009                 | 1,160,000          | 560,000                    | 600,000                    | 48.28%                  | 20.000                               |

|                                 |                    |                            |                            |                         | For information                      |
|---------------------------------|--------------------|----------------------------|----------------------------|-------------------------|--------------------------------------|
| YEAR 2010                       | Public Expenditure | Community<br>Funding (IPA) | National Public<br>Funding | IPA cofinancing<br>rate | Other (IFI national<br>Private, etc) |
|                                 | (x+y) (Eur)        | (x) (Eur)                  | (y) (Eur)                  | x/(x+y) (%)             | (Eur)                                |
| 1. Priority 1                   | 570,000            | 270,000                    | 300,000                    | 47.37%                  | 10,000                               |
| 1 – 1. Measure 1 for Priority 1 | 290,000            | 140,000                    | 150,000                    | 40.00%                  | 5,000                                |
| 1 – 2. Measure 2 for Priority 1 | 280,000            | 130,000                    | 150,000                    | 53.13%                  | 5,000                                |
|                                 |                    |                            |                            |                         |                                      |
| 2. Priority 2                   | 590,000            | 290,000                    | 300,000                    | 49.15%                  | 10,000                               |
| 2 - 1. Measure 1 for Priority 2 | 250,000            | 100,000                    | 150,000                    | 40.00%                  | 5,000                                |
| 2 – 2. Measure 2 for Priority 2 | 340,000            | 190,000                    | 150,000                    | 58.88%                  | 5,000                                |
|                                 | 1                  |                            | I                          |                         | 1                                    |
| Total Year 2010                 | 1,160,000          | 560,000                    | 600,000                    | 48.28%                  | 20.000                               |

2. Indicative list of Major Projects

| Priority | Title                                 | CCI            |
|----------|---------------------------------------|----------------|
| 1        | TR Major Project for IPA Componenet 3 | 2007TR16IPR001 |

Turgay Rober

### 3. Authorities

Certifying Auth.

ANKARA

| Managing Authority                   |          |                |                |                |                      |  |  |  |
|--------------------------------------|----------|----------------|----------------|----------------|----------------------|--|--|--|
| Name                                 | Address  | Contact        | Phone          | Fax            | Email                |  |  |  |
| Managing Auth.                       | ISTANBUL | Barsi Erton    | 90 212 234 567 | 90 212 234 568 | b.erton@turkiye.tr   |  |  |  |
| Certifying Authority                 |          |                |                |                |                      |  |  |  |
| Name                                 | Address  | Contact        | Phone          | Fax            | Email                |  |  |  |
| Certifying Auth.                     | ADANA    | Marmat Feridun | 90 322 234 567 | 90 322 234 568 | m.feridun@turkiye.tr |  |  |  |
| Audit Authority                      |          |                |                |                |                      |  |  |  |
| Name Address Contact Phone Fax Email |          |                |                |                |                      |  |  |  |

90 312 567 894

90 312 567 895

t.rober@turkiye.tr

#### 4. Supporting Documents

| Title                                       | Туре                                                    | Language | Document   | Sent Date  | Commission<br>Registration No | Local<br>Reference |
|---------------------------------------------|---------------------------------------------------------|----------|------------|------------|-------------------------------|--------------------|
| Informal IPA doc                            | Informal Operational<br>Programme Proposal              | English  | 09/04/2008 |            |                               |                    |
| Additional explanations                     | Other Member State<br>Document                          | English  | 09/04/2008 |            |                               |                    |
| Acknowledgment_en.pdf                       | OP Sent<br>Acknowledgment<br>Document                   | English  | 10/04/2008 | 10/04/2008 |                               |                    |
| Official IPA Programme<br>Proposal document | Official Operational<br>Programme Proposal              | English  | 10/04/2008 | 10/04/2008 |                               |                    |
| prepareDocument – en                        | Snapshot of data before send                            | English  | 10/04/2008 | 10/04/2008 |                               |                    |
| Additional Explanations                     | Official Commission's<br>observations on OP<br>proposal | English  | 10/04/2008 | 10/04/2008 |                               |                    |

### **B.4 Print Report for IPA Programmes covering component 4**

IPA Reports covering Component 4 refer to Human Resource Development in Candidate Member States.

You obtain this report if you click the Print link on the IPA Programme Display screen.

IPA Programme Commission Reference NR: 2007TR05IPO001 Title: IPA for Turkey Component 4 HR Development Period of Eligibility: -Version: 1 Status: Created Last Modified: 10/04/2008 Decision:

| 1. Financial Tables<br>Eligible expenditure with refe | rence to: Total Exp  | enditure                    | (in euro)                      |                             |                         |                         |                  |
|-------------------------------------------------------|----------------------|-----------------------------|--------------------------------|-----------------------------|-------------------------|-------------------------|------------------|
|                                                       |                      |                             | Public E                       | xpenditure                  |                         |                         | For Information  |
| YEARS 2008 - 2010                                     | Total<br>Expenditure | Total Public<br>expenditure | Community<br>Contrib.<br>(IPA) | National Public<br>Contrib. | Private<br>(Indicative) | IPA cofinancing<br>rate | Other (IFI, etc) |
|                                                       | (1)=(2)+(5)<br>(Eur) | (2)=(3)+(4)<br>(Eur)        | (3) (Eur)                      | (4) (Eur)                   | (5) (Eur)               | (6)=(3)/(1) (%)         | (Eur)            |
| 1. Priority 1                                         | 2,842,000            | 2,392,000                   | 900,000                        | 1,492,000                   | 450,000                 | 31.67%                  | 45,000           |
| 1 – 1. Measure 1 for<br>Priority 1                    | 1,345,000            | 1,120,000                   | 420,000                        | 700,000                     | 225,000                 | 31.23                   | 15,000           |
| 1 – 2. Measure 2 for<br>Priority 1                    | 1,497,000            | 1,272,000                   | 480,000                        | 792,000                     | 225,000                 | 32.06                   | 30,000           |
| 2. Priority 2                                         | 4,330,000            | 3,880,000                   | 1,600,000                      | 2,280,000                   | 450,000                 | 39,95%                  | 45,000           |
| 2. Fliolity 2                                         | 4,550,000            | 3,880,000                   | 1,000,000                      | 2,200,000                   | 450,000                 | 55,5576                 | 43,000           |
| 2 – 1. Measure 1 for<br>Priority 2                    | 2,035,000            | 1,810,000                   | 760,000                        | 1,050,000                   | 225,000                 | 37.35%                  | 15,000           |
| 2 – 2. Measure 2 for<br>Priority 2                    | 2,295,000            | 2,070,000                   | 840,000                        | 1,230,000                   | 225,000                 | 36.60%                  | 30,000           |
| Total Years 2008 - 2010                               | 7,172,000            | 6,272,000                   | 2,500,000                      | 3,772,000                   | 900,000                 | 34.86%                  | 90,000           |

|                                    |                      |                          | Public E                       | xpenditure                  |                         |                         | For Information  |
|------------------------------------|----------------------|--------------------------|--------------------------------|-----------------------------|-------------------------|-------------------------|------------------|
| YEAR 2008                          | Total<br>Expenditure | Total Public expenditure | Community<br>Contrib.<br>(IPA) | National Public<br>Contrib. | Private<br>(Indicative) | IPA cofinancing<br>rate | Other (IFI, etc) |
| L                                  | (1)=(2)+(5)<br>(Eur) | (2)=(3)+(4)<br>(Eur)     | (3) (Eur)                      | (4) (Eur)                   | (5) (Eur)               | (6)=(3)/(1) (%)         | (Eur)            |
| 1. Priority 1                      | 850,000              | 700,000                  | 220,000                        | 480,000                     | 150,000                 | 25.88%                  | 10,000           |
| 1 – 1. Measure 1 for<br>Priority 1 | 405,000              | 330,000                  | 100,000                        | 230,000                     | 75,000                  | 24.69%                  | 5,000            |
| 1 – 2. Measure 2 for<br>Priority 1 | 455,000              | 370,000                  | 120,000                        | 250,000                     | 75,000                  | 26.97%                  | 5,000            |
| 2. Priority 2                      | 1,230,000            | 1,080,000                | 440,000                        | 640,000                     | 150,000                 | 35.77%                  | 10,000           |
| 2 – 1. Measure 1 for<br>Priority 2 | 575,000              | 500,000                  | 200,000                        | 300,000                     | 75,000                  | 34.78%                  | 5,000            |
| 2 – 2. Measure 2 for<br>Priority 2 | 655,000              | 500,000                  | 240,000                        | 340,000                     | 75,000                  | 36.64%                  | 5,000            |
| Total Year 2008                    | 2,080,000            | 1,780,000                | 660,000                        | 1,120,000                   | 300,000                 | 31.73%                  | 20,000           |
|                                    |                      |                          | Public E                       | xpenditure                  |                         |                         | For Information  |
| YEAR 2009                          | Total<br>Expenditure | Total Public expenditure | Community<br>Contrib.<br>(IPA) | National Public<br>Contrib. | Private<br>(Indicative) | IPA cofinancing<br>rate | Other (IFI, etc) |
| L                                  | (1)=(2)+(5)<br>(Eur) | (2)=(3)+(4)<br>(Eur)     | (3) (Eur)                      | (4) (Eur)                   | (5) (Eur)               | (6)=(3)/(1) (%)         | (Eur)            |
| 1. Priority 1                      | 990,000              | 840,000                  | 300,000                        | 540,000                     | 150,000                 | 30.30%                  | 10,000           |
| 1 – 1. Measure 1 for<br>Priority 1 | 475,000              | 400,000                  | 140,000                        | 260,000                     | 75,000                  | 29.47%                  | 5,000            |
| 1 – 2. Measure 2 for<br>Priority 1 | 515,000              | 440,000                  | 160,000                        | 280,000                     | 75,000                  | 31.07%                  | 5,000            |
| 2. Priority 2                      | 1,410,000            | 1,260,000                | 440,000                        | 720,000                     | 150,000                 | 38.30%                  | 10,000           |
| 2 – 1. Measure 1 for<br>Priority 2 | 635,000              | 560,000                  | 260,000                        | 300,000                     | 75,000                  | 40.94%                  | 5,000            |
| 2 – 2. Measure 2 for<br>Priority 2 | 775,000              | 700,000                  | 280,000                        | 420,000                     | 75,000                  | 36.13%                  | 5,000            |
|                                    |                      |                          |                                |                             |                         |                         |                  |
| Total Year 2009                    | 2,400,000            | 2,100,000                | 840,000                        | 1,260,000                   | 300,000                 | 35.00%                  | 20,000           |
|                                    |                      |                          | Public E                       | xpenditure                  |                         |                         | For Information  |
| YEAR 2010                          | Total<br>Expenditure | Total Public expenditure | Community<br>Contrib.<br>(IPA) | National Public<br>Contrib. | Private<br>(Indicative) | IPA cofinancing<br>rate | Other (IFI, etc) |
| L                                  | (1)=(2)+(5)<br>(Eur) | (2)=(3)+(4)<br>(Eur)     | (3) (Eur)                      | (4) (Eur)                   | (5) (Eur)               | (6)=(3)/(1) (%)         | (Eur)            |
| 1. Priority 1                      | 1,002,000            | 852,000                  | 380,000                        | 472,000                     | 150,000                 | 37.92%                  | 10,000           |
| 1 – 1. Measure 1 for<br>Priority 1 | 465,000              | 390,000                  | 180,000                        | 210,000                     | 75,000                  | 38.71%                  | 5,000            |
| 1 – 2. Measure 2 for<br>Priority 1 | 537,000              | 462,000                  | 200,000                        | 262,000                     | 75,000                  | 37.24%                  | 5,000            |
| 2. Priority 2                      | 1,690,000            | 1,540,000                | 620,000                        | 920,000                     | 150,000                 | 36.69%                  | 10,000           |
| 2 – 1. Measure 1 for<br>Priority 2 | 825,000              | 750,000                  | 300,000                        | 450,000                     | 75,000                  | 36.36%                  | 5,000            |
| 2 – 2. Measure 2 for<br>Priority 2 | 865,000              | 790,000                  | 320,000                        | 470,000                     | 75,000                  | 36.99%                  | 5,000            |
| Total Year 2009                    | 2,692,000            | 2,392,000                | 1,000,000                      | 1,392,000                   | 300,000                 | 37.15%                  | 20,000           |

#### 2. Authorities

|                  |          | Manag          | ging Authority |                |                      |
|------------------|----------|----------------|----------------|----------------|----------------------|
| Name             | Address  | Contact        | Phone          | Fax            | Email                |
| Managing Auth.   | ISTANBUL | Barsi Erton    | 90 212 234 567 | 90 212 234 568 | b.erton@turkiye.tr   |
|                  | ÷        | Certify        | ving Authority | ·              | •                    |
| Name             | Address  | Contact        | Phone          | Fax            | Email                |
| Certifying Auth. | ADANA    | Marmat Feridun | 90 322 234 567 | 90 322 234 568 | m.feridun@turkiye.tr |
|                  |          | Aud            | lit Authority  |                |                      |
| Name             | Address  | Contact        | Phone          | Fax            | Email                |
| Certifying Auth. | ANKARA   | Turgay Rober   | 90 312 567 894 | 90 312 567 895 | t.rober@turkiye.tr   |

### 3. Supporting Documents

| Title                                       | Туре                                                    | Language | Document   | Sent Date  | Commission<br>Registration No | Local<br>Reference |
|---------------------------------------------|---------------------------------------------------------|----------|------------|------------|-------------------------------|--------------------|
| Informal IPA doc                            | Informal Operational<br>Programme Proposal              | English  | 09/04/2008 |            |                               |                    |
| Additional explanations                     | Other Member State<br>Document                          | English  | 09/04/2008 |            |                               |                    |
| Acknowledgment_en.pdf                       | OP Sent<br>Acknowledgment<br>Document                   | English  | 10/04/2008 | 10/04/2008 |                               |                    |
| Official IPA Programme<br>Proposal document | Official Operational<br>Programme Proposal              | English  | 10/04/2008 | 10/04/2008 |                               |                    |
| prepareDocument - en                        | Snapshot of data before send                            | English  | 10/04/2008 | 10/04/2008 |                               |                    |
| Additional Explanations                     | Official Commission's<br>observations on OP<br>proposal | English  | 10/04/2008 | 10/04/2008 |                               |                    |

# **B.5 Print Report for IPA Programmes covering component 5**

IPA Reports covering Component 4 refer to Rural Development in Candidate Member States.

You obtain this report if you click the Print link on the IPA Programme Display screen.

IPA Programme Commission Reference NR: 2007TR06IPO001 Title: IPA for Turkey Component 5 Rural Development Period of Eligibility: 01/01/2007 – 31/12/2012 Version: 1 Status: Created Last Modified: 10/04/2008 Decision:

1. Annual Contribution from IPA (in Eur)

| Year               | 2007 | 2008    | 2009    | 2010    | 2011 | 2012 | 2013 | Total   |
|--------------------|------|---------|---------|---------|------|------|------|---------|
| Normal IPA Regions |      | 200,000 | 300,000 | 400,000 |      |      |      | 900,000 |
| Total              |      | 200,000 | 300,000 | 400,000 |      |      |      | 900,000 |

2. Financial Plan by Axis (in EUR, total period)

| Normal IPA Regions                                                                      |                                 |                             |                 |
|-----------------------------------------------------------------------------------------|---------------------------------|-----------------------------|-----------------|
|                                                                                         |                                 | Public Contribution         |                 |
| Axis                                                                                    | Total Public<br>Expenditure (1) | EU Contribution<br>Rate (%) | EU Contribution |
| 1. Improving market efficiency and implementing Community Standards                     | 1,176,471                       | 25.50%                      | 300,000         |
| 2. Preparatory actions for the implementation of agri-environmental measures and Leader | 1,200,000                       | 25.00%                      | 300,000         |
| 3. Development of the rural economy                                                     | 1,000,000                       | 20.00%                      | 200,000         |
| 5. Technical assistance                                                                 | 555,556                         | 18.00%                      | 100,000         |
| Total                                                                                   | 3,932,026                       | 22.89%                      | 900,000         |

|                                                                                         | Total                           |                             |                 |                             |  |  |  |  |
|-----------------------------------------------------------------------------------------|---------------------------------|-----------------------------|-----------------|-----------------------------|--|--|--|--|
|                                                                                         | Public Contribution             |                             |                 |                             |  |  |  |  |
| Axis                                                                                    | Total Public<br>Expenditure (1) | EU Contribution<br>Rate (%) | EU Contribution | Resulting<br>Spending Rates |  |  |  |  |
| 1. Improving market efficiency and implementing Community Standards                     | 1,176,471                       | 25.50%                      | 300,000         | 33.33%                      |  |  |  |  |
| 2. Preparatory actions for the implementation of agri-environmental measures and Leader | 1,200,000                       | 25.00%                      | 300,000         | 33.33%                      |  |  |  |  |
| 3. Development of the rural economy                                                     | 1,000,000                       | 20.00%                      | 200,000         | 22.22%                      |  |  |  |  |
| 5. Technical assistance                                                                 | 555,556                         | 18.00%                      | 100,000         | 11.11                       |  |  |  |  |
| Total                                                                                   | 3,932,026                       | 22.89%                      | 900,000         | 100.00%                     |  |  |  |  |

(1) Calculated amount rounded to the euro. Summing up the rounded amounts may differ from the related rounded total amount, because total amounts are calculated by summing up the non-rounded amounts.

#### 3. Indicative Breakdown by Measure (in EUR, total period)

| Axis/Measure                                                                                                    | EU Contribution | Total Public<br>Expenditure (1) | Private<br>Expenditure | Total Cost (1) |
|----------------------------------------------------------------------------------------------------|-----------------|---------------------------------|------------------------|----------------|
| 101. Investments in agricultural holdings to restructure and to upgrade to Community standards. Art 174 $$                                                               | 100,000         | 392,157                         | 32,000                 | 424,157        |
| 102. Support for the setting-up of producer groups.                                                                                                    | 100,000         | 392,157                         | 32,000                 | 424,157        |
| 103. Investments in the processing and marketing of agriculture and fishery products to restructure those activities and to upgrade them to Community standards. Art 176 | 100,000         | 392,157                         | 32,000                 | 424,157        |
| Total 1                                                                                                    | 300,000         | 1,176,471                       | 96,000                 | 1,272,471      |
| 201. Actions to improve the environment and the countryside.                                                                                                    | 150,000         | 600,000                         | 32,000                 | 632,000        |
| 202. Preparation and implementation of local rural development strategies. Art 178 $$                                                                                    | 150,000         | 600,000                         | 32,000                 | 632,000        |
| Total 2                                                                                                    | 300,000         | 1,200,000                       | 64,000                 | 1,264,000      |
| 301. Improvement and development of rural infrastructure. Art 179                                                                                                    | 100,000         | 500,000                         | 32,000                 | 532,000        |
| 302. Diversification and development of rural economic activities. Art 180                                                                                               | 50,000          | 250,000                         | 32,000                 | 282,000        |
| 303. Improvement of training. Art 181                                                                                                    | 50,000          | 250,000                         | 32,000                 | 282,000        |
| Total 3                                                                                                    | 200,000         | 1,000,000                       | 96,000                 | 1,096,000      |
| 501. Technical Assistance. Art 182                                                                                                    | 75,000          | 416,667                         | 32,000                 | 448,667        |
| 502. European Network for Rural Development. Art 183                                                                                                    | 25,000          | 138,889                         | 32,000                 | 170,889        |
| Total 5                                                                                                    | 100,000         | 555,556                         | 64,000                 | 619,556        |
| Grand Total                                                                                                    | 900,000         | 3,932,026                       | 320,000                | 4,252,026      |

(1) Calculated amount rounded to the euro. Summing up the rounded amounts may differ from the related rounded total amount, because total amounts are calculated by summing up the non-rounded amounts.

#### 4. Authorities

| Managing Authority                                                                                                    |  |  |  |  |  |  |  |
|----------------------------------------------------------------------------------------------------|--|--|--|--|--|--|--|
| Name Address Contact Phone Fax Email                                                                                         |  |  |  |  |  |  |  |
| Managing Auth.         ISTANBUL         Barsi Erton         90 212 234 567         90 212 234 568         b.erton@turkiye.tr |  |  |  |  |  |  |  |

| Certifying Authority                                                         |       |                |                |                |                      |  |
|------------------------------------------------------------------------------|-------|----------------|----------------|----------------|----------------------|--|
| Name         Address         Contact         Phone         Fax         Email |       |                |                |                |                      |  |
| Certifying Auth.                                                             | ADANA | Marmat Feridun | 90 322 234 567 | 90 322 234 568 | m.feridun@turkiye.tr |  |

| Paying Authority |         |              |                |                |                    |  |
|------------------|---------|--------------|----------------|----------------|--------------------|--|
| Name             | Address | Contact      | Phone          | Fax            | Email              |  |
| Paying Auth.     | ANKARA  | Turgay Rober | 90 312 567 894 | 90 312 567 895 | t.rober@turkiye.tr |  |

| National Authorising Officer |         |             |                |                |                     |  |
|------------------------------|---------|-------------|----------------|----------------|---------------------|--|
| Name                         | Address | Contact     | Phone          | Fax            | Email               |  |
| National Auth. Officer       | TRABZON | Arda Yilmaz | 90 462 234 567 | 90 462 234 567 | a.yilmaz@turkiye.tr |  |

| National IPA Coordinator    |         |             |                |                |                    |  |
|-----------------------------|---------|-------------|----------------|----------------|--------------------|--|
| Name                        | Address | Contact     | Phone          | Fax            | Email              |  |
| National IPA<br>Coordinator | ANTALYA | Rustu Boral | 90 242 234 567 | 90 242 234 568 | r.boral@turkiye.tr |  |

### 5. Supporting Documents

| Title                                       | Туре                                                    | Language | Document   | Sent Date  | Commission<br>Registration No | Local<br>Reference |
|---------------------------------------------|---------------------------------------------------------|----------|------------|------------|-------------------------------|--------------------|
| Informal IPA doc                            | Informal Operational<br>Programme Proposal              | English  | 09/04/2008 |            |                               |                    |
| Additional explanations                     | Other Member State<br>Document                          | English  | 09/04/2008 |            |                               |                    |
| Acknowledgment_en.pdf                       | OP Sent<br>Acknowledgment<br>Document                   | English  | 10/04/2008 | 10/04/2008 |                               |                    |
| Official IPA Programme<br>Proposal document | Official Operational<br>Programme Proposal              | English  | 10/04/2008 | 10/04/2008 |                               |                    |
| prepareDocument – en                        | Snapshot of data before send                            | English  | 10/04/2008 | 10/04/2008 |                               |                    |
| Additional Explanations                     | Official Commission's<br>observations on OP<br>proposal | English  | 10/04/2008 | 10/04/2008 |                               |                    |

# **APPENDIX C: OTHER STANDARD REPORTS FOR IPA PROGRAMMES**

The other standard reports for IPA Programmes can be treated together:

- Print All Report
- Snapshot Report
- Acknowledgement Report

### C.1 Print All Report

You obtain this report if you click the Print All link on an IPA Programme Display screen.

The first sections are identical to the <u>Print Report</u> for the IPA Programmes covering the various components.

The three last sections are specific for the *Print All* Report: They are identical for all IPA Programmes:

Last Validation Results

| Date       | Severity | Message                                   |
|------------|----------|-------------------------------------------|
| 07/08/2007 | Info     | Operational Programme has been validated. |

History

| Status             | Comment                    | By Level   | Date       | User     |
|--------------------|----------------------------|------------|------------|----------|
| Decision taken     |                            | Commission | 10/04/2008 | w0050144 |
| Ready for Decision |                            | Commission | 10/04/2008 | w0050144 |
| Admissible         |                            | Commission | 10/04/2008 | w0050144 |
| Sent               | After Re-Open              | Bulgaria   | 10/04/2008 | w0053239 |
| Validated          |                            | Bulgaria   | 10/04/2008 | w0053239 |
| Returned           | Not sufficiently motivated | Commission | 10/04/2008 | w0050144 |
| Sent               |                            | Bulgaria   | 10/04/2008 | w0053239 |
| Validated          |                            | Bulgaria   | 10/04/2008 | w0053239 |
| Created            | created by wizard          | Bulgaria   | 10/04/2008 | w0053239 |

### Officials in Charge

| Name            | Phone         | Fax           | Email               | Valid from | Until      |
|-----------------|---------------|---------------|---------------------|------------|------------|
| Stojanova Irena | 359 2 123 456 | 359 2 234 567 | i.stojanova@bulg.bg | 01/04/2008 | 30/04/2013 |

# C.2 Snapshot Report

You obtain this report if you open the *prepareDocument.pdf* file which is generated automatically, when you send the IPA Programme to the Commission.

The first sections are identical to the Print Report.

The *Supporting Documents* section looks as follows:

4. Supporting Documents

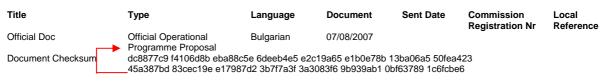

The Document Checksum refers to the document listed above. It allows making sure that two copies of the document are identical.

At the bottom of the last page, a *Checksum on all Structured Data* is also available:

```
Checksum on all structured data:
087c4f27 d014b4d6 d6ec6975 2ddc385c 497e632f 2dfeb8e5 95a93629 3ba9cd62
06b3f3dd a2cb6c4d f3709aba a9609867 b29aa8e5 a0260fa0 4045d6f3 bf495fd9
```

The notion *Structured data* refers to the values, text and selections entered in the SFC2007 web application. If the checksum does not change between reports, it is clear that the values have not been changed.

# C.4 Acknowledgment Report

When the Member State sends an IPA Programme to the Commission, the Commission acknowledges its reception by means of an automatically generated and digitally signed Acknowledgment Report. This report has a name in the following format: *Acknowledgement\_ll.pdf*, where *ll* is the two-letter language code.

The first page of the Acknowledgment report contains the following statements:

| SFC2007                                                                                                    |  |  |  |  |  |  |
|----------------------------------------------------------------------------------------------------|--|--|--|--|--|--|
| Acknowlegdment of Receipt                                                                                                    |  |  |  |  |  |  |
| This document acknowledges the reception on 10/04/2008 at 11:55:12 MEST by the European Commission of version 1 of the Operational Programme 2007CB16IPO005 sent via the SFC2007 system by w0052354 on behalf of their Member State.                                                                                                    |  |  |  |  |  |  |
| Digital<br>Signature                                                                                                    |  |  |  |  |  |  |
| This document certifies that the European Commission has officially recorded in the SFC2007 Information System, at a given date and time, the documents and structured data that are described in the following pages. These documents and data have been entered into the SFC2007 system by users officially appointed by their Member State and have been formally transmitted to the European Commission by the person whose name is indicated on the first page. As such, this acknowledgement of receipt cannot commit the European Commission to anything else other than acknowledging the receipt of these documents and data. In no way can this acknowledgement to approval or acceptance. |  |  |  |  |  |  |
| This acknowledgement of receipt is signed with an electronic certificate guaranteeing the date and time of the signature as well as the integrity of this document. The certificate used to sign this document is held by the European Commission and can be verified by the corresponding public key which can be downloaded from the CIRCA site of the SFC2007 project (http://forum.europa.eu.int/Members/irc/regio/sfc2007/library?l=/control_security&vm=detailed&sb=Title), as well the as the instructions as how to use this public key.                                                                                                    |  |  |  |  |  |  |

The following pages contain the sections matching the sections in the Print Report.

The *Supporting Documents* section looks as follows:

### Supporting Documents

| Title             | Туре                     | Language                                                                 | Document         | Sent Date        | Commission      | Local     |  |
|-------------------|--------------------------|--------------------------------------------------------------------------|------------------|------------------|-----------------|-----------|--|
|                   |                          |                                                                          |                  |                  | Registration Nr | Reference |  |
| Official Doc      | Official Operational     | Bulgarian                                                                | 10/04/2008       |                  |                 |           |  |
|                   | Programme Proposal       | -                                                                        |                  |                  |                 |           |  |
| Document          | dc8877c9 f4106d8b eba88c | dc8877c9 f4106d8b eba88c5e 6deeb4e5 e2c19a65 e1b0e78b 13ba06a5 50fea423  |                  |                  |                 |           |  |
| Checksum          | 45a387bd 83cec19e e1798  | -45a387bd 83cec19e e17987d2 3b7f7a3f 3a3083f6 9b939ab1 0bf63789 1c6fcbe6 |                  |                  |                 |           |  |
| prepareDocument - | Snapshot of data         | Bulgarian                                                                | 10/04/2008       | 10/04/2008       |                 |           |  |
| en                | before send              | -                                                                        |                  |                  |                 |           |  |
| Document          | 21772466 f34eba8e 618d9h | 21772466 f34eba8e 618d9b16 f4ee80a7 0f732afd 59584182 e4f09c4c 457be008  |                  |                  |                 |           |  |
| Checksum          | b90de61d ab54209e d80bd  | 9d6 c865c08d 43b                                                         | ae259 e8c40fbd f | 5e4dded eb569477 | 7               |           |  |

The Document Checksum refers to the document listed above. It allows making sure that two copies of the document are identical.

At the bottom of the last page, a *Checksum on all Structured Data* is also available:

 Checksum on all structured data:

 627cc368
 82970e2a
 a5363fe1
 08cf47c3
 bab9dbfd
 0114ff99
 37ef9f50
 ff55fac7

 022b77f9
 46fe2908
 09d16088
 6f5d3ba8
 635b0a0a
 4b9e77e9
 282358f3
 ad2e7321

The notion *Structured data* refers to the values, text and selections entered in the SFC2007 web application. If the checksum does not change between reports, it is clear that the values have not been changed.